# **PEMBANGUNAN APLIKASI MEDIA SOSIAL UNTUK KELUARGA PADA PLATFORM MOBILE (STUDI KASUS TRAH HARJO TINOYO)**

**Tugas Akhir**

**Diajukan untuk Memenuhi Salah Satu Persyaratan Mencapai Derajat Sarjana Teknik Informatika**

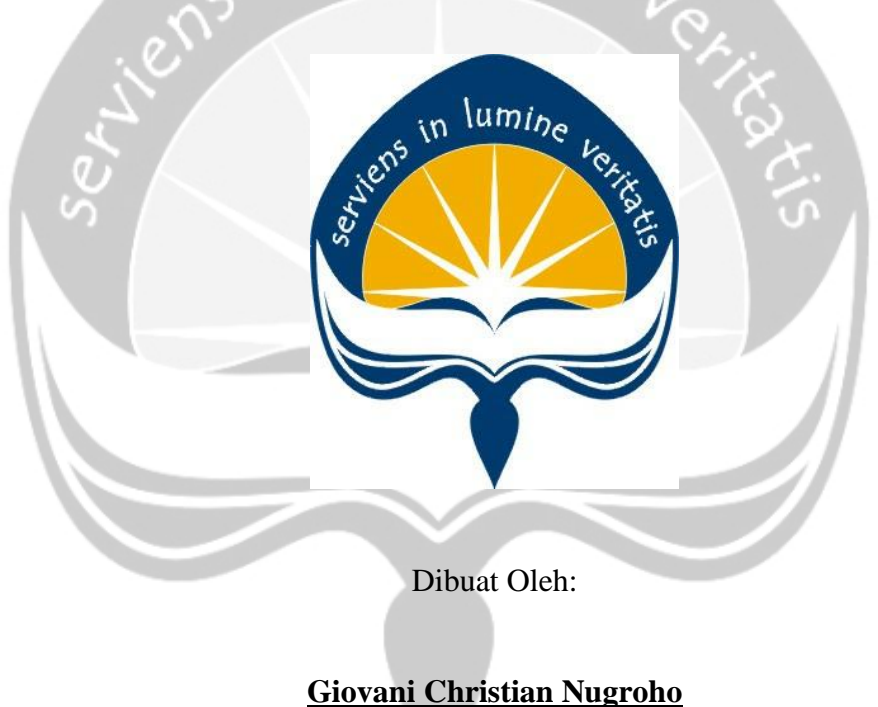

**150708255**

# **PROGRAM STUDI TEKNIK INFORMATIKA FAKULTAS TEKNOLOGI INDUSTRI UNIVERSITAS ATMA JAYA YOGYAKARTA 2019**

## **HALAMAN PENGESAHAN**

Tugas Akhir Berjudul

## **PEMBANGUNAN APLIKASI MEDIA SOSIAL UNTUK KELUARGA PADA PLATFORM MOBILE (STUDI KASUS TRAH HARJO TINOYO)**

## yang disusun oleh **GIOVANI CHRISTIAN NUGROHO 150708255**

dinyatakan telah memenuhi syarat pada tanggal 06 April 2020

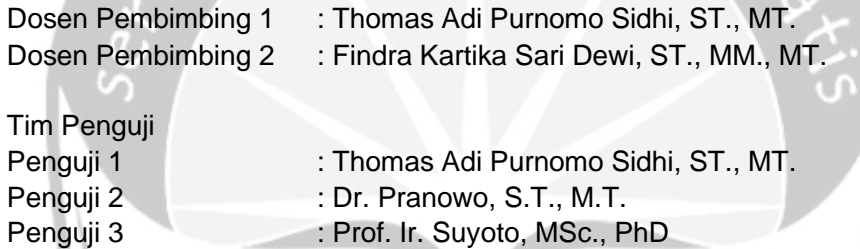

Keterangan Telah menyetujui Telah menyetujui

Telah menyetujui Telah menyetujui Telah menyetujui

Yogyakarta, 06 April 2020 Universitas Atma Jaya Yogyakarta Fakultas Teknologi Industri

Dekan

ttd

Dr. A. Teguh Siswantoro, M.Sc

# **PERNYATAAN ORISINALITAS & PUBLIKASI ILMIAH**

Saya yang bertanda tangan di bawah ini:

Nama Lengkap : Giovani Christian Nugroho NPM : 150708255 Program Studi : Teknik Informatika Fakultas : Teknologi Industri Judul Penelitian : Pembangunan Aplikasi Media Sosial Untuk Keluarga Pada Platform Mobile (Studi Kasus : Trah Harjo Tinoyo)

Menyatakan dengan ini:

- 1. Tugas Akhir ini adalah benar tidak merupakan Salinan sebagian atau keseluruhan dari karya penelitian.
- 2. Memberikan kepada Universitas Atma Jaya Yogyakarta atas penelitian ini, berupa Hak untuk menyimpan, mengelola, mendistribusikan dan menampilkan hasil penelitian selama tetap mencantumkan nama penulis.
- 3. Bersedia menanggung secara pribadi segala bentuk tuntutan hukum atas pelanggaran Hak Cipta dalam pembuatan Tugas Akhir ini.

Demikian pernyataan ini dibuat dan dapat dipergunakan sebagaimana mestinya.

Yogyakarta, 6 April 2020 Yang menyatakan,

Giovani Christian Nugroho 150708255

## **HALAMAN PERSEMBAHAN**

*"Set Goal, Just do it, Be realistic" —Anonymous—*

*"Manusia itu kuat karena memiliki kemampuan untuk merubah dirinya sendiri" —Saitama—*

> Tugas Akhir ini saya persembahkan untuk: Tuhan Yesus Kristus, Bapak, Ibuk, Adik dan semua sahabat

## **KATA PENGANTAR**

Puji dan syukur penulis haturkan kepada Tuhan Yang Maha Esa karena berkat rahmat dan karunia-Nya penulis dapat menyelesaikan pembuatan tugas akhir "Pembangunan Aplikasi Media Sosial untuk Keluarga Pada Platform Mobile (Studi Kasus : Trah Harjo Tinoyo)" ini dengan baik.

Penulisan tugas akhir ini bertujuan untuk memenuhi salah satu syarat untuk mencapai derajat sarjana Teknik Informatika dari Program Studi Teknik Informatika, Fakultas Teknologi Industri di Universitas Atma Jaya Yogyakarta.

Penulis menyadari bahwa dalam pembuatan tugas akhir ini penulis telah mendapatkan bantuan, bimbingan dan dorongan dari banyak pihak. Untuk itu, pada kesempatan ini penulis ingin mengucapkan terima kasih kepada:

- 1. Tuhan Yesus Kristus yang selalu membimbing dalam bantuan roh kudus untuk menyertai dan menguatkan penulis selalu.
- 2. Bapak Dr. A. Teguh Siswantoro, selaku Dekan Fakultas Teknologi Industri, Universitas Atma Jaya Yogyakarta.
- 3. Bapak Thomas Adi Purnomo Sidhi, S.T., M.T., selaku dosen pembimbing I yang telah membimbing dan memberikan masukan serta motivasi kepada penulis untuk menyelesaikan tugas akhir ini.
- 4. Ibu Findra Kartika Sari Dewi, S.T., M.T., selaku dosen pembimbing II yang telah membimbing dan memberika masukan kepada penulis untuk menyelesaikan tugas akhir ini.
- 5. Bapak Ibu dan Adik, selaku keluarga yang selalu mendukung dan memberikan motivasi kepada penulis saat penulis membuat tugas akhir ini
- 6. Fransiska Antonietta Galuh Muditiaras selaku pesangan yang menyertai dan membantu penulis dalam membuat tugas akhir ini
- 7. Ardian, Dino, Danas, Ari selaku teman penulis, yang membantu dan menemani dalam pembuatan tugas akhir ini.

8. Kepada semua pihak yang tidak dapat disebutkan satu persatu yang secara langsung dan tidak langsung membantu penulis dalam menyelesaikan tugas akhir ini.

Demikian laporan tugas akhir ini dibuat dan penulis mengucapkan terima kasih kepada semua pihak. Sempga laporan ini dapat bermanfaat bagi pembaca.

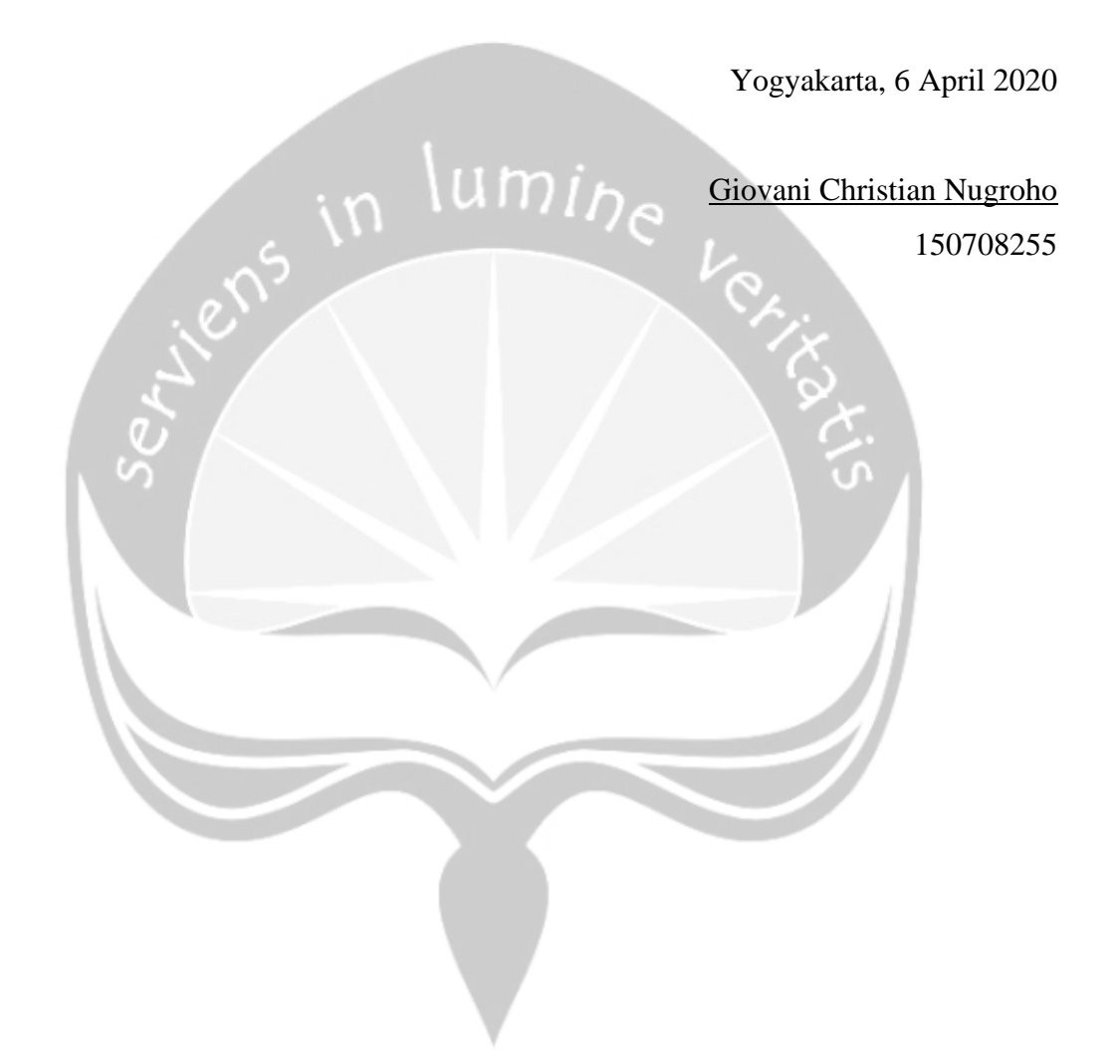

## **DAFTAR ISI**

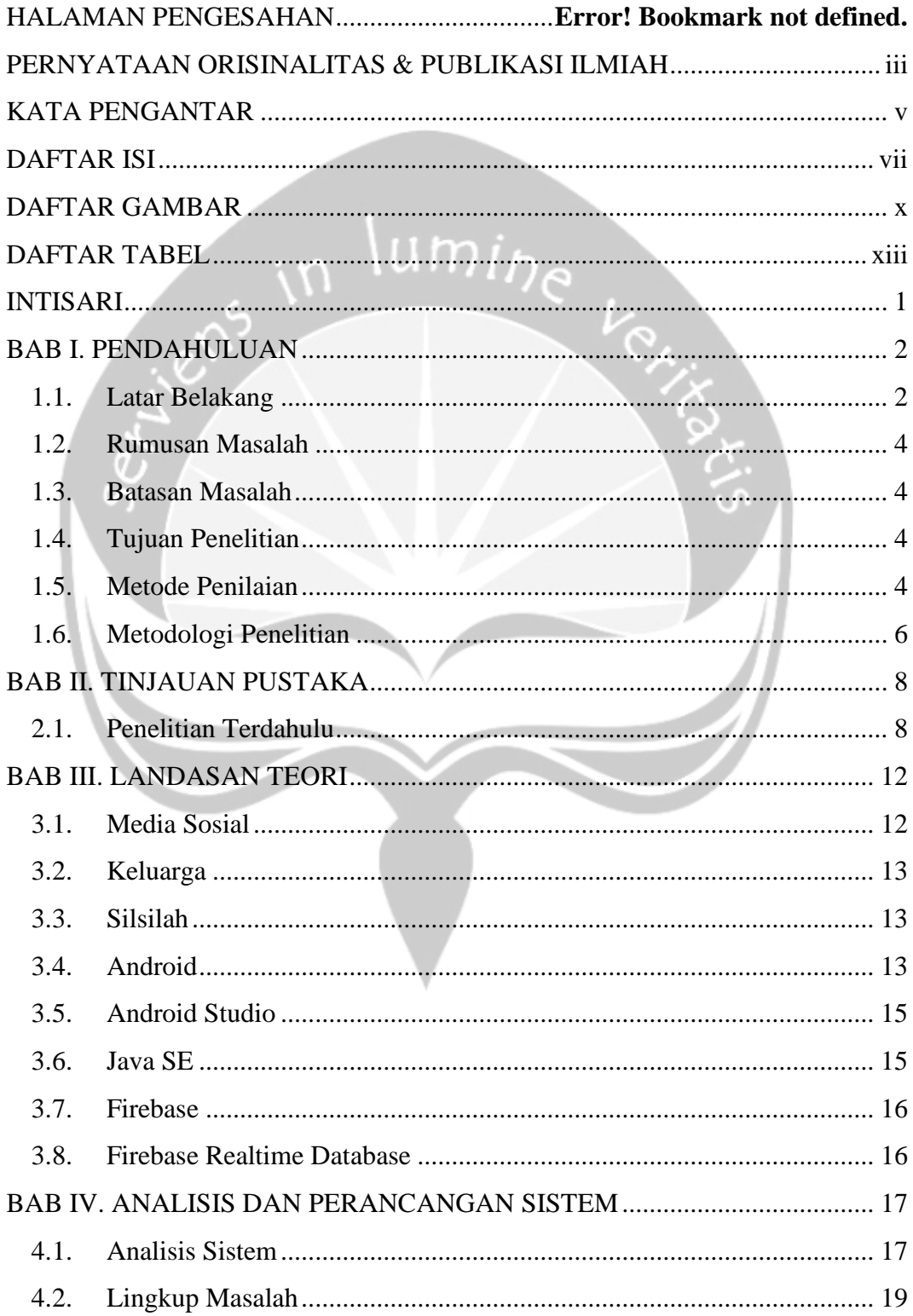

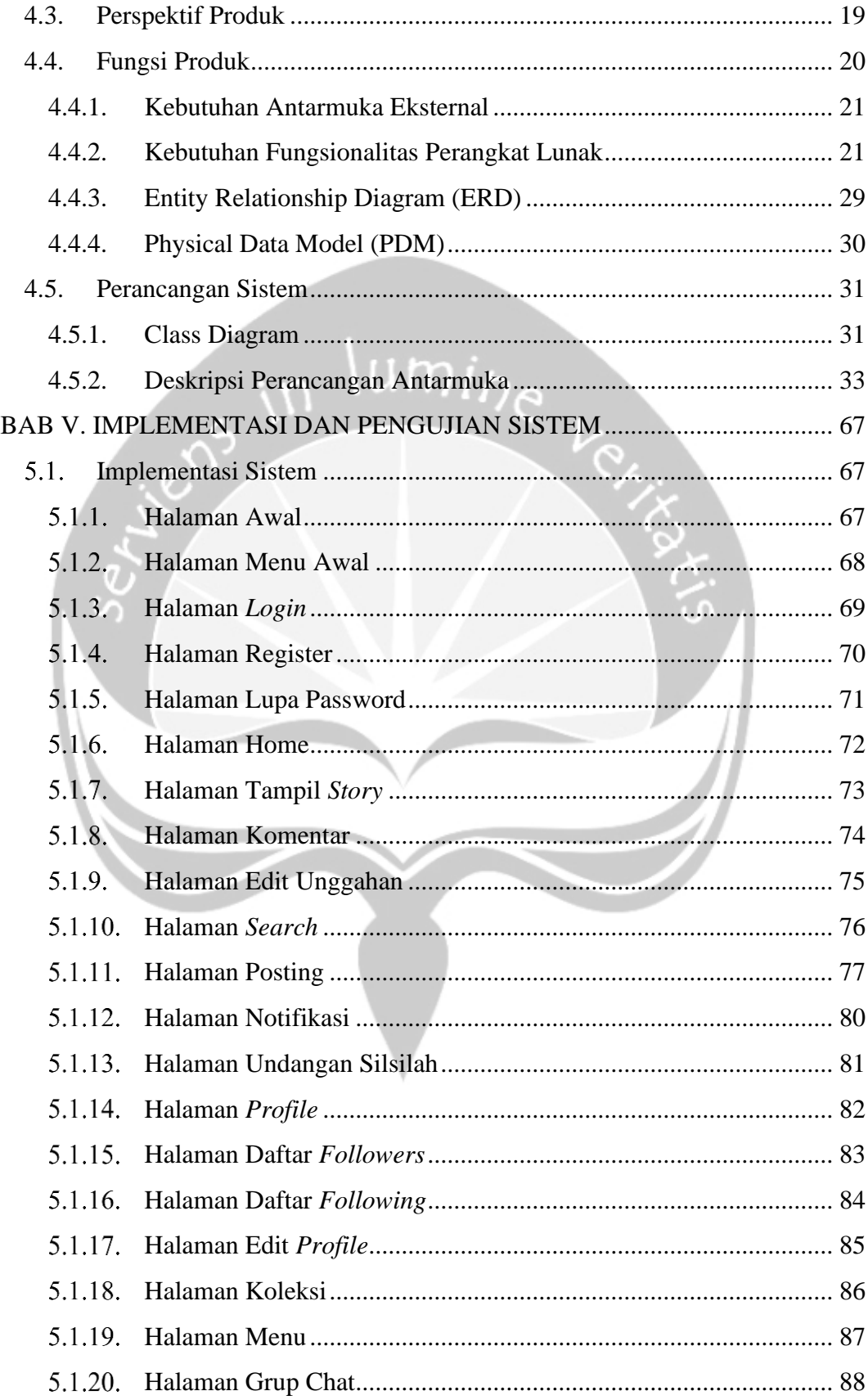

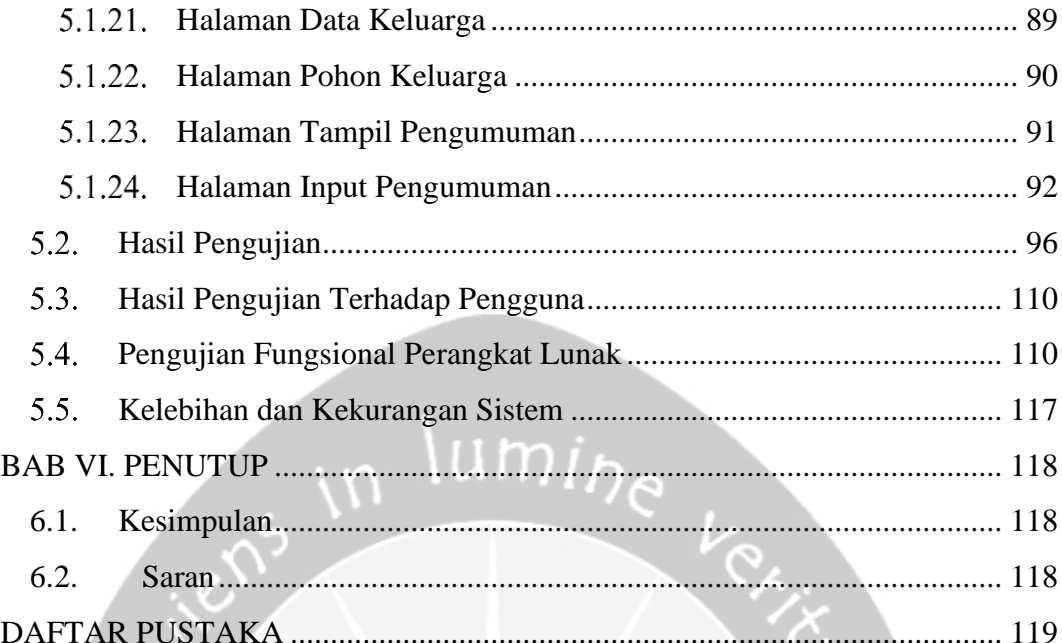

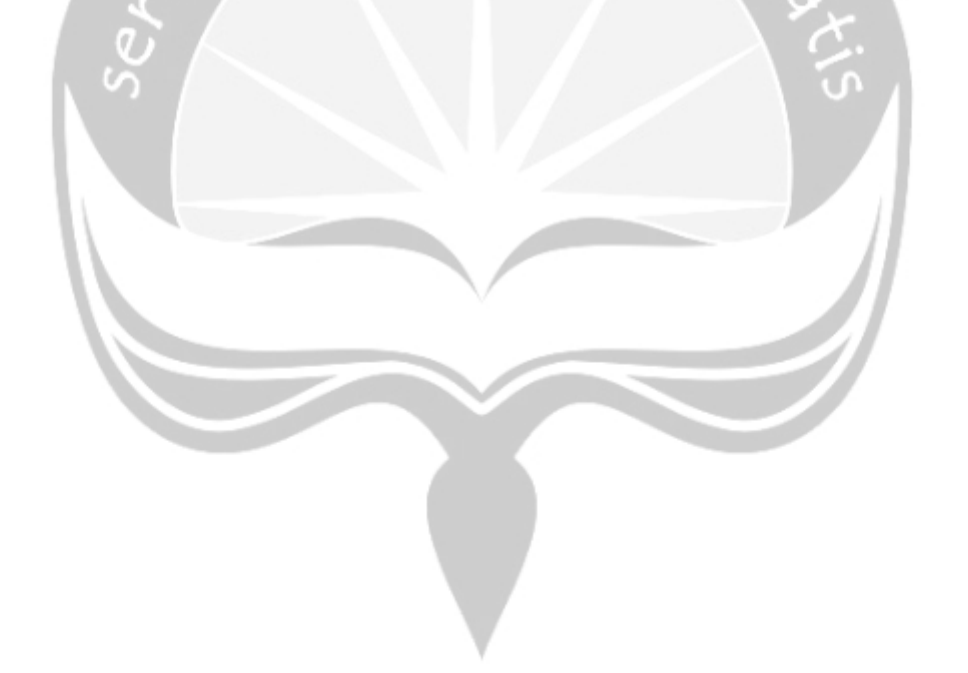

## **DAFTAR GAMBAR**

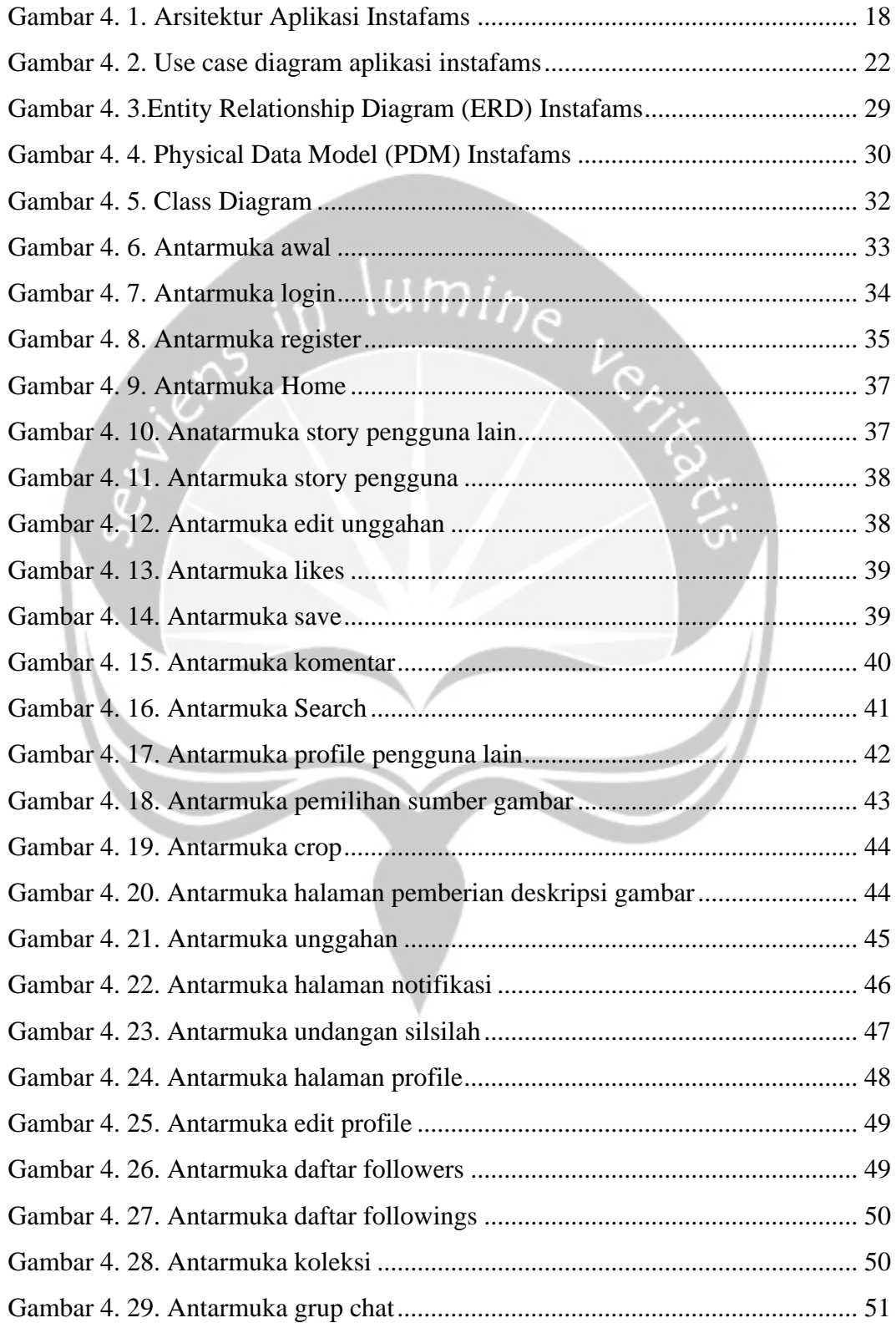

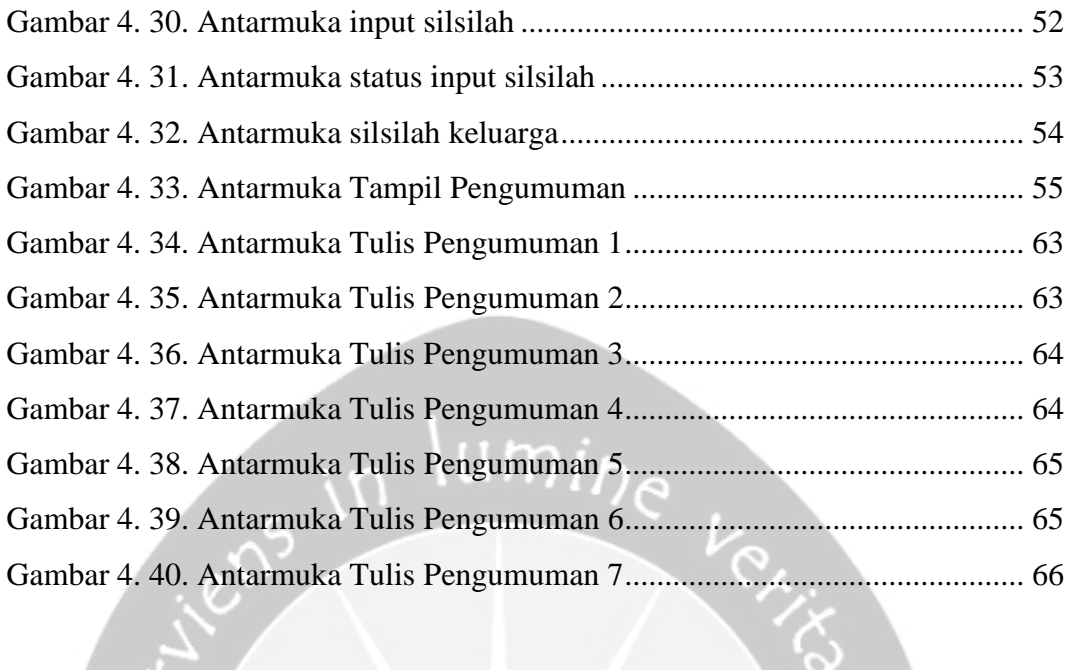

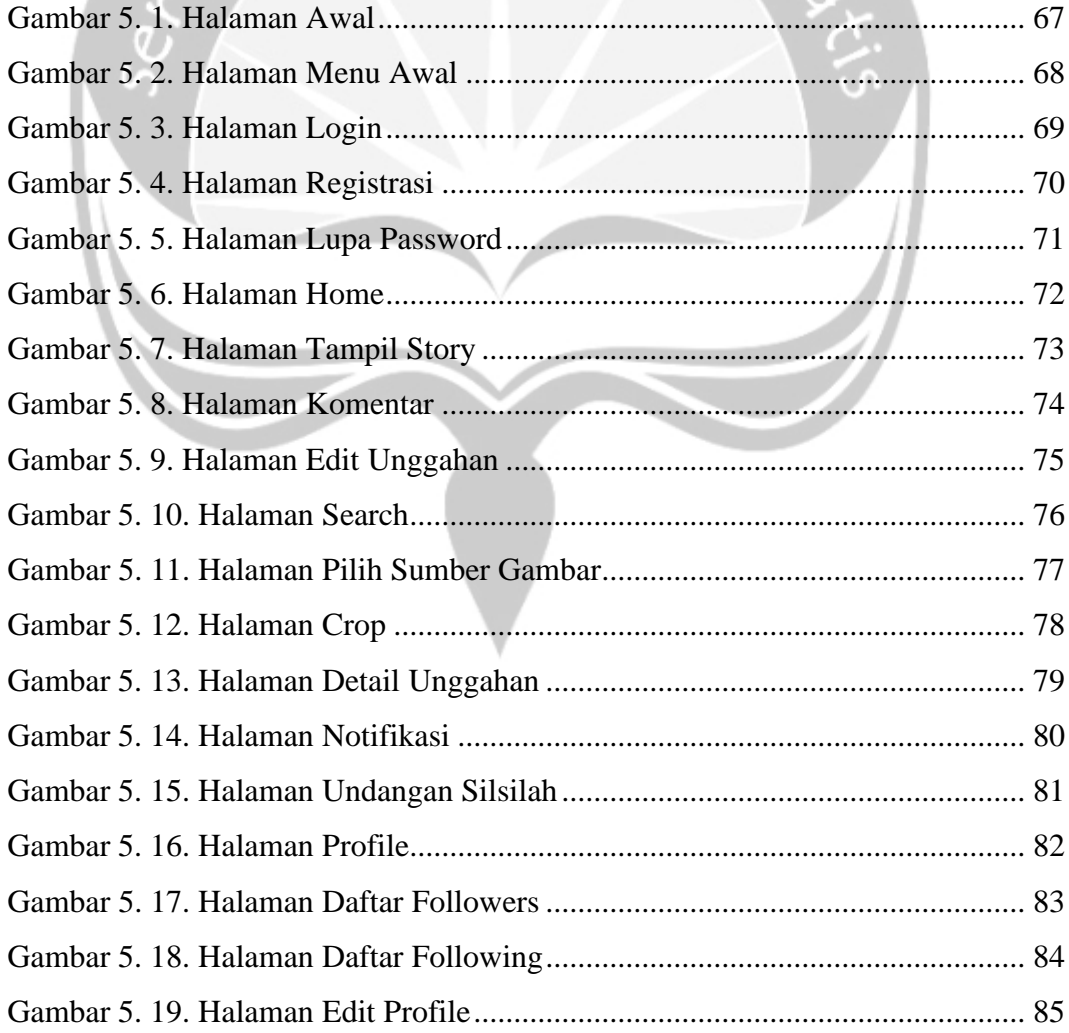

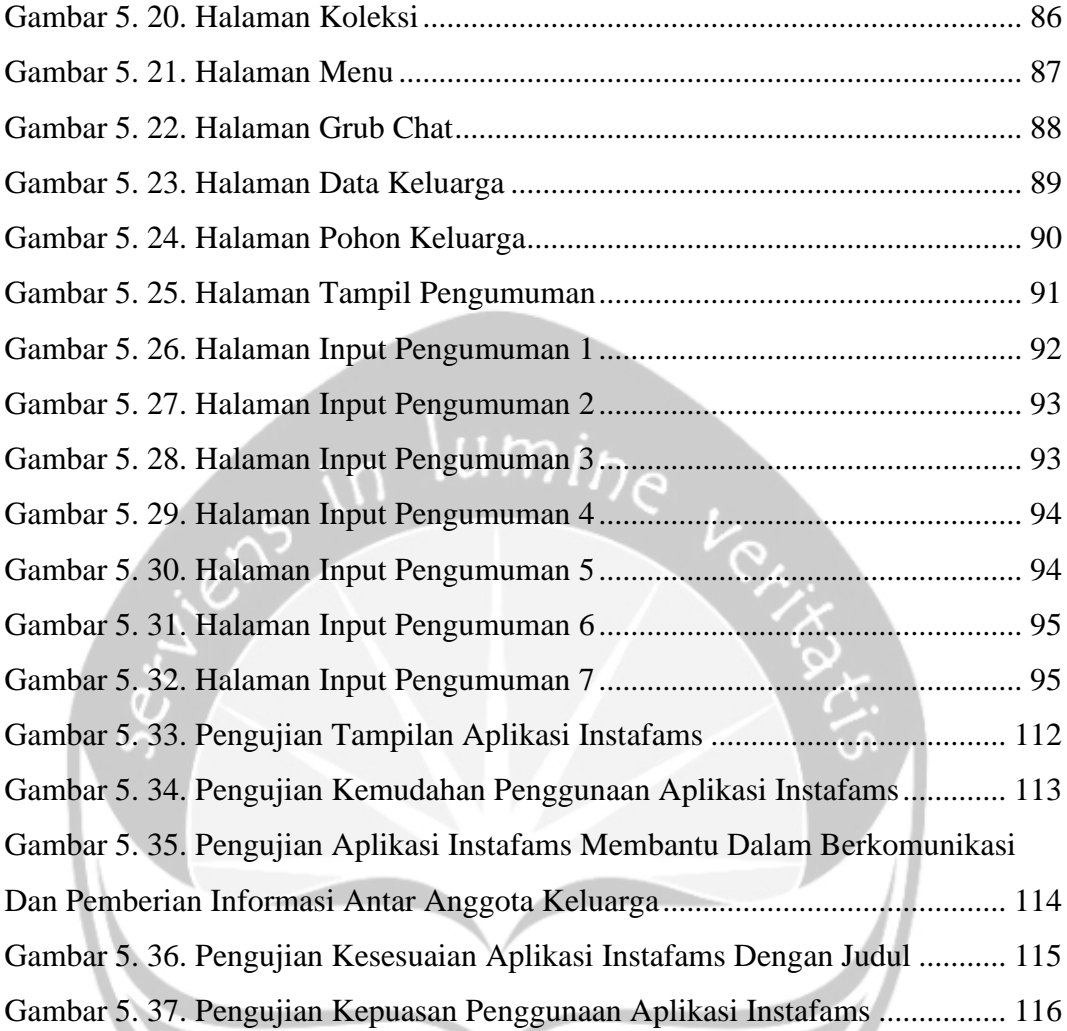

# **DAFTAR TABEL**

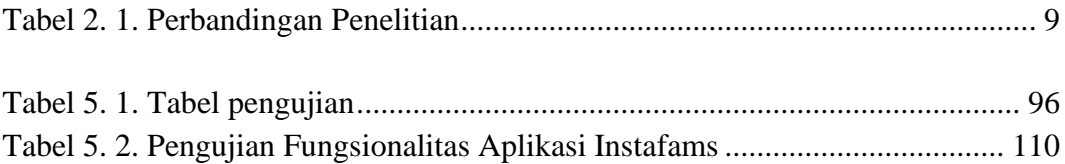

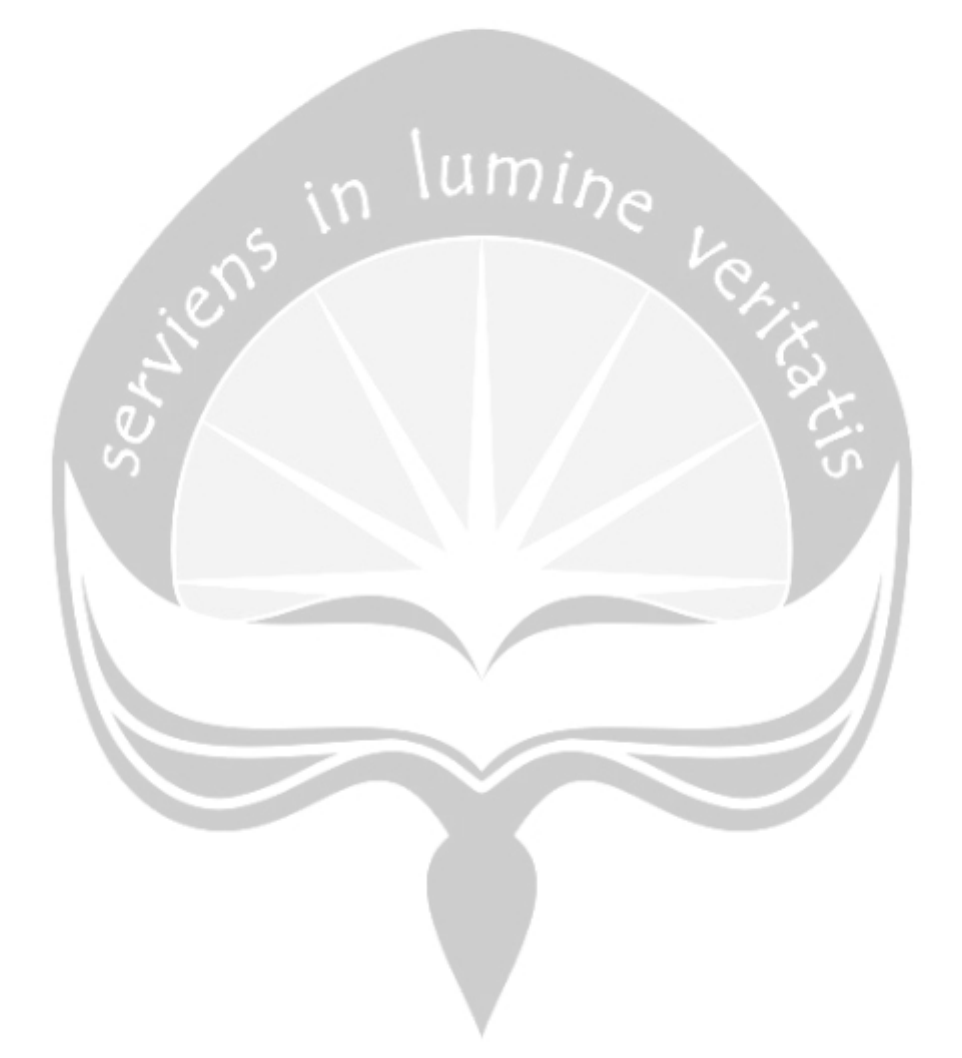

## **INTISARI**

## PEMBANGUNAN APLIKASI MEDIA SOSIAL UNTUK KELUARGA PADA PLATFORM MOBILE (STUDI KASUS TRAH HARJO TINOYO)

Intisari

Giovani Christian Nugroho 150708255

Penggunaan *smartphone* pada kehidupan sekarang ini berkembang secara pesat, terutama pada layanan media sosial. Media sosial dari penggunanya sendiri beragam dengan diikutinya daya Tarik dari media sosial itu sendiri. Mayoritas pada pengguna media sosial sendiri adalah masyarakat yang tinggal bersama keluarga. Pada keluarga Trah Harjo Tinoyo memiliki suatu keresahan dimana masing-masing anggota keluarga kesulitan untuk mengakses informasi keluarga Trah Harjo Tinoyo.

Aplikasi Instafams merupakan aplikasi *mobile* yang mempermudah dalam mengakses informasi keluarga dan setiap individu dari keluarga tersebut. Aplikasi ini ditujukan untuk keluarga sebagai sarana dalam mengakses informasi dan mendekatkan diri pada sesama anggota keluarga. Metode yang digunakan pada penelitian ini yang pertama, pengumpulan data dengan cara studi literatur dan wawancara. Kedua, pembangunan perangkat lunak dengan menggunakan metode *waterfall*. Aplikasi Instafams dibuat menggunakan bahasa pemrograman *java* dibantu dengan aplikasi android studio.

Sistem berbasis *mobile* yang dapat diakses oleh pengguna kapanpun dan dimanapun ini dapat membantu dalam berkomunikasi antar anggota keluarga dalam Trah Harjo Tinoyo. Selain itu pengguna bisa terbantu dengan adanya pohon silsilah keluarga yang bisa menampilkan silsilah keluarga sehingga dapat memudahkan pengguna untuk melihat silsilah keluarga yang dimiliki.

Kata kunci : Media Sosial, Silsilah, Android, Instafams. Pembimbing I : Thomas Adi Purnomo Sidhi, S.T., M.T. Pembimbing II : Findra Kartika Sari Dewi, S.T., M.T. Jadwal Pendadaran : 6 April 2020

## **BAB I. PENDAHULUAN**

## **1.1. Latar Belakang**

Indonesia memasuki era moderen yakni era globalisasi dengan kemajuan teknologi yang begitu cepat. Salah satu dampak globalisasi yang sangat melonjak adalah penggunaan *smartphone* dalam kehidupan seharihari masyarakat Indonesia [1]. Rata-rata pengguna *smartphone* yang ada di Indonesia menurut data yang dimiliki oleh APJII (Asosiasi Penyedia Jasa Internet Indonesia) adalah sebesar 54,68% pertahun 2017 dengan total pengguna 143,26 juta jiwa dari total populasi yang Indonesia yang mencapai 262 juta jiwa. Sebesar 87,13% penduduk Indonesia menggunakan *smartphone* untuk mengakses media sosial [2]. Mayoritas pengguna yang menggunakan *smartphone* adalah orang-orang yang masih tinggal dalam suatu keluarga[3].

Di zaman sekarang ini hampir setiap orang memiliki *smartphone* dalam beraktifitas sehari hari*. Smartphone* sekarang tidak lagi digunakan hanya sebagai alat berkirim pesan ataupun telepon saja namun *smartphone* sekarang berkembang menjadi alat yang serba bisa, misalnya saja sebagai sarana hiburan dan edukasi seperti bermain *game*, menonton video, *browsing* suatu artikel, membaca berita dan masih banyak lagi perkembangan dari *smartphone* di era moderen ini [4]. Namun belakangan ini ada satu layanan yang sering digunakan oleh pengguna *smartphone* saat ini yaitu layanan media sosial.

Media sosial terbagi atas dua kata dasar yaitu "media" dan "sosial". Media berarti komunikasi dan sosial berarti berhubungan dengan orang lain[1]. Bersosial di media sosial *online* banyak mempengaruhi berbagai aspek kehidupan manusia. Berbagai dampak yang diakibatkan dari media sosial pun beragam, mulai dari dampak positif seperti membangun komunikasi yang jauh menjadi dekat atapun dampak negatif yang timbul seperti mendekatkan yang jauh. Adanya media sosial memang memiliki dampak yang luar biasa dalam hubungan sosial antar individu. Media sosial mengalami pertumbuhan yang signifikan dari tahun ke tahun[5]. Media sosial yang sedang digandrungi saat ini yaitu Instagram. Instagram saat ini banyak digunakan oleh banyak orang terutama untuk mengunggah foto dan membagikan kehidupan pribadinya secara visual. Instagram banyak digunakan sebagai jurnal pribadi yang berisi album foto virtual. Penggunanya dapat mengunggah foto dengan judul apapun, dengan lokasi dimana saja dan mengunggahnya kapan saja[6]. Pengguna dari Instagram pun beragam dari anak muda sampai orang tua dan masih tinggal dalam keluarga. Pada aplikasi Instagram kurang bisa memenuhi kebutuhan keluarga dalam berkomunikasi, seperti memberikan pengumuman bila ada suatu acara atau kegiatan yang diadakan oleh suatu keluarga. Instagram juga tidak bisa memberikan informasi yang lebih spesifik untuk suatu keluarga contohnya memberikan informasi mengenai silsilah dalam keluarga.

Peneliti melakukan penelitian yang didasarkan oleh keresahan yang dialami oleh keluarga Trah Harjo Tinoyo. Paguyuban Trah Harjo Tinoyo merupakan paguyuban yang ada di Desa Ngolodono, Kecamatan Karangdowo, Klaten. Anggota keluarga dari Trah Harjo Tinoyo. Paguyuban ini memiliki keresahan dimana didasari oleh susahnya masing-masing keluarga untuk mengakses informasi mengenai keluarga besar Trah Harjo Tinoyo. Informasi yang dimaksud seperti nama masing-masing anak, silsilah keluarga, informasi acara yang akan diadakan keluarga dan informasi dan masing-masing anggota keluarga, dan susahnya membagikan foto dari kegiatan yang telah terlaksana.

Dengan adanya hal tersebut maka peneliti akan membuat aplikasi media sosial untuk keluarga yang memiliki kelebihan daripada media sosial pada umumnya. Media sosial yang akan dibuat oleh peneliti akan menjebatani segala persoalan yang ada. Dengan adanya aplikasi ini diharapkan akan memudahkan akses informasi dari masing-masing anggota keluarga. Dimana aplikasi ini akan dikelola oleh beberapa orang sebagai *admin* yang akan memberikan informasi terbaru mengenai keluarga.

## **1.2. Rumusan Masalah**

Berdasarkan penjelasan yang ada pada latar belakang, permasalahan yang dapat diangkat dalam penelitian ini adalah masih tidak ada aplikasi yang sesuai dengan kebutuhan suatu keluarga besar dalam berkomunikasi dengan sesama anggota keluarganya secara tepat dan informatif. Dari masalah yang ada maka peneliti akan membuat suatu aplikasi media sosial yang sesuai dengan kebutuhan keluarga.

## **1.3. Batasan Masalah**

Mengingat terdapat banyak persoalan yang dapat digali dari permasalahan ini, maka dibutuhkan batasan yang tepat mengenai apa yang akan dibuat dan di selesaikan pada program ini. Batasan-batasan masalah pada penelitian ini adalah :

- 1. Aplikasi hanya berfokus untuk aplikasi berplatform Android.
- 2. Akun yang dapat mengakses aplikasi ini anggota paguyuban Trah Harjo Tinoyo.
- 3. Aplikasi hanya sebagai sarana berkomunikasi, bertukar informasi dan foto.
- 4. Aplikasi hanya bisa digunakan bila terhubung dengan internet.

#### **1.4. Tujuan Penelitian**

Tujuan dari penelitian yang ingin dicapai ialah "Membangun aplikasi media sosial untuk keluarga (Studi Kasus Trah Harjo Tinoyo) yang sesuai untuk keluarga dan fungsional".

## **1.5. Metode Penilaian**

Metodologi yang akan digunakan dalam menyelesaikan permasalahan yang ada pada penelitian ini adalah:

#### **1. Pengumpulan Data**

Pada penelitian ini menggunakan sumber data primer. Sumber data primer diperoleh langsung dari Trah Harjo Tinoyo. Pada pengumpulan data menggunakan tahapan secara rinci, sebagai berikut:

a. Studi Literatur

Pada tahapan ini mengumpulkan informasi yang diperoleh dari berbagai jenis literatur, seperti jurnal, internet dan berbagai dokumen yang berkaitan dengan pembangunan aplikasi media sosial untuk keluarga.

b. Wawancara

Pada tahap ini dilakukan proses pengumpulan data dengan mewawancarai pengurus Trah Harjo Tinoyo secara langsung untuk memperoleh data mengenai silsilah keluarga, daftar anggota keluarga dan fitur-fitur yang terdapat pada aplikasi yang akan dibangun.

#### **2. Pembangunan Perangkat Lunak**

Penulis menggunakan metode *waterfall* dalam penelitian ini. Metode *waterfall* adalah metode yang sering digunakan dalam pembuatan aplikasi dimana dalam metode ini pengembangan aplikasi dilakukan secara terurut. Urutan dari pengembangan yang dilakukan yaitu Analisa kebutuhan, perancangan, pengkodean dan pengujian.

a. Analisis Kebutuhan

Pada tahap ini dikumpulkan informasi mengenai aplikasi yang akan dibangun terlebih mengenai kebutuhan-kebutuhannya, informasi tersebut kemudian dijelaskan dalam laporan Spesifikasi Kebutuhan Perangkat Lunak (SKPL).

b. Perancangan

Pada tahap ini dilakukan beberapa proses yaitu desain dari struktur data, arsitektur sistem yang akan digunakan, algoritma dari program dan rancangan desain antarmuka sistem. Proses tersebut akan dijelaskan dalam laporan Deskripsi Perancangan Perangkat Lunak (DPPL).

c. Pengkodean

Pada tahap ini dilakukan proses pembuatan program dengan menuliskan kode pada program dengan bahasa pemrograman. d. Pengujian

Pada tahap ini dilakukan uji coba terhadap aplikasi yang dibangun dengan tujuan untuk menemukan kesalahan pada sistem dan menguji fungsionalitas sistem.

## **1.6. Metodologi Penelitian**

Secara sistematis isi dari laporan ini disusun menjadi:

#### **BAB 1 PENDAHULUAN**

Pada bab ini berisikan latar belakang, rumusan masalah, Batasan masalah, tujuan penelitian, metodologi penelitian dan sistematika penulisan laporan.

#### **BAB 2 TINJAUAN PUSTAKA**

Pada bab ini berisikan penjelasan dari penelitian yang telah ada sebelumnya dan akan digunakan sebegai sarana pemecahan masalah.

#### **BAB 3 LANDASAN TEORI**

Pada bab ini berisikan dasar-dasar dari teori yang digunakan sebagai acuan dan pedoman dalam pemecahan masalah.

#### **BAB 4 ANALISIS DAN PERANCANGAN SISTEM**

Pada bab ini berisikan penjelasan mengenai analisis dan desain dari perancangan perangkat lunak dari aplikasi yang dibuat.

#### **BAB 5 IMPLEMENTASI DAN PENGUJIAN SISTEM**

Pada bab ini berisikan penjelasan mengenai implementasi dan pengujian dari sistem yang telah dibuat.

#### **BAB 6 KESIMPULAN DAN SARAN**

Pada bab ini berisikan kesimpulan mengenai aplikasi yang telah dibuat beserta saran yang bermanfaat untuk pengembangan kedepannya.

## **BAB II. TINJAUAN PUSTAKA**

## **2.1. Penelitian Terdahulu**

Aplikasi *mobile* silsilah keluarga dibangun berdasarkan hasil penelitian dari peneliti yang menyatakan sebesar 58,8% responden kurang mengenal silsilah yang ada pada keluarga mereka. Hal tersebut terjadi karena kurangnya komunikasi yang dibangun pada keluarga. Atas dasar permasalah yang ada maka dibangunlah aplikasi yang dapat menjebatani masalah yang ada. Aplikasi yang dibuat dapat menampilkan silsilah dari keluarga dengan cara memasukkan relasi pada setiap anggota keluarga dan kemudian menampilkan daftar silsilah anggota keluarga dalam bentuk *list*. Selain menampilkan silsilah aplikasi tersebut juga dapat saling bertukar antar anggota keluarga[7].

Sistem informasi silsilah kawitan Naraya Dalem Benculuk Tegeh Kori berbasis Web dibangun berdasarkan sulitnya masyarakat untuk mengetahui silsilah keluarganya dengan baik. Atas dasar permasalah yang ada peneliti membangun sistem untuk dapat mempermudah masyarakat dalam mengetahui silsilah keluarga dari kawitan mereka. Sistem tersebut dibangun dengan metode *forward chaining* dan *backward chaining*. Sistem yang dibuat dalam web sematik dan menggunakan *framework* Laravel. Sistem ini dapat digunakan untuk menampilkan silsilah kawitan Naraya Dalem Benculuk Tegeh Kori dan dapat digunakan penggunanya untuk saling berinteraksi dalam forum diskusi[8].

Sistem pakar pencarian silsilah keluarga berbasis aplikasi *desktop* dibangun berdasarkan kesulitan yang dialami oleh orang diluar anggota keluarga untuk dapat mengetahui silsilah pada keluarga tersebut. Sistem ini dibangun menggunakan pemrograman prolog dengan menggunakan metode *back tracking*. Aplikasi ini ditujukan untuk memproses pencarian silsilah keluarga[9].

Berdasarkan penelitian-penelitian diatas belum ada aplikasi media sosial keluarga berbasis *mobile* yang memiliki fitur untuk menampilkan silsilah keluarga dalam bentuk pohon keluarga, saling berinteraksi dalam bentuk berkirim pesan dan membagikan momen mereka dalam bentuk unggahan foto dan unggahan cerita. Maka penulis akan membuat aplikasi media sosial yang lebih di tujukan untuk suatu keluarga.

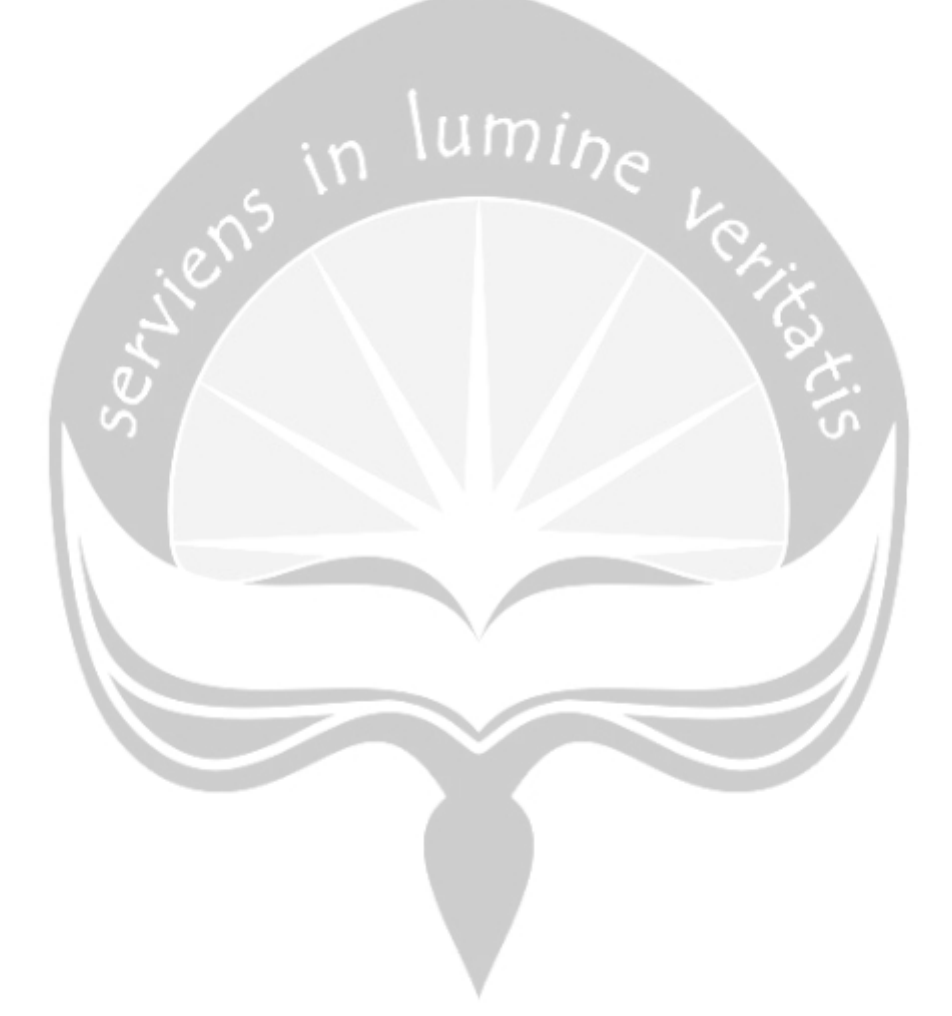

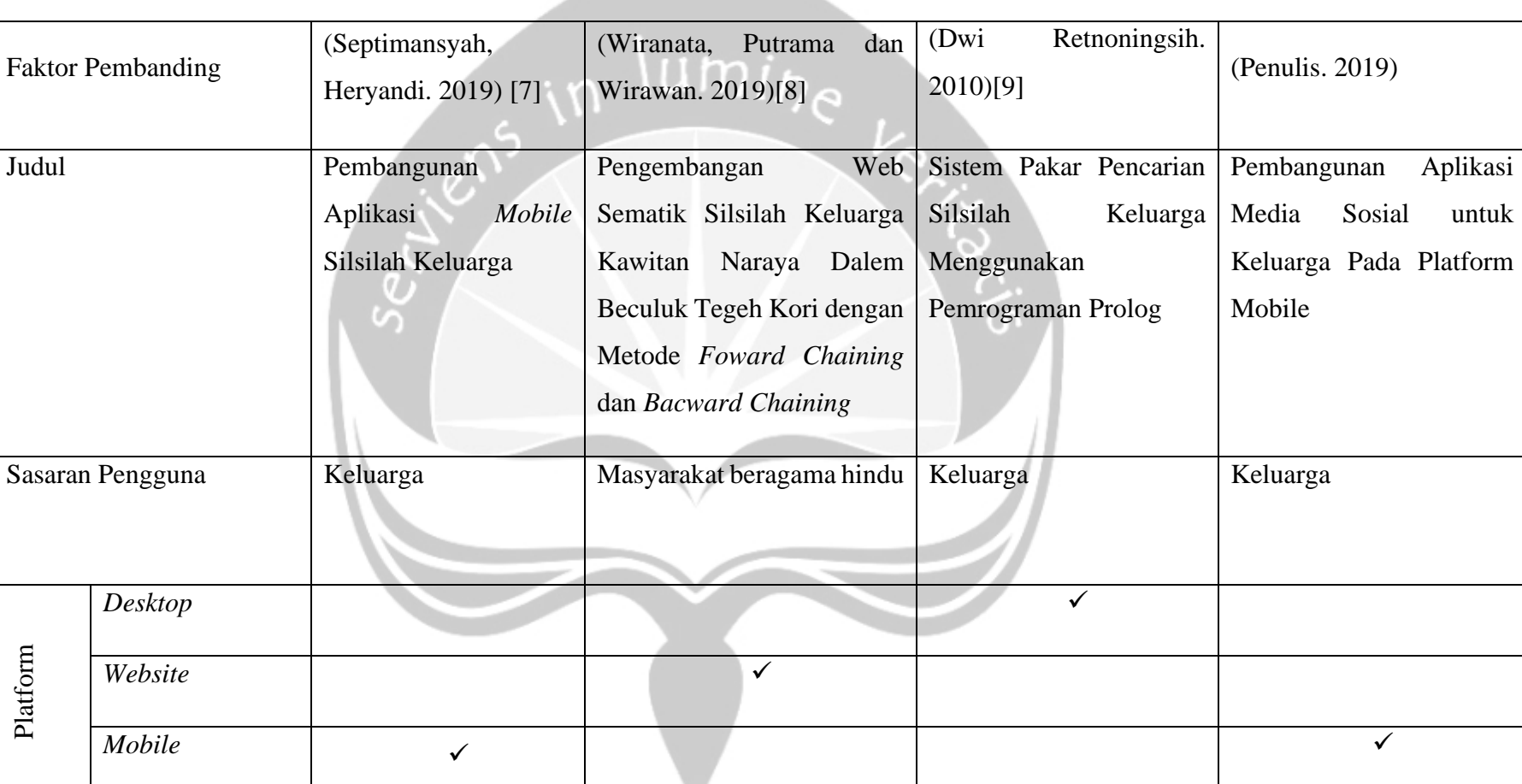

Aplikasi

*Tabel 2. 1. Perbandingan Penelitian*

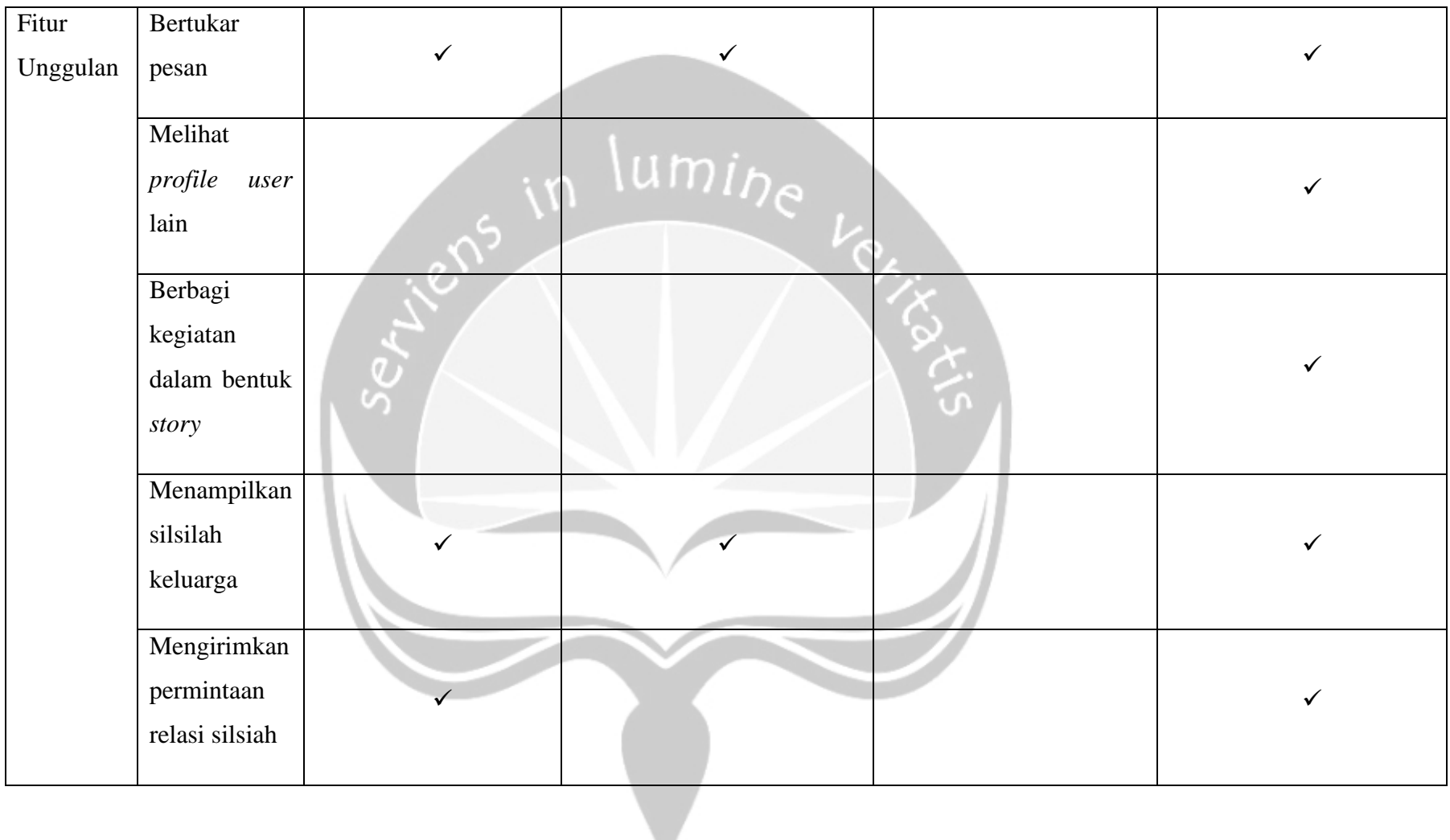

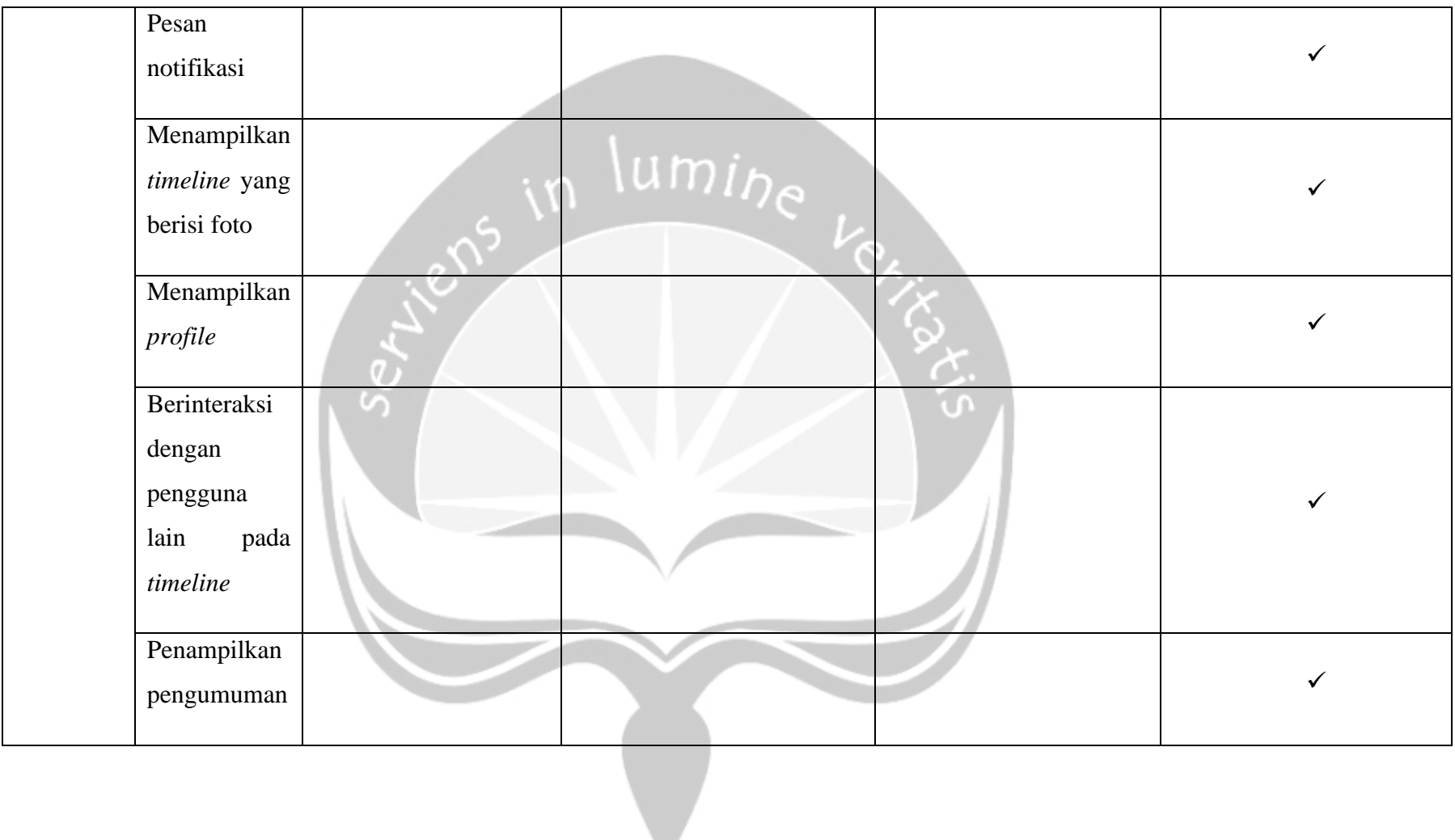

### **Halaman Menu Awal**

Gambar 5.2 merupakan halaman antarmuka menu awal yang menampilkan dua menu yaitu menu *login* dan menu register. Dimana bila pengguna menekan tombol menu login maka akan dialihkan ke halaman *login* dan bila pengguna menekan tombol register maka akan dialihkan kehalaman register.

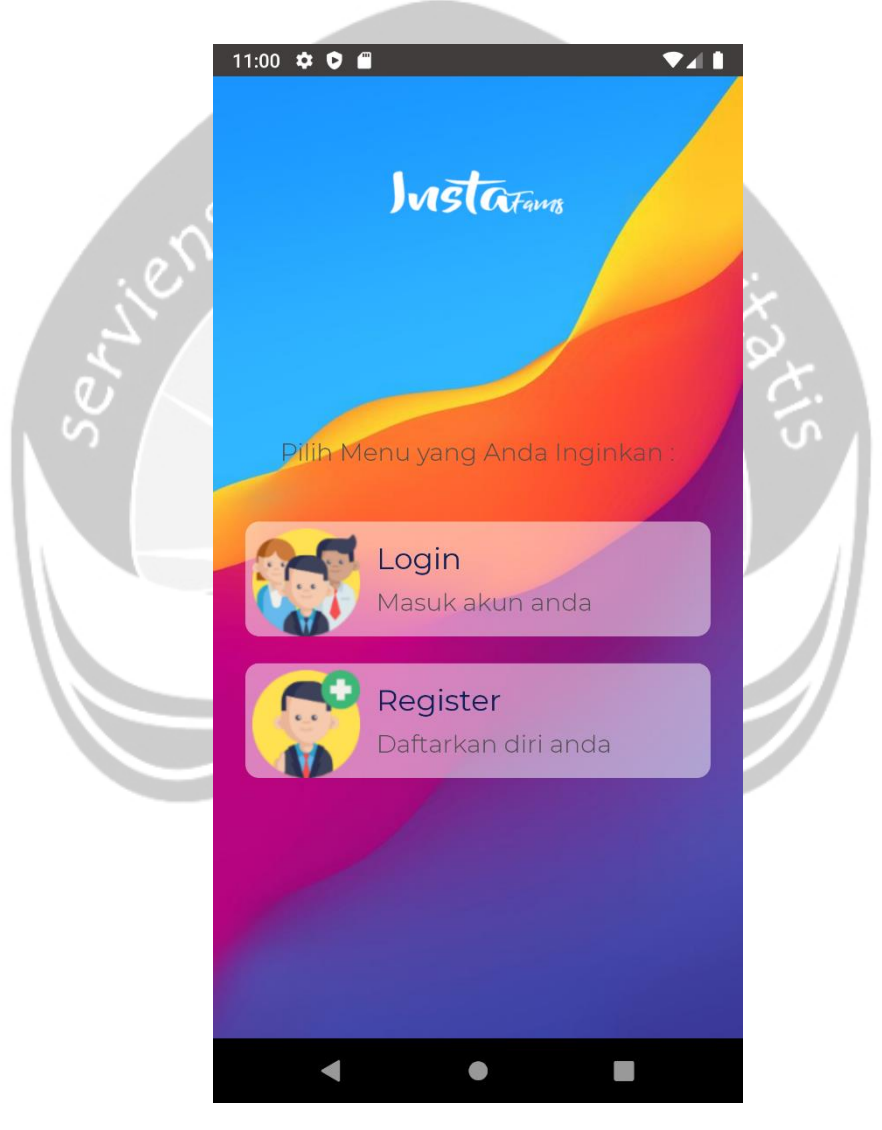

*Gambar 5. 2. Halaman Menu Awal*

#### **Halaman** *Login*

Gambar 5.3 merupakan halaman antarmuka *login* yang digunakan untuk *user* melakukan autentikasi akun yang dimiliki agar bisa masuk ke dalam sistem. Untuk dapat masuk ke sistem, maka *user* perlu memasukkan *email* dan *password* yang valid dan sudah terdaftar dan sudah memverifikasi *email*. Apabila *user* belum memiliki akun, maka bisa menekan tulisan daftar sekarang untuk mendaftarkan akun dan apabila *user* lupa dengan *password* yang dimiliki maka dapat menekan tulisan lupa *password* untuk masuk umi. kehalaman lupa *password.* ח∂

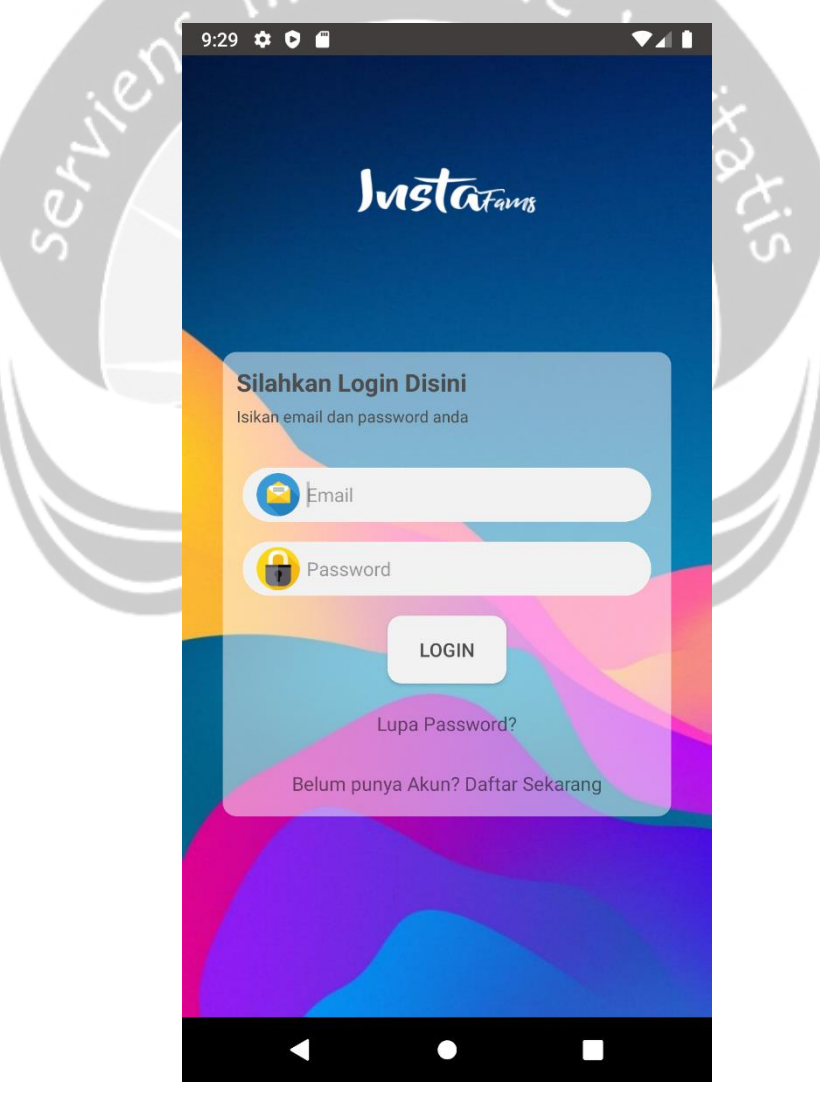

*Gambar 5. 3. Halaman Login*

.

#### **Halaman Register**

Gambar 5.4 merupakan halaman antarmuka register yang digunakan oleh *user* untuk membuat akun untuk mengakses ke dalam sistem. *User*  perlu menginputkan beberapa masukan untuk bisa meregistrasi akunnya yaitu *username*, nama lengkap, *gender, email* dan *password*. *User* harus menggunakan *email* yang valid dikarenakan sistem akan mengirimkan *email* yang harus dikonfirmasi oleh *user* agar bisa mengakses sistem.

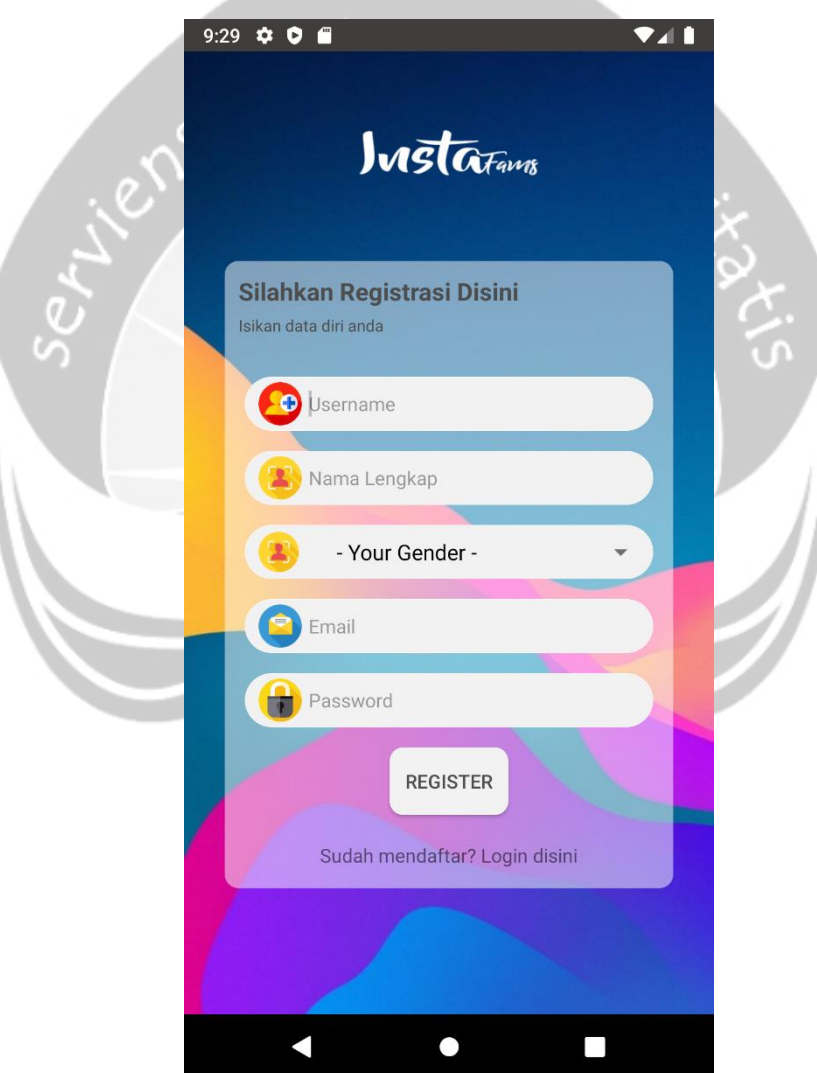

*Gambar 5. 4. Halaman Registrasi*

## **Halaman Lupa Password**

Gambar 5.5 merupakan antarmuka halaman lupa *password* yang digunakan *user* bila melupakan *password* pada akun mereka. Pada halaman ini *user* diminta mengisikan *email* yang nantinya sistem mengirimkan *link* perubahan *password* pada *email* mereka.

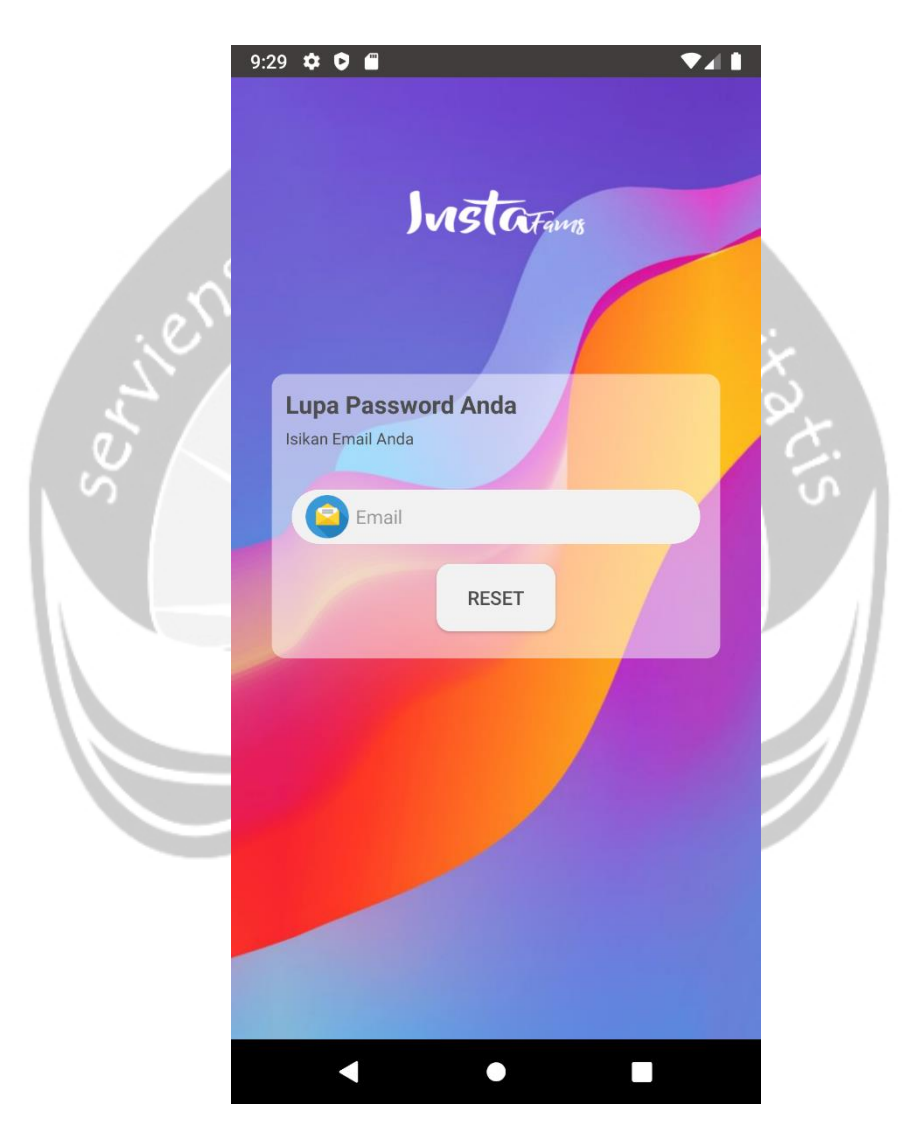

*Gambar 5. 5. Halaman Lupa Password*

### **Halaman Home**

Gambar 5.6 merupakan halaman antramuka *home* yang digunakan untuk menampilkan *story* dan menampilkan unggahan dari pengguna lain. Pada halaman ini *user* dapat berinteraksi dengan pengguna lain dengan melakukan *like* pada unggahan, memberikan komentar pada unggahan dan menyimpan unggahan.

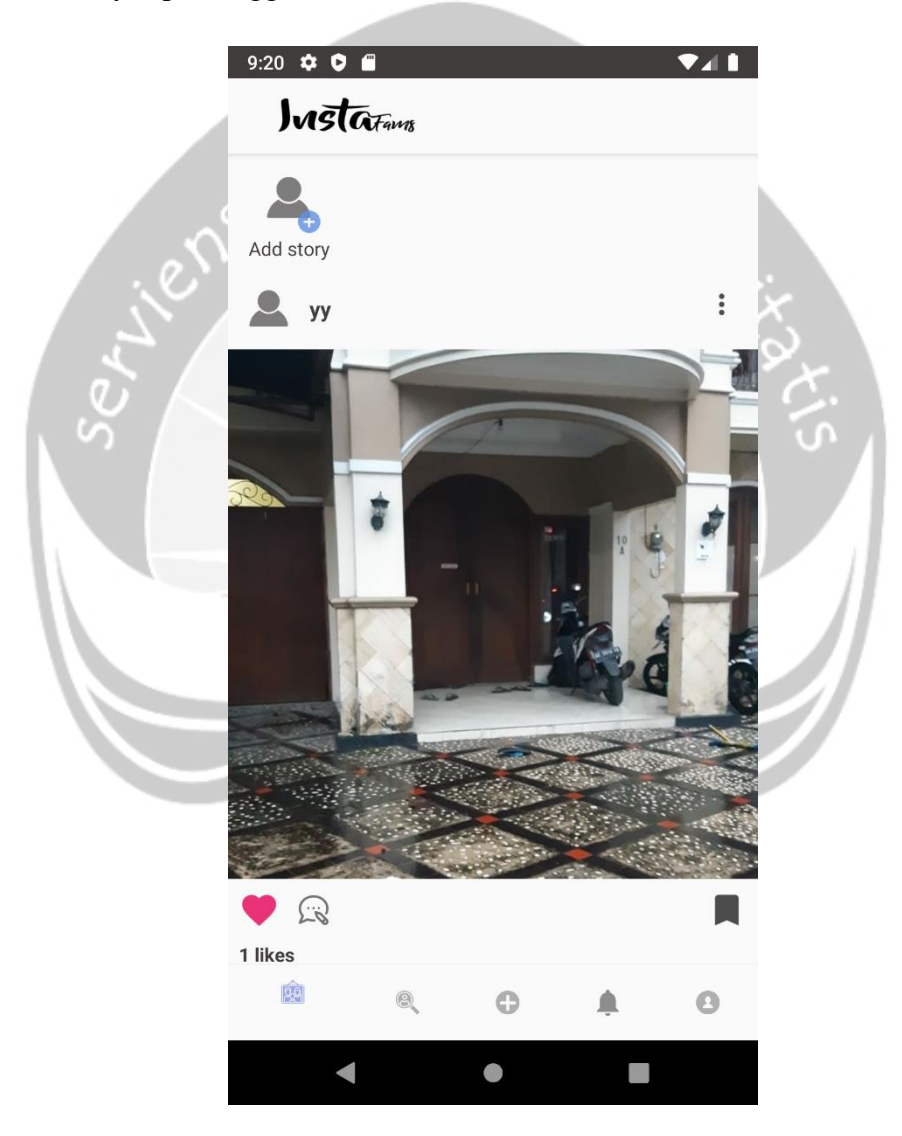

*Gambar 5. 6. Halaman Home*

.

## **Halaman Tampil** *Story*

Gambar 5.7 merupakan antarmuka halaman tampil *story* yang digunakan oleh *user* untuk menampilkan *story*. Pada halaman ini pengguna dapat melihat berapa jumlah pengguna yang melihat *story* miliknya beserta daftar pengguna yang melihatnya. Pada halaman ini ditampilkan *icon* berlogo keranjang sampah yang digunakan untuk menghapus *story user.*

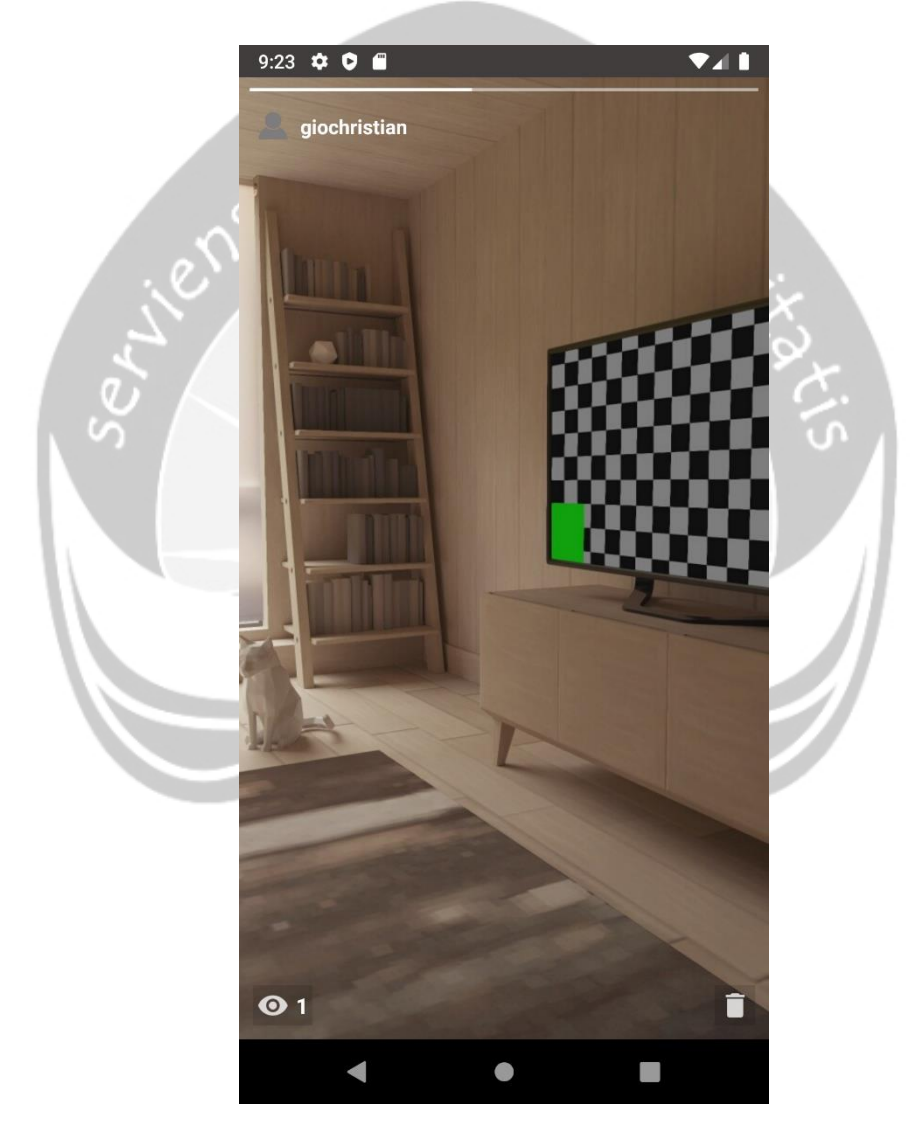

*Gambar 5. 7. Halaman Tampil Story*

.

#### **Halaman Komentar**

Gambar 5.8 merupakan antarmuka halaman komentar yang digunakan oleh *user* untuk mengomentari unggahan milik pengguna lain atau unggahannya sendiri dan dapat menghapus komentar yang telah dikirim. *User* dapat menginputkan komentar dengan menekan *icon* komentar kemudian mengisi komentar pada tempat yang telah disediakan dan bila sudah sesuai bisa menekan tombol *post* untuk dapat ditampilkan pada unggahan. Bila *user* kurang berkenan dan ingin menghapus komentar yang telah ditulis maka *user* perlu menekan komentar yang telah ditulis hingga muncul *dialog box* untuk konfirmasi akan menghapus komentar atau tidak.

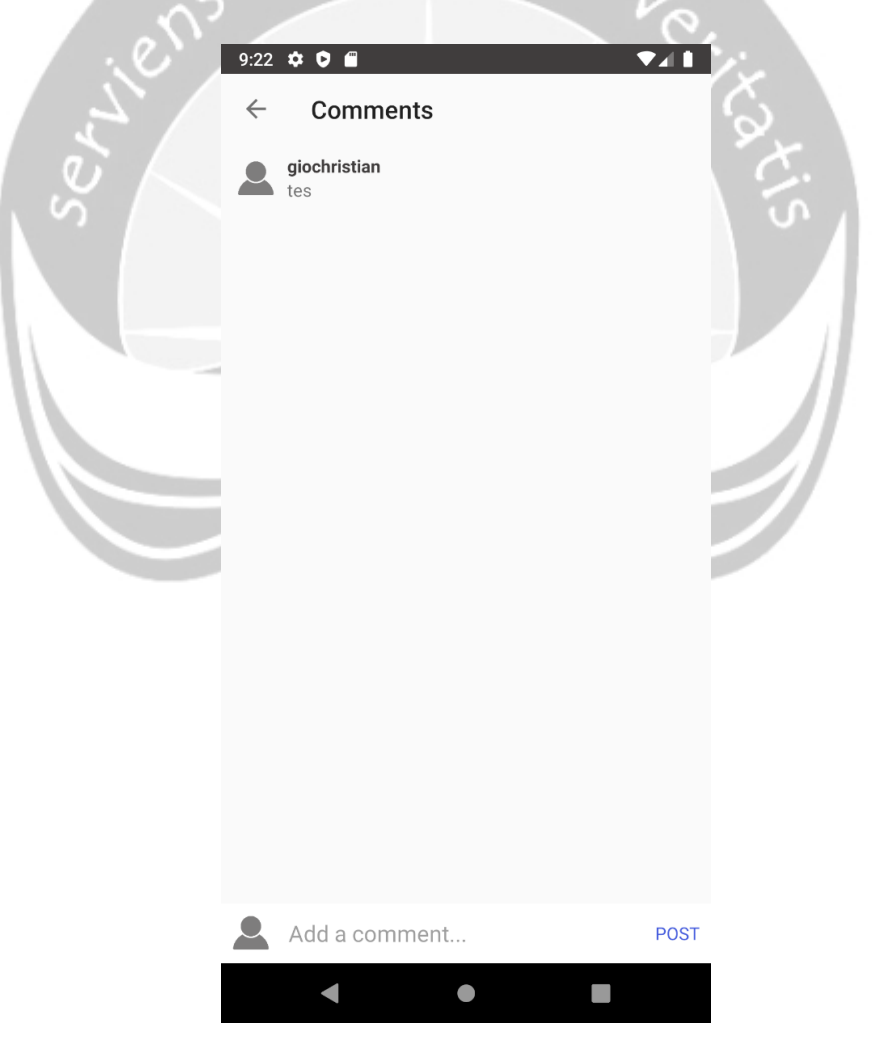

*Gambar 5. 8. Halaman Komentar*

#### **Halaman Edit Unggahan**

Gambar 5.9 merupakan tampilan antarmuka halaman edit unggahan, halaman ini digunakan oleh *user* untuk mengedit deskripsi pada unggahan *user*. Untuk dapat mengedit unggahan *user* perlu menekan tombol edit yang berada di pojok kanan atas unggahan yang berbentuk titik tiga, kemudian akan ditampilkan *pop up* halaman edit unggahan dimana bila *user* suah selesai mengedit unggahan maka selanjutnya *user* menekan tombol edit dan bila *user* berniat membatalkan utuk mengedit unggahan maka *user* perlu menekan tombol *cancel.* um ∴ ∧0

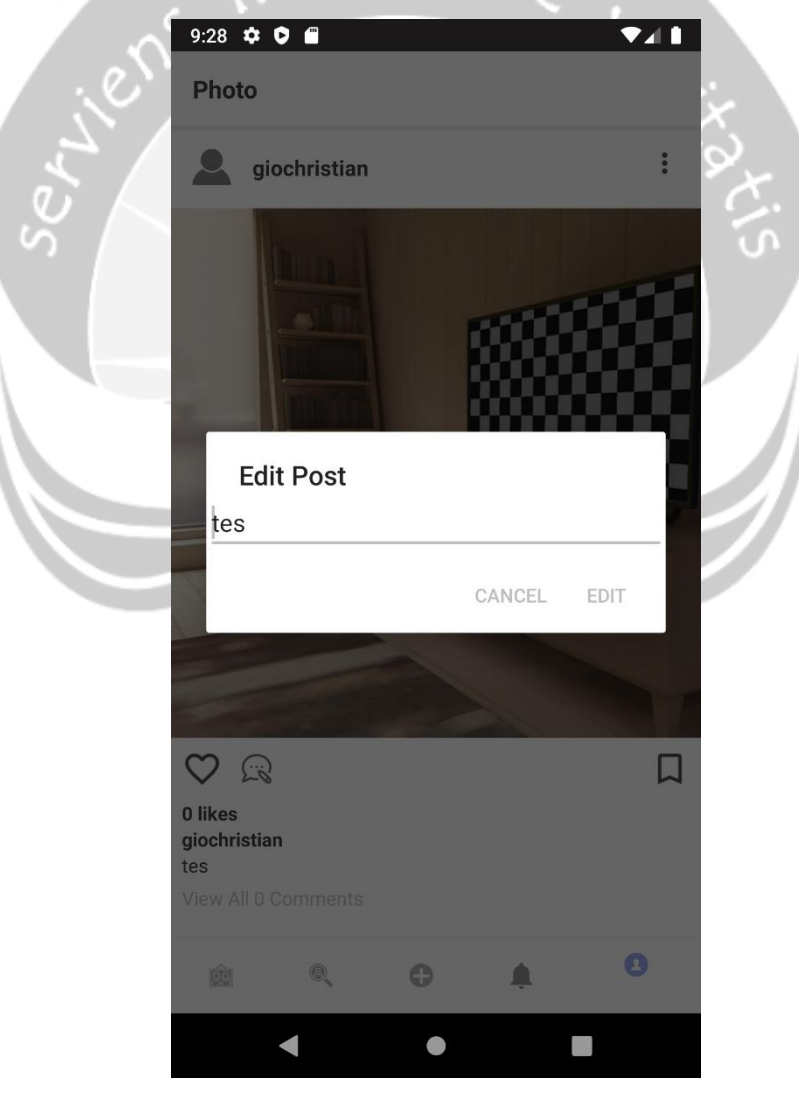

*Gambar 5. 9. Halaman Edit Unggahan*

#### **Halaman** *Search*

Gambar 5.10 merupakan tampilan antarmuka halaman *search*, halaman ini digunakan oleh *user* untuk mencari akun dari pengguna lain. Untuk melakukan *search* pengguna harus menekan *icon* berbentuk kaca pembesar yang kemudian diarahkan menuju halam *search,* kemudian pada tempat yang disediakan, *user* mengetikkan *username* pengguna yang dicari dan tekan enter. Setelah akun yang dicari ditampilkan maka *user* dapat membuka *profile* dari pengguna, mengikuti akun pengguna maupun melakukan *unfollow* akun pengguna.

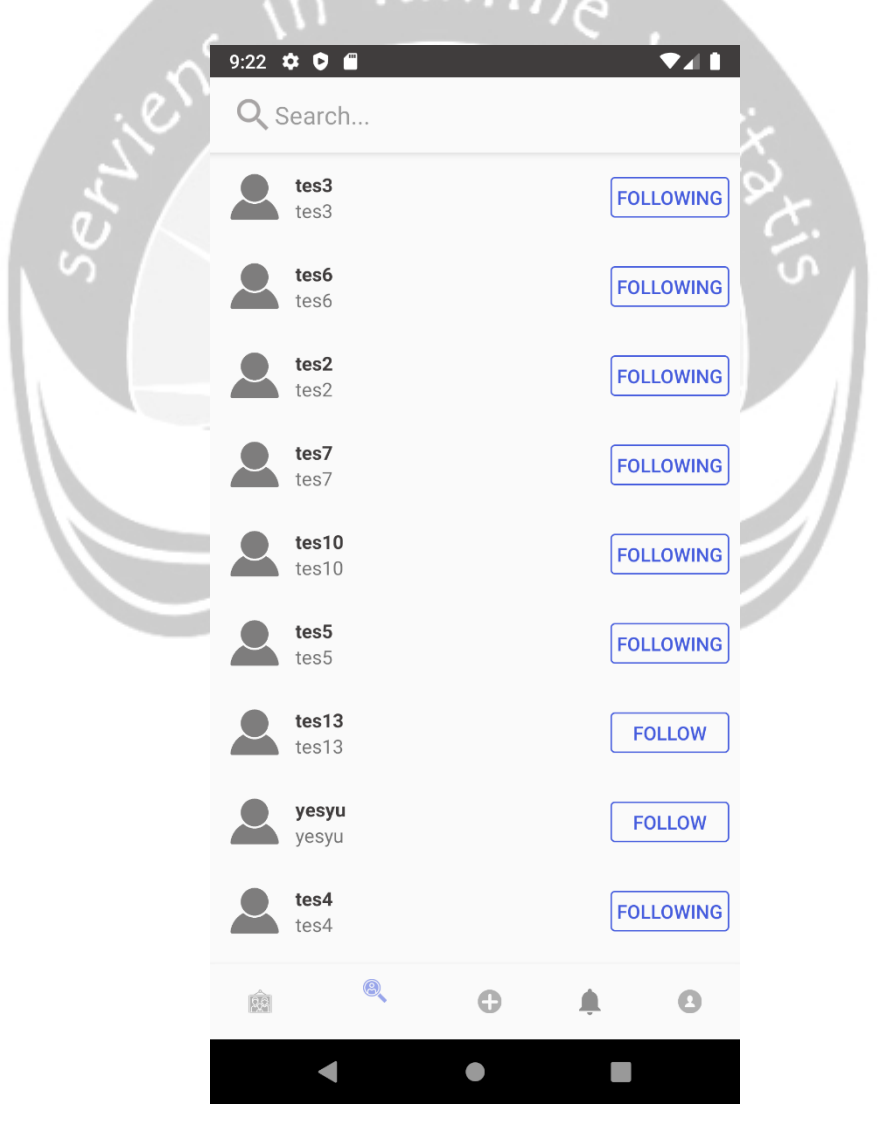

*Gambar 5. 10. Halaman Search*

#### **Halaman** *Posting*

Gambar 5.11 merupakan halaman pilih sumber gambar dimana halaman ini akan terbuka pertama kali pada saat *user* akan melakukan *posting* gambar. *User* dapat memilih sumber gambar apakah akan langsung mengambil gambar dari kamera perangkat atau mengambil gambar dari ruang penyimpanan perangkat. Setelah memilih gambar maka *user* akan melakukan *crop* pada gambar agar sesuai dengan ukuran pada halaman posting, halaman crop sendiri ditunjukan pada Gambar 5.12, setelah selesai melakukan penyesuaian pada gambar maka *user* akan diarahkan kehalaman detail unggahan. Pada Gambar 5.13 merupakan tampilan antarmuka halaman detail unggahan, dimana *user* akan memberikan deskripsi pada gambar dan kemudian mengunggah dengan menekan tombol *post*.

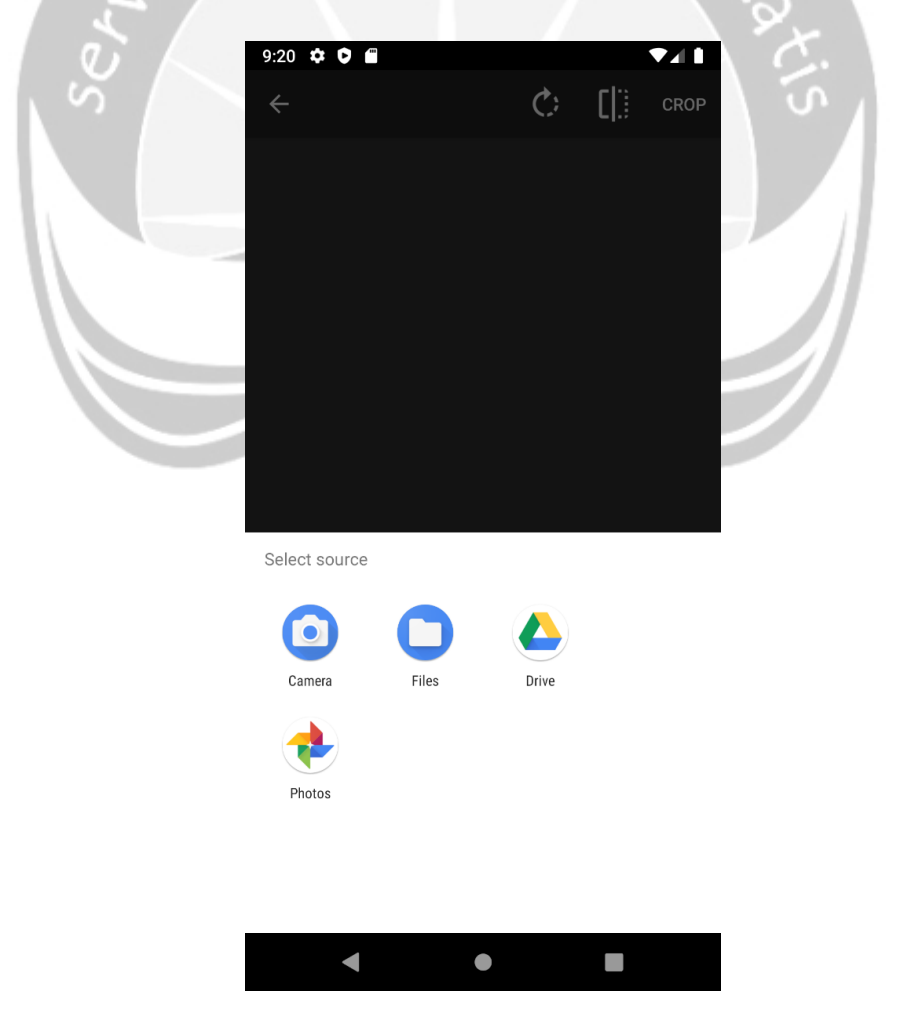

*Gambar 5. 11. Halaman Pilih Sumber Gambar*

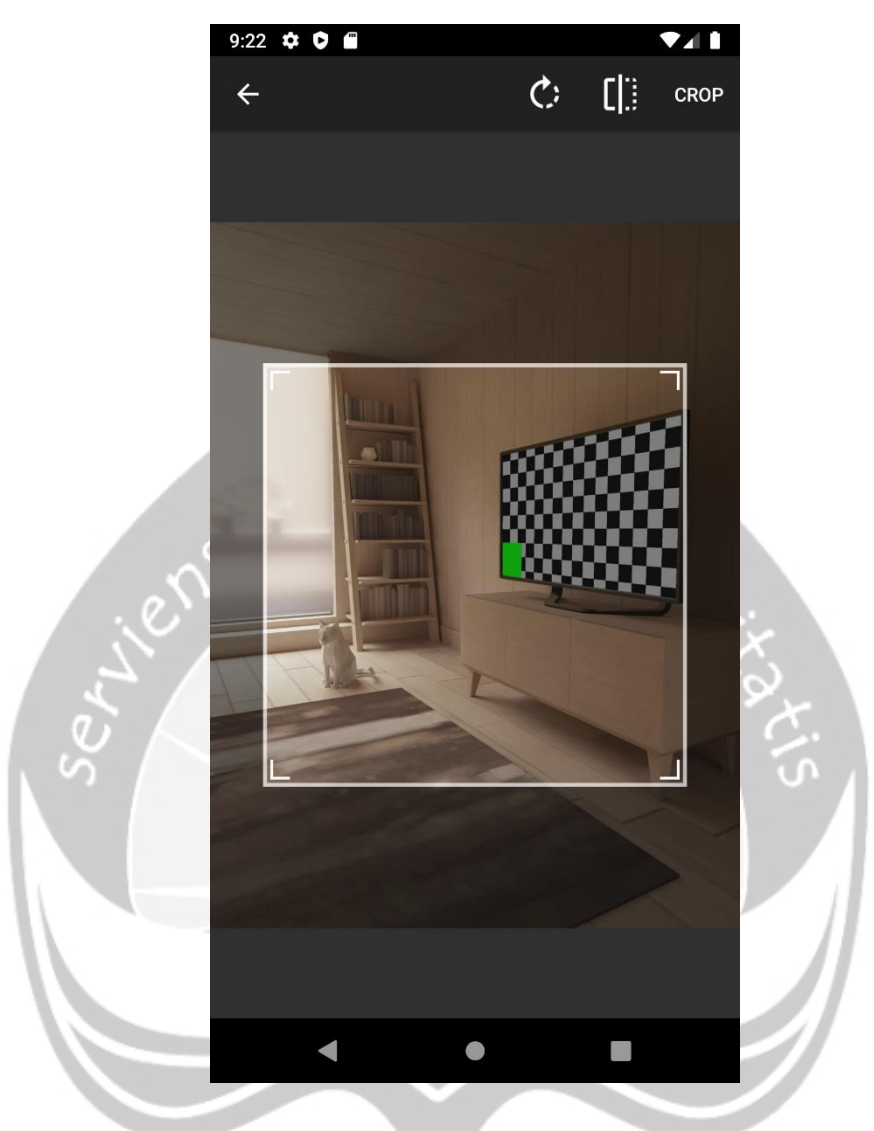

*Gambar 5. 12. Halaman Crop*

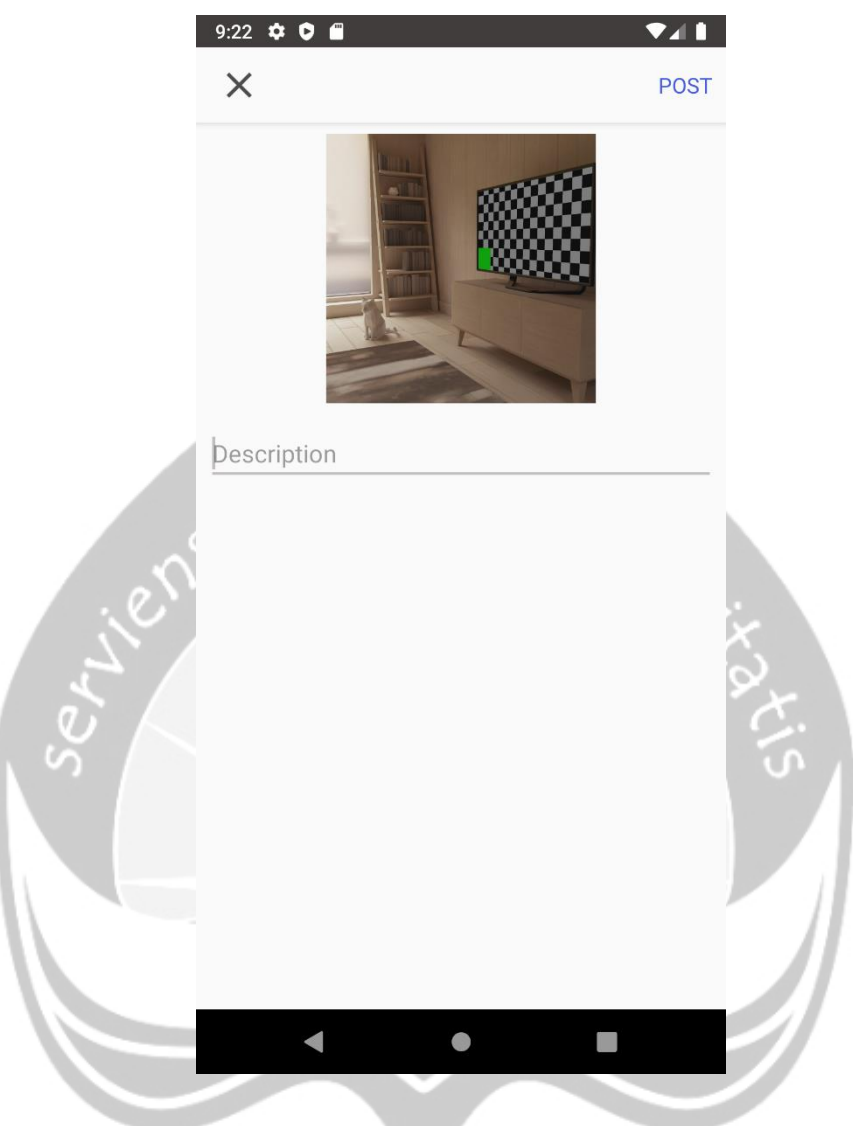

*Gambar 5. 13. Halaman Detail Unggahan*
#### **Halaman Notifikasi**

Gambar 5.14 merupakan tampilan antarmuka halaman notifikasi yang digunakan oleh *user* untuk melihat notifikasi dari akun *user*. Pada halaman ini ditampilkan notifikasi bila ada pengguna lain yang mengikuti *user*, notifikasi *likes* pada unggahan *user,* notifikasi bila ada pengguna yang mengomentari unggahan *user* dan notifikasi undangan silsilah.

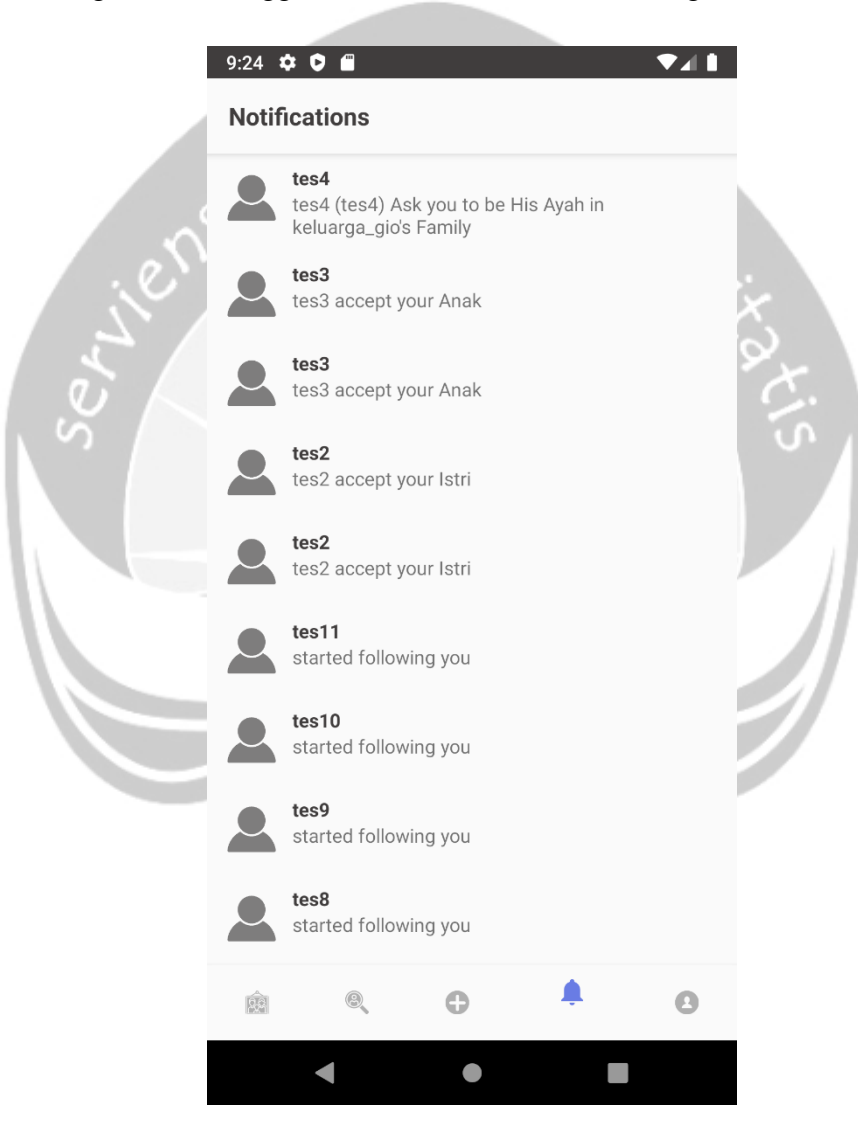

*Gambar 5. 14. Halaman Notifikasi*

#### **Halaman Undangan Silsilah**

Gambar 5.15 merupakan tampilan antarmuka halaman undangan silsilah. Halaman ini digunakan oleh *user* untuk mengkonfirmasi apakah *user* akan masuk ke silsilah atau tidak. Pada halaman undangan ditampilkan nama silsilah, daftar pengguna yang sudah masuk ke dalam silsilah dan tombol untuk menerima atau menolak bergabung dalam silsilah.

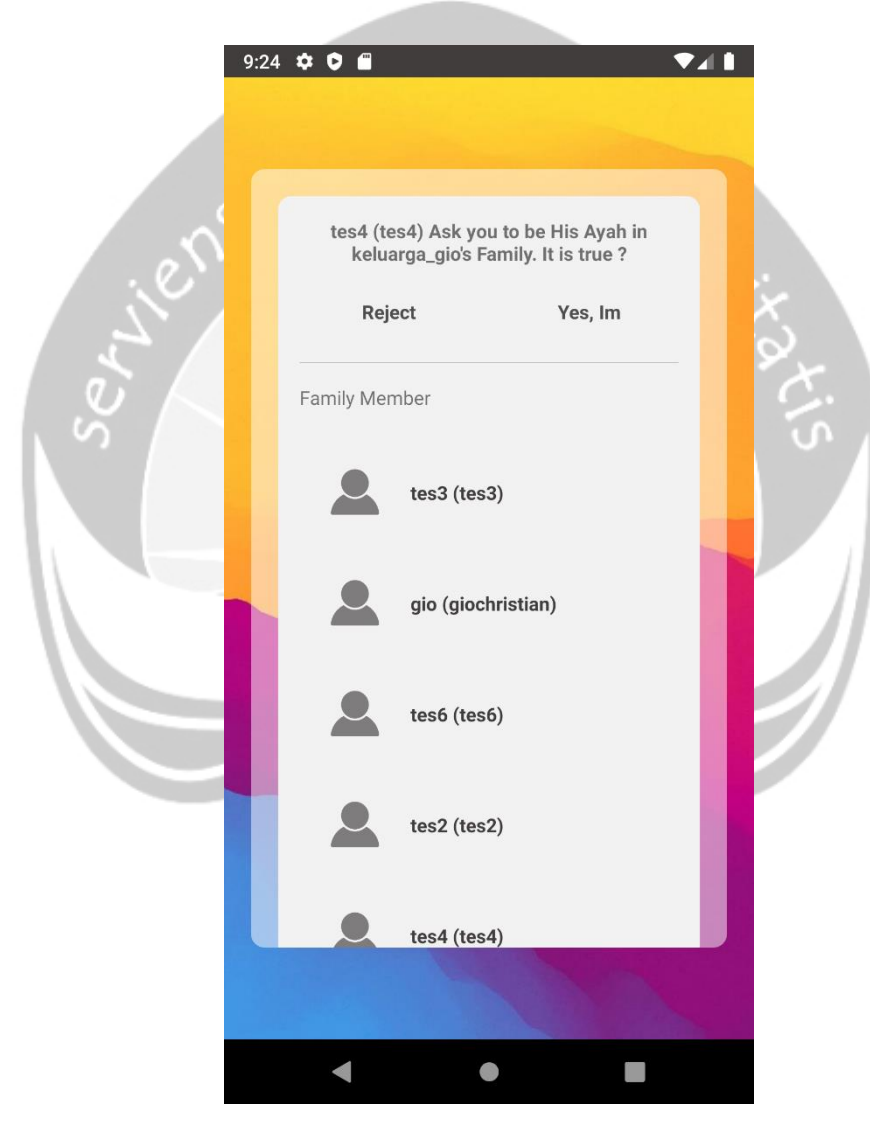

*Gambar 5. 15. Halaman Undangan Silsilah*

#### **Halaman** *Profile*

Gambar 5.16 merupakan tampilan antarmuka halaman *profile* yang digunakan oleh *user* untuk melihat halaman *profile* dari akun *user.* Pada halaman ini ditampilkan berbagai informasi dari pengguna seperti foto *profile*, nama pengguna, bio, jumlah unggahan, jumlah *followers*, jumlah *following*, edit *profile*, daftar unggahan dan halaman koleksi.

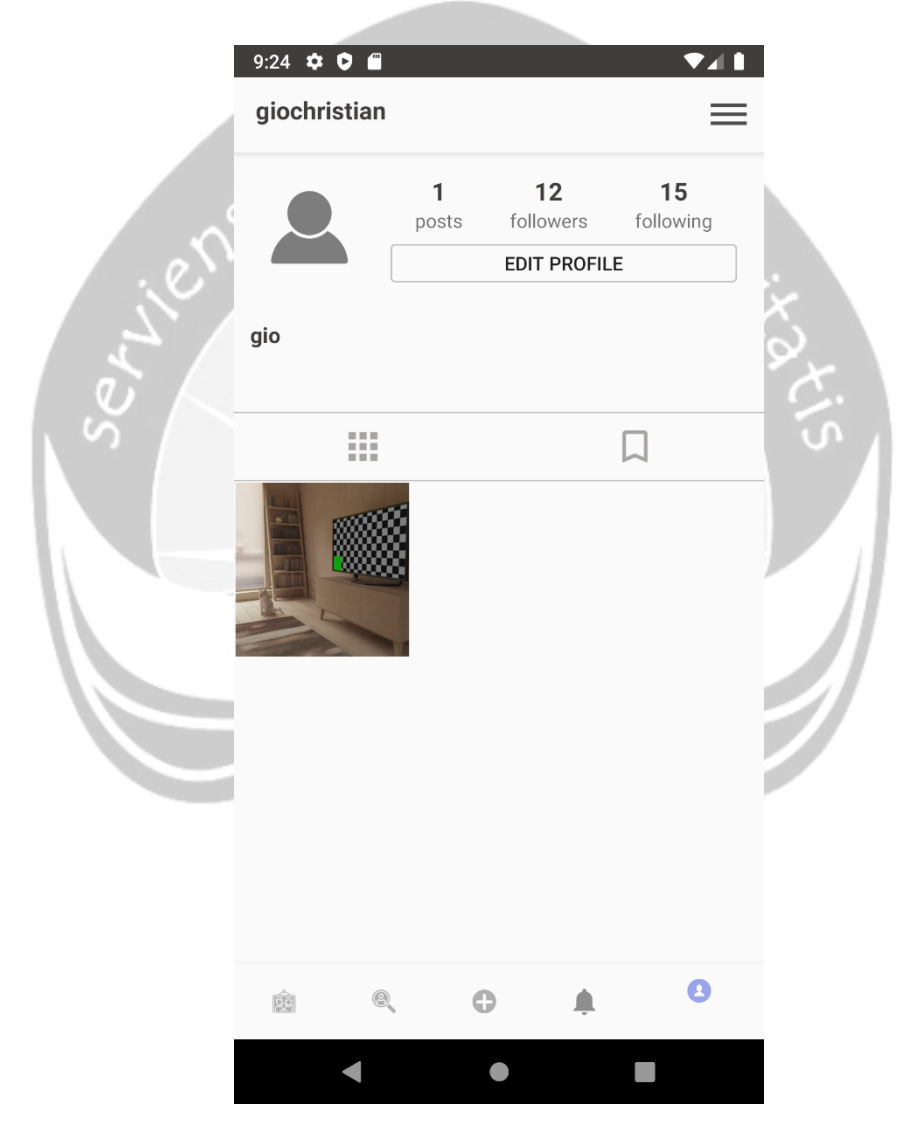

*Gambar 5. 16. Halaman Profile*

#### **Halaman Daftar** *Followers*

Gambar 5.17 merupakan tampilan halaman antarmuka daftar *followers*. Halaman ini digunakan oleh *user* untuk melihat akun mana saja yang mengikuti *user* dalam bentuk daftar. Bila *user* belum mengikuti salah satu *followers* nya maka akan ditampilkan tulisan *follow* yang dapat *user* tekan untuk mengikuti pengguna lain, bila *user* sudah mengikuti pengguna maka akan tertulis *following.*

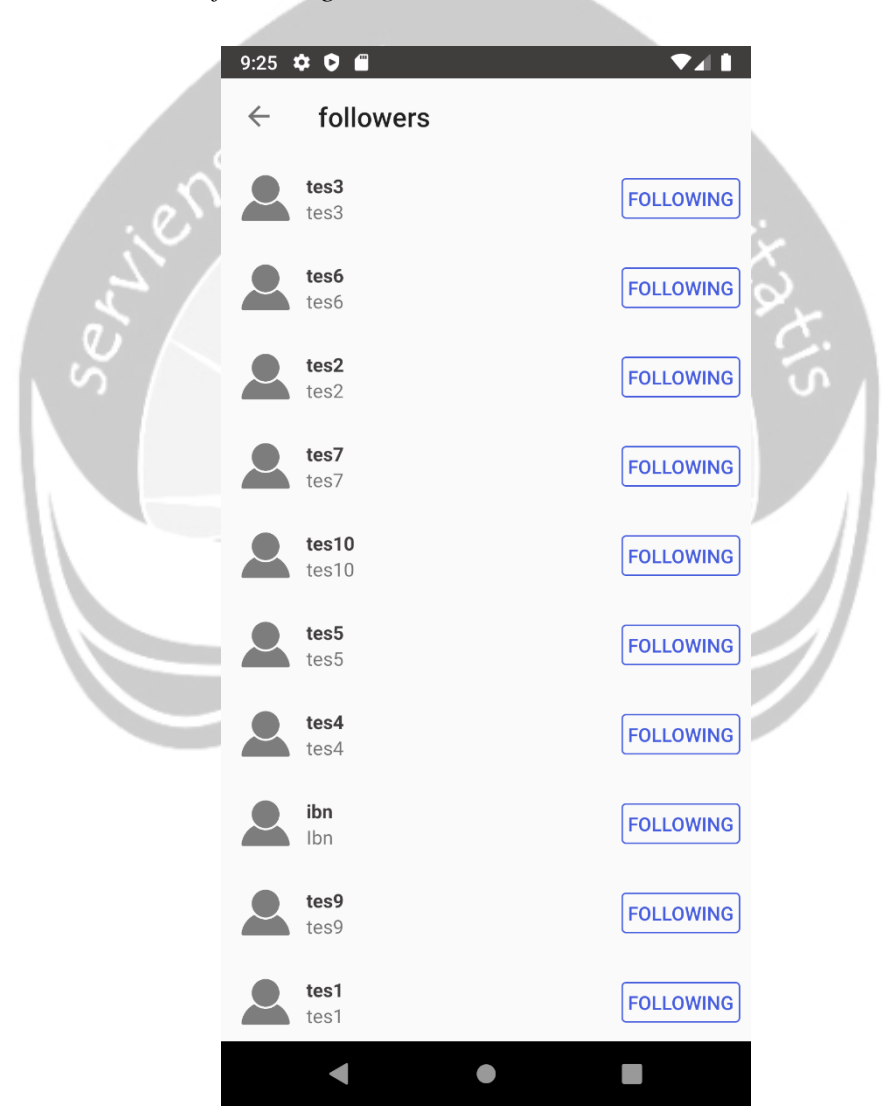

*Gambar 5. 17. Halaman Daftar Followers*

#### **Halaman Daftar** *Following*

Gambar 5.18 merupakan tampilan halaman antarmuka daftar *following*. Tampilan ini kan muncul bila *user* menekan jumlah *following* pada halaman *profile*. Halaman ini menampilkan daftar pengguna yang di ikuti oleh *user.*

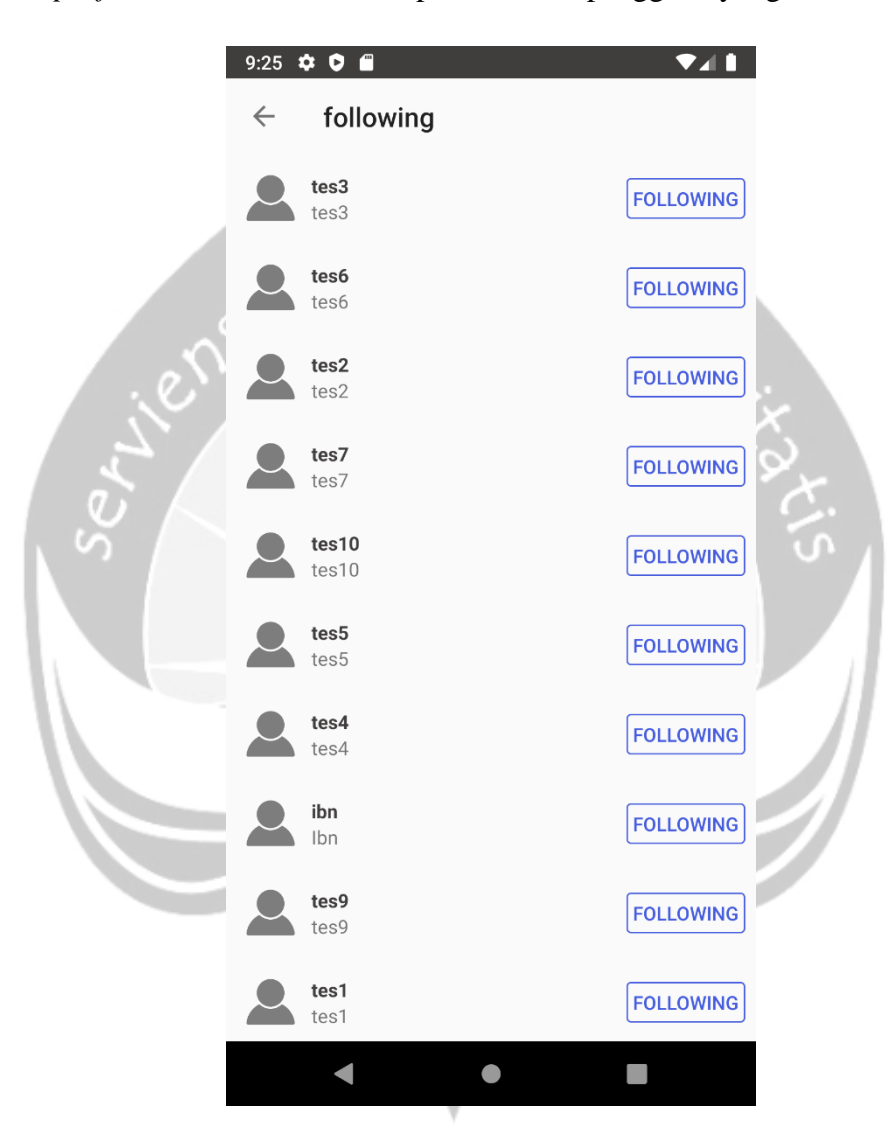

*Gambar 5. 18. Halaman Daftar Following*

#### **Halaman Edit** *Profile*

Gambar 5.19 merupakan tampilan antamuka halaman edit *profile*. Halaman ini digunakan oleh *user* untuk mengedit informasi dari akun *user*, seperti *user* dapat mengganti foto *profile* dari akun *user*, mengubah *full name*, mengubah *gender*, mengubah *username* maupun menambah atau mengedit bio. Bila *user* telah menyelesaikan pengeditan terhadap akun maka *user* cukup menekan tombol *save* untuk menyimpan perubahan dan bila *user* memutuskan untuk tidak mengedit informasi pada akun maka *user* dapat menekan tombol *cancel* untuk membatalkan.

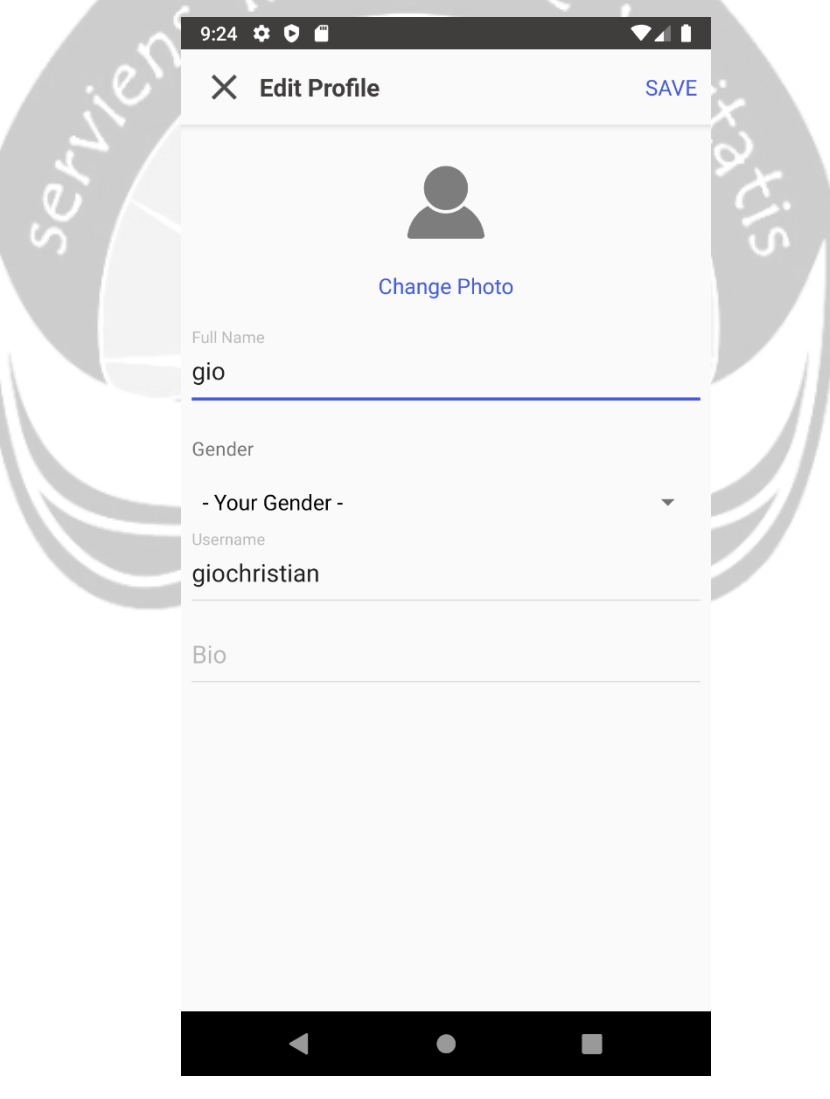

*Gambar 5. 19. Halaman Edit Profile*

### **Halaman Koleksi**

Gambar 5.20 merupakan tampilan antarmuka halaman koleksi. Pada halaman ini ditampilkan unggahan milik pengguna lain yang sebelumnya telah disimpan oleh *user.*

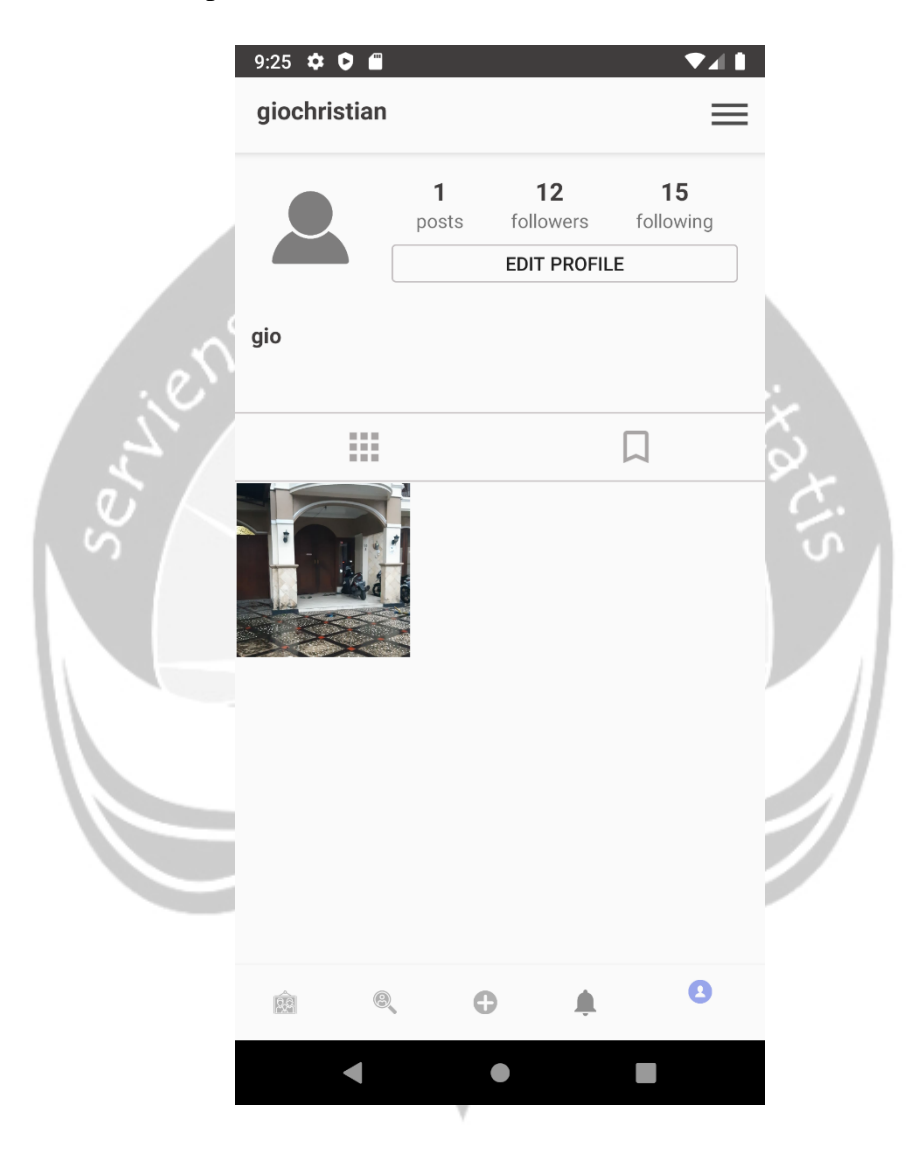

*Gambar 5. 20. Halaman Koleksi*

### **Halaman Menu**

Gambar 5.21 merupakan tampilan antarmuka halaman menu. Halaman ini menampilkan empat menu lain pada aplikasi instafams, diantarnya adalah menu grup chat, menu data keluarga, menu pohon keluarga dan menu *logout*. Masing-masing menu akan mengarahkan kehalaman selanjutnya, sementara pada menu *logout* nantinya *user* akan mengakhiri atau keluar dari akun yang *user* gunakan pada aplikasi.

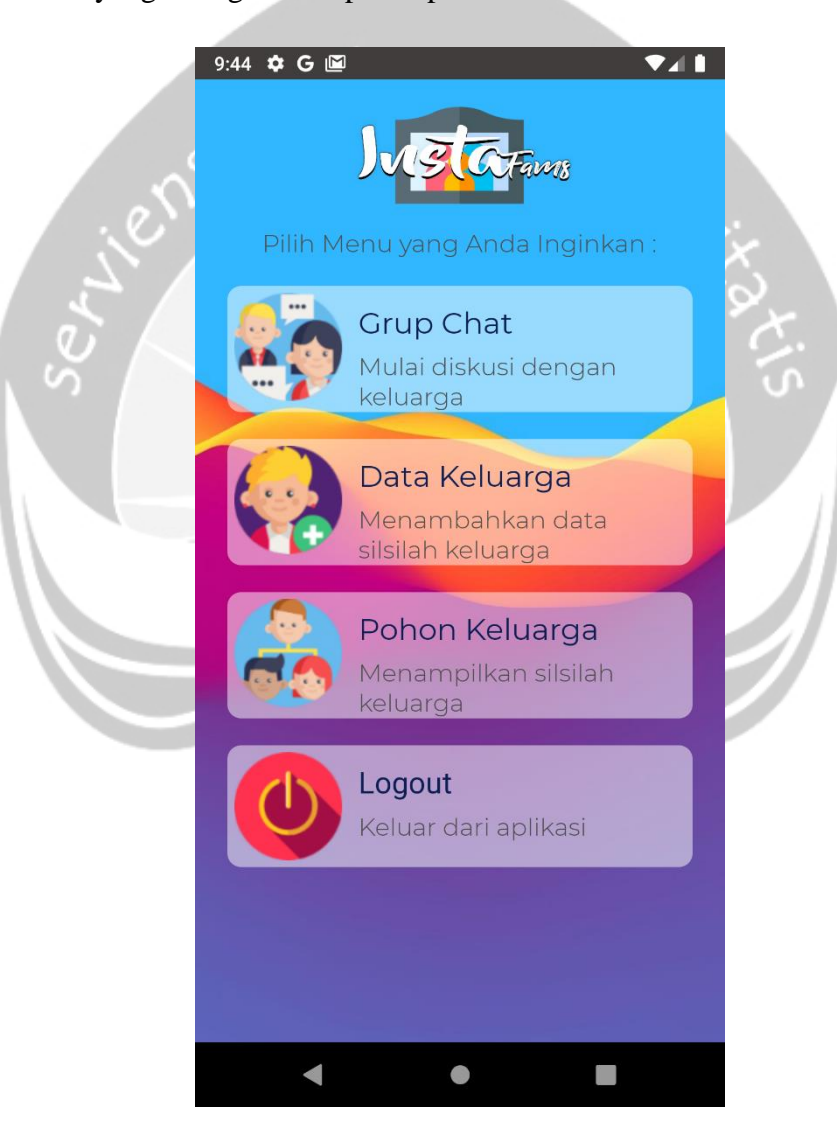

*Gambar 5. 21. Halaman Menu*

#### **Halaman Grup Chat**

Gambar 5.22 merupakan tampilan antarmuka halaman grup chat. Halaman ini digunakan oleh *user* untuk saling mengirimkan pesan dengan sesama pengguna aplikasi. Pesan ditampilkan dalam bentuk *list* kebawah dan bila *user* ingin mengirimkan pesan maka cukup ketikkan pesan pada bagian "Tuliskan Pesan Anda" dan tekan tombol kirim. Pesan yang dikirimkan oleh *user* akan beruliskan "Anda" diatas pesan yang dituliskan dan dalam kotak berwarna ungu, sementara pesan dari pengguna akan berwarna hujau dan terdapat nama pengguna diatasnya. Untuk menghapus pesan yang telah dikirim, *user* dapat menekan *icon* berlogo keranjang sampah untuk menghapus pesan.

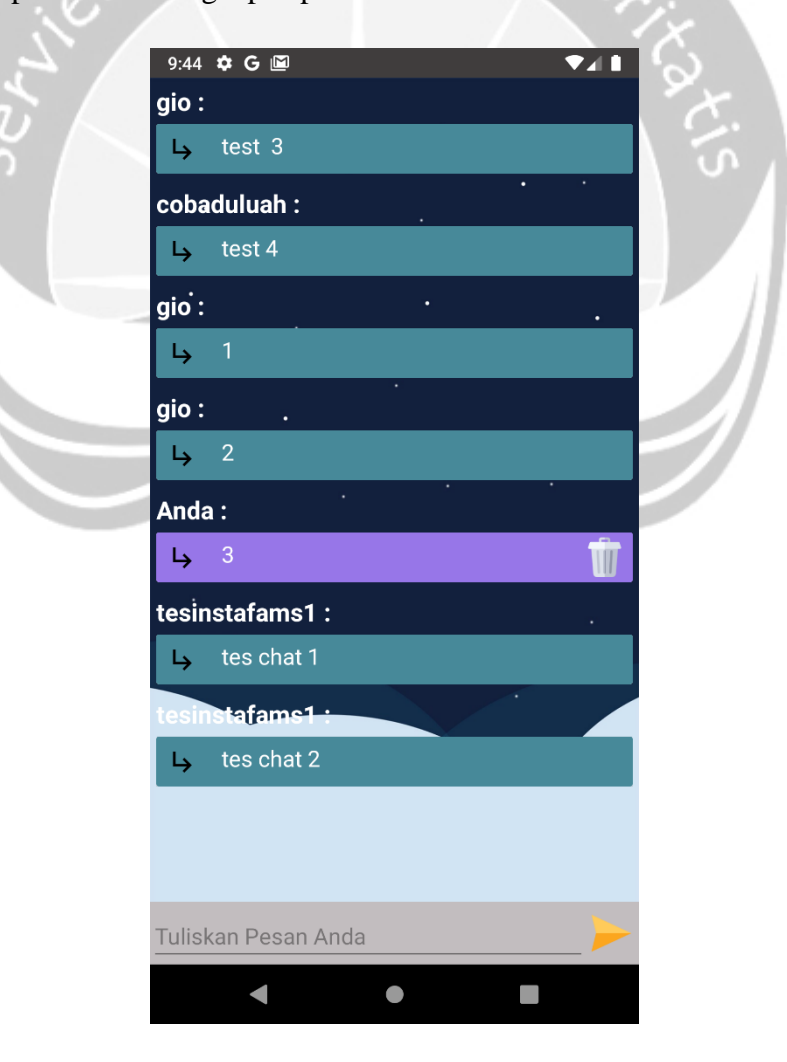

*Gambar 5. 22. Halaman Grup Chat*

#### **Halaman Data Keluarga**

Gambar 5.23 merupakan tampilan antarmuka halaman data keluarga. Antarmuka ini digunakan oleh pengguna untuk mengisikan pengguna kedalam data silsilah keluarga. Masukan yang akan dimasukkan pertama tama adalah memasukkan nama keluarga, bila belum memiliki silsilah maka *user* akan membuat silsilah baru dengan menekan tombol tambah kemudian mengetikkan nama keluarga dan menyimpannya, bila *user* akan bergabung dengan silsilah yang telah dibuat pengguna lain maka pengguna cukup mencari silsilah milik pengguna lain dengan syarat *user* harus mengikuti pembuat silsilah. Setelah memasukkan nama keluarga selanjutnya *user* memasukkan nama pengguna dan hubungannya dengan syarat harus mengikuti terlebih dahulu pengguna yang dipilih. Setelah selesai mengajukan permintaan kepada pengguna lain maka akan tampil daftar nama *user* yang diundang dan status nya apakah masih pending atau sudah disetejui.

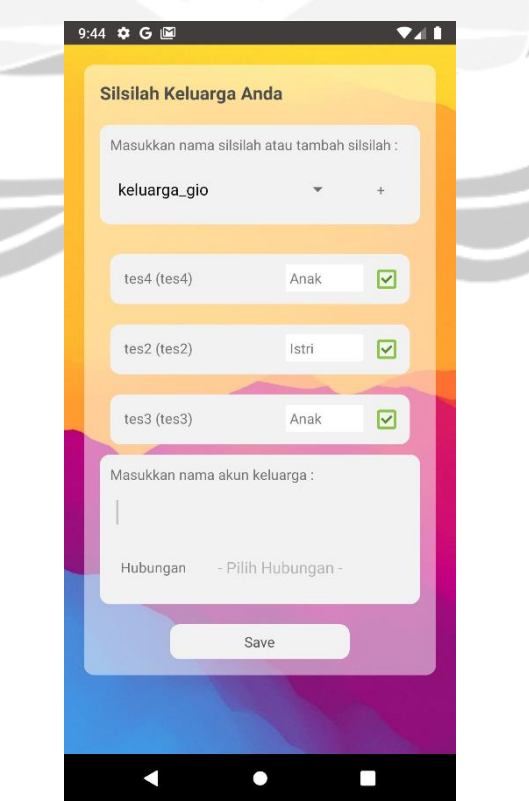

*Gambar 5. 23. Halaman Data Keluarga*

#### **Halaman Pohon Keluarga**

Gambar 5.24 merupakan halaman antarmuka tampil silsilah keluarga. Antarmuka ini digunakan untuk menampilkan silsilah dari keluarga dalam bentuk diagram pohon. Bila *user* bergabung ke leih dari saru sislilah maka *user* dapat memilih silsilah yang akan ditampilkan melalui pilihan silsilah pada bagian atas pohon keluarga.

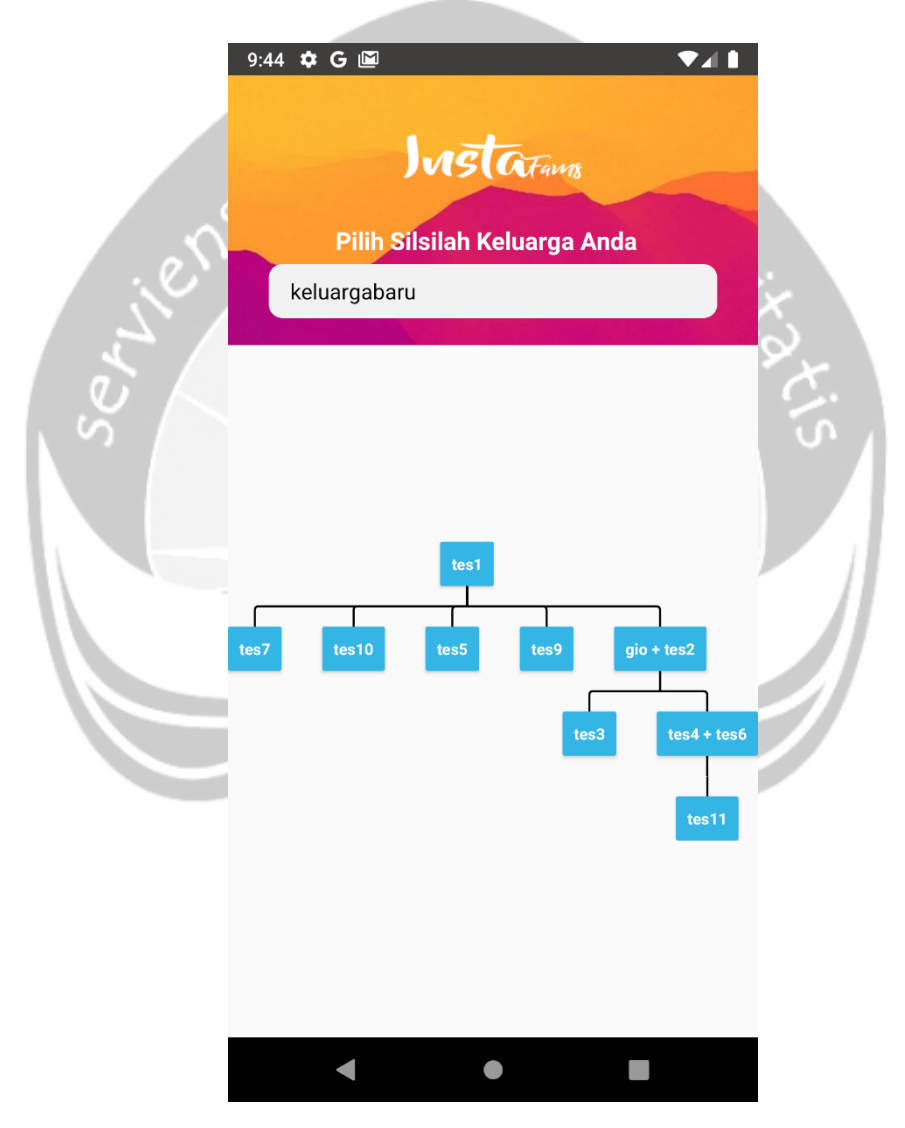

*Gambar 5. 24. Halaman Pohon Keluarga*

## **Halaman Tampil Pengumuman**

Gambar 5.25 merupakan tampilan antarmuka halaman tampil pengumuman. Halaman ini berupa notifikasi yang akan tampil sesuai pengaturan dari *admin* apakah akan tampil setiap hari pada jam tertentu ataupun hanya dalam sekali saja.

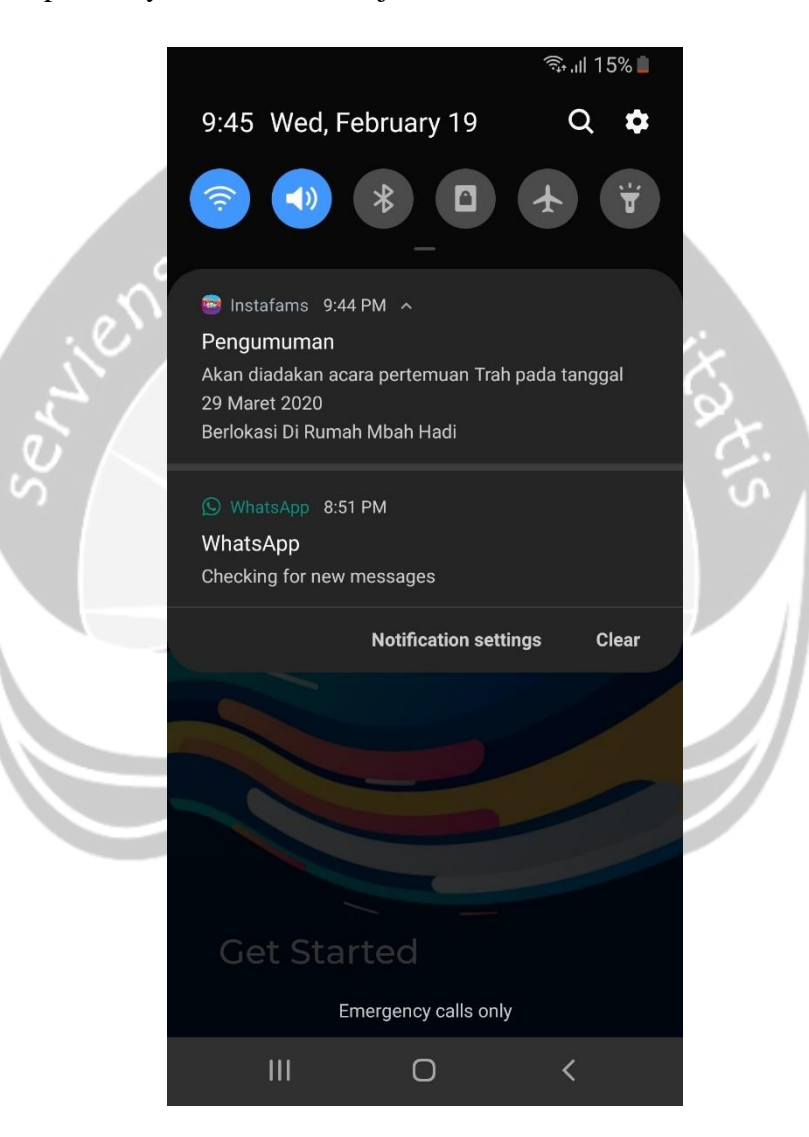

*Gambar 5. 25. Halaman Tampil Pengumuman*

#### **Halaman Input Pengumuman**

Gambar 5.26 merupakan tampilan antarmuka halaman *input* pengumuman, halaman ini tampil pertama kali saat *admin* menekan menu *cloud messaging*. Pada tampilan awal ditampilkan daftar pengumuman yang dibuat oleh *admin*, untuk membuat pengumuman baru *admin* dapat menekan tombol notifikasi baru dan diarahkan ke halaman baru. Gambar 5.27 menampilkan *field* yang berisi judul notifikasi, gambar notifikasi dan teks notifikasi yang dapat di isi oleh *admin*. Selanjutnya *admin* mengisi aplikasi apa yang akan menampilkan pengumuman, pada khasus ini pilih aplikasi instafams dan akan tampil seperti pada Gambar 5.28. Gambar 5.29 merupakan langkah selanjutnya yaitu penjadwalan dari pengumuman apakah akan tampil sekali atau akan ada penjadwalan seperti tampil dari tanggal sekian hingga tanggal sekian yang dapat di atur oleh *admin* dan bila sudah selesai maka akan seperti Gambar 5.30. Gambar 5.31 menunjukkan tampilan dimana hasil dari pengumuman nanti akan ditampilkan dan bila sudah selesai maka *admin* bisa menekan tombol publikasikan. Setelah selesai pengumuman akan tampil dan pada menu *cloud messaging admin* dapat mengecek pengumuman yang telah dibuat seperti pada Gambar 5.32.

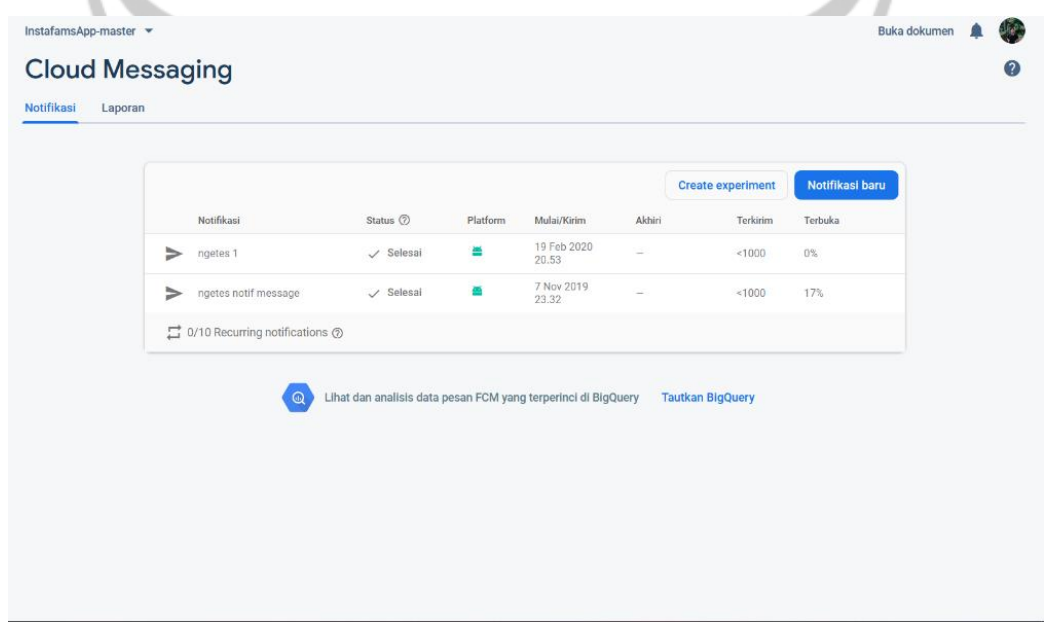

*Gambar 5. 26. Halaman Input Pengumuman 1*

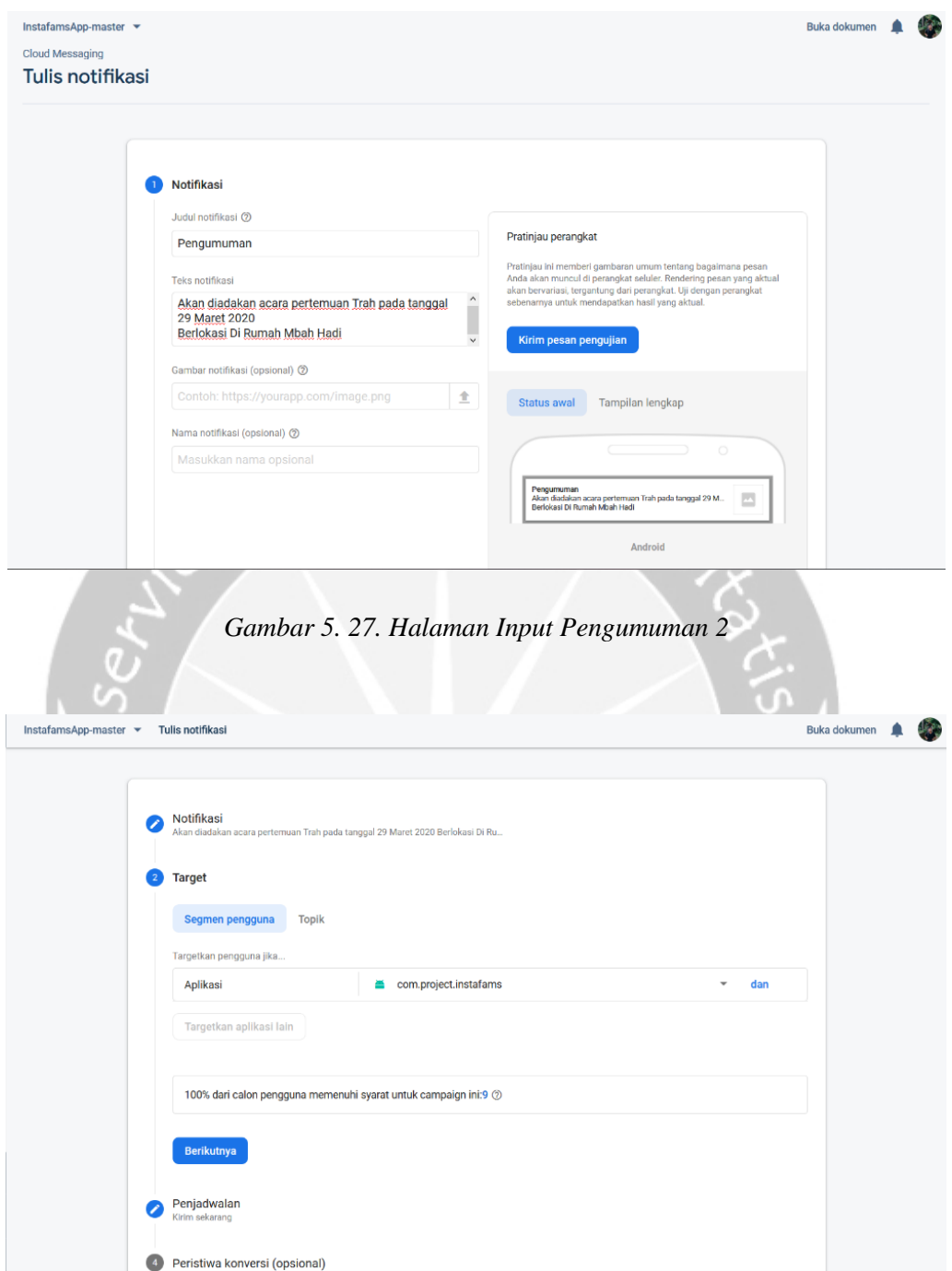

*Gambar 5. 28. Halaman Input Pengumuman 3*

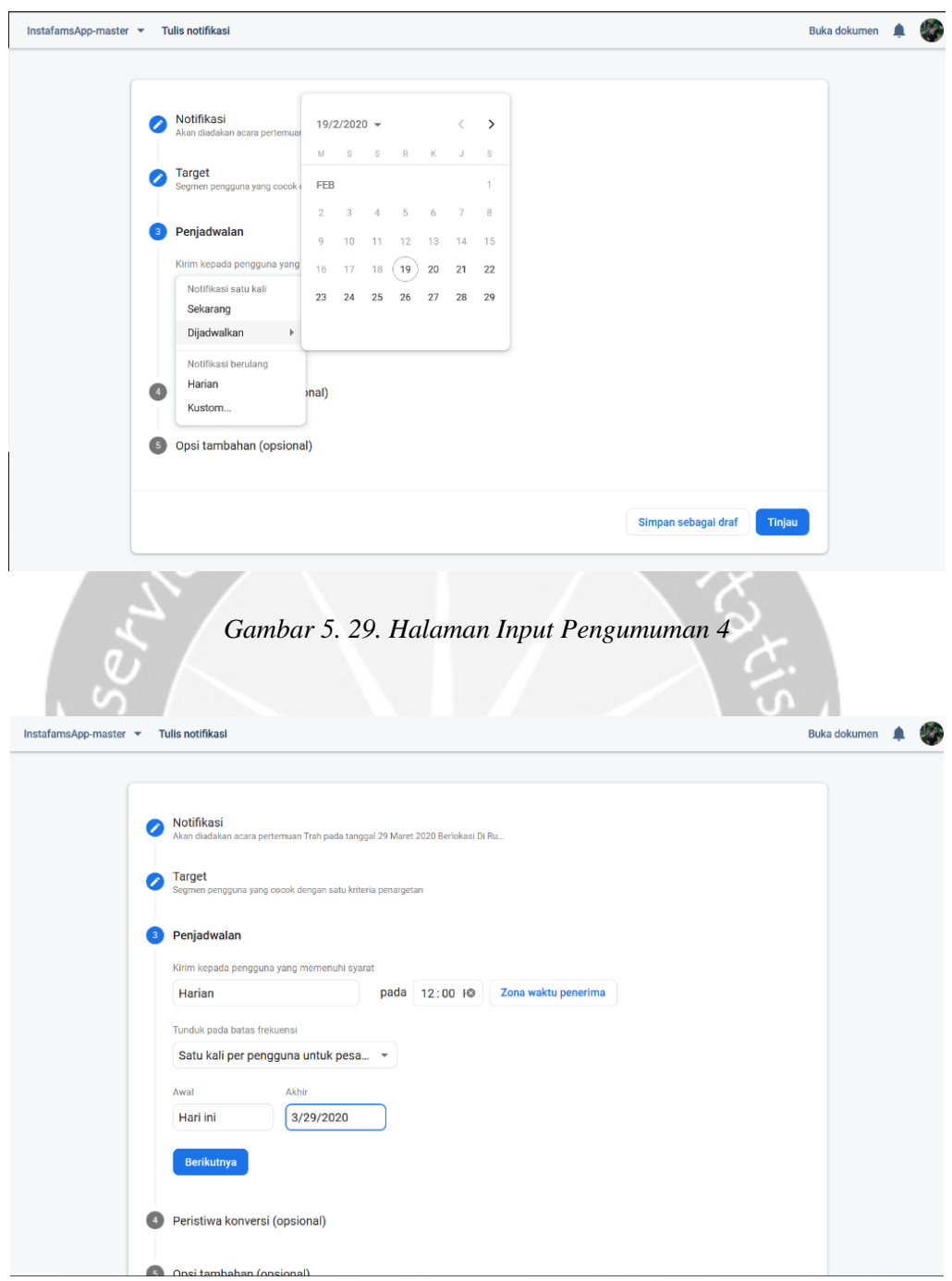

*Gambar 5. 30. Halaman Input Pengumuman 5*

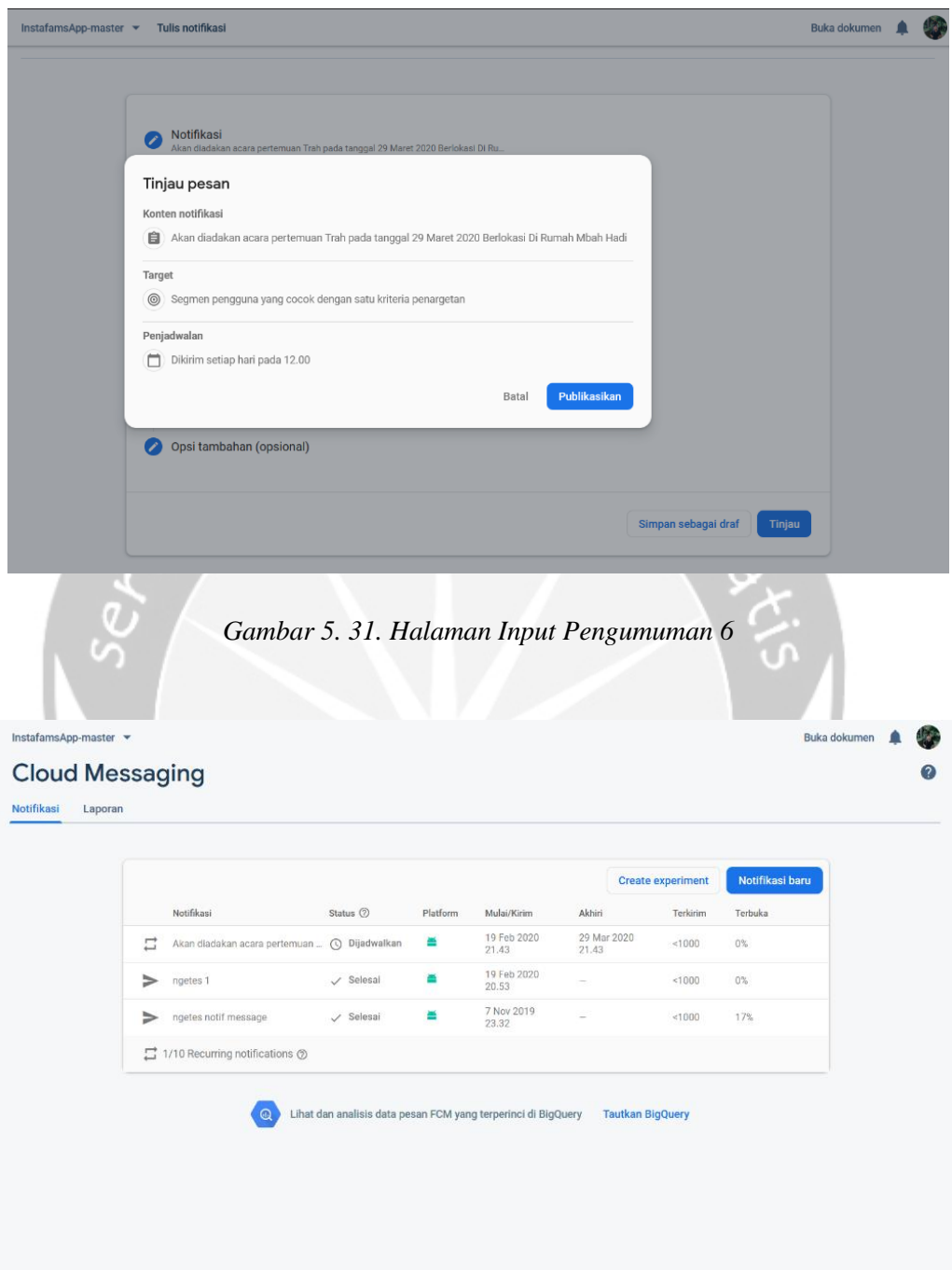

*Gambar 5. 32. Halaman Input Pengumuman 7*

# **Hasil Pengujian**

## *Tabel 5. 1. Tabel pengujian*

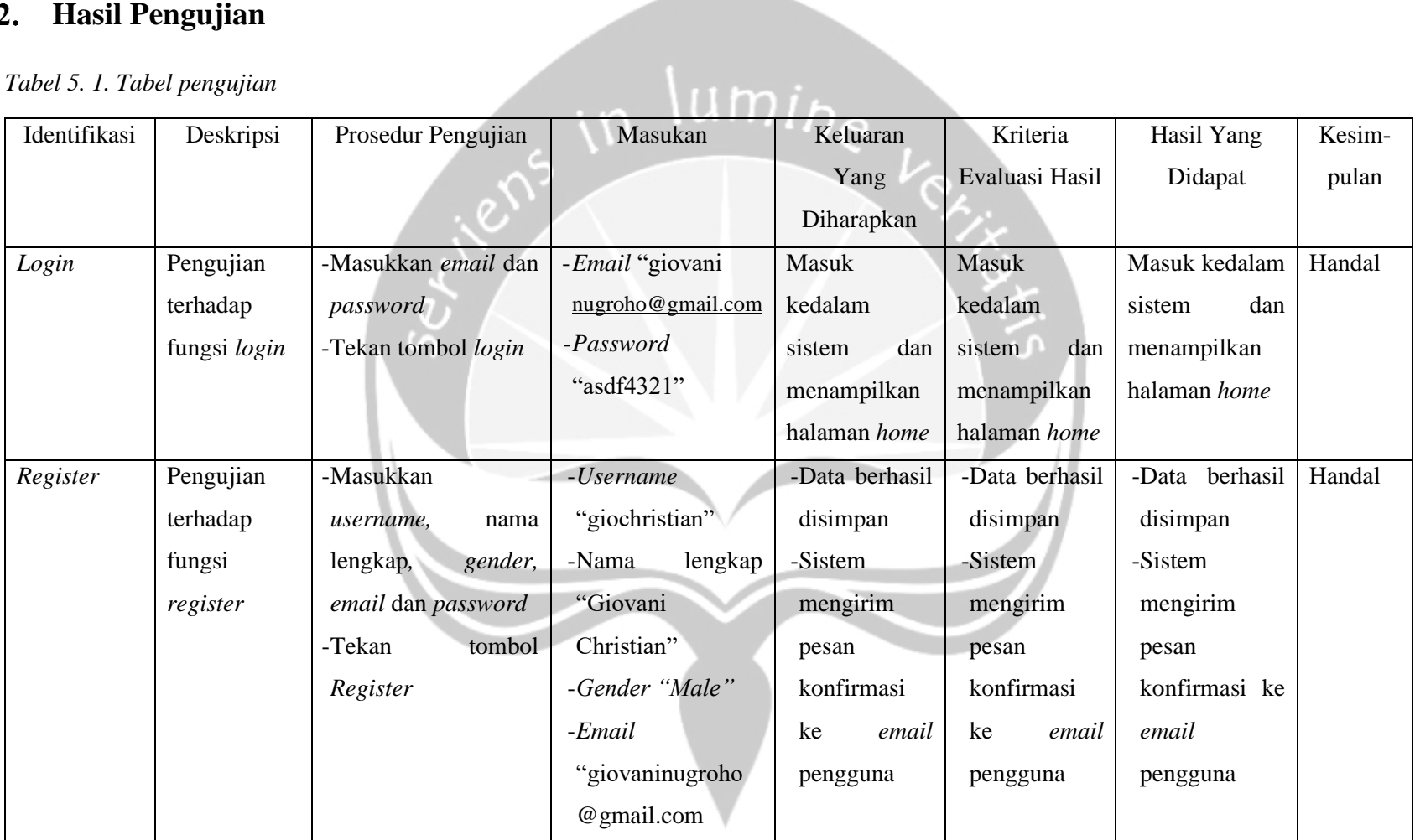

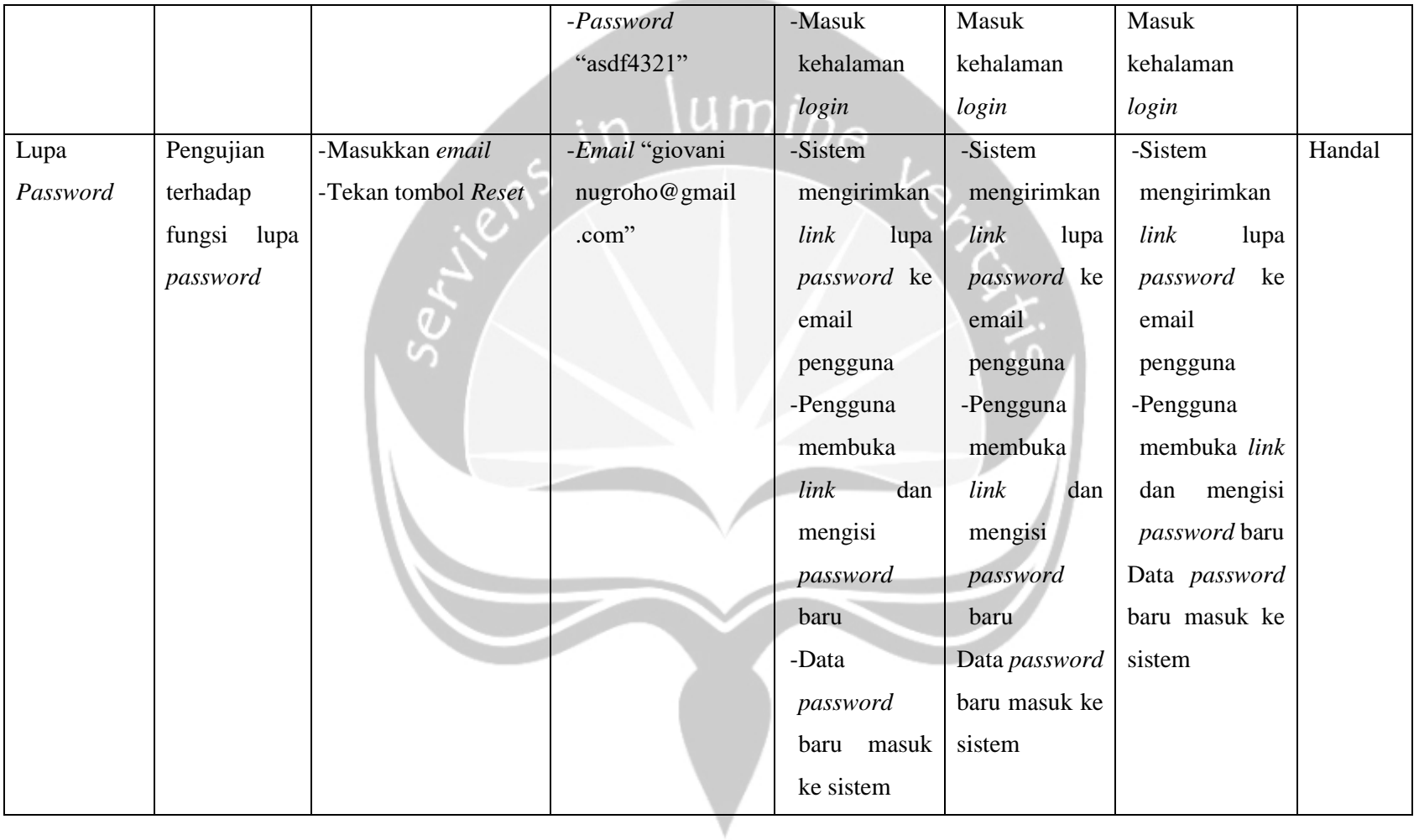

-

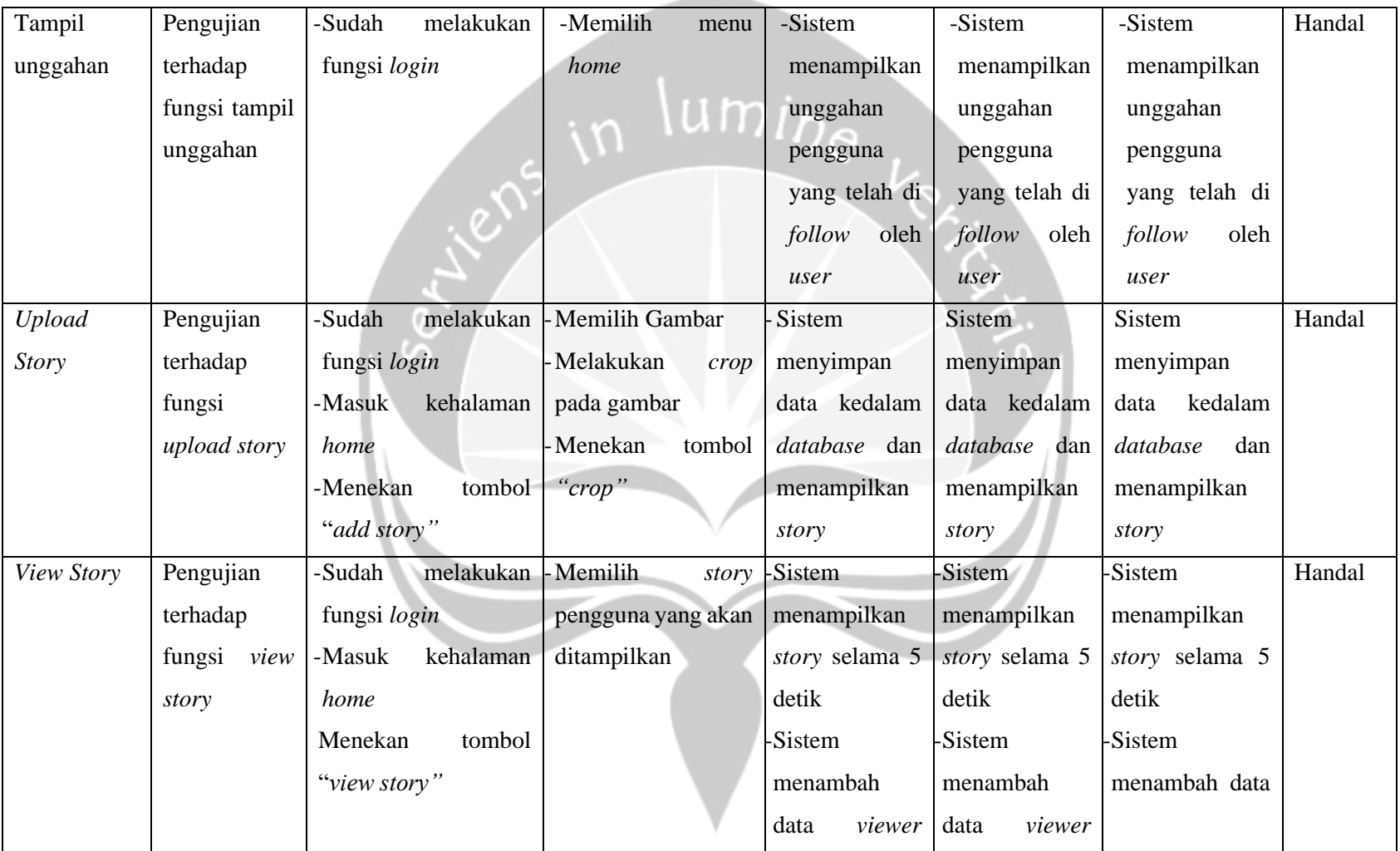

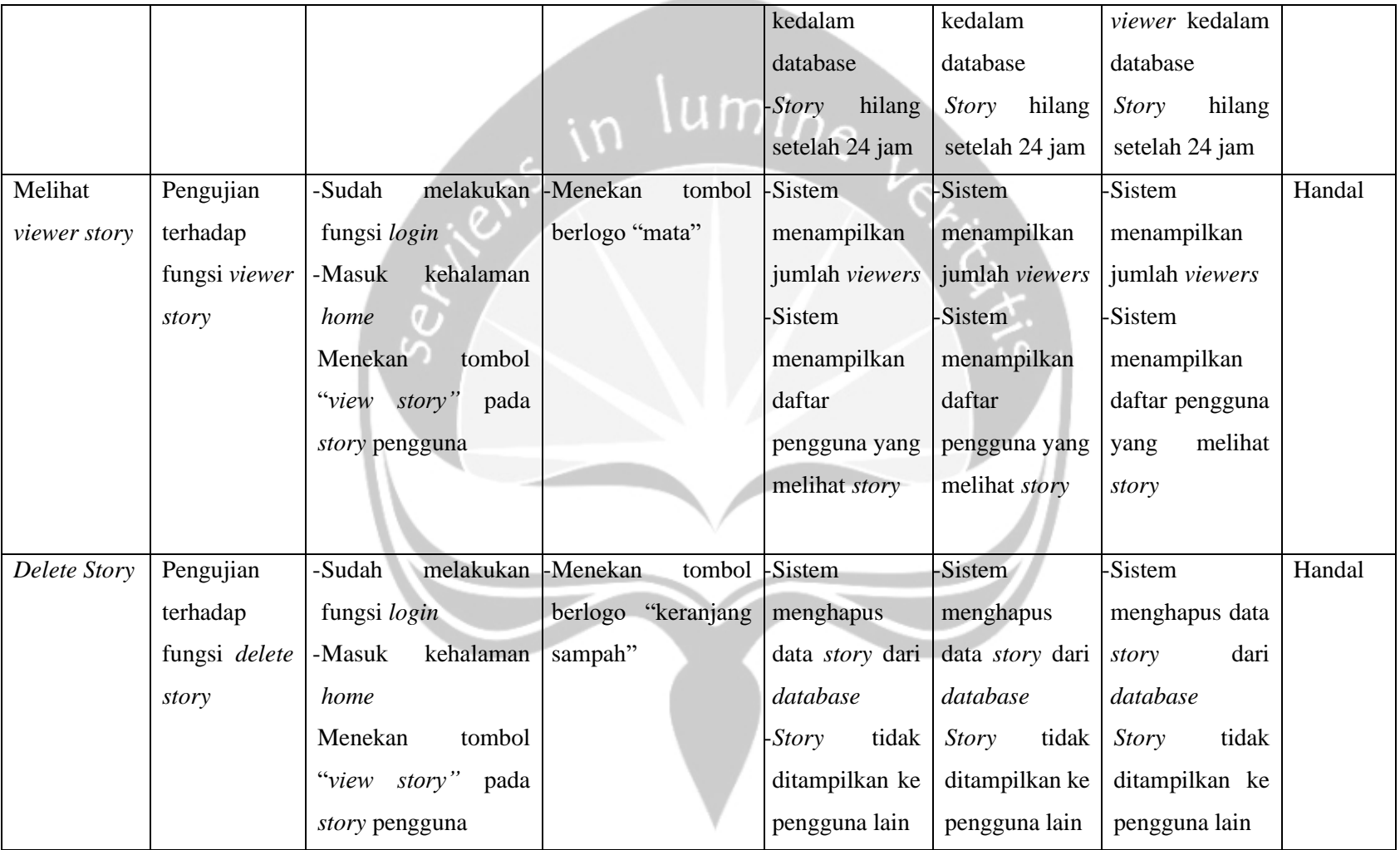

**CONTRACTOR** 

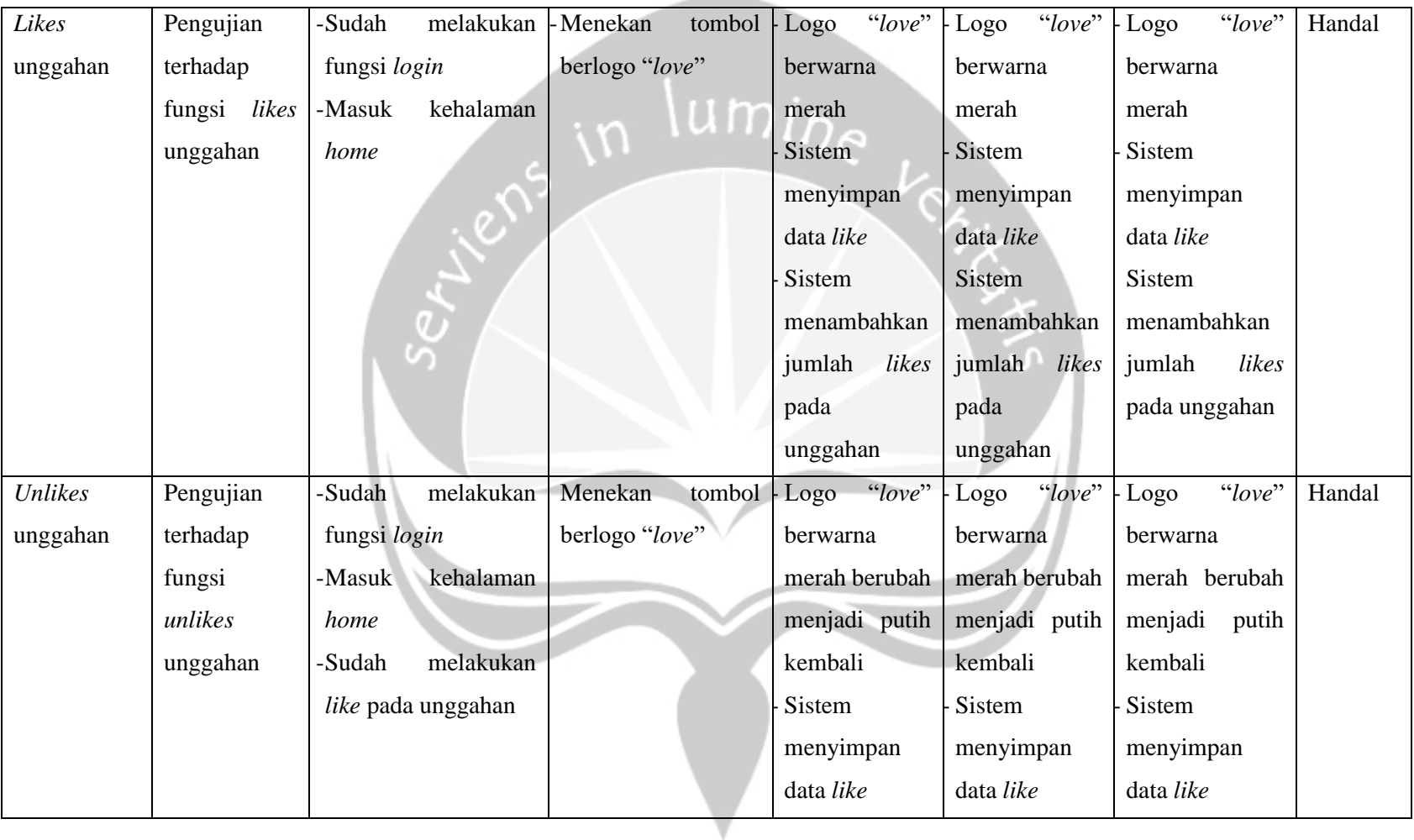

**Contract Contract Contract** 

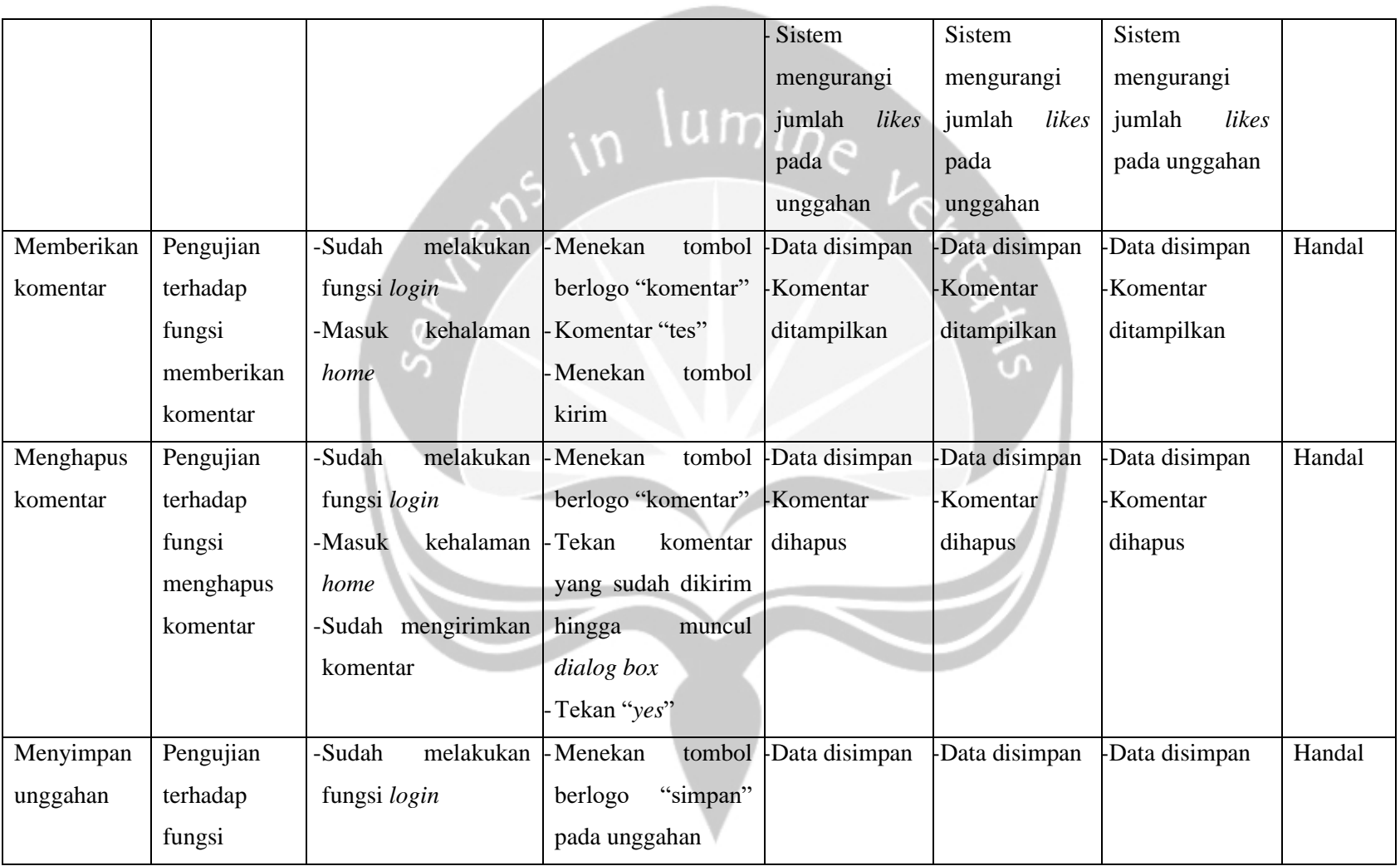

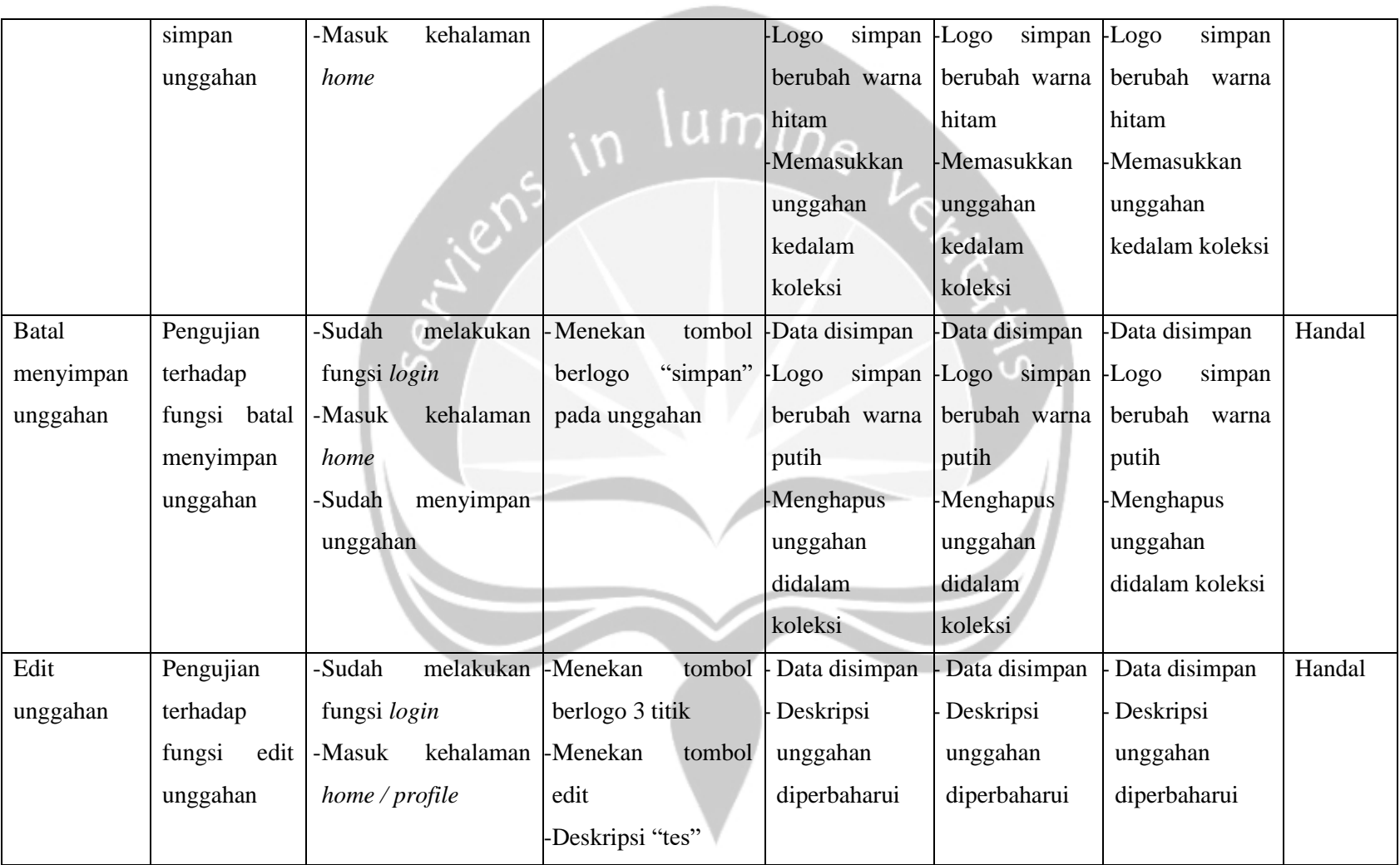

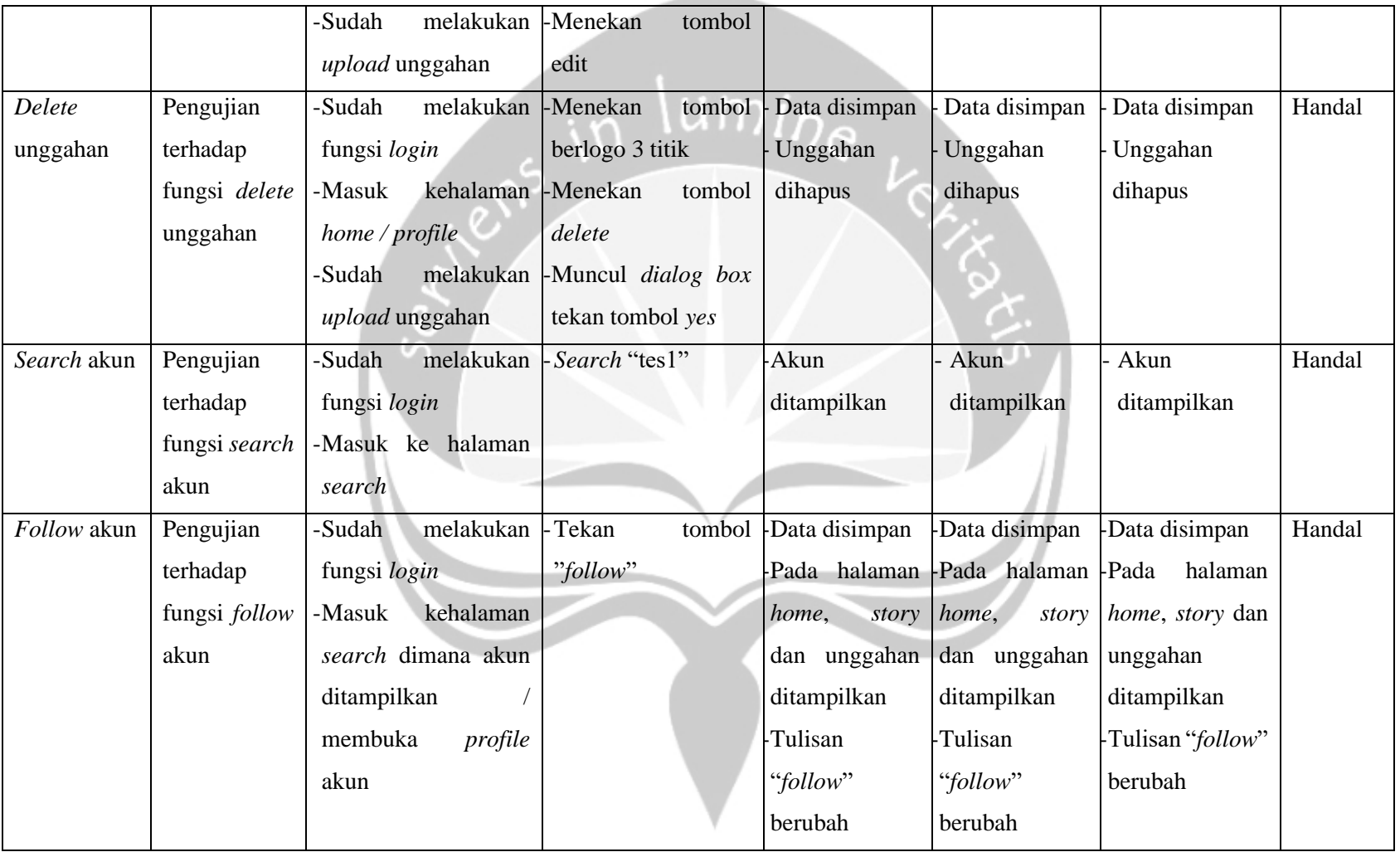

**Contract Contract** 

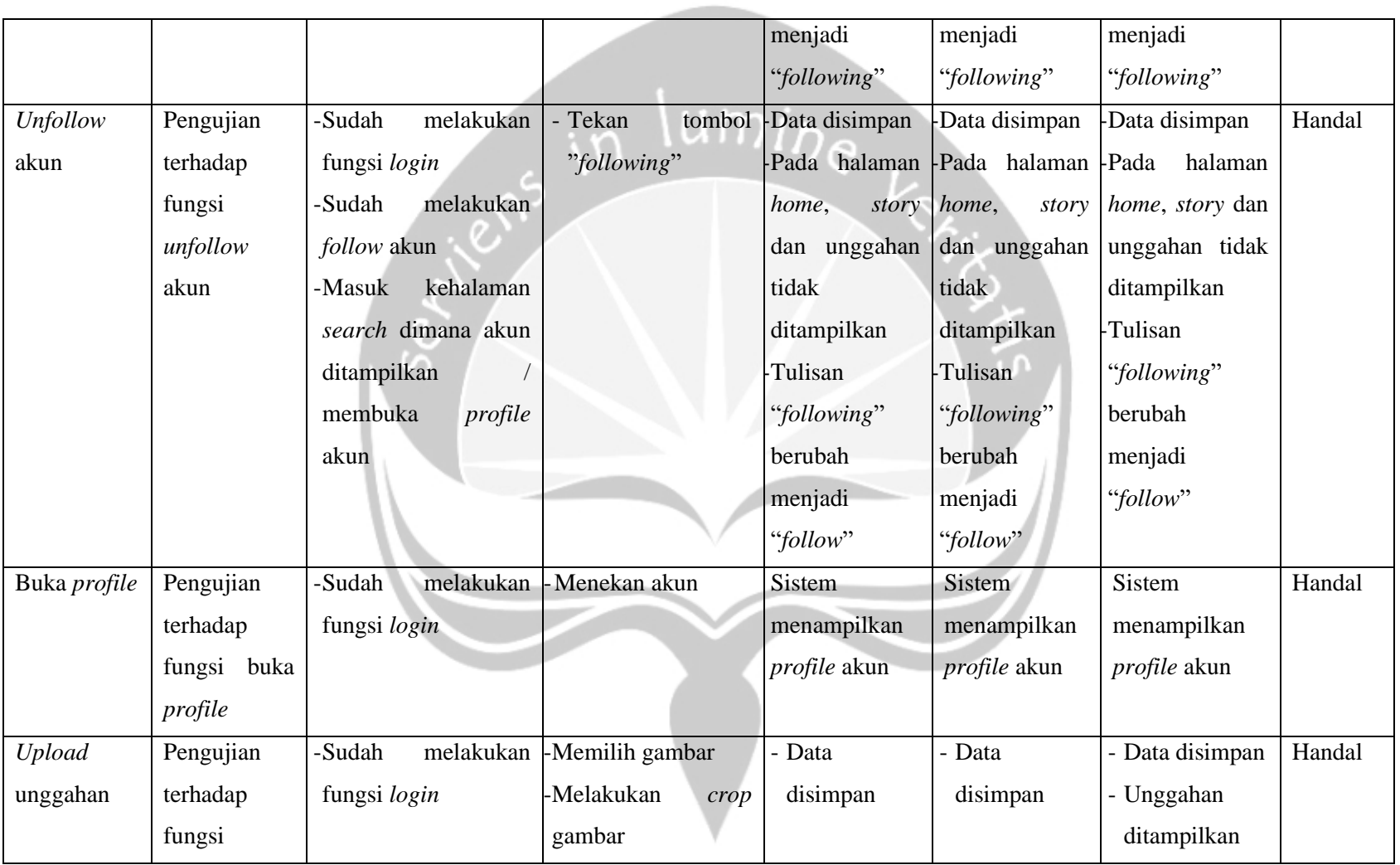

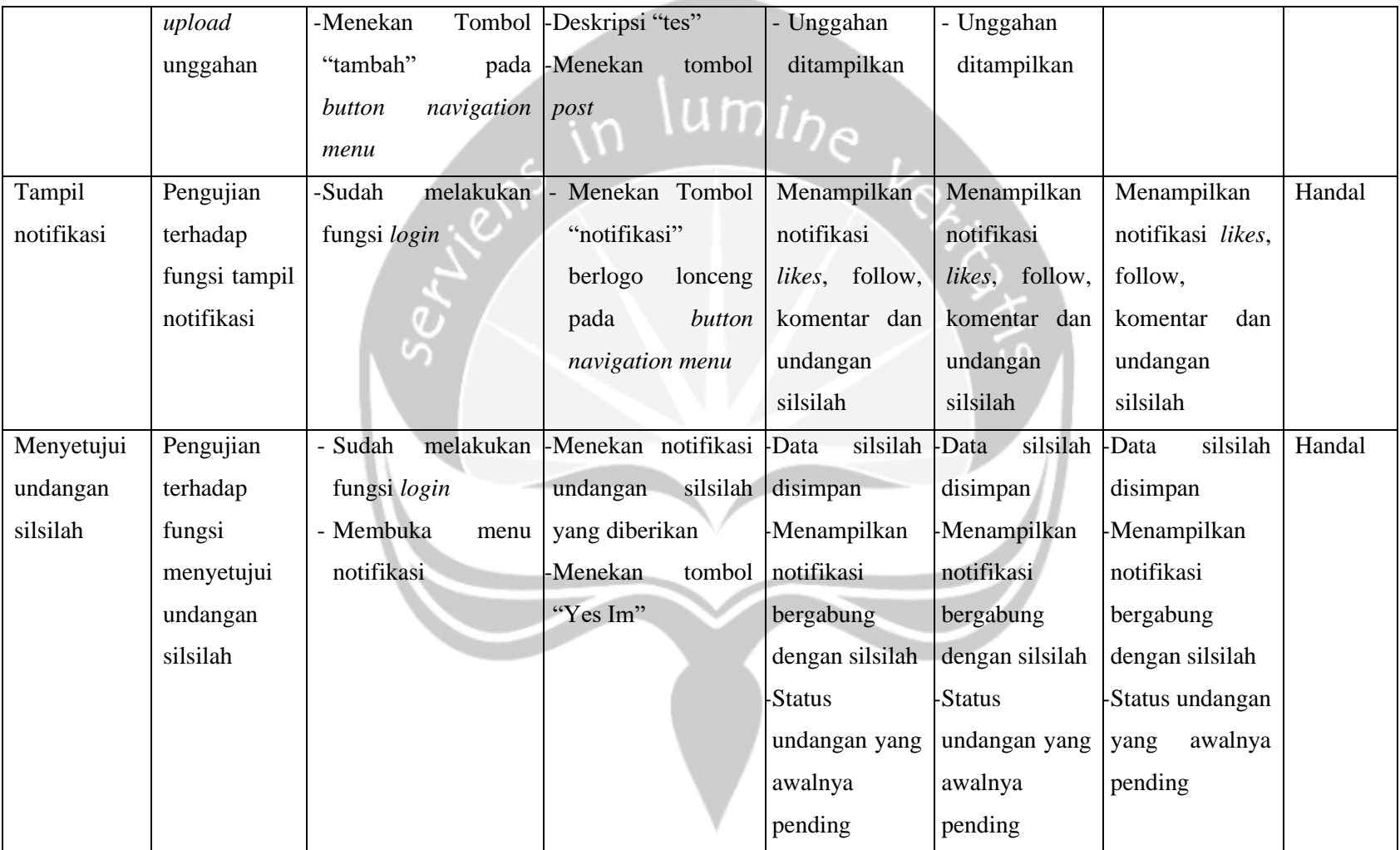

**Contract Contract Contract** 

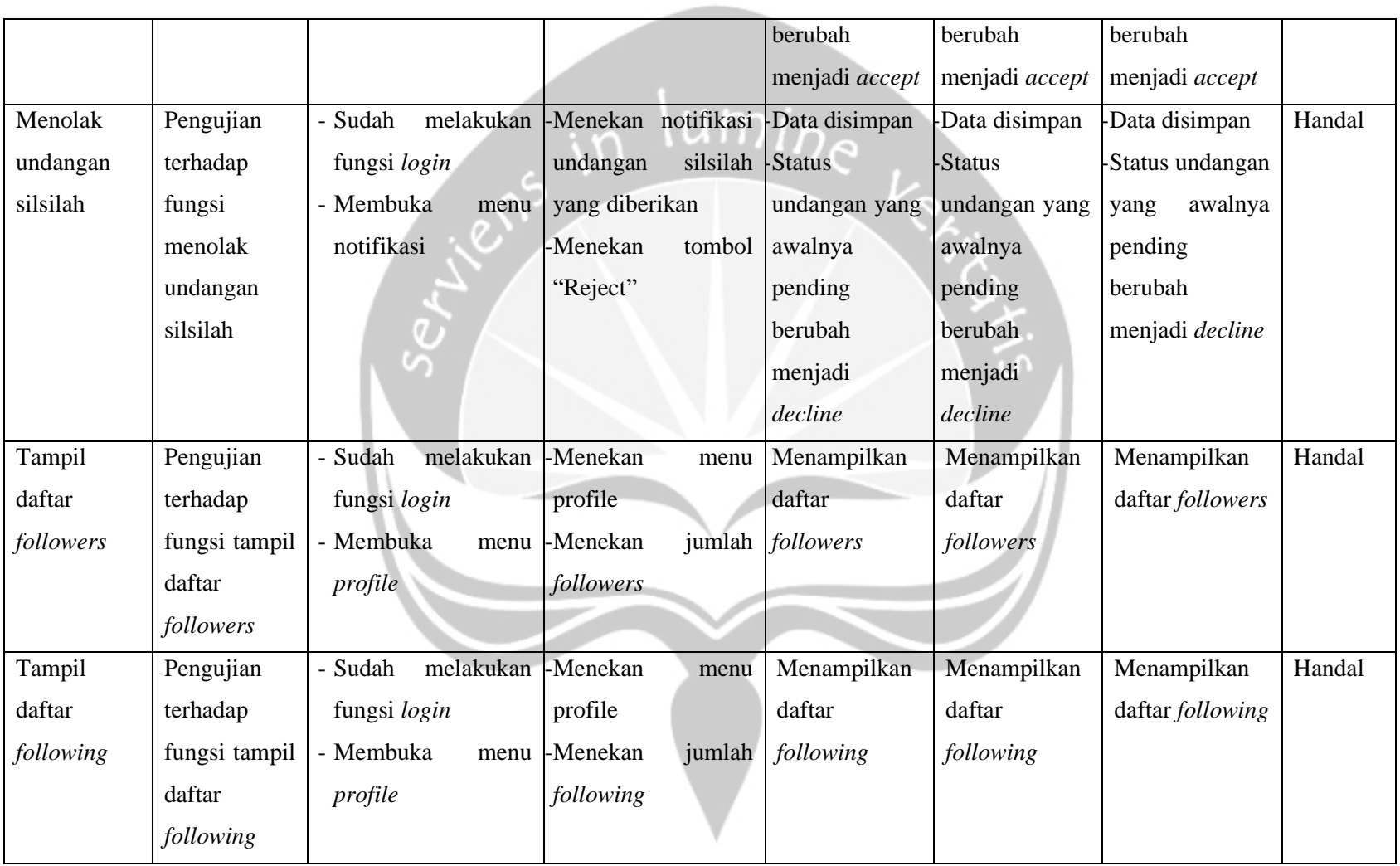

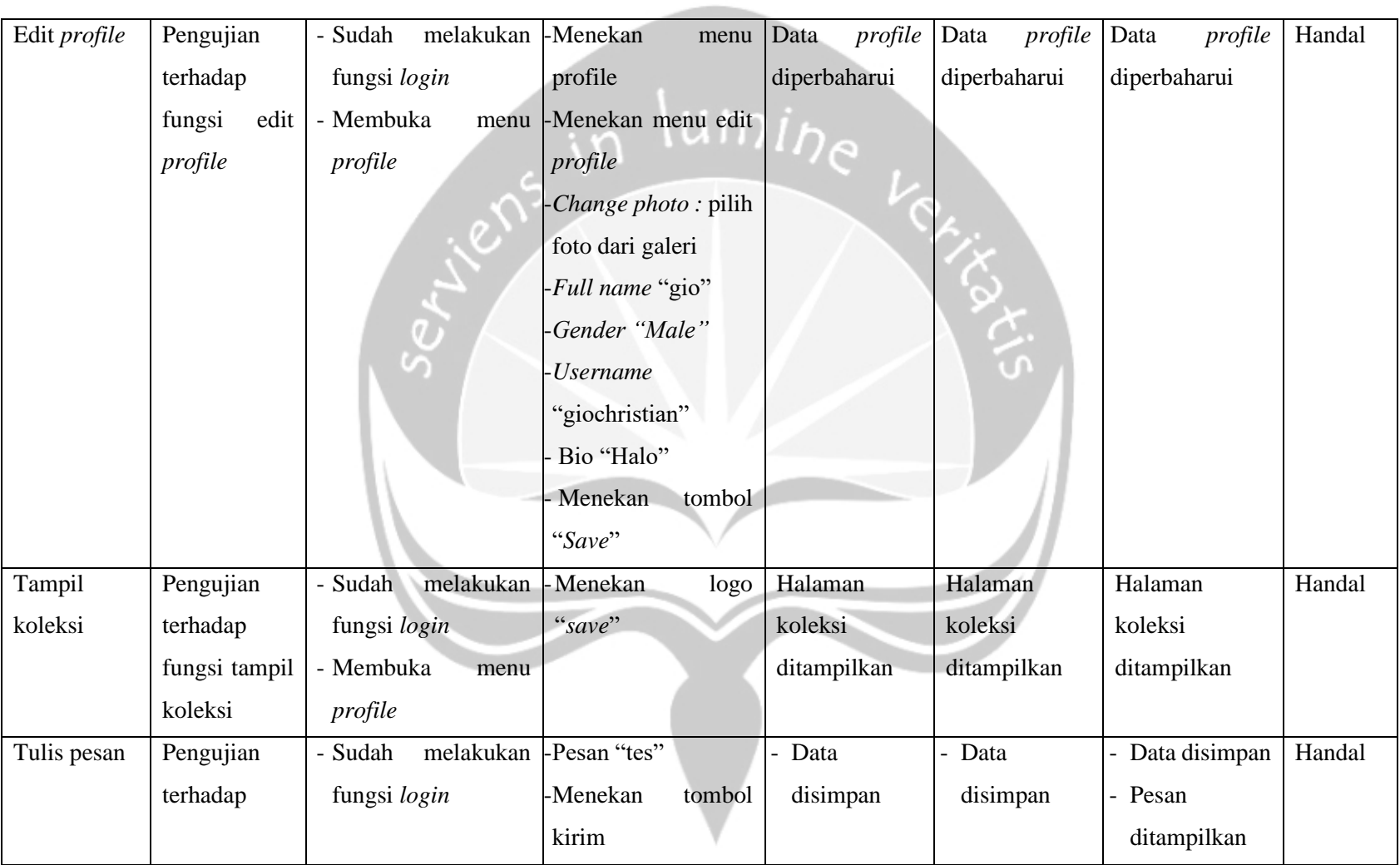

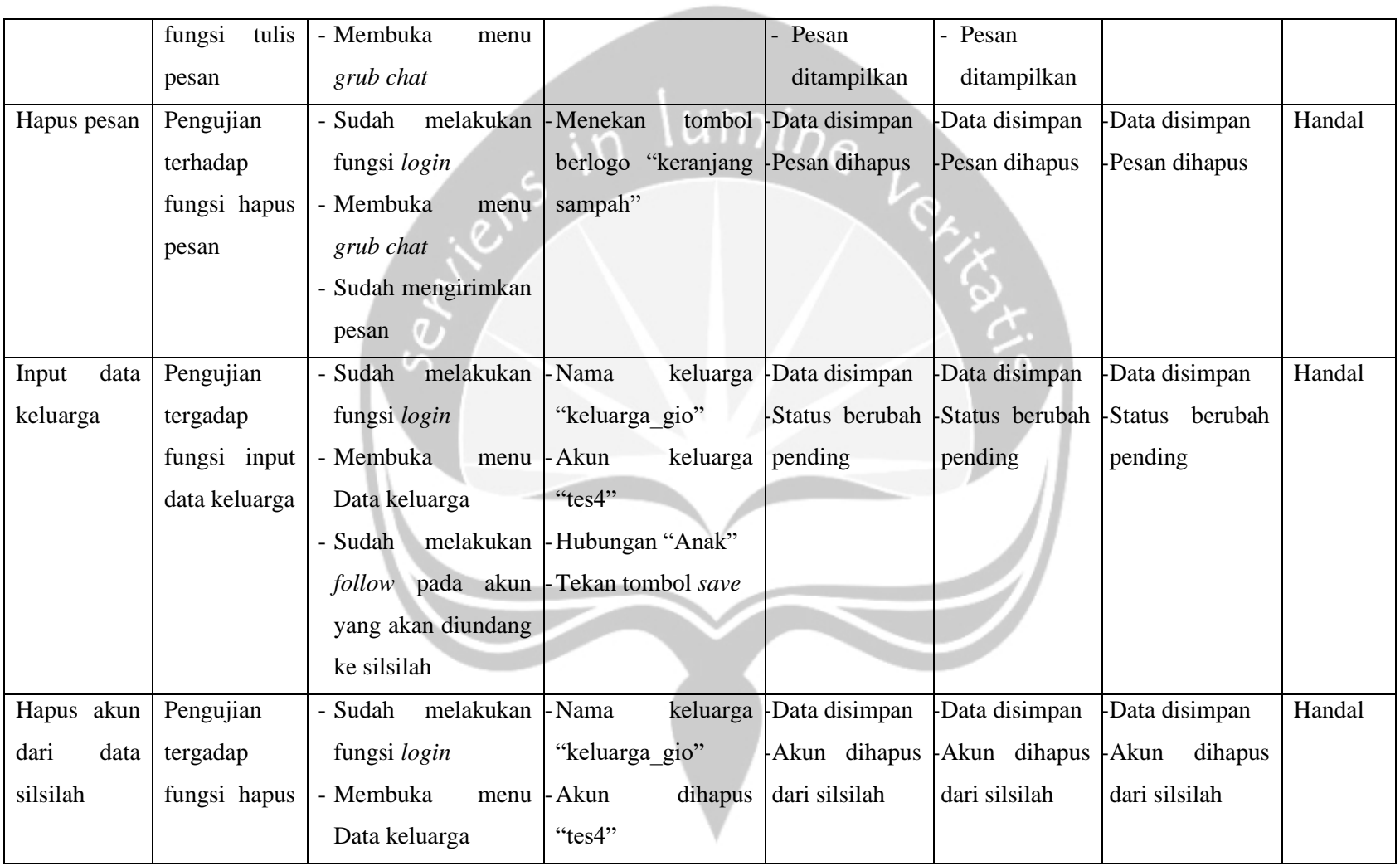

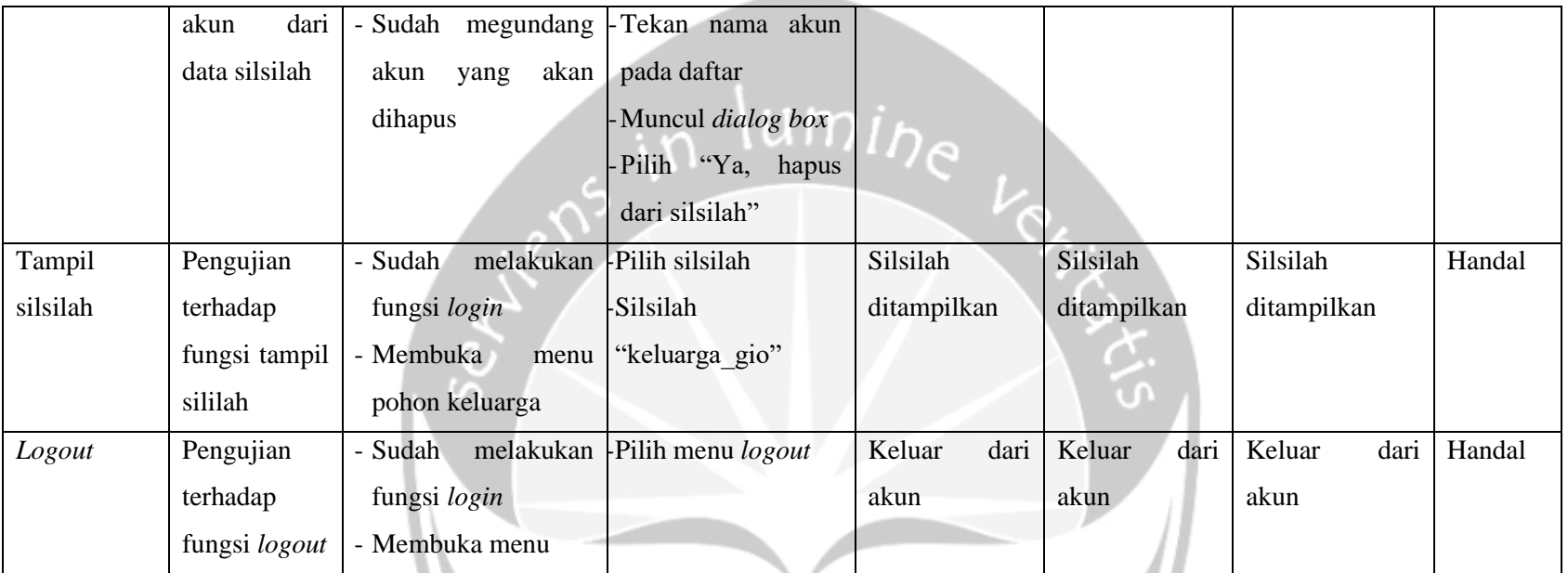

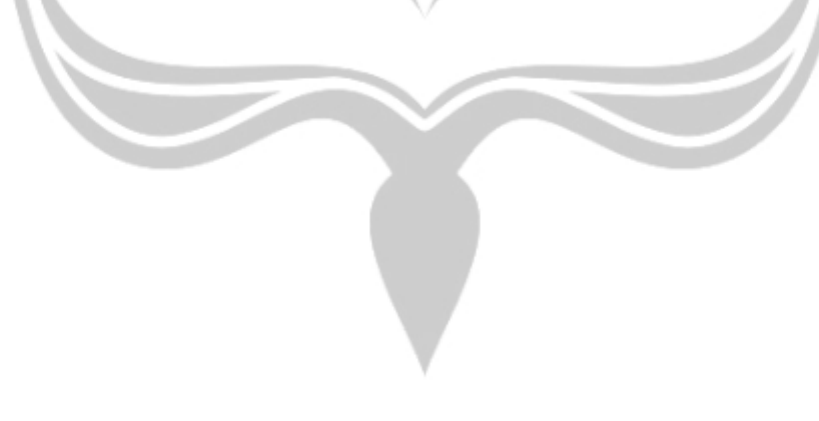

#### $5.3.$ **Hasil Pengujian Terhadap Pengguna**

Pengujian perangkat lunak yang dilakukan terhadap pengguna menggunakan kuisioner yang dibagi menjadi dua bagian penilaian, yaitu antarmuka perangkat lunak dan fungsional perangkat lunak. Terdapat 30 responden yang berpartisipasi dalam pengujian ini. Metode penilaian yang digunakan adalah dengan menggunakan pilihan ganda, dengan pilihan sebagai berikut: 3. Sangat Setuju (SS)<br>
2. Setuju (S)<br>
3. Biasa (B)<br>
4. Tidak Setuju (TJ)<br>
5. Sangat Tidak Setuju (STS)

- 1. Sangat Setuju (SS)
- 2. Setuju (S)
- 3. Biasa (B)
- 4. Tidak Setuju (TJ)
- 

#### **Pengujian Fungsional Perangkat Lunak** 5.4.

Pengujian terhadap aplikasi ini dilakukan terhadap 30 responden dari pihak keluarga yang menggunakan aplikasi tersebut dengan rentang umur 17 tahun hingga lebih dari 45 tahun. Berikut hasil pengujian yang dilakukan terhadap 30 responden dapat diliihat pada Tabel 5.2

| N <sub>o</sub> | Pernyataan                                   | <b>SS</b> | S  | B | <b>TS</b> | <b>STS</b> |
|----------------|----------------------------------------------|-----------|----|---|-----------|------------|
| 1.             | Tampilan antar muka yang diberikan oleh      | 11        | 12 |   | 0         | $\Omega$   |
|                | aplikasi Instafams menarik digunakan         |           |    |   |           |            |
| 2.             | Aplikasi Instafams mudah digunakan dan       | 6         | 15 | 8 |           | $\Omega$   |
|                | dipahami                                     |           |    |   |           |            |
| 3.             | Adanya aplikasi Instafams dapat membantu     | 14        | 9  |   | 0         | $\Omega$   |
|                | dalam berkomunikasi dan memberikan informasi |           |    |   |           |            |
|                | antar anggota keluarga                       |           |    |   |           |            |
| 4.             | Isi informasi yang diberikan dalam aplikasi  | 9         | 20 |   | $\Omega$  | $\Omega$   |
|                | Instafams sesuai dengan judul                |           |    |   |           |            |

*Tabel 5. 2. Pengujian Fungsionalitas Aplikasi Instafams*

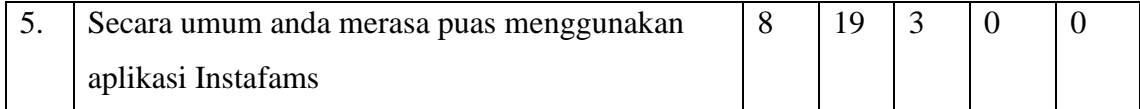

Rekapitulasi data yang diperoleh dari setiap pernyataan pada tabel pengujian adalah sebagai berikut:

1. Pernyataan pertama,

11 responden sangat setuju, 12 responden setuju, dan 7 responden biasa.

2. Pernyataan kedua,

6 responden sangat setuju, 15 responden setuju, 8 responden biasa dan 1 responden tidak setuju.

3. Pernyataan ketiga,

14 responden sangat setuju, 9 responden setuju, dan 7 responden biasa.

4. Pernyataan keempat,

9 responden sangat setuju, 20 responden setuju dan 1 responden biasa

5. Pernyataan kelima,

8 responden sangat setuju, 19 responden setuju dan 3 responden biasa

Dari rekapitulasi data kuesioner yang telah didapatkan pada Tabel 5.2., maka diperoleh hasil presentase jawaban pada grafik pie yang terlihat pada masing-masing gambar dibawah ini.

Pada Gambar 5.33. adalah gambar grafik pie hasil dari kuisioner pernyataan pertama yang dilakukan untuk membuktikan tampilan dari aplikasi Instafams menarik dari segi desain warna sampai desain halaman. Dari pernyataan kuisioner pertama yang terkumpul, rekapitulasi data yang diperoleh mengenai "Tampilan Aplikasi Instafams Menarik Digunakan" adalah 11 (37%) responden sangat setuju, 12 (40%) responden setuju, 7 (23%) responden biasa, nol persen responden tidak setuju, dan nol persen responden sangat tidak setuju.

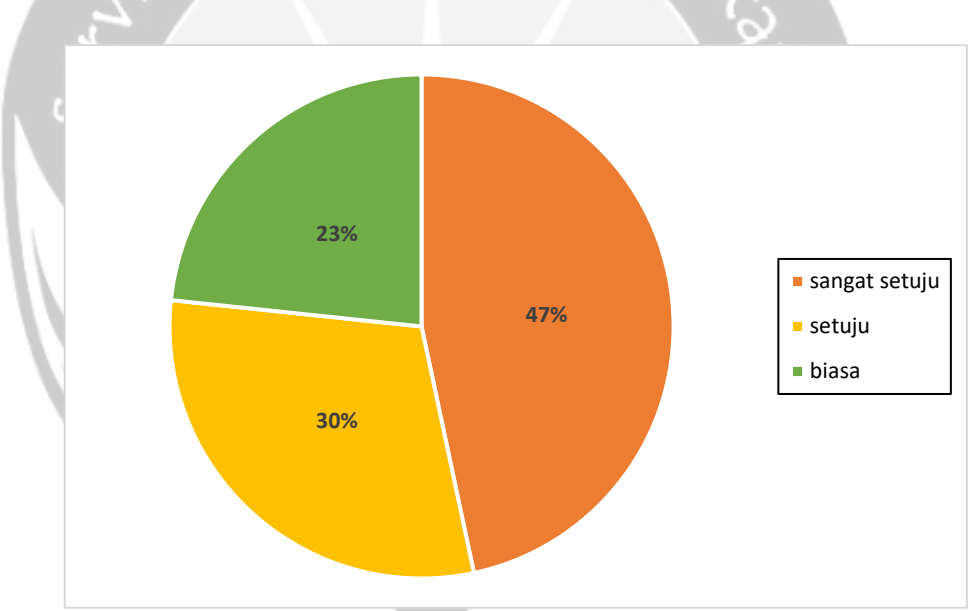

*Gambar 5. 33. Pengujian Tampilan Aplikasi Instafams*

Gambar 5.34. menjelaskan hasil pengujian yang dilakukan untuk membuktikan bahwa aplikasi Instafams ini mudah digunakan (*usability*). Pengguna dapat memahami penggunaan aplikasi Instafams dari segi menu, ikon, yang digunakan, dengan cara mengoperasikan fitur yang terdapat di aplikasi Instafams tersebut. Dari pernyataan kedua, kuisioner yang terkumpul menghasilkan rekapitulasi data yang diperoleh mengenai "Kemudahan Penggunaan Aplikasi Instafams" adalah 6 (20%) responden sangat setuju, 15 (50%) responden setuju, 8 (27%) responden biasa, 1 (3%) responden tidak setuju dan nol persen responden sangat tidak setuju

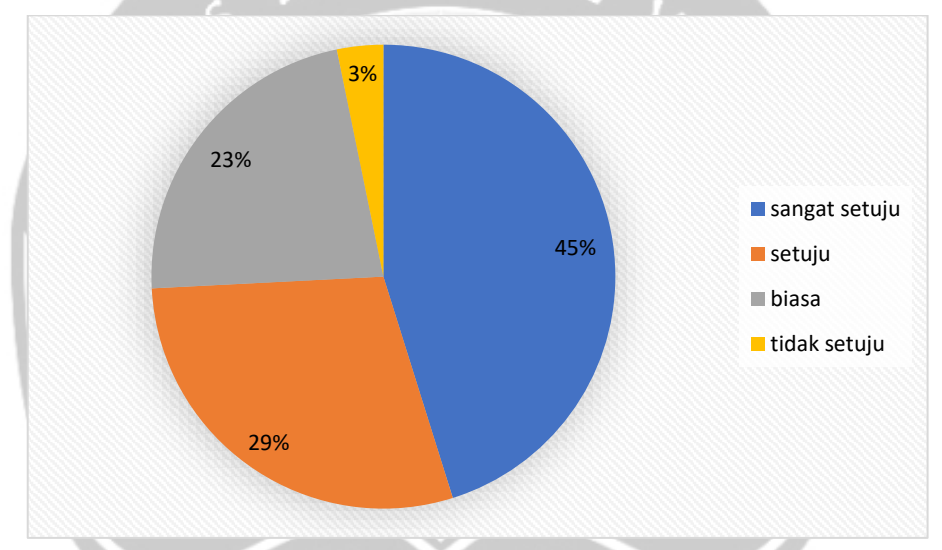

*Gambar 5. 34. Pengujian Kemudahan Penggunaan Aplikasi Instafams*

Gambar 5.35. merupakan hasil pengujian yang dilakukan untuk membuktikan bahwa aplikasi Instafams ini membantu dalam berkomunikasi dan memberikan informasi antar anggota keluarga. Pernyataan ketiga, kuisioner yang terkumpul menghasilkan rekapitulasi data yang diperoleh mengenai "Aplikasi Instafams Membantu dalam Berkomunikasi dan Pemberian Informasi Antar Anggota Keluarga" adalah 14 (47%) responden sangat setuju, 9 (30%) responden setuju, 7 (23%) responden biasa, nol persen responden tidak setuju dan nol persen responden sangat tidak setuju.

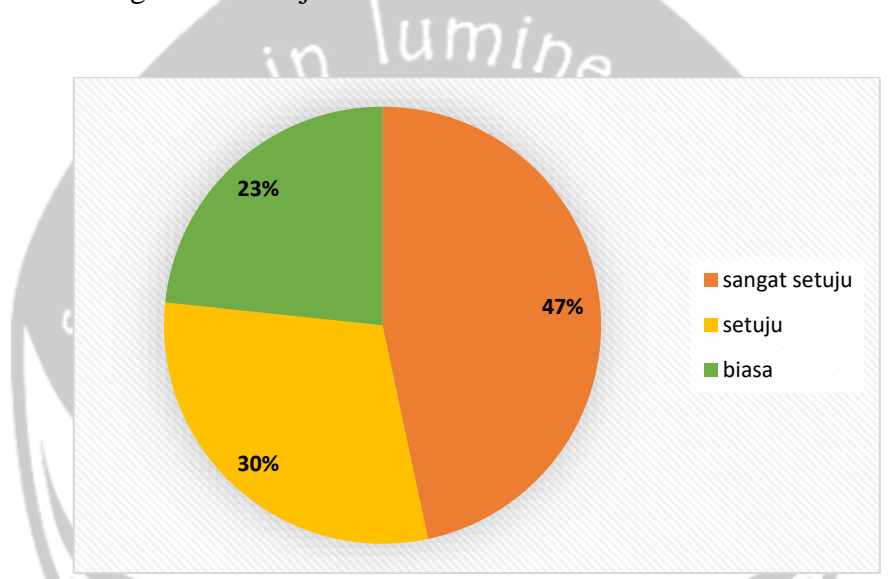

*Gambar 5. 35. Pengujian Aplikasi Instafams Membantu Dalam Berkomunikasi Dan Pemberian Informasi Antar Anggota Keluarga*

Gambar 5.36. merupakan pengujian yang dilakukan untuk membuktikan kesesuaian aplikasi Instafams yang dibuat dengan judul. Dari pernyataan keempat, kuisioner terkumpul menghasilkan rekapitulasi data yang diperoleh mengenai "Kesesuaian Aplikasi Instafams dengan Judul" adalah 9 (30%) responden sangat setuju, 20 (67%) responden setuju, 1 (3%) responden biasa, nol persen responden tidak setuju dan nol persen responden sangat tidak setuju.

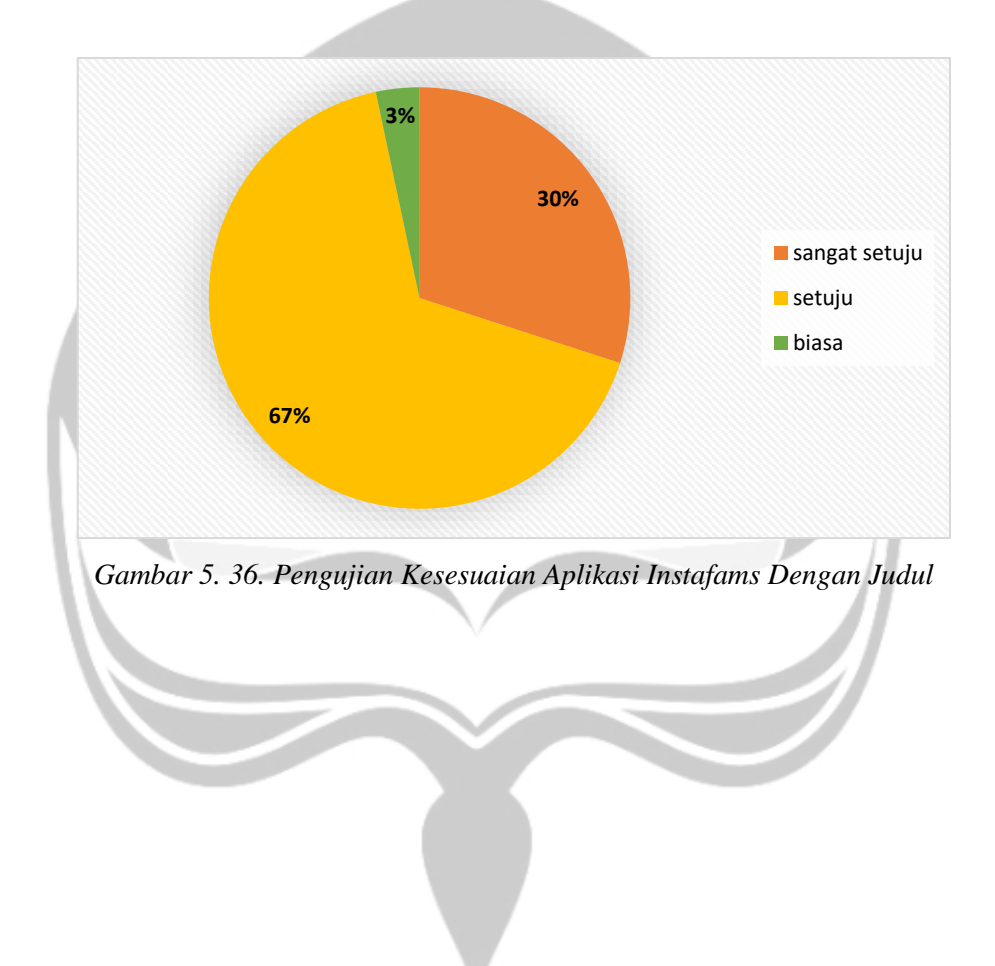
Dari gambar 5.37. merupakan pengujian dari pernyataan kelima yang dilakukan untuk mengukur kepuasan pengguna setelah menggunakan aplikasi Instafams. Dari kuisioner yang terkumpul, rekapitulasi data yang diperoleh mengenai "Kepuasaan Dalam Penggunaan Aplikasi Instafams" adalah 8 (27%) responden sangat setuju, 19 (63%) responden setuju, 3 (10%) responden biasa, nol persen responden tidak setuju dan nol persen responden sangat tidak setuju.

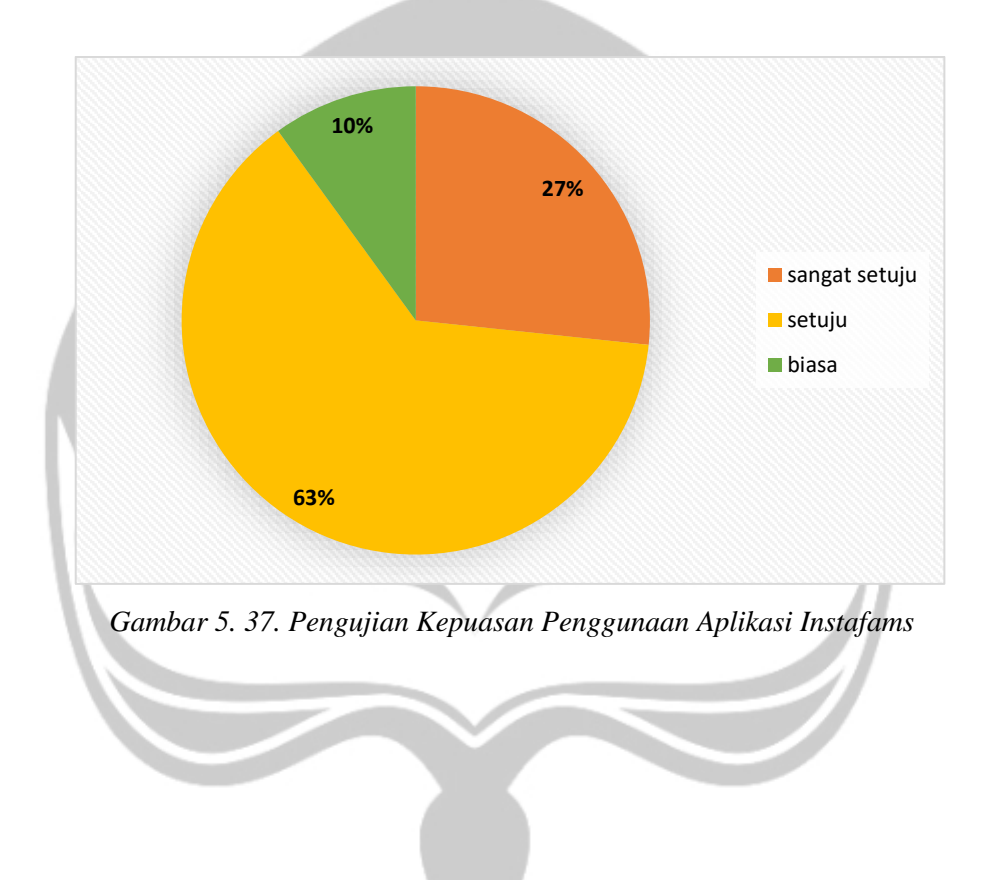

#### $5.5.$ **Kelebihan dan Kekurangan Sistem**

Berdasarkan analisis dan pengujian yang telah penulis lakukan, maka diperoleh kelebihan dan kekurangan dari aplikasi ini antara lain :

- 1. Kelebihan :
	- a. Aplikasi ini dapat menjadi sarana dalam memudahan dalam mengakses informasi dalam keluarga.
	- b. Aplikasi dapat membuat dan menampilkan silsilah keluarga.
	- c. Aplikasi ini dapat menjadi sarana komunikasi yang mudah dalam keluarga.
- 2. Kekurangan :
	- a. Aplikasi belum dapat membatasi rentang umur penggua yang kurang dari 15 tahun.
	- b. Aplikasi belum bisa membuat kategori grup *chat* berdasarkan dari anggota keluarga dalam daftar silsilah.
	- c. Aplikasi belum dapat langsung menolak akun yang bukan berasal dari keluarga Trah Harjo Tinoyo.
	- d. Aplikasi belum dapat menggabungkan dua silsilah atau lebih menjadi satu silsilah besar.

## **BAB VI. PENUTUP**

#### **6.1. Kesimpulan**

Berdasarkan hasil analisis, perancangan, implementasi, hingga pengujian aplikasi Instafams yang telah dibuat, diperoleh kesimpulan sebagai berikut:

- 1. Aplikasi Instafams sebagai aplikasi media sosial untuk sarana komunikasi dalam keluarga berhasil dibangun.
- 2. Aplikasi Instafams yang digunakan untuk mengatasi permasalahan keluarga pada Trah Harjo Tinoyo yaitu dalam menampilkan silsilah, berkirim pesan, saling memberikan foto, dan mengirimkan informasi keluarga berhasil dibangun.
- 3. Aplikasi Instafams berbasis mobile berhasil dibangun dan digunakan untuk berkomunikasi dan saling bertukar informasi dalam keluarga.

#### **6.2. Saran**

Saran dari penulis untuk Aplikasi Instafams berbasis mobile adalah:

- 1. Aplikasi diharapkan dapat membuat batasan umur, sehingga pengguna yang belum berumur lebih dari 15 tahun belum bisa mengakses aplikasi.
- 2. Aplikasi diharapkan dapat mengkategori grup chat berdasarkan dari anggota keluarga dalam daftar silsilah.
- 3. Aplikasi diharapkan bisa menggabungkan dua silsilah atau lebih menjadi satu silsilah besar yang berisi gabungan dari beberapa silsilah.

## **DAFTAR PUSTAKA**

- [1] Mulawarman dan Aldila Dyas Nurfitri, "Perilaku Pengguna Media Sosial beserta Implikasinya Ditinjau dari Perspektif Psikologi Sosial Terapan," Jurnal Buletin Psikologi. Vol. 25, no. 1, pp. 36–44, 2017.
- [2] APJI, "Penetrasi & Perilaku Pengguna Internet Indonesia," Apjii. Vol. 2018, no. 31 August 2018.
- [3] E. Satria Yudatama, Nurhadi dan Atik, C.B., "Smartphone Dan Keluarga (Deteritorialisasi Keluarga Pemakai Smartphone Di Kota Surakarta)," Jurnal Ilmu Pendidikan Sosial Antropologi Universitas Sebelas Maret*.* Vol. 84, pp. 487–492, 2013.
- [4] I. Trivena Maria Daeng, Mewengkang, dan Edmon, R.K., "Penggunaan Smartphone Dalam Menunjang Aktivitas Perkuliahan Oleh Mahasiswa Fispol Unsrat Manado," E-Journal Acta Diurna*.* Vol VI, no. 2, pp. 1–15, 2017.
- [5] A. Sugeng Cahyono, "Pengaruh Media Sosial Terhadap Perubahan Sosial Masyarakat Di Indonesia," Jurnal Ilmu Sosial dan Ilmu Politik, Fak. Ilmu Sos. dan Polit. Univ. Tulungagung, pp. 140–157, 2015.
- [6] E. Putri R., "Foto Diri, Representasi Identitas Dan Masyarakat Tontonan Di Media Sosial Instagram," Jurnal Pemikiran Sosiologi, vol. 3, no. 1, 2016.
- [7] M.T.P Septimansyah dan Andri H., "Pembangunan Aplikasi Mobile Silsilah Keluarg," Jurnal Ilmu Komputer no. 102, pp. 1–6, 2019.
- [8] I.M.D Herdia Wiranata, Putrama dan Agus Wirawan, "Pengembangan Web Semantik Silsilah Keluarga Kawitan Nararya Dalem Benculuk Tegeh Kori Dengan *Metode Forward Chaining Dan Backward Chaining*," *J*urnal Nasional Pendidikan Teknik Inforormatika. Vol. 8, pp. 1–11, 2019.
- [9] D. Retnoningsih, "Sistem Pakar Pencarian Silsilah Keluarga Menggunakan Pemrograman Prolog," Jurnal Gaung Informatika*.* Vol. 3, no. 2, pp. 9–21, 2010.
- [10] F. Alkaff, Umi L.Y., dan Rully A.H., "Analisis dan Perancangan Perangkat Lunak Media Sosial untuk Berbagi Informasi Diskon," Jurnal Teknik Pomits*.* Vol. 2, no. 2, pp. 423–427, 2013.
- [11] S. Ambar Pratiwi, I Made Sukarsa., dan I Ketut Adi P., "Rancang Bangun Aplikasi Sistem Pemesan Bunga Berbasis Android," Jurnal Merpati (Menara Peneliti. Akad. Teknol. Informasi), vol. 2, no. 2, pp. 205–214, 2016.
- [12] T. Ramadhan dan Victor G.U., "Rancang Bangun Aplikasi Mobile Untuk Notifikasi Jadwal Kuliah Berbasis Android (Studi Kasus : STMIK Provinsi Semarang)," Jurnal Teknologi Informatika dan Komunikasi*.* Vol. 5, no. 2, pp. 47–55, 2014.
- [13] E.B Lewi, Unang S, S.T., M.T., dan Dadan Nur R, S.Pd., M.T., "Sistem Monitoring Ketinggian Air Berbasis I*nternet Of Things Menggunakan Google Firebase Water Level Monitoring System Based On Internet Of Things*," e-Proceeding Appl. Sci*.* Vol. 3, no. 2, pp. 1–8, 2017.
- [14] M. Irsan, "Rancang Bangun Aplikasi Mobile Notifikasi Berbasis Android Untuk Mendukung Kinerja Di Instansi Pemerintahan," J. Sist. dan Teknol. Inf*.*, vol. 3, no. 1, pp. 115–120, 2015.
- [15] A. Sonita dan Rizki F.F., "Aplikasi E-Order Menggunakan Firebase Dan Algoritme Knuth," J. Pseudocode, vol. V, no. September, pp. 38–45, 2018.
- [16] I.K.G Sudiartha, I.N.E Indrayana dan I.W Suasnawa., "Membangun Struktur Realtime Database Firebase Untuk Aplikasi Monitoring Pergerakan Group Wisatawan," J. Ilmu Komput., vol. XI, no. 2, pp. 96–102, 2018.

# **Pembangunan Aplikasi Media Sosial INSTAFAMS**

# **Spesifikasi Kebutuhan Perangkat Lunak**

# **Giovani Christian Nugroho**

# **15 07 08255**

**Dibuat untuk:** 

**Universitas Atma Jaya Yogykarta**

**2019**

# **Daftar Revisi**

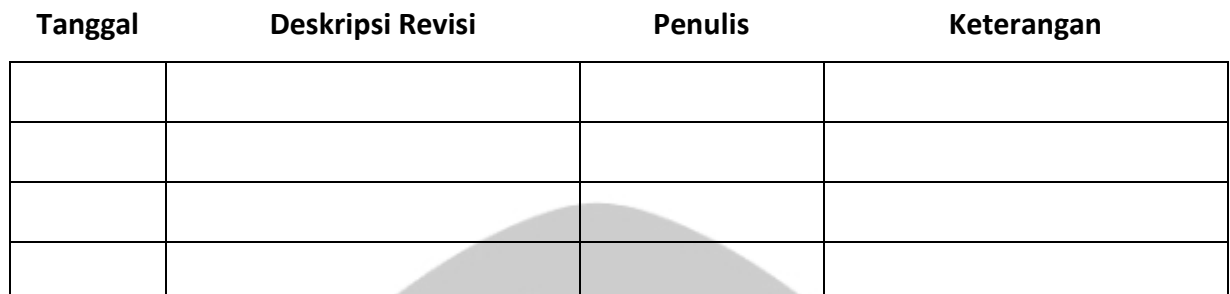

# lumine ve n

# **Persetujuan Dokumen**

**Dokumen Spesifikasi Kebutuhan Perangkat Lunak ini telah diterima dan disetujui oleh:** 

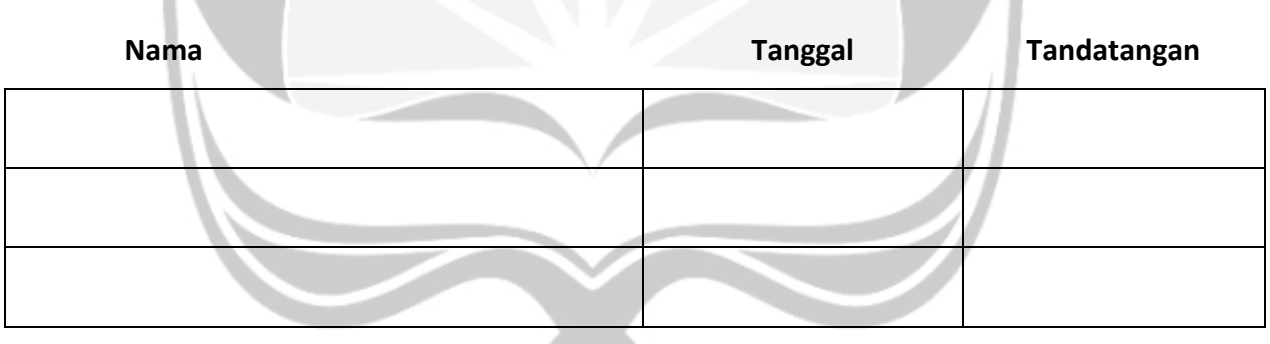

# Daftar Isi

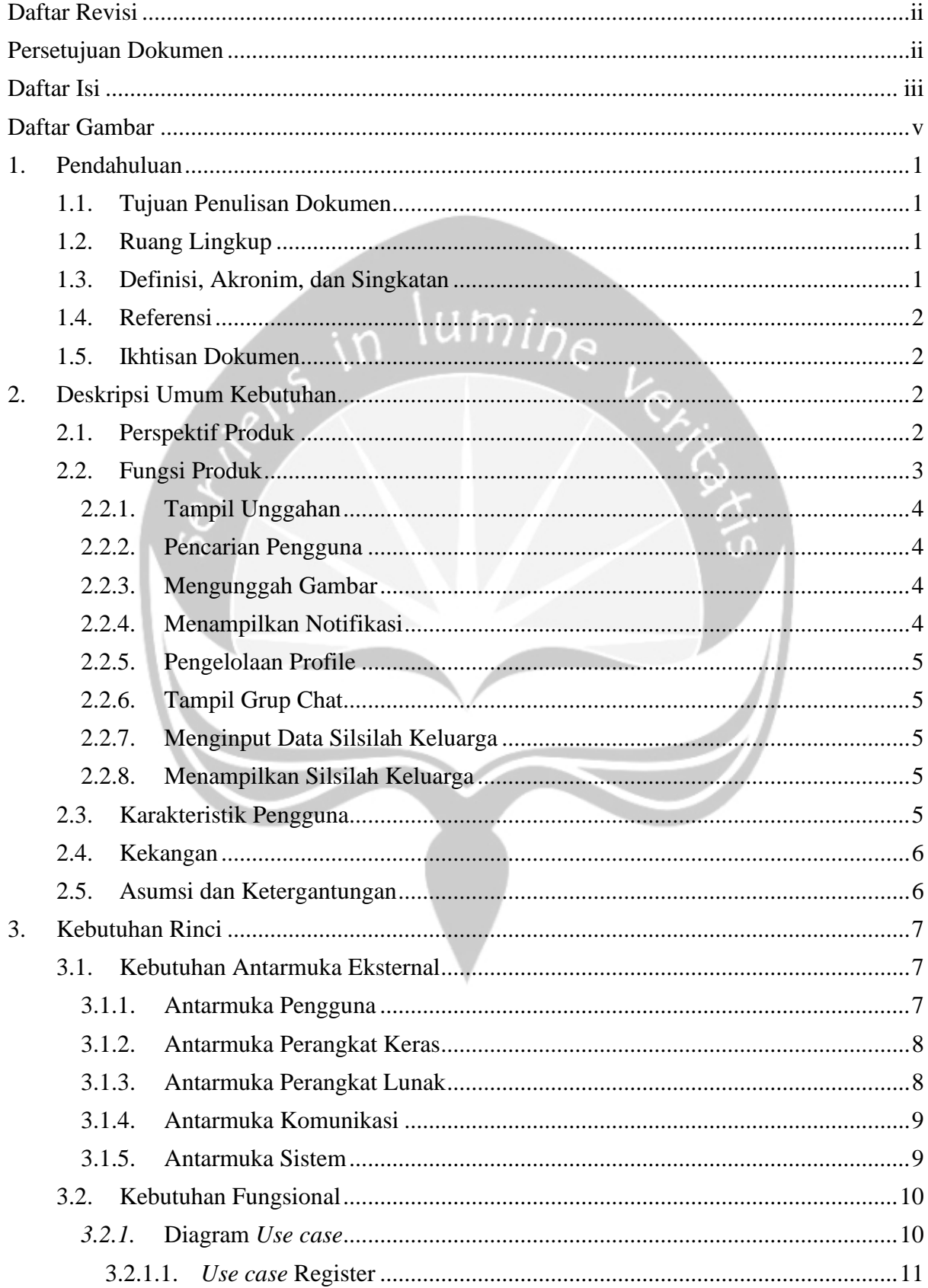

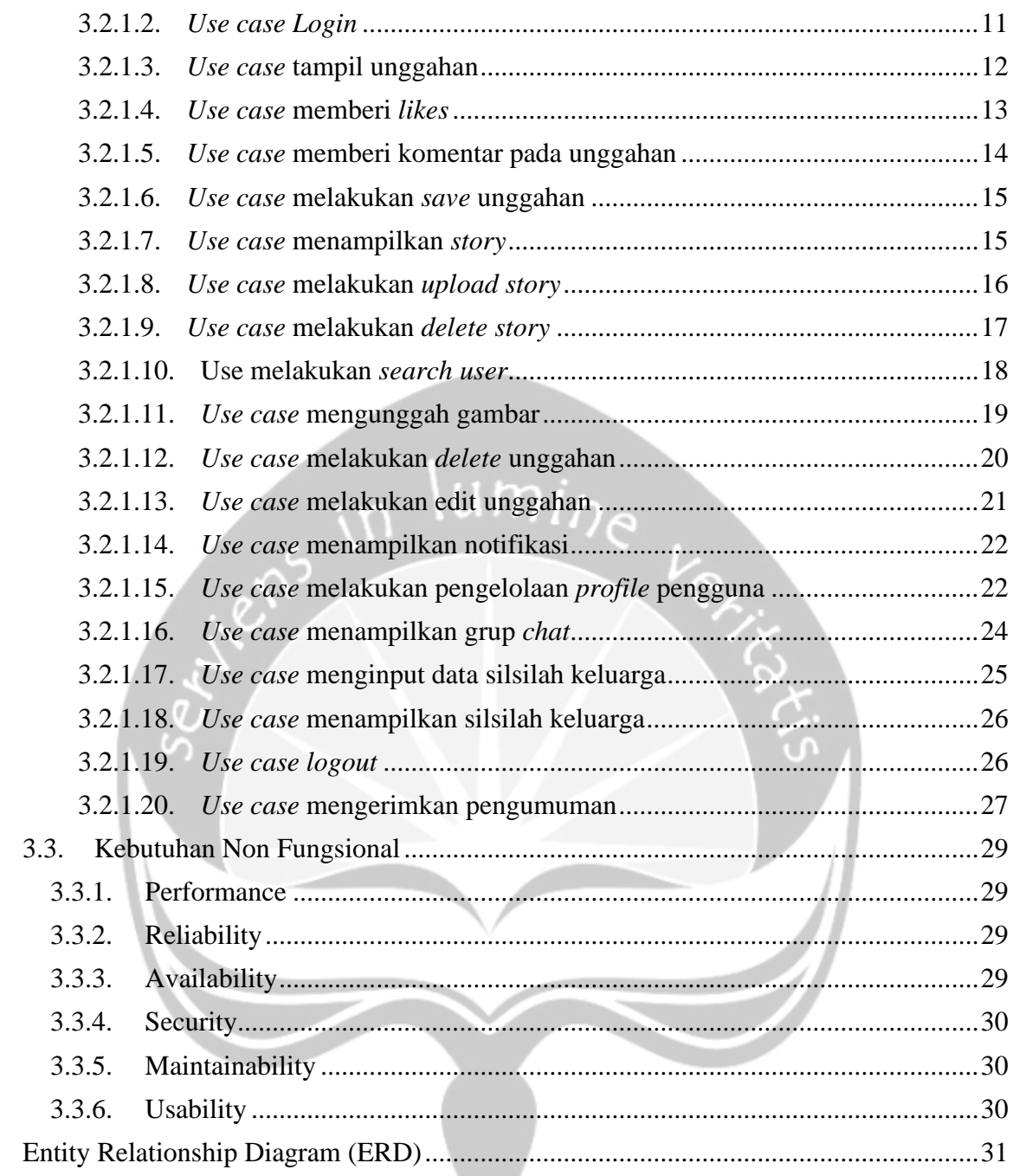

4.

# **Daftar Gambar**

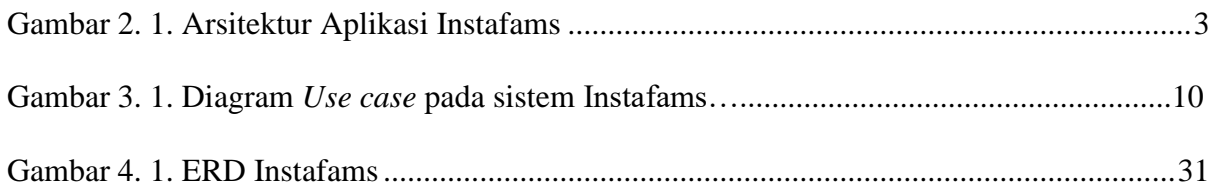

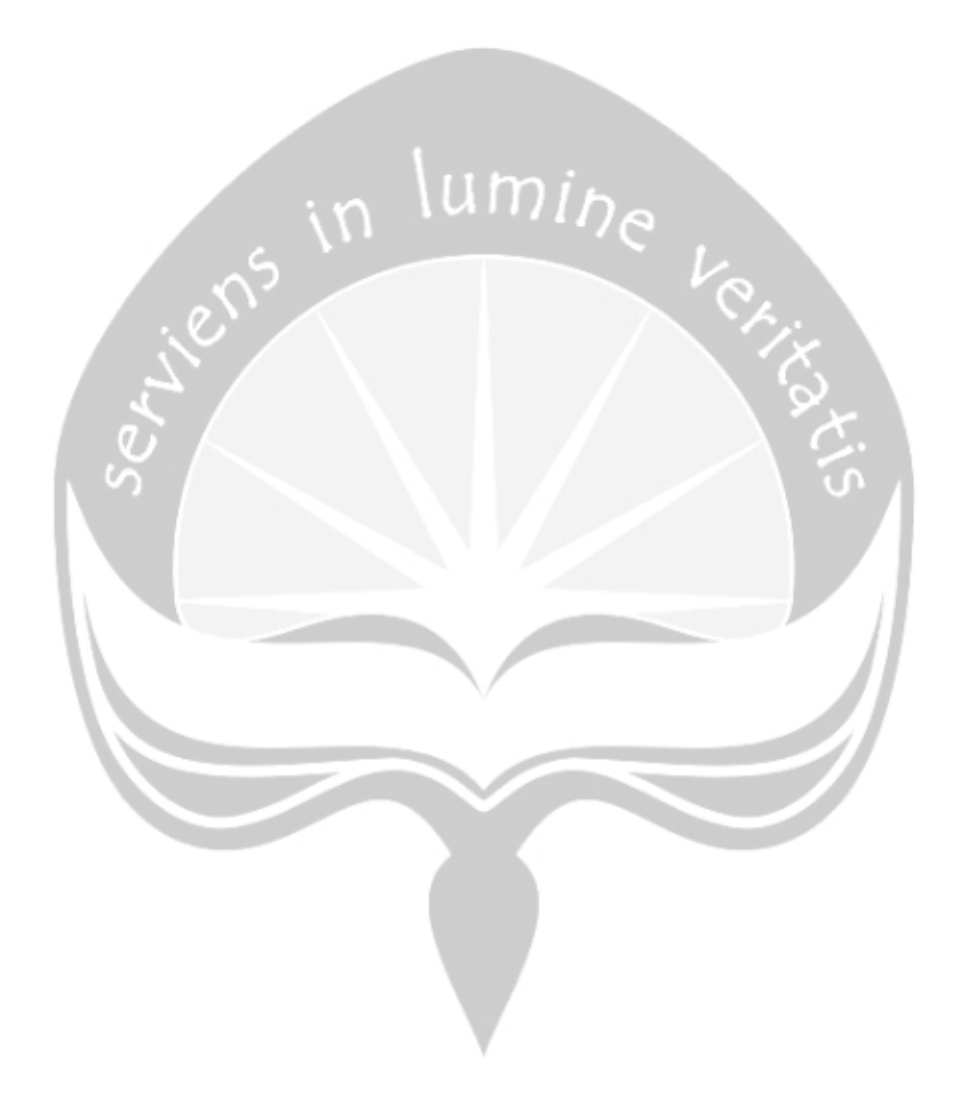

# **1. Pendahuluan**

Dokumen ini berisikan informasi yang dibutuhkan oleh pengembang perangkat lunak untuk merancang dan mengimplementasikan produk aplikasi media sosial yang nantinya diberi nama Instafams yang memiliki kebutuhan (*requirement*) yang tertera pada dokumen ini.

#### **1.1.Tujuan Penulisan Dokumen**

Dokumen Spesifikasi Kebutuhan Perangkat Lunak (SKPL) ini merupakan dokumen spesifikasi kebutuhan perangkat lunak aplikasi Instafams yang ditujukan untuk mendefisiniskan kebutuhan perangkat lunak yaitu antarmuka eksternal (antarmuka antara sistem dengan sistem lain perangkat lunak dan perangkat keras, dan pengguna) dan antribut (fitur-fitur tambahan yang dimiliki sistem), serta mendifinisikan fungsi perangkat lunak. SKPL-INSTAFAMS ini juga mendefinisikan batsan perancangan perangkat lunak

#### **1.2.Ruang Lingkup**

Tujuan dari proyek ini adalah mengembangkan suatu aplikasi media sosial berbasis mobile untuk keluarga terutama untuk Trah Harjo Tinoyo. Perangkat lunak ini merupakan sebuah sistem informasi yang digunakan untuk membantu *user* dalam mengakses informasi mengenai sesama anggota keluarga. Kemudahan yang diperoleh oleh *user* diantaranya adalah kemudahan dalam memperoleh informasi antar *user* secara *real time*, kemudahan mendapatkan informasi mengenai aktifitas dari masingmasing *user* dalam bentuk unggahan gambar dan kemudahan *user* dalam melihat silsilah keluarga.

Dengan adanya aplikasi Instafams, seluruh *user* dapat menerima dan membagikan informasi secara mudahpada platform mobile dengan menggunakan *smartphone.* Pengunaan *platform mobile* menjadi pertimbangan karena *user* bisa dengan mudah mengakses informasi secara 24 jam selama ada jaringan internet.

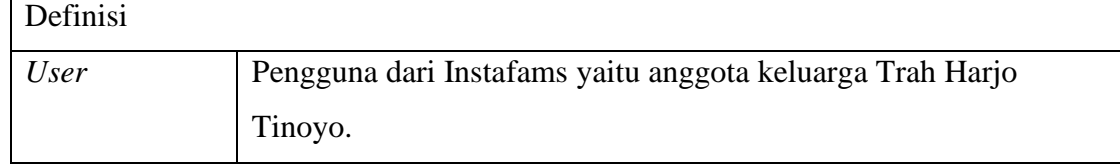

#### **1.3.Definisi, Akronim, dan Singkatan**

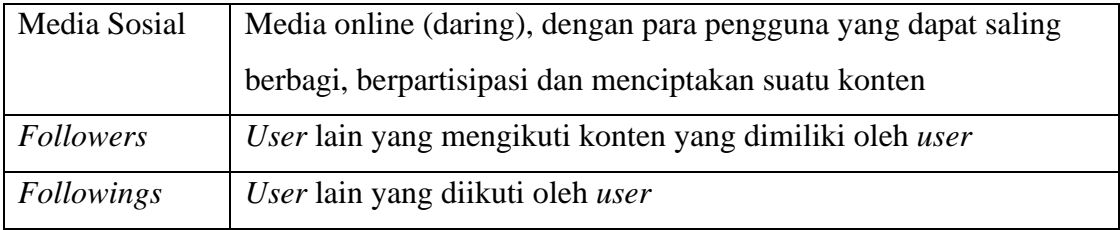

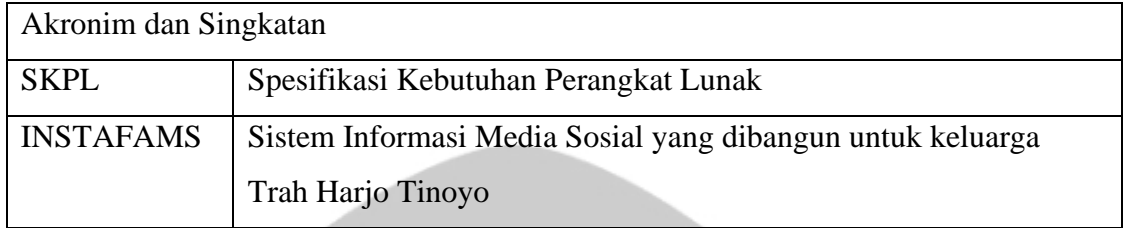

#### **1.4.Referensi**

# 1. Fridolin Adenito Efi / 150708228, Spesifikasi Kebutuhan Perangkat Lunak (SKPL) SIREKOFAS, Universitas Atma Jaya Yogyakarta.

 $um<sub>in</sub>$ 

2. Hasil wawancara dengan pengurus Trah Harjo Tinoyo.

#### **1.5.Ikhtisan Dokumen**

Secara umum dokumen SKPL ini terbagi atas 3 bagian utama. Bagian utama berisi penjelasan mengenai dokumen SKPL tersebut yang mencakup tujuan pembuatan SKPL, ruang lingkup masalah dalam pengembangan perangkat lunak tersebut, definisi, referensi dan deskripsi umum tentang dokumen SKPL ini.

Bagian kedua berisi penjelasan umum tentang perangkat lunak aplikasi Instafams yang akan dikembangkan, mencakup perspektif produk yang akan dikembangkan, fungsi produk perangkat lunak, karakteristik pengguna, batasan dalam penggunaan perangkat lunak dan asumsi yang dipakai dalam pengembangan aplikasi Instafams.

Bagian ketiga berisi penjelasan secara lebih rinci tentang kebutuhan perangkat lunak aplikasi Instafams yang akan dikembangkan

#### **2. Deskripsi Umum Kebutuhan**

#### **2.1.Perspektif Produk**

Instafams adalah sebuah aplikasi media sosial yang dikembangkan untuk memenuhi kebutuhan suatu keluarga dalam mengelola informasi dan berjejaring sosial. Aplikasi ini dibuat untuk lebih mendekatkan hubungan didalam keluarga dan mempermudah akses informasi dalam keluarga.

Aplikasi instafams sendiri memiliki target penggunana dikhususkan untuk sebuah keluarga besar, pada konteks ini studi kasus yang digunakan adalah paguyuban Trah Harjo Tinoyo. Fitur yang diunggulkan dalam aplikasi ini adalah, fitur berbagi foto, fitur *chat*, menampilkan bagan silsilah keluarga, fitur notifikasi kegiatan.

Aplikasi Instafams berjalan pada *platform mobile*. Bahasa pemrograman yang digunakan menggunakan Bahasa pemrograman java dengan dukungan program android studio. Database yang akan digunakan adalah firebase. Pada Gambar 2.1. berikut rancangan arsitektur perangkat lunak pada aplikasi Instafams.

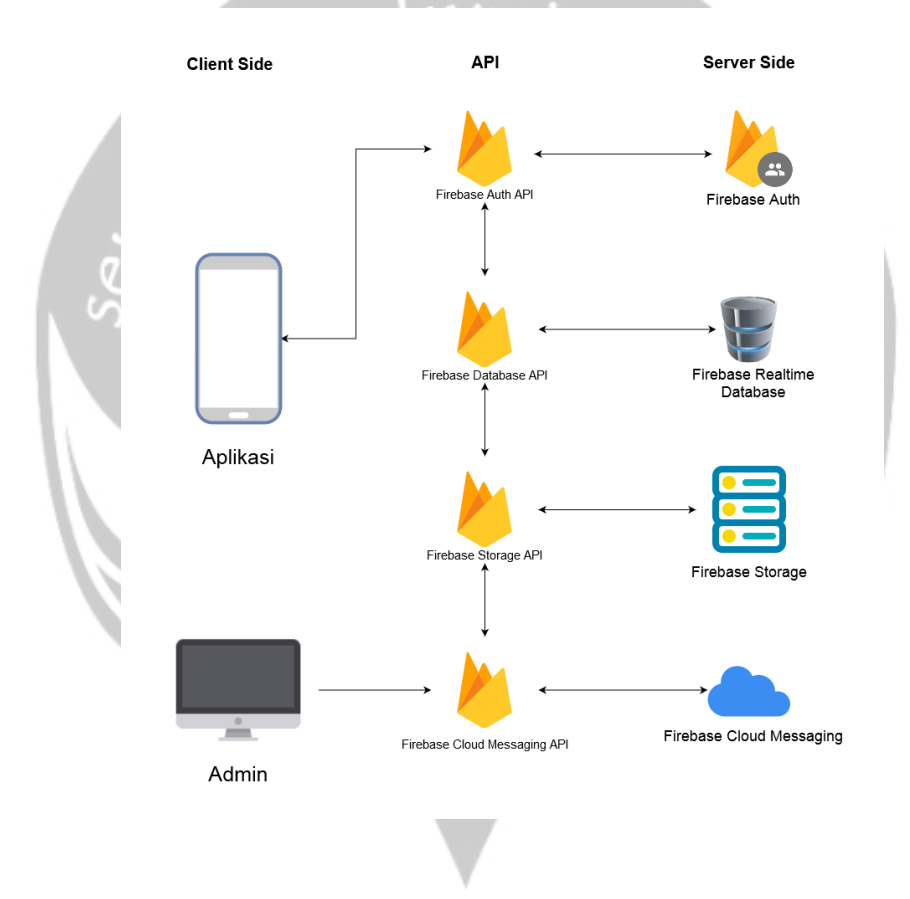

*Gambar 2. 1. Arsitektur aplikasi Instafams*

#### **2.2.Fungsi Produk**

Berikut ini merupakan fungsi yang merupakan fitur utama dari aplikasi Instafams. Fitur utama yang dituliskan di sini mengikuti mekanisme sebuah aplikasi Instafams bekerja.

## **2.2.1.Tampil Unggahan**

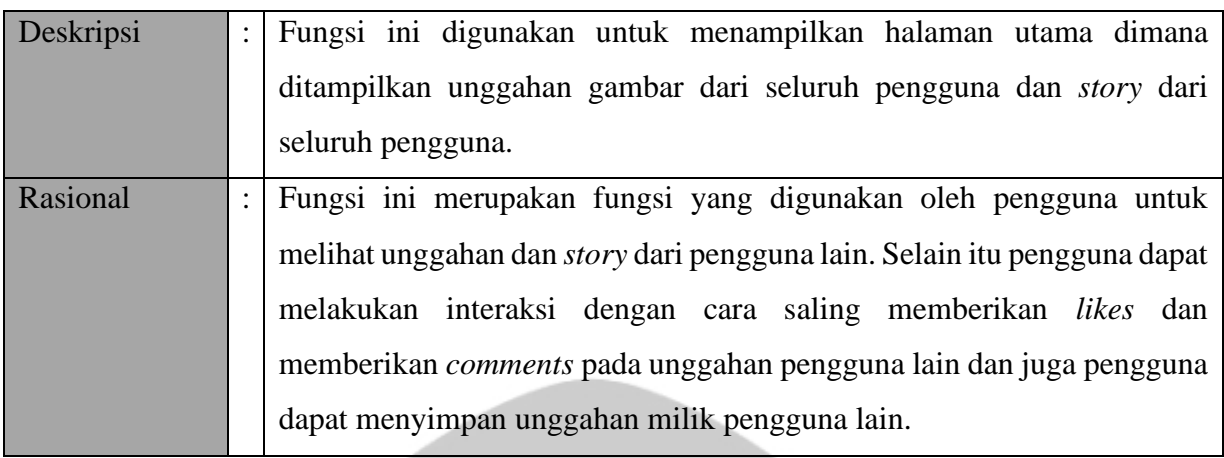

# $\lim_{n \to \infty}$ **2.2.2.Pencarian Pengguna**

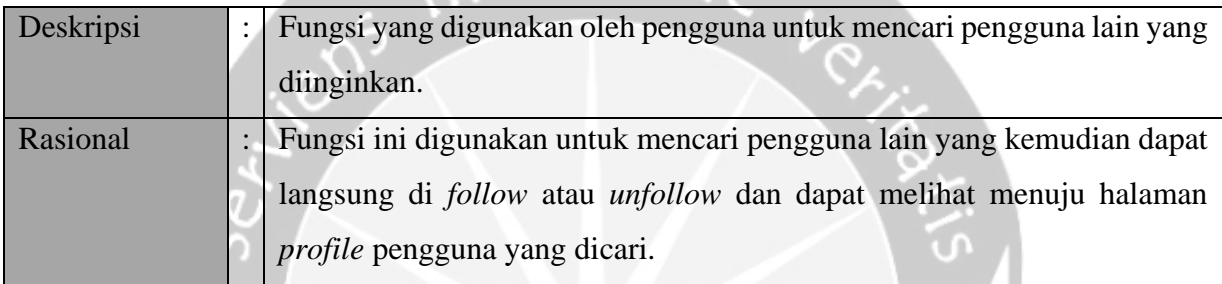

# **2.2.3.Mengunggah Gambar**

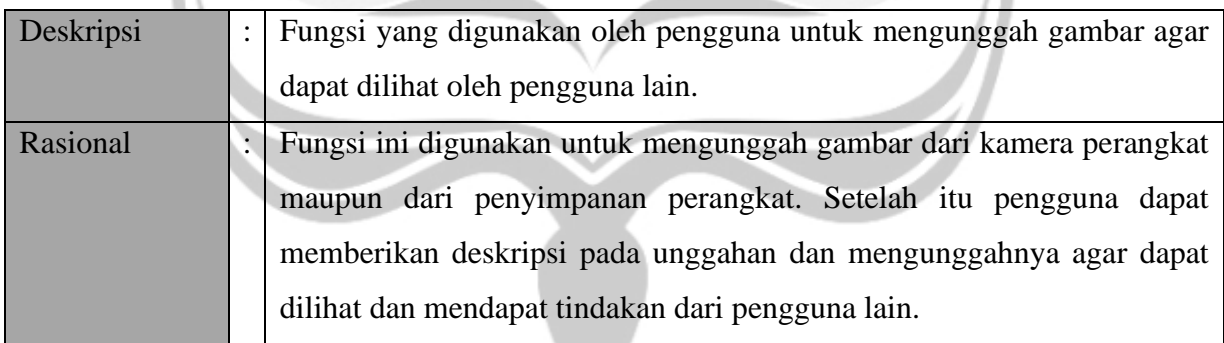

#### **2.2.4.Menampilkan Notifikasi**

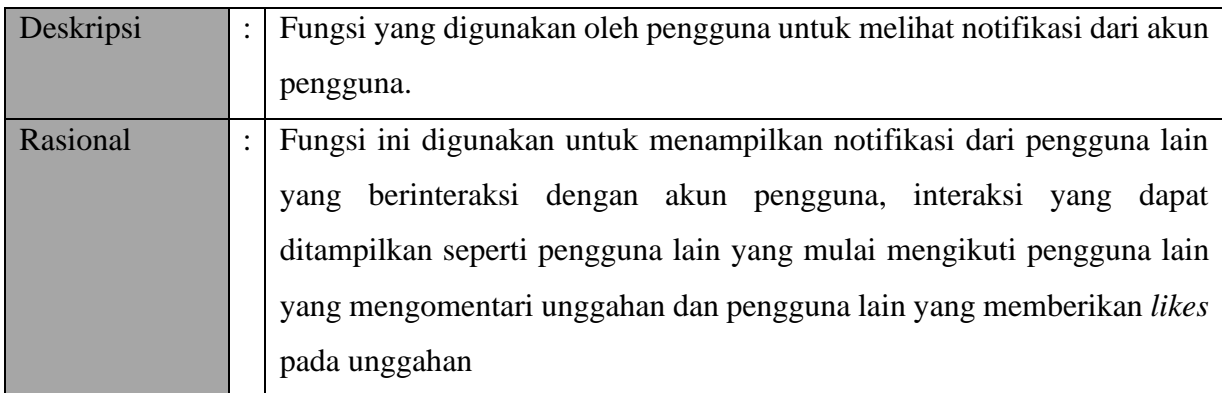

#### **2.2.5.Pengelolaan** *Profile*

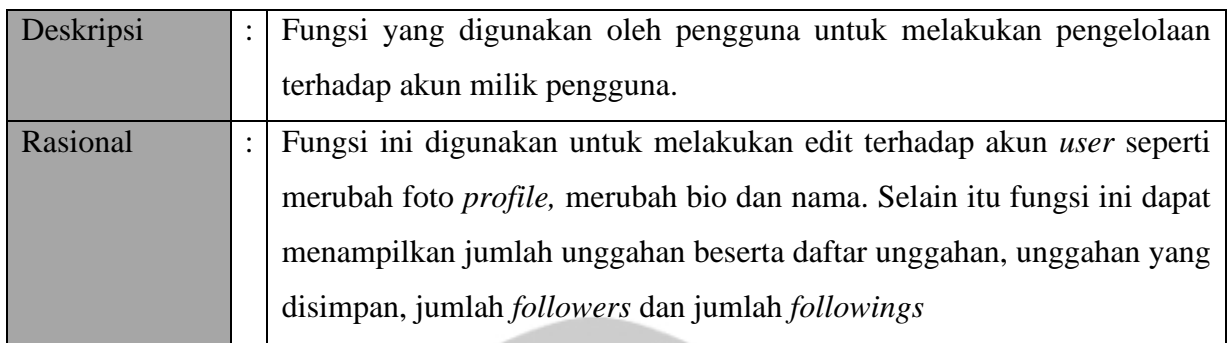

#### **2.2.6.Tampil Grup** *Chat*

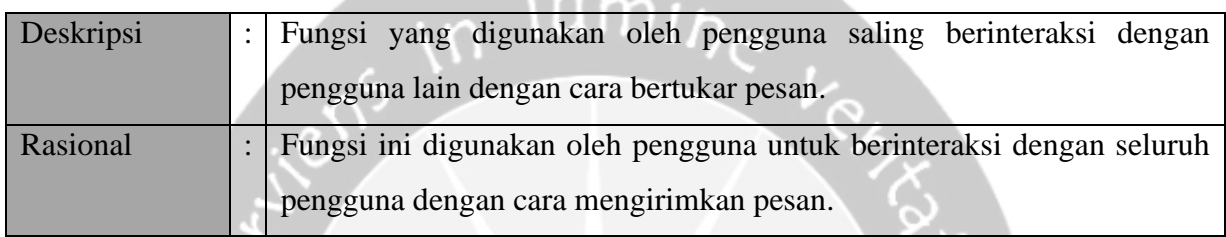

## **2.2.7.Menginput Data Silsilah Keluarga**

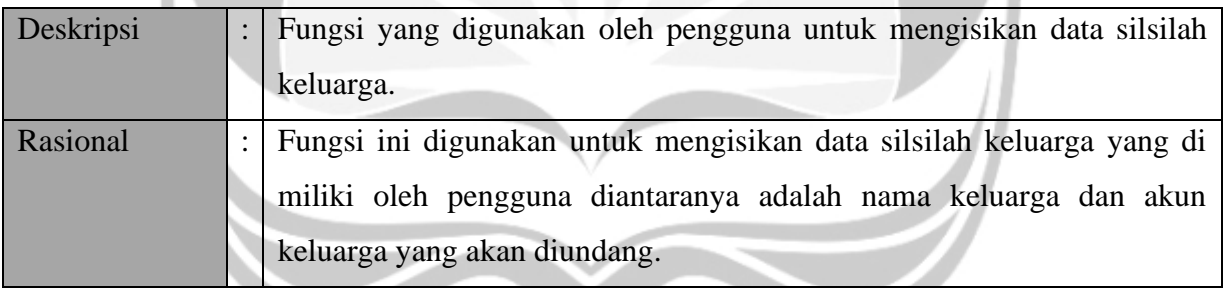

## **2.2.8. Menampilkan Silsilah Keluarga**

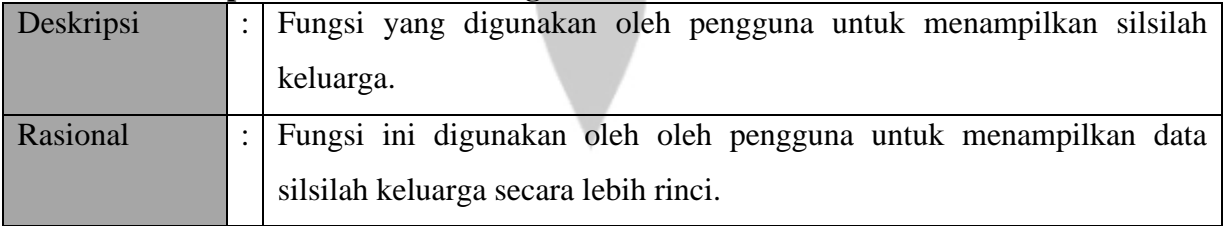

#### **2.3.Karakteristik Pengguna**

- 1. Pengguna aplikasi Instafams harus memiliki kemampuan untuk mengoperasikan *smartphone* dengan baik
- 2. Pengguna aplikasi Instafams harus mengerti tentang internet serta dapat menggunakan internet.

3. Pengguna aplikasi Instafams terbiasa dengan penggunaan aplikasi media sosial.

#### **2.4.Kekangan**

Kekangan atas fungsi dan layanan yang diberikan sistem harus sesuai dengan apa yang ada pada aplikasi adalah sebagai berikutt:

- 1. Pengembang aplikasi berpedoman pada tujuan dari pengembangan aplikasi Instafams. Pengguna yang mengakses aplikasi Instafams harus melakukan proses *authorisasi.*
- 2. Keterbatasan perangkat keras dapat diketahui setelah sistem ini berjalan (sesuai dengan kebutuhan).
- 3. Keterbatasan perangkat lunak yang dikembangkan harus menggunakan *software*  Android Studio.
- 4. Aplikasi ini memiliki fungsi tampil silsilah keluarga yang membutuhkan data *user* pengguna aplikasi setidaknya *user* yang berada pada silsilah awal.

#### **2.5.Asumsi dan Ketergantungan**

- 1. Aplikasi Instafams merupakan aplikasi berbasis *mobile* yang harus terhubung dengan internet.
- 2. Aplikasi Instafams dapat dijalankan pada perangkat *mobile* yang menggunakan sistem operasi Android.

# **3. Kebutuhan Rinci**

#### **3.1.Kebutuhan Antarmuka Eksternal**

Sub bagian ini memberikan deskripsi rinci seluruh *input* dan *output* aplikasi Instafams. Selain itu, juga dijelaskan antarmuka pengguna, antarmuka perangkat keras, antarmuka perangkat lunak, antarmuka komunikasi dan antarmuka sistem.

#### **3.1.1. Antarmuka Pengguna**

Antarmuka pengguna aplikasi Instafams disediakan untuk mendukung semua interaksi antara pengguna dan aplikasi Instafams. Antarmuka pengguna diwujudkan dalam bentuk form sesuai dengan kebutuhan. Antarmuka yang dimiliki oleh aplikasi Instafams adalah sebagai berikut:

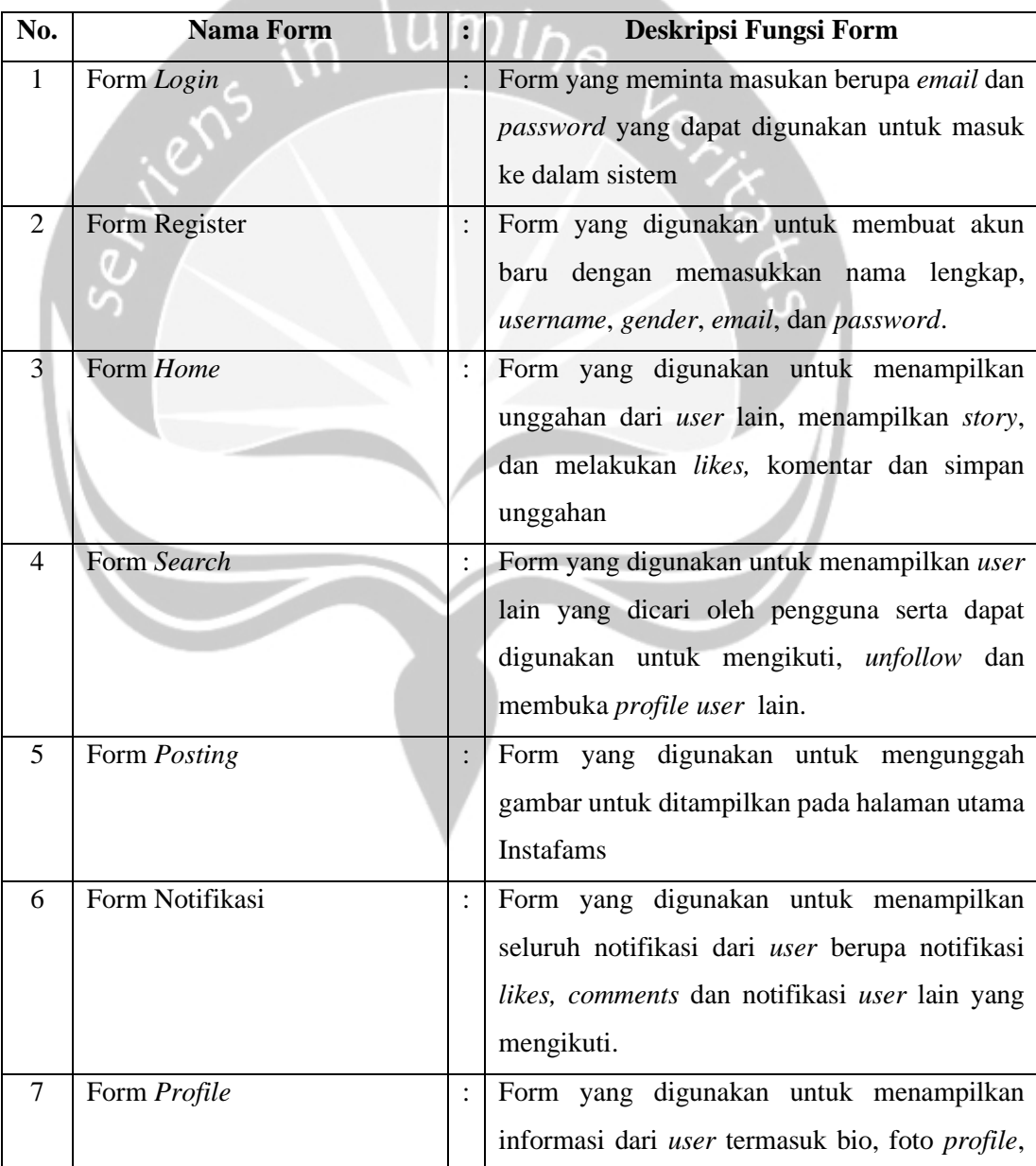

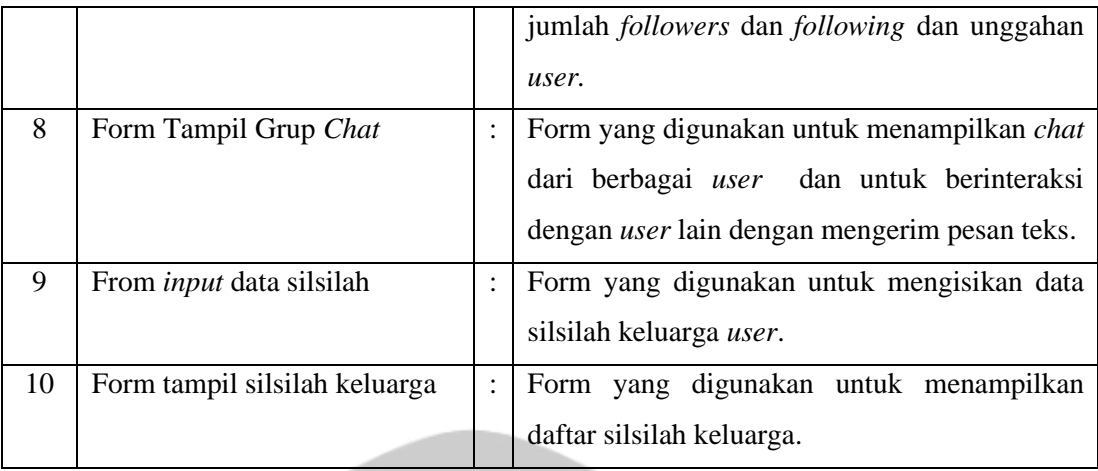

#### **3.1.2. Antarmuka Perangkat Keras**

Antarmuka perangkat keras yang digunakan dalam aplikasi Instafams adalah:

- 1. *Mouse*, digunakan untuk mengenali *input* yang dilakukan oleh *admin* yang berkaitan dengan *event click*.
- 2. *Keyboard*, digunakan untuk mengenali *input* yang dilakukan oleh *admin* untuk mengisikan data berupa karakter, teks, ataupun simbol.
- 3. *Monitor*, digunakan untuk menampilkan halaman *console* Firebase kepada *admin*.
- 4. Perangkat Desktop, spesifikasi yang dianjurkan adalah prosesor Intel i5 dengan RAM sebesar 4GB
- 5. Perangkat *smartphone* sebagai sarana untuk mengakses aplikasi Instafams dengan ram sebesar 2 GB dan sistem operasi Android 7.1.1 (Naugat).

#### **3.1.3. Antarmuka Perangkat Lunak**

Perangkat lunak yang dibutuhkan untuk mengoperasikan *console* Firebase dari sisi *admin* adalah sebagai berikut:

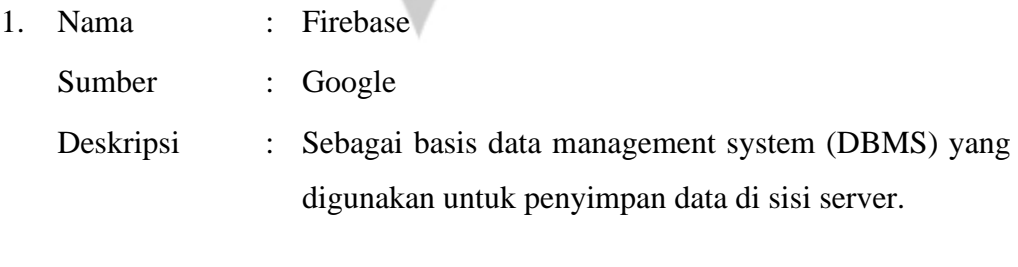

2. Nama : Windows 7 32bit Sumber : Microsoft

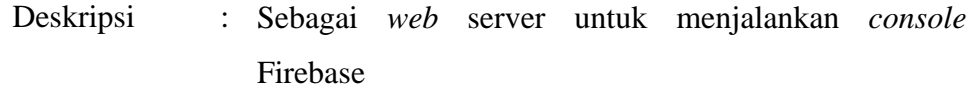

- 3. Nama : IE, Mozilla Firefox, Google Chrome
	- Sumber : Microsoft, Mozilla, Google.
	- Deskripsi : Sebagai *browser* begi pengguna untuk menjalankan *console* Firebase

Sedangkan perangkat lunak yang dibutuhkan untuk mengoperasikan aplikasi Instafams di sisi *user* adalah sebagai berikut:

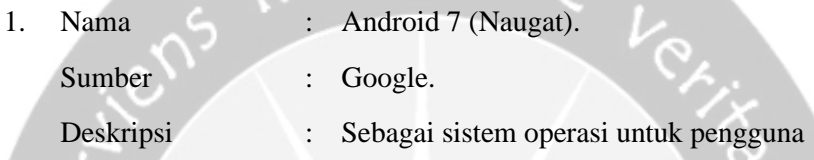

#### **3.1.4. Antarmuka Komunikasi**

Antarmuka komunikasi yang digunakan dalam aplikasi Instafams ini menggunakan TCP/IP yang terhubung secara client-server dalam lingkup jaringan Internet atau intranet berbasis protokol HTTP.

#### **3.1.5. Antarmuka Sistem**

Aplikasi Instafams adalah sistem yang berdiri sendiri dan tidak terhubung dengan sistem lain.

#### **3.2.Kebutuhan Fungsional**

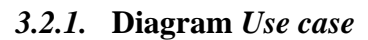

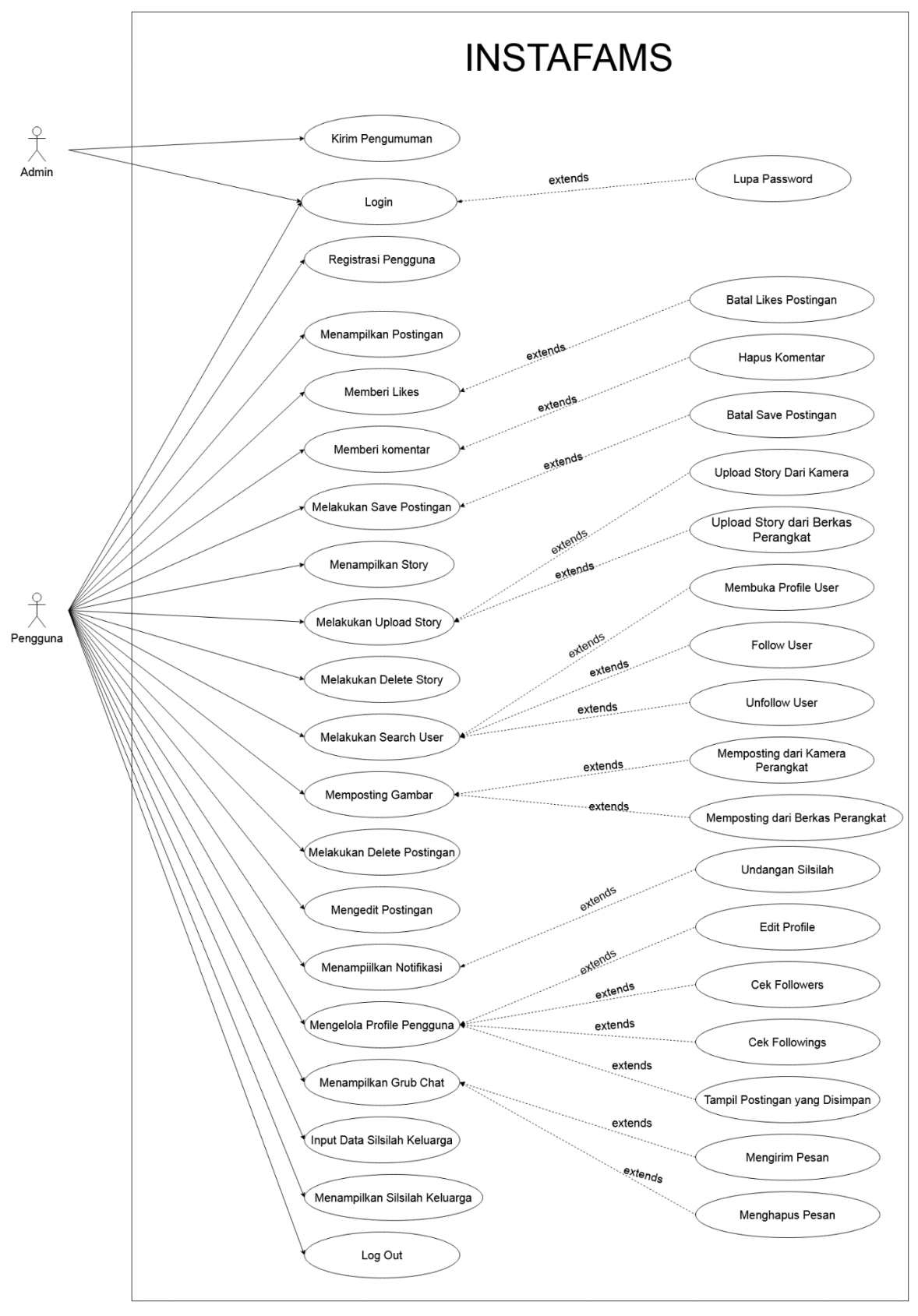

*Gambar 3. 1. Diagram Use case pada aplikasi Instafams*

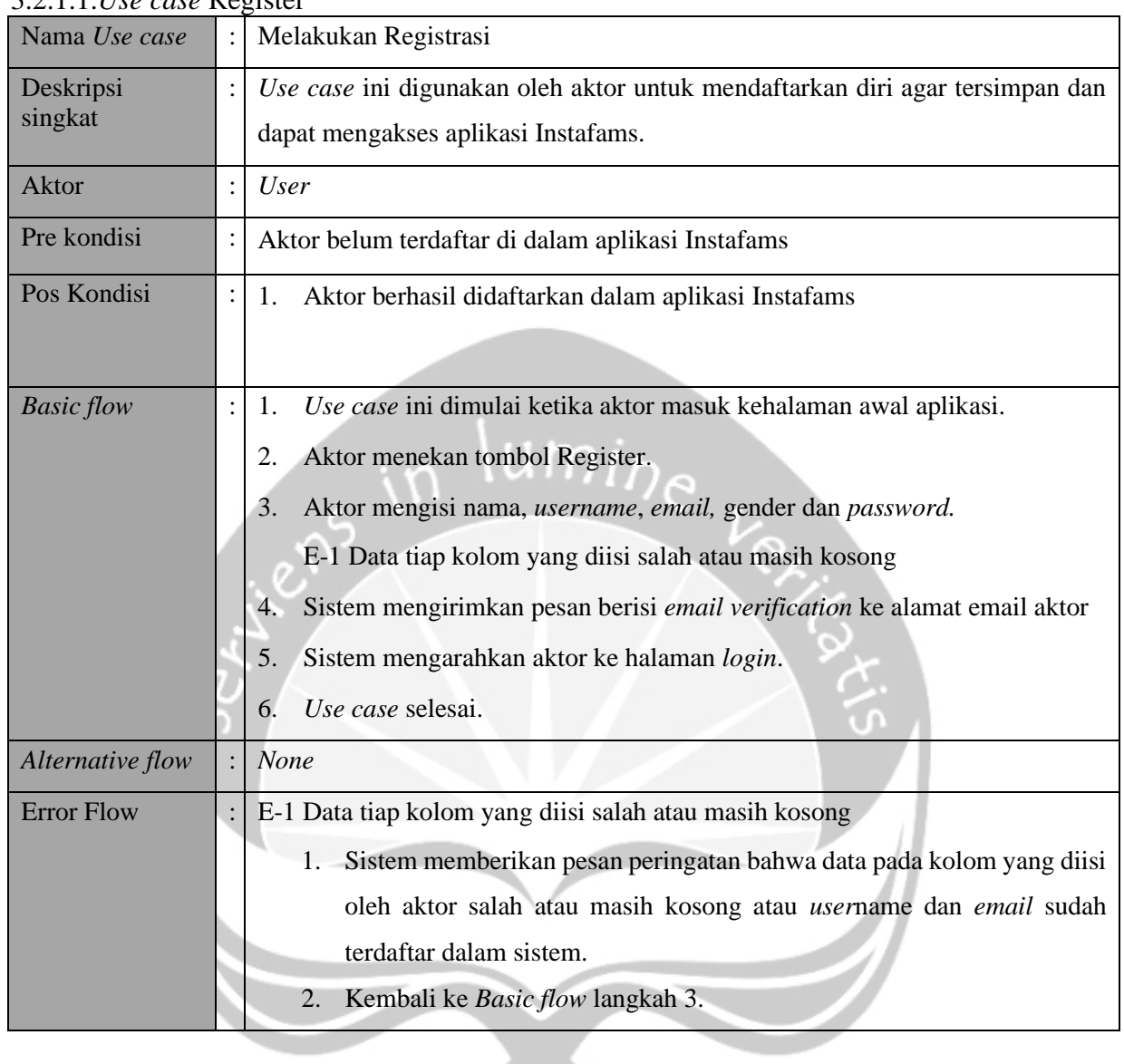

#### 3.2.1.1.*Use case* Register

### 3.2.1.2. *Use case Login*

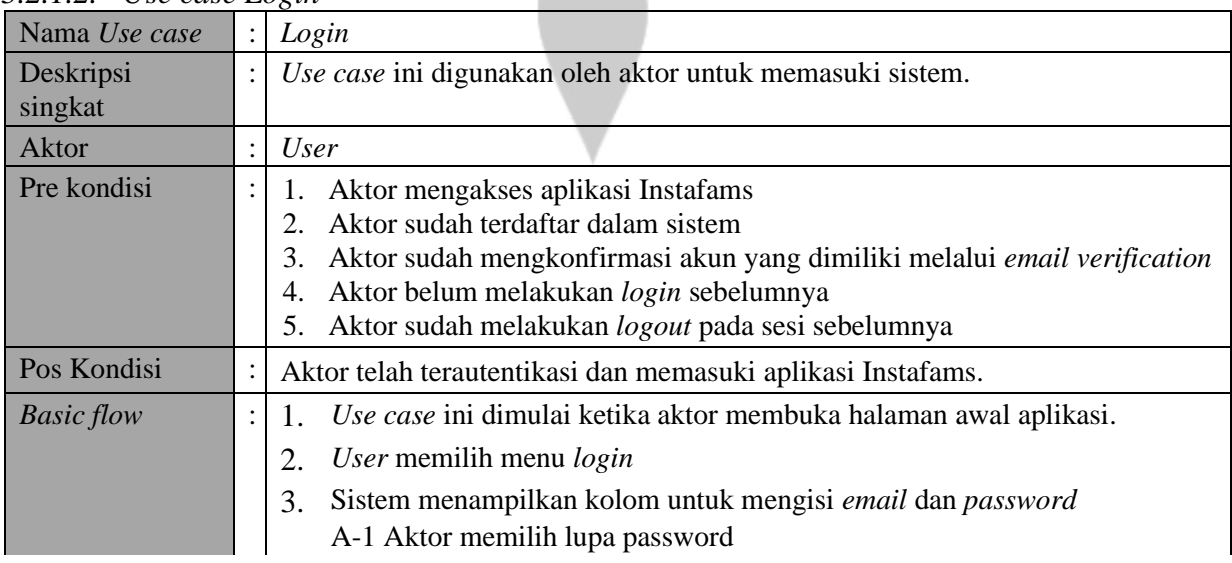

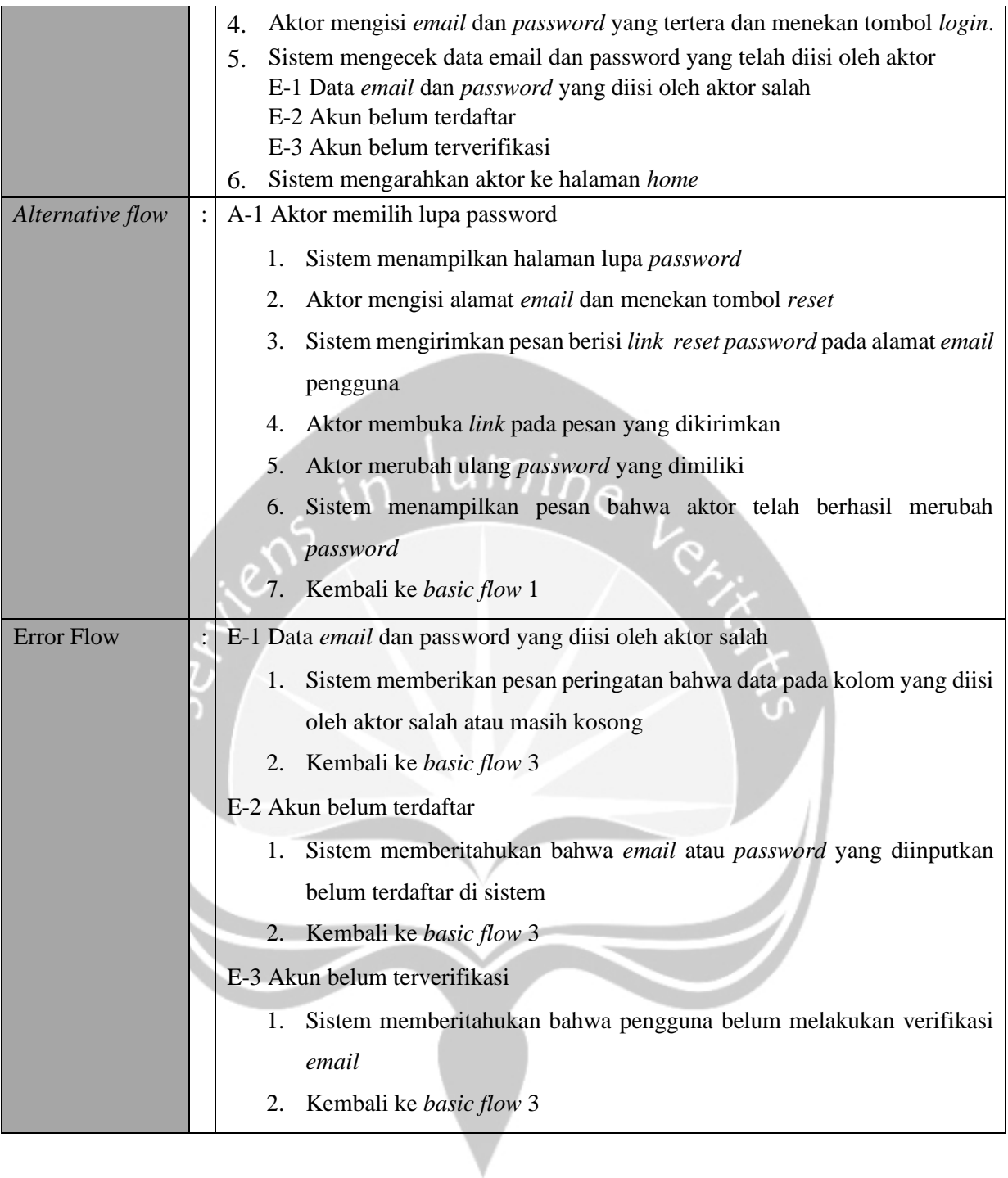

# 3.2.1.3. *Use case* tampil unggahan

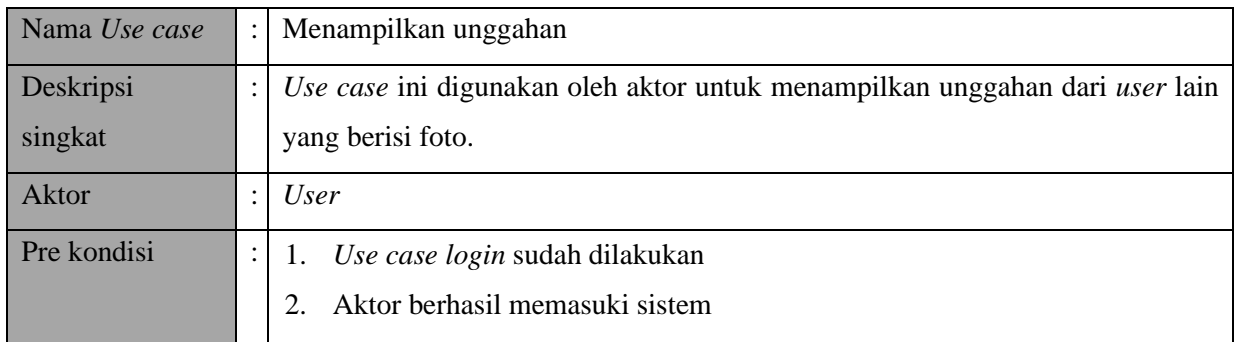

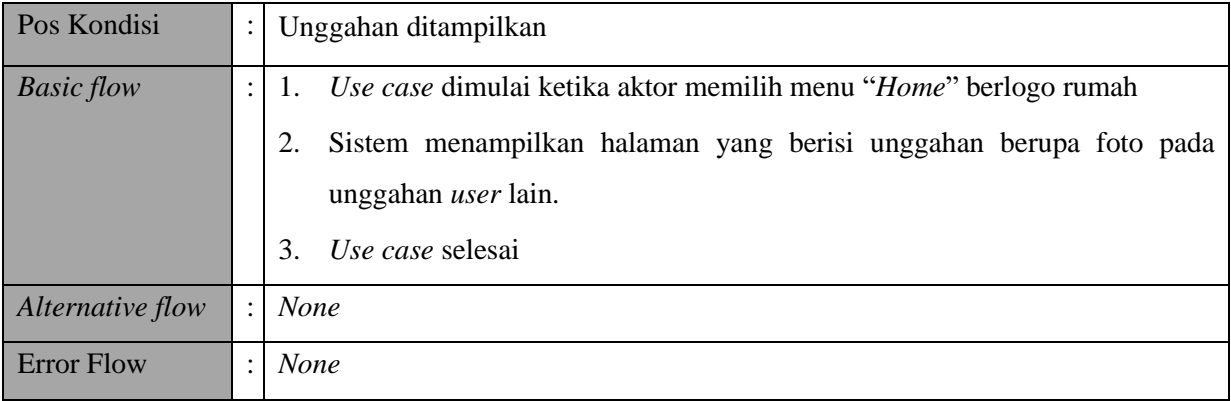

#### 3.2.1.4. *Use case* memberi *likes*

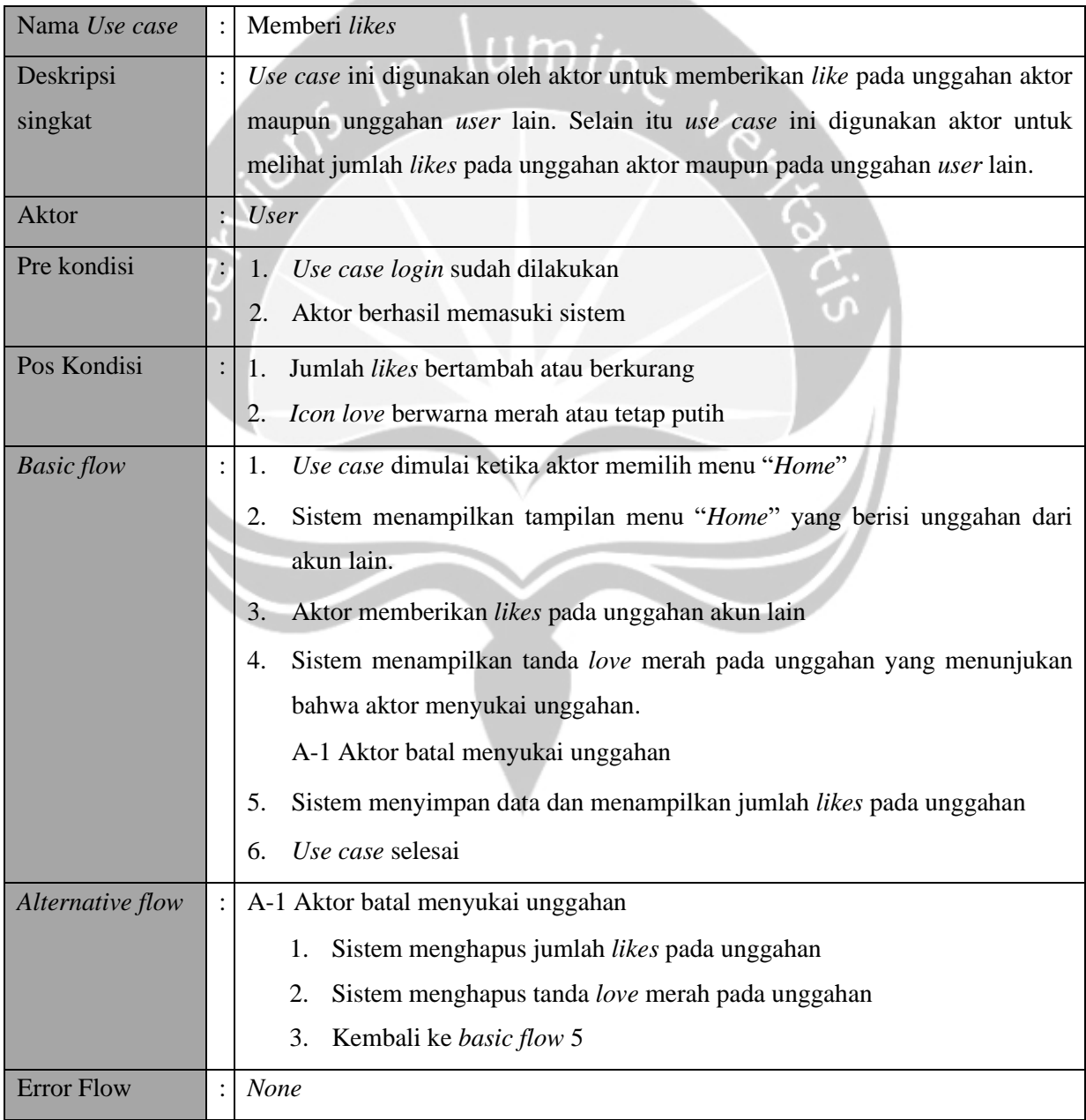

| Nama Use case     | Memberi komentar                                                          |
|-------------------|---------------------------------------------------------------------------|
| Deskripsi         | Use case ini digunakan oleh aktor untuk memberikan komentar pada unggahan |
| singkat           | dan melihat komentar pada unggahan aktor maupun unggahan akun lain.       |
| <b>Aktor</b>      | <b>User</b>                                                               |
| Pre kondisi       | Use case login sudah dilakukan<br>1.                                      |
|                   | Aktor berhasil memasuki sistem<br>2.                                      |
| Pos Kondisi       | Daftar komentar ditampilkan                                               |
| <b>Basic flow</b> | Use case dimulai ketika aktor memilih menu "Home"<br>1.                   |
|                   | Sistem menampilkan halaman dengan semua unggahan yang ada<br>2.           |
|                   | Aktor memilih unggahan mana yang akan dikomentari<br>3.                   |
|                   | Aktor memilih tombol komentar<br>4.                                       |
|                   | Sistem menampilkan komentar yang ada pada unggahan dan menampilkan<br>5.  |
|                   | kolom komentar                                                            |
|                   | Aktor menuliskan komentar pada kolom komentar dan mengunggah<br>6.        |
|                   | komentar melalui tombol kirim                                             |
|                   | A-1 Aktor memilih untuk menghapus komentar aktor                          |
|                   | Sistem akan menyimpan perubahan data kedalam database<br>7.               |
|                   | Sistem menampilkan komentar pada unggahan<br>8.                           |
|                   | Use case selesai<br>9.                                                    |
| Alternative flow  | A-1 Aktor memilih untuk menghapus komentar aktor                          |
|                   | Aktor menekan komentar selama 3 detik                                     |
|                   | Sistem mengeluarkan dialog box yang berisi apakah akan menghapus<br>2.    |
|                   | komentar. "Ya" untuk menghapus dan "Tidak" untuk tetap                    |
|                   | menampilkan komentar                                                      |
|                   | A-2 Aktor menekan tombol "Ya"                                             |
|                   | A-3 Aktor menekan tombol "Tidak"                                          |
|                   | Kembali ke basic flow 5<br>3.                                             |
|                   | A-3 Aktor menekan tombol "Ya"                                             |
|                   | Sistem manghapus komentar pada unggahan<br>1.                             |
|                   | Sistem menghapus data komentar pada database<br>2.                        |
|                   | 3.<br>Kembali ke basic flow 5                                             |
|                   | A-3 Aktor menekan tombol "Ya"                                             |
|                   | Kembali ke basic flow 5 tanpa menghapus komentar<br>1.                    |

3.2.1.5.*Use case* memberi komentar pada unggahan

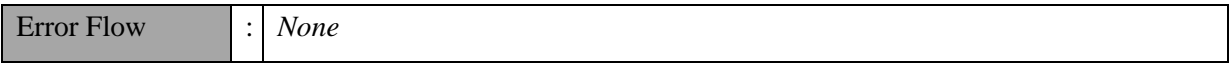

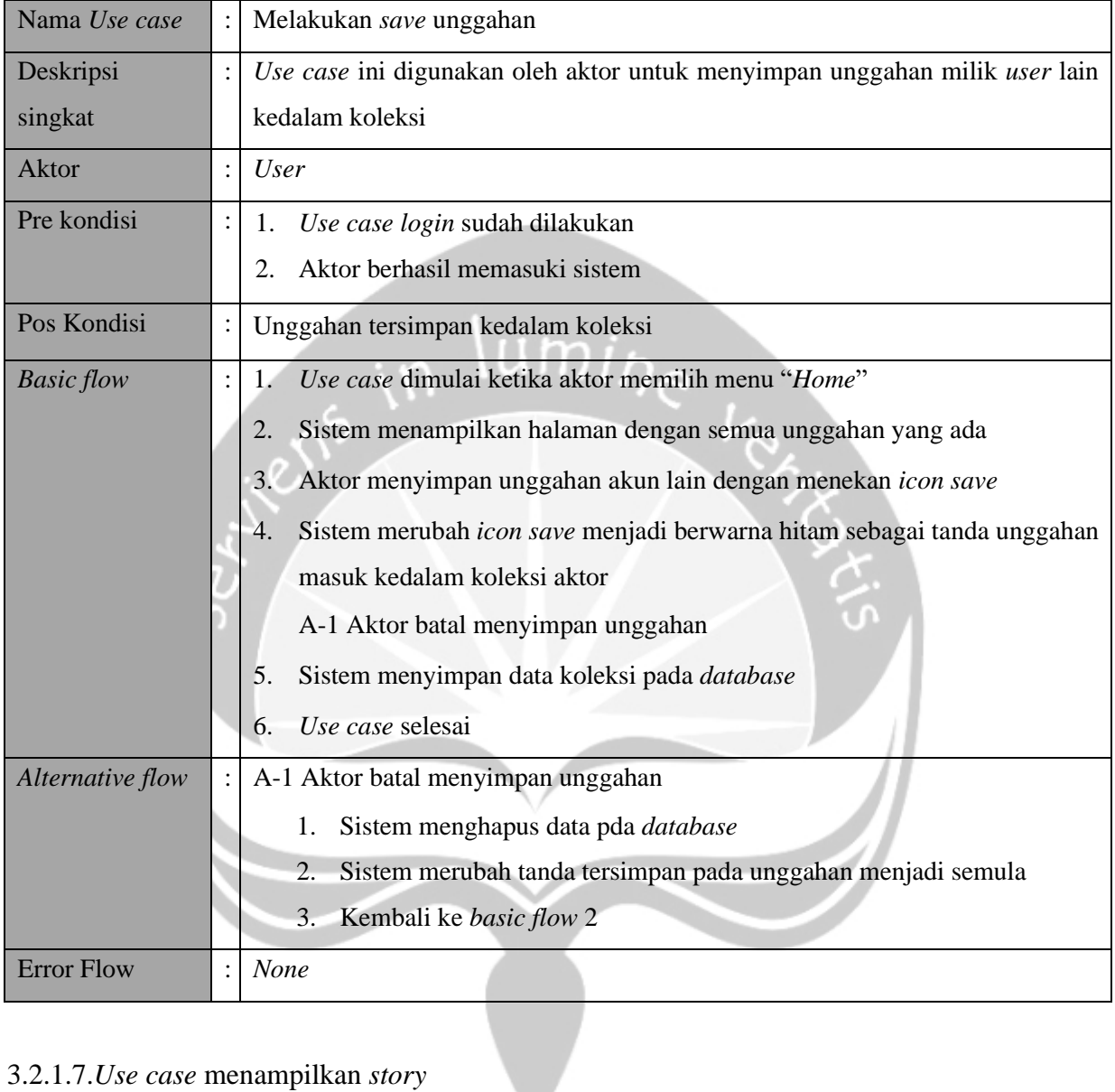

## 3.2.1.6.*Use case* melakukan *save* unggahan

# 3.2.1.7.*Use case* menampilkan *story*

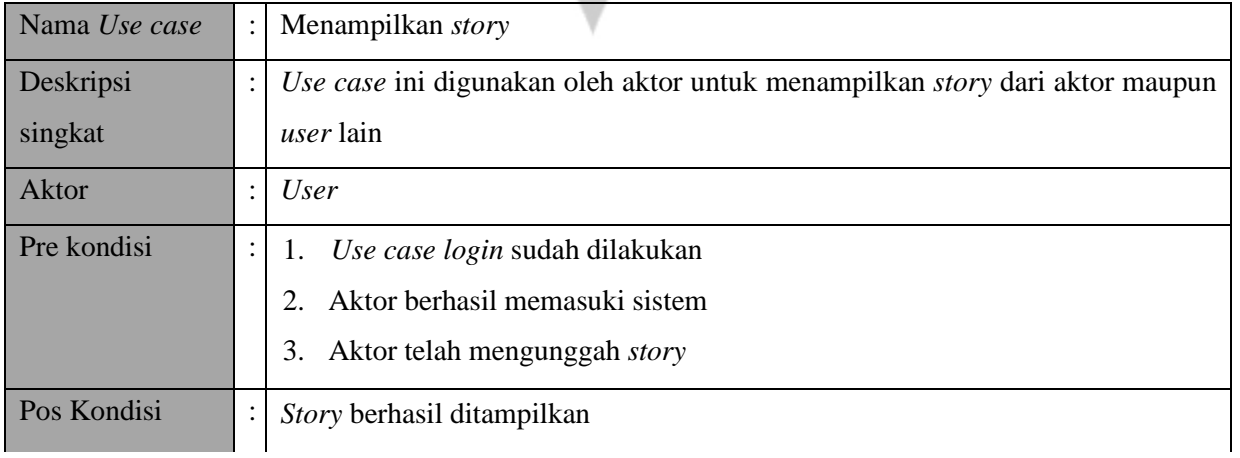

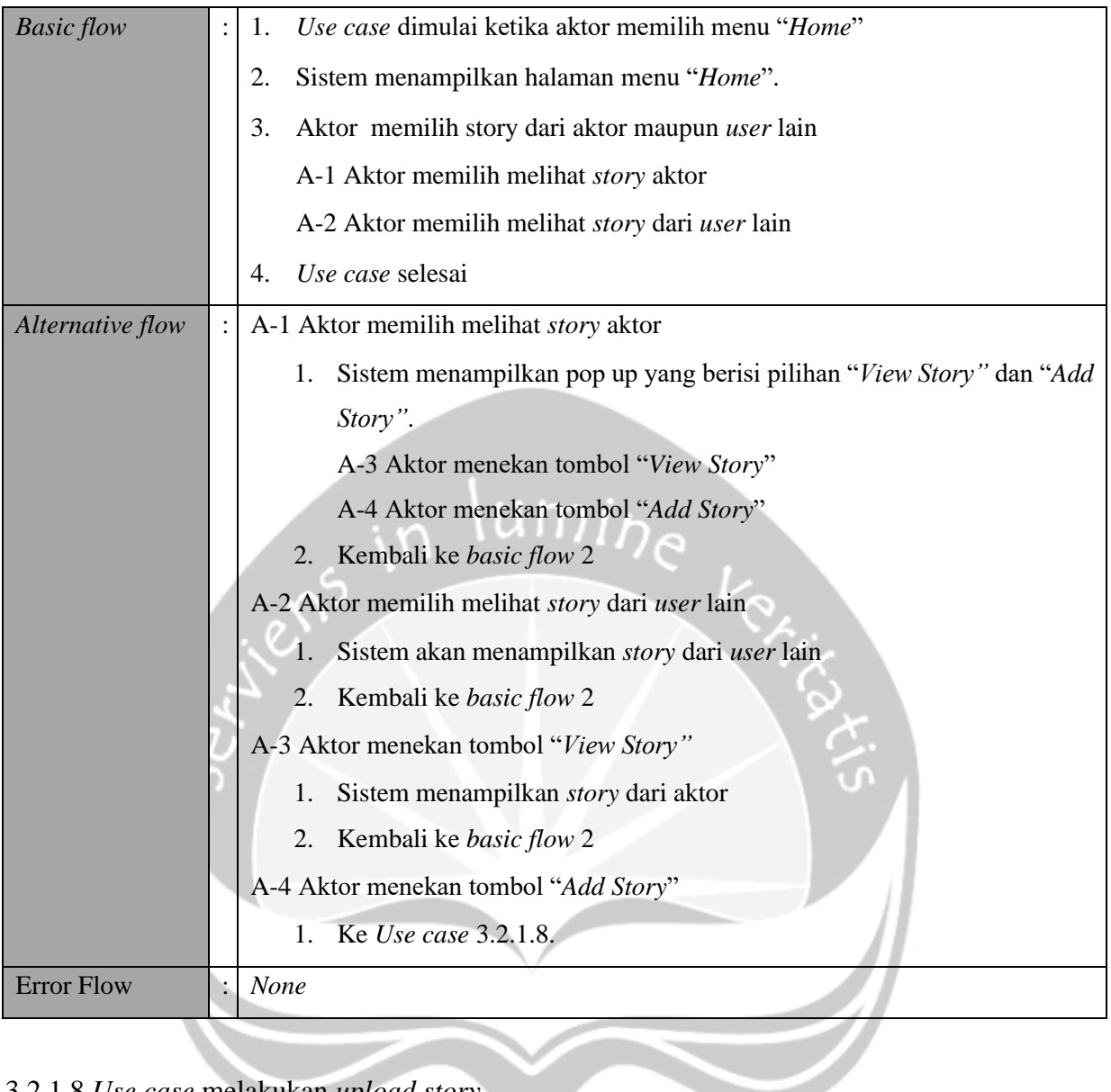

# 3.2.1.8.*Use case* melakukan *upload story*

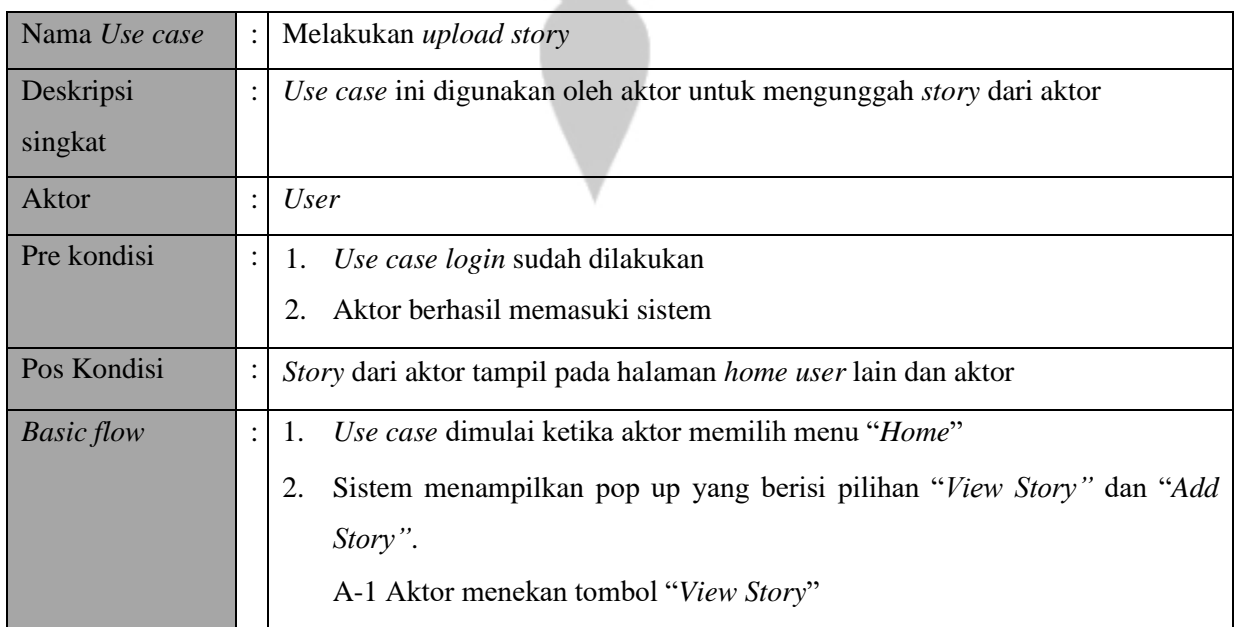

V.

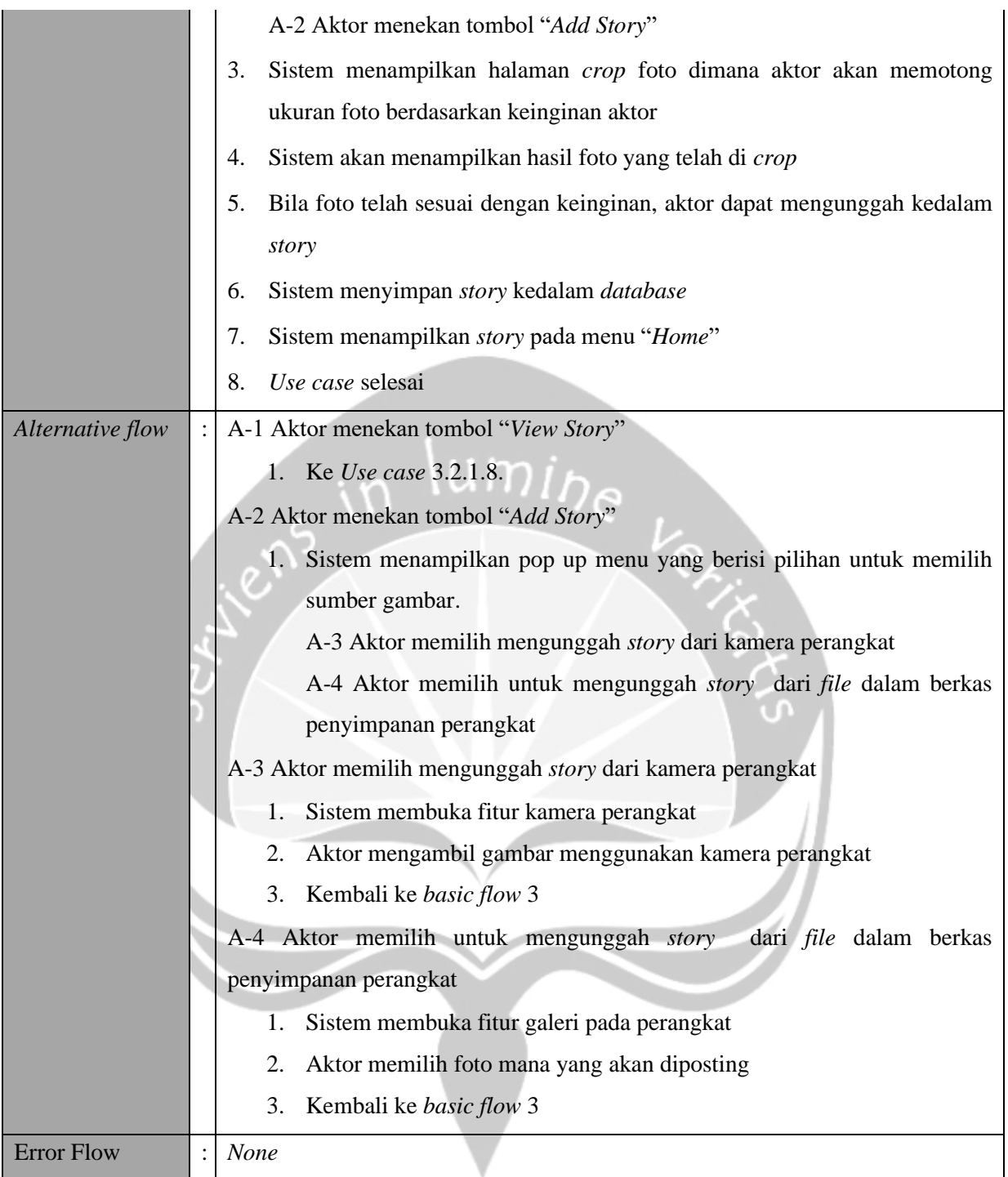

# 3.2.1.9. *Use case* melakukan *delete story*

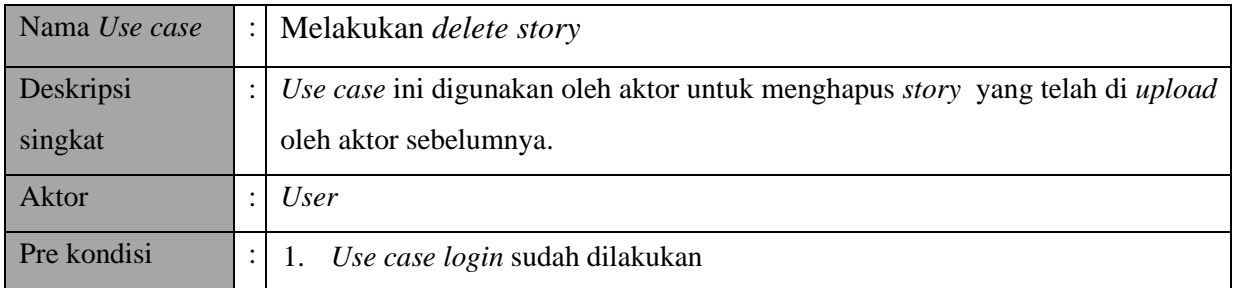

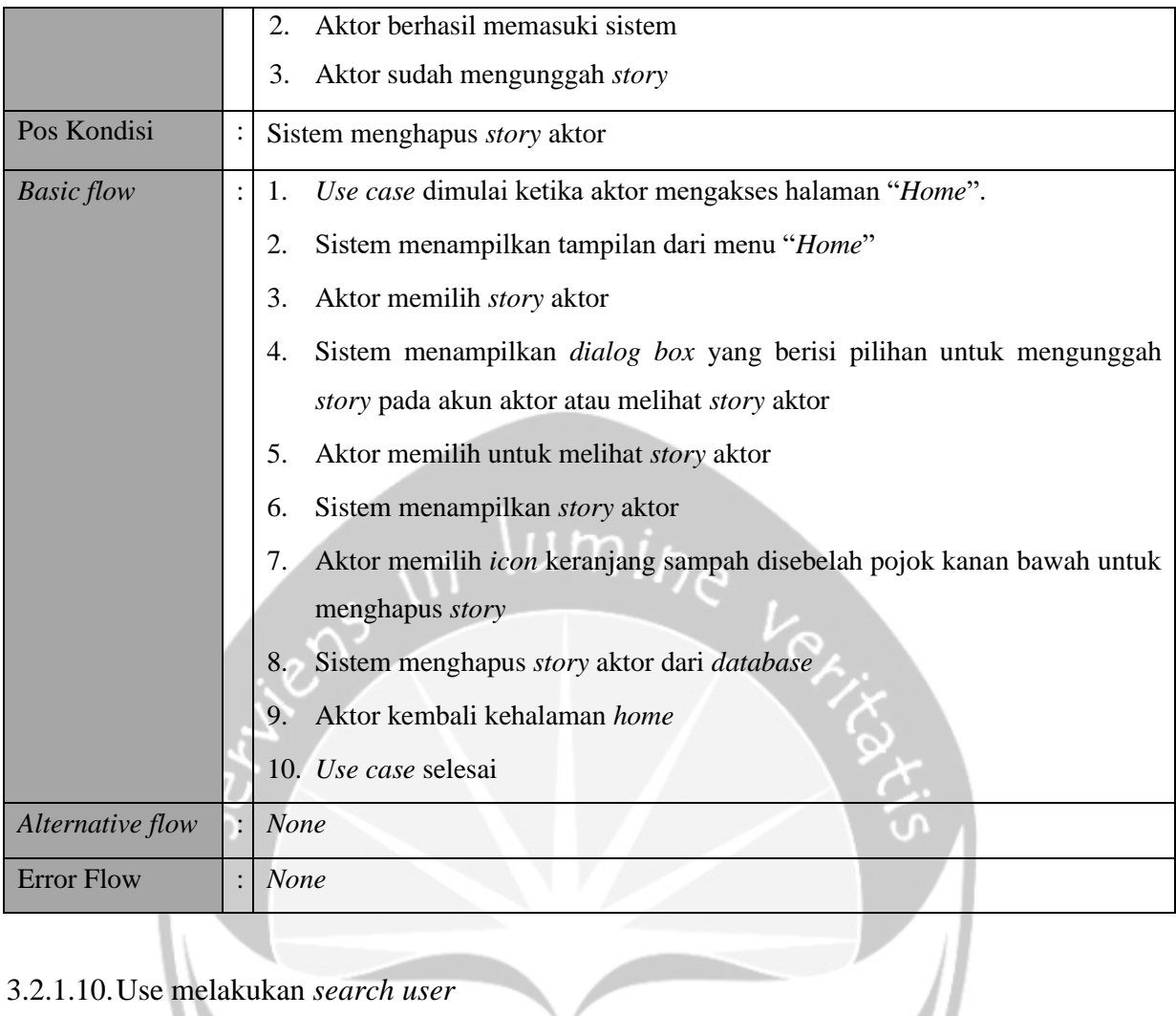

# 3.2.1.10.Use melakukan *search user*

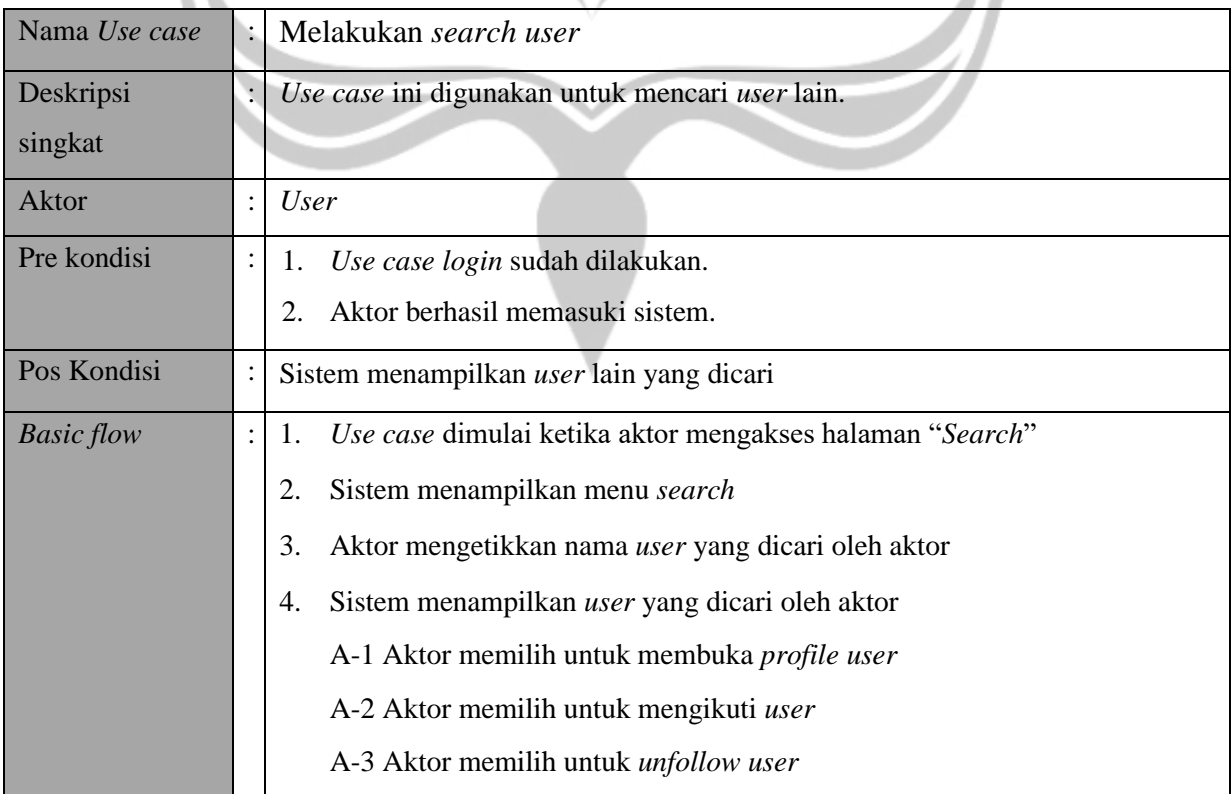

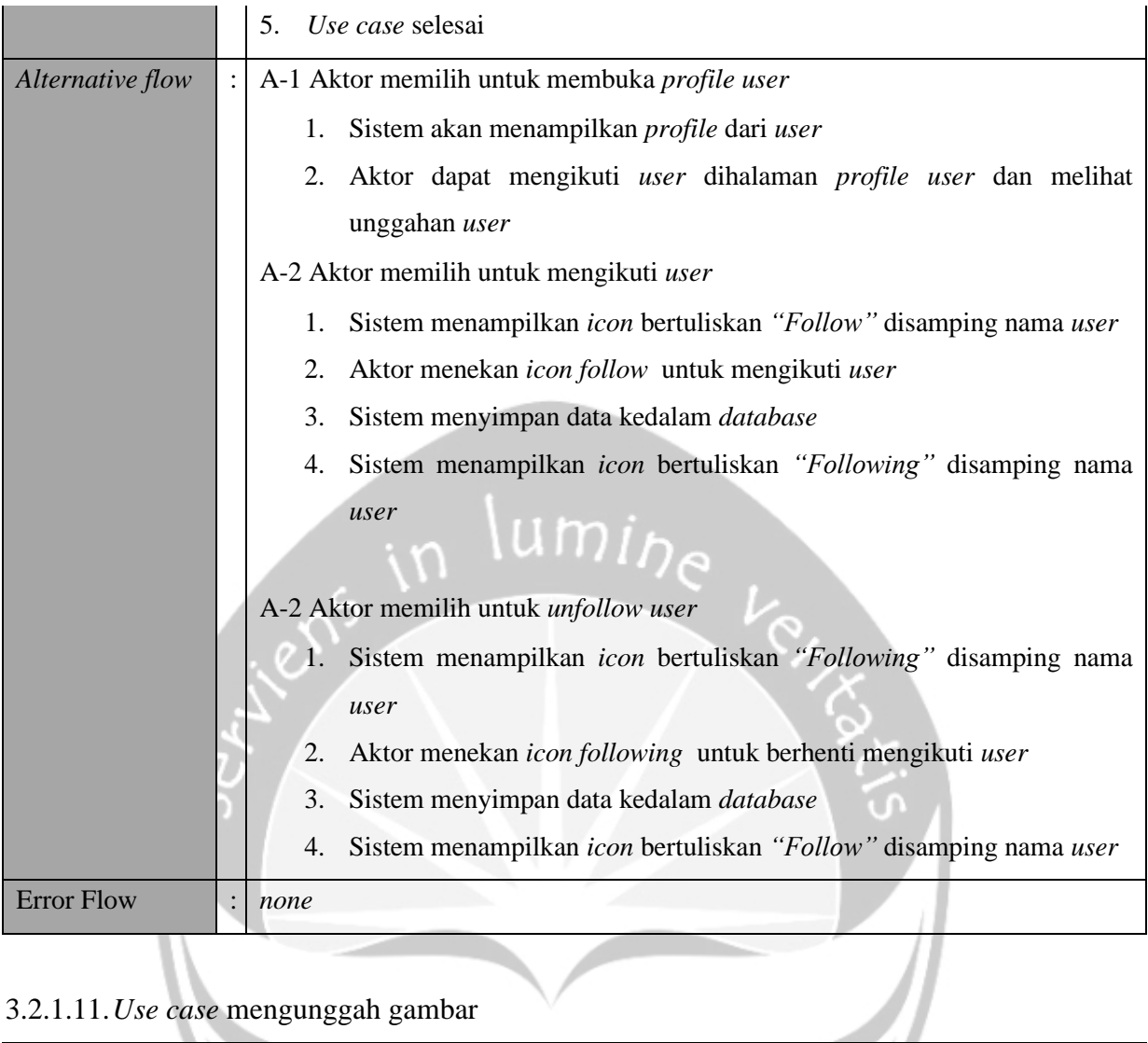

# 3.2.1.11.*Use case* mengunggah gambar

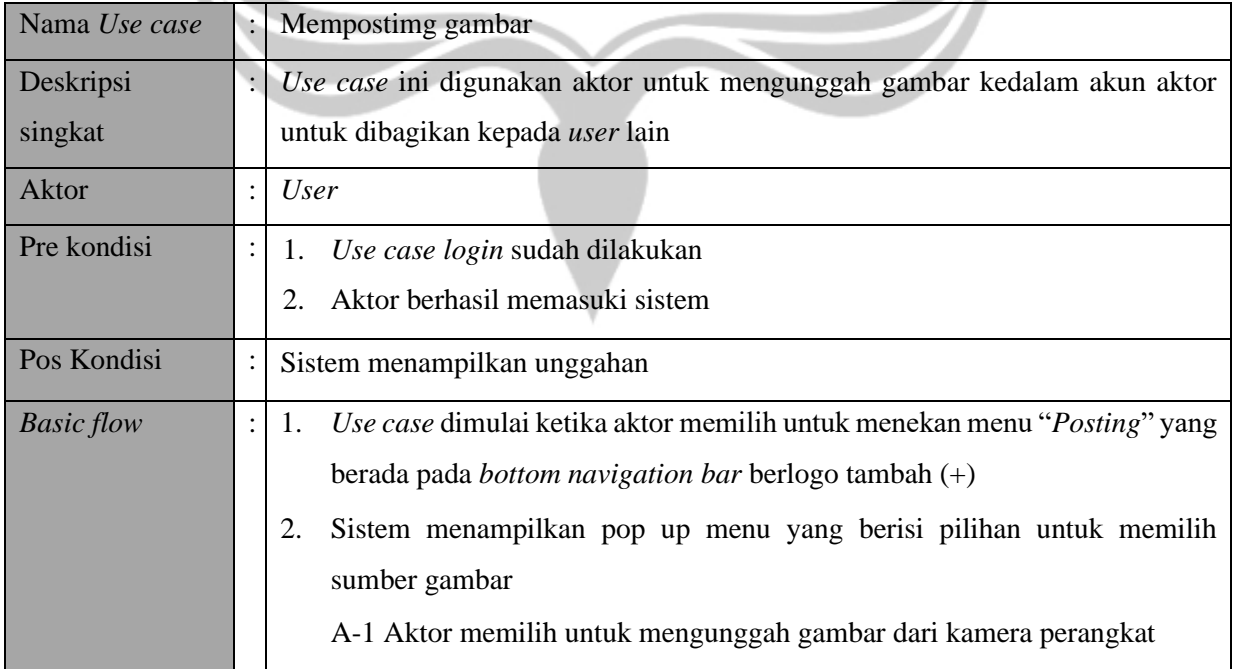

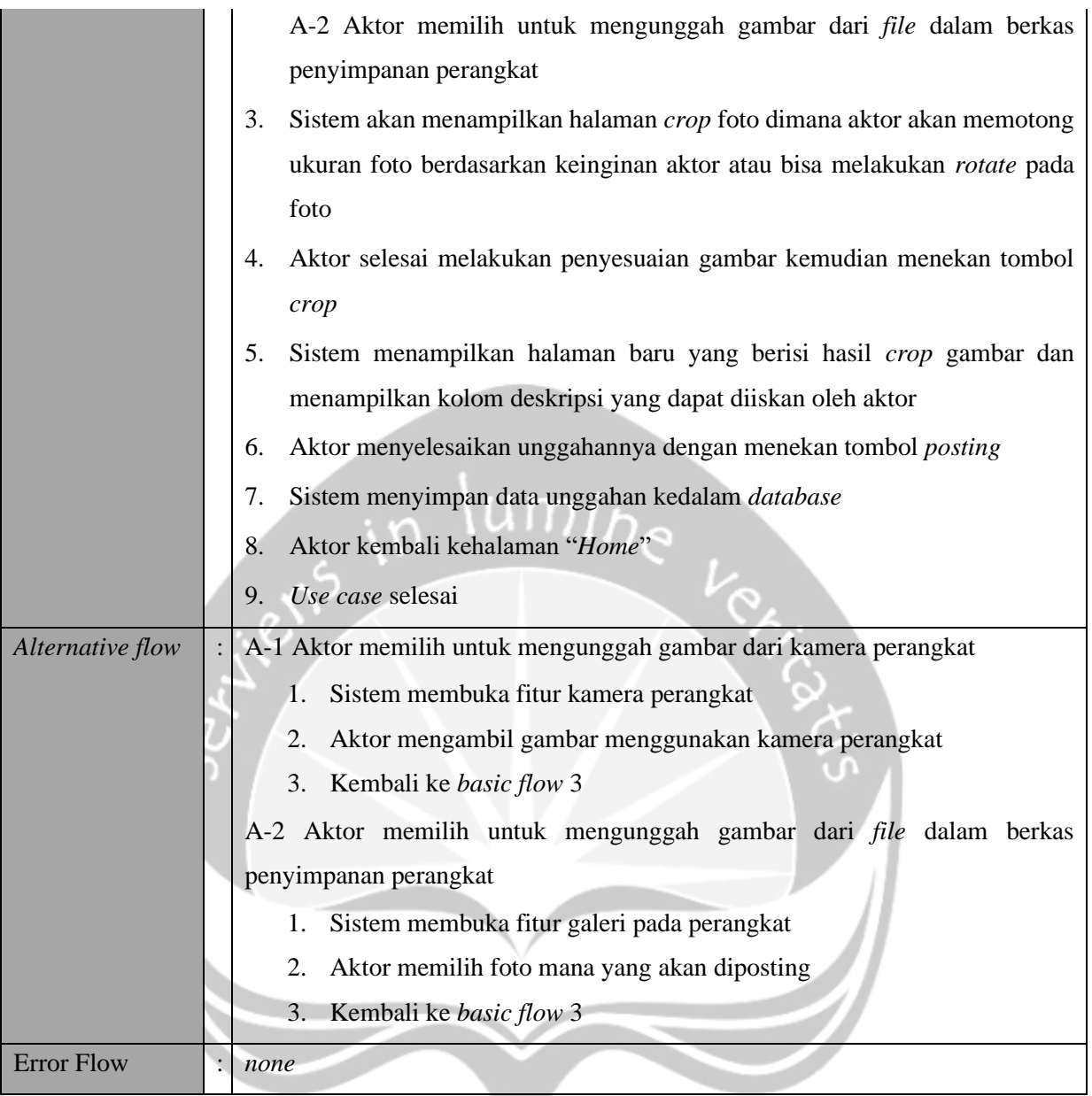

# 3.2.1.12.*Use case* melakukan *delete* unggahan

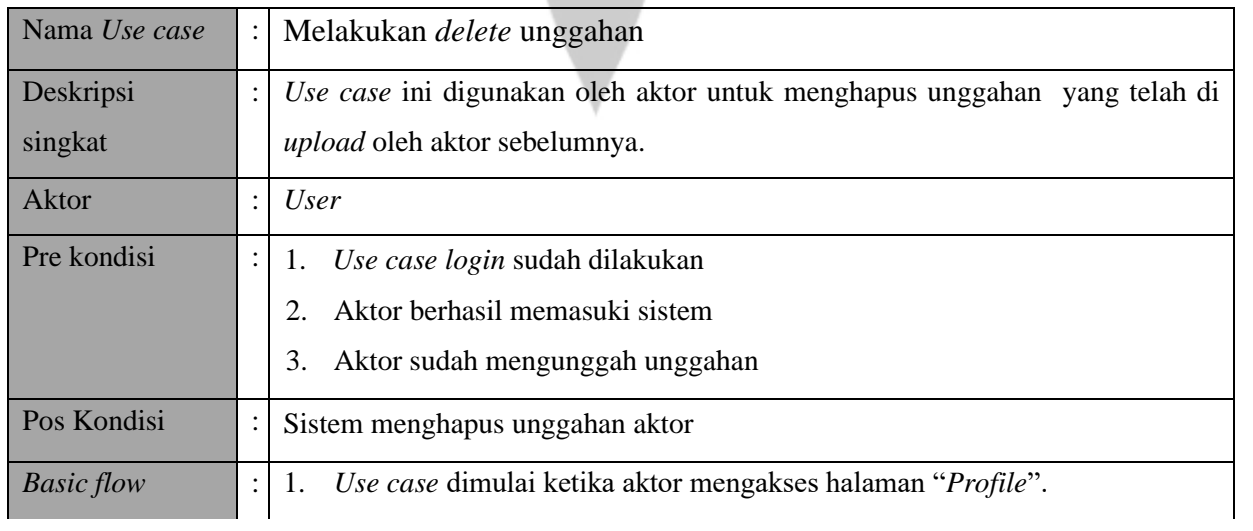

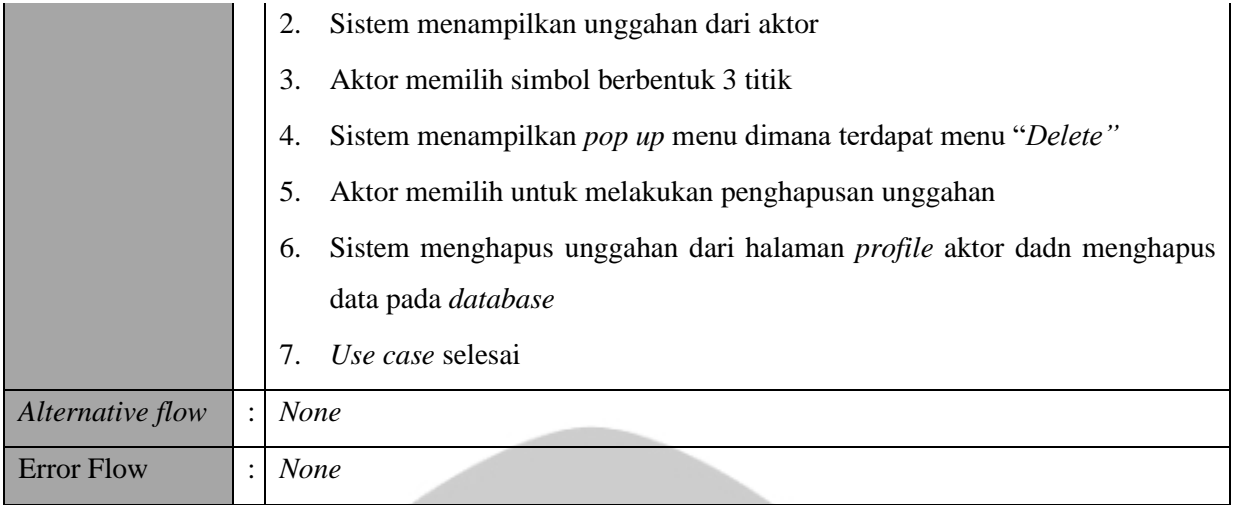

# 3.2.1.13.*Use case* melakukan edit unggahan

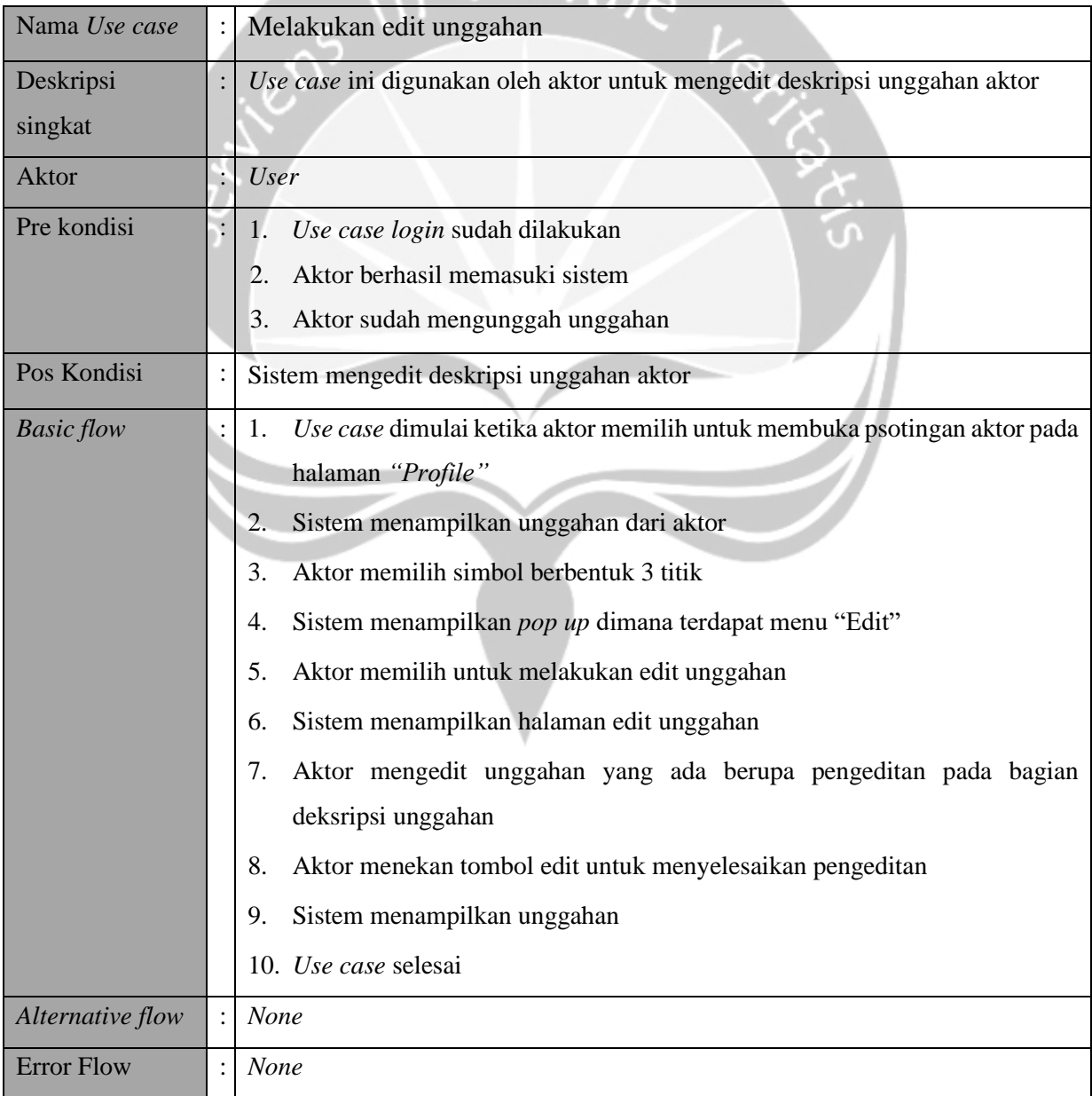

| Nama Use case     |  | Menampilkan notifikasi                                                              |
|-------------------|--|-------------------------------------------------------------------------------------|
| Deskripsi         |  | Use case ini digunakan oleh aktor untuk menampilkan notifikasi dari akun yang       |
| singkat           |  | dimiliki oleh aktor. Notifikasi yang ditampilkan berupa list yang berisi notifikasi |
|                   |  | dari user lain yang mengikuti aktor, unggahan aktor yang di likes dan di            |
|                   |  | komentari oleh user lain                                                            |
| Aktor             |  | <b>User</b>                                                                         |
| Pre kondisi       |  | Use case login sudah dilakukan<br>1.                                                |
|                   |  | Aktor berhasil memasuki sistem<br>2.                                                |
| Pos Kondisi       |  | Sistem menampilkan notifikasi akun aktor                                            |
| <b>Basic flow</b> |  | Use case dimulai ketika aktor mengakses menu "Notifikasi".<br>1.                    |
|                   |  | Sistem menampilkan tampilan dari menu "Notifikasi"<br>2.                            |
|                   |  | Sistem menampilkan notifikasi dari user lain yang mengikuti aktor,<br>3.            |
|                   |  | unggahan aktor yang di likes dan di komentari oleh user lain dan juga               |
|                   |  | menampilkan notifikasi undangan silsilah.                                           |
|                   |  | A-1 Aktor mengkonformasi undangan silsilah                                          |
|                   |  | Use case selesai<br>4.                                                              |
| Alternative flow  |  | A-1 Aktor mengkonfirmasi undangan silsilah                                          |
|                   |  | Aktor membuka undangan silsilah<br>1.                                               |
|                   |  | Sistem menampilkan halaman undangan yang berisi relasi yang akan<br>2.              |
|                   |  | diberikan pada aktor, user yang tergabung dengan silsilah dan                       |
|                   |  | permintaan untuk bergabung atau menolak undangan bergabung dengan                   |
|                   |  | silsilah                                                                            |
|                   |  | Aktor memilih untuk bergabung dengan silsilah<br>3.                                 |
|                   |  | Sistem menyimpan data aktor kedalam database untuk ditampilkan pada<br>4.           |
|                   |  | silsilah                                                                            |
|                   |  | Kembali ke basic flow 3<br>5.                                                       |
| <b>Error Flow</b> |  | None                                                                                |

3.2.1.14.*Use case* menampilkan notifikasi

# 3.2.1.15.*Use case* melakukan pengelolaan *profile* pengguna

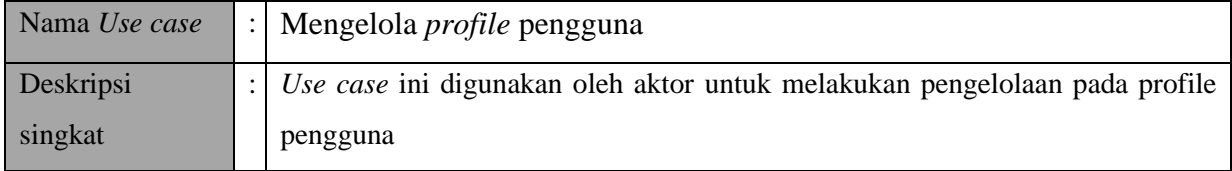

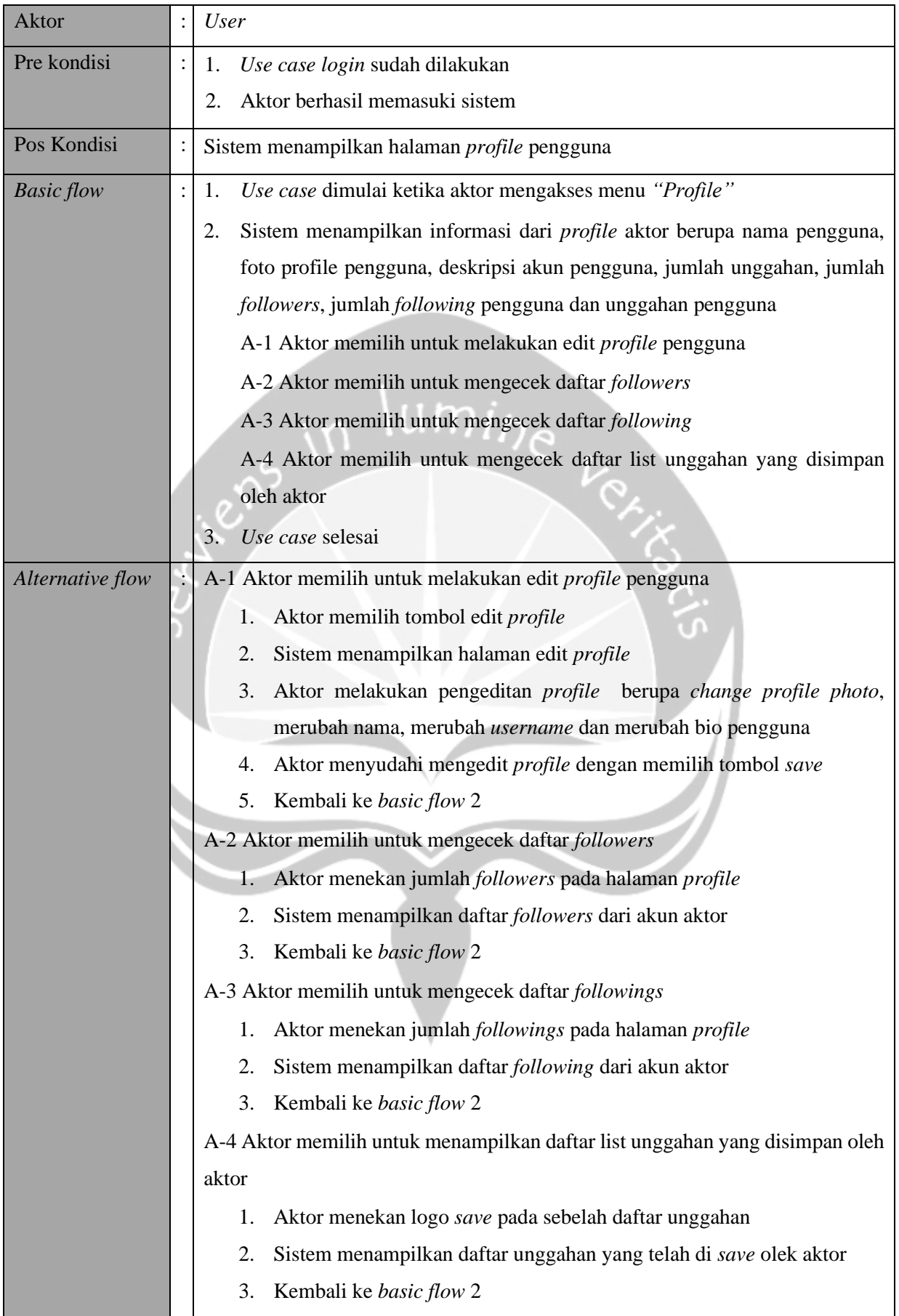

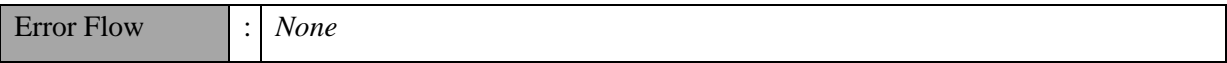

# 3.2.1.16.*Use case* menampilkan grup *chat*

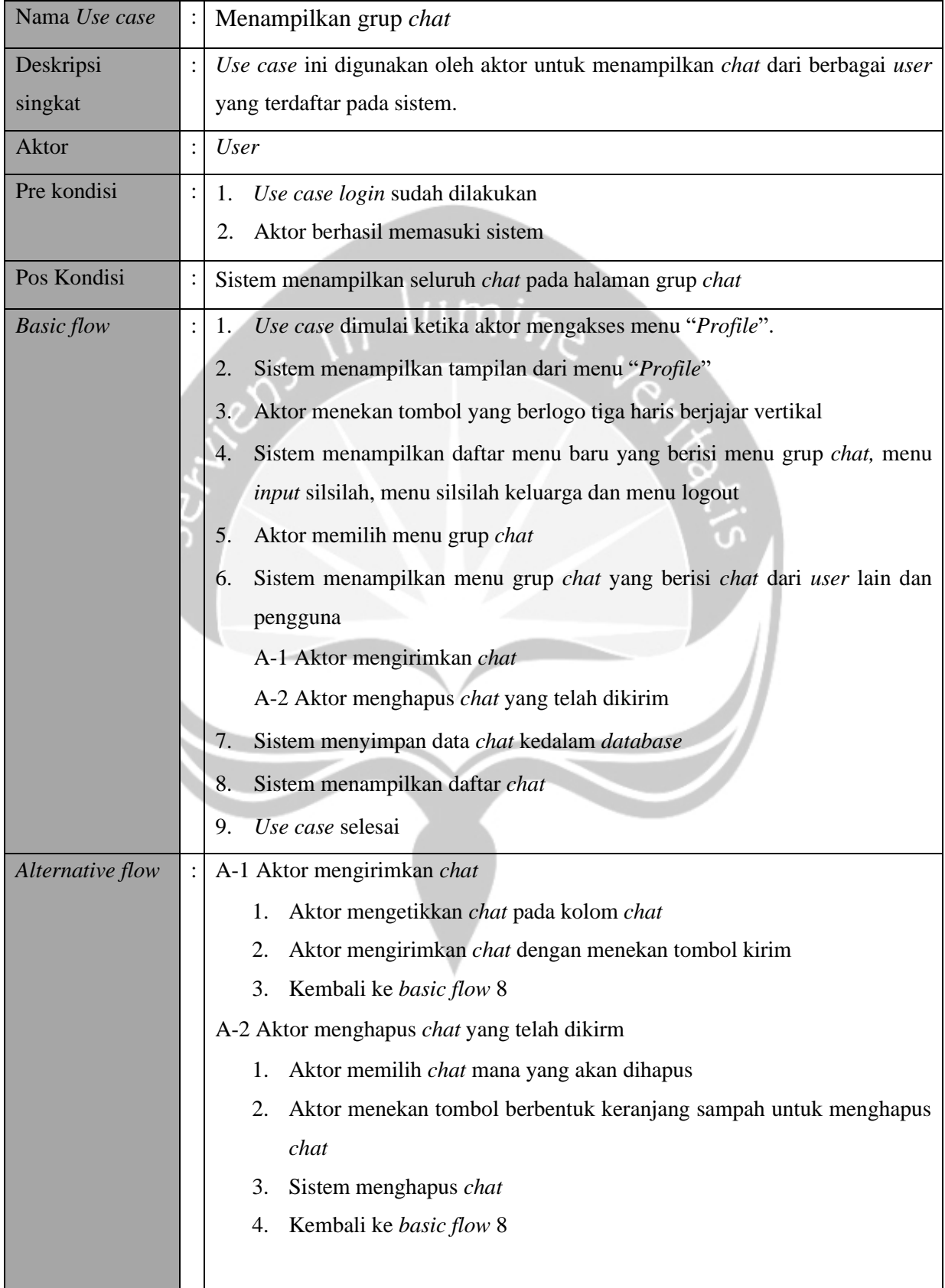

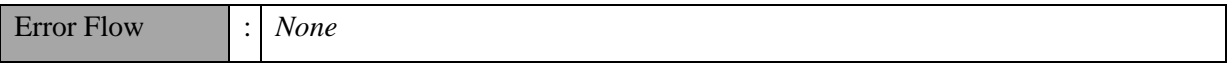

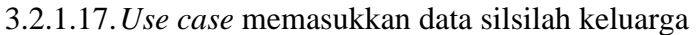

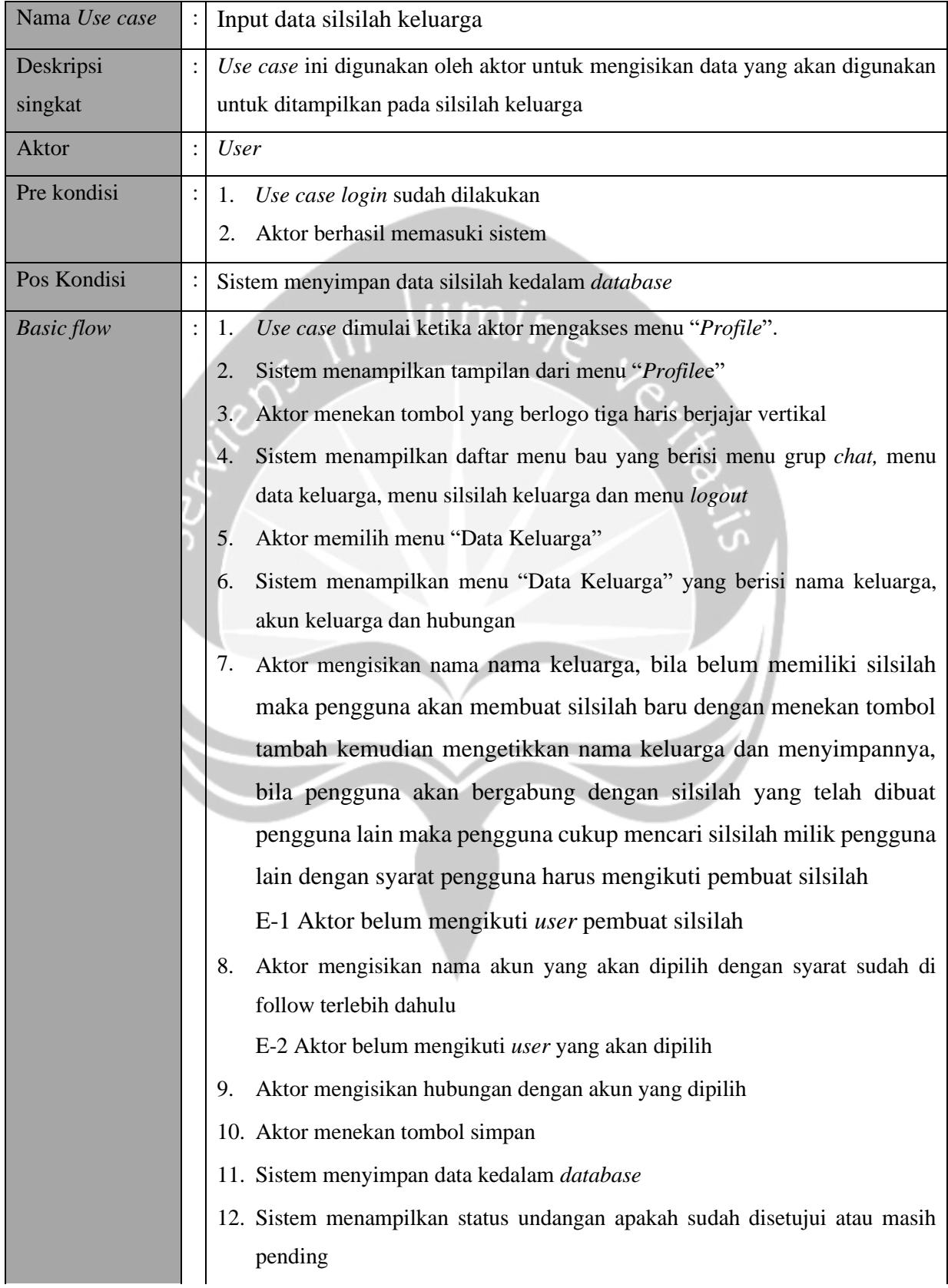

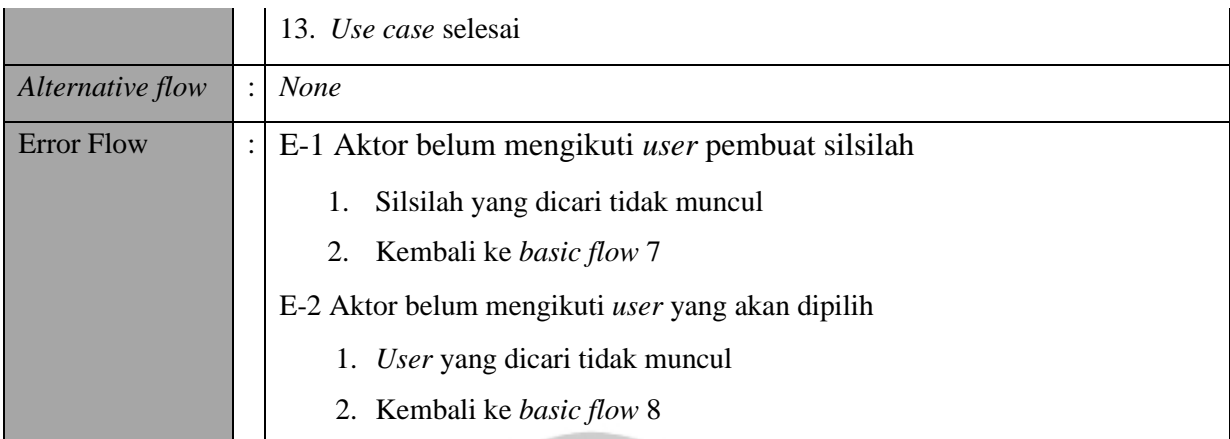

# 3.2.1.18.*Use case* menampilkan silsilah keluarga

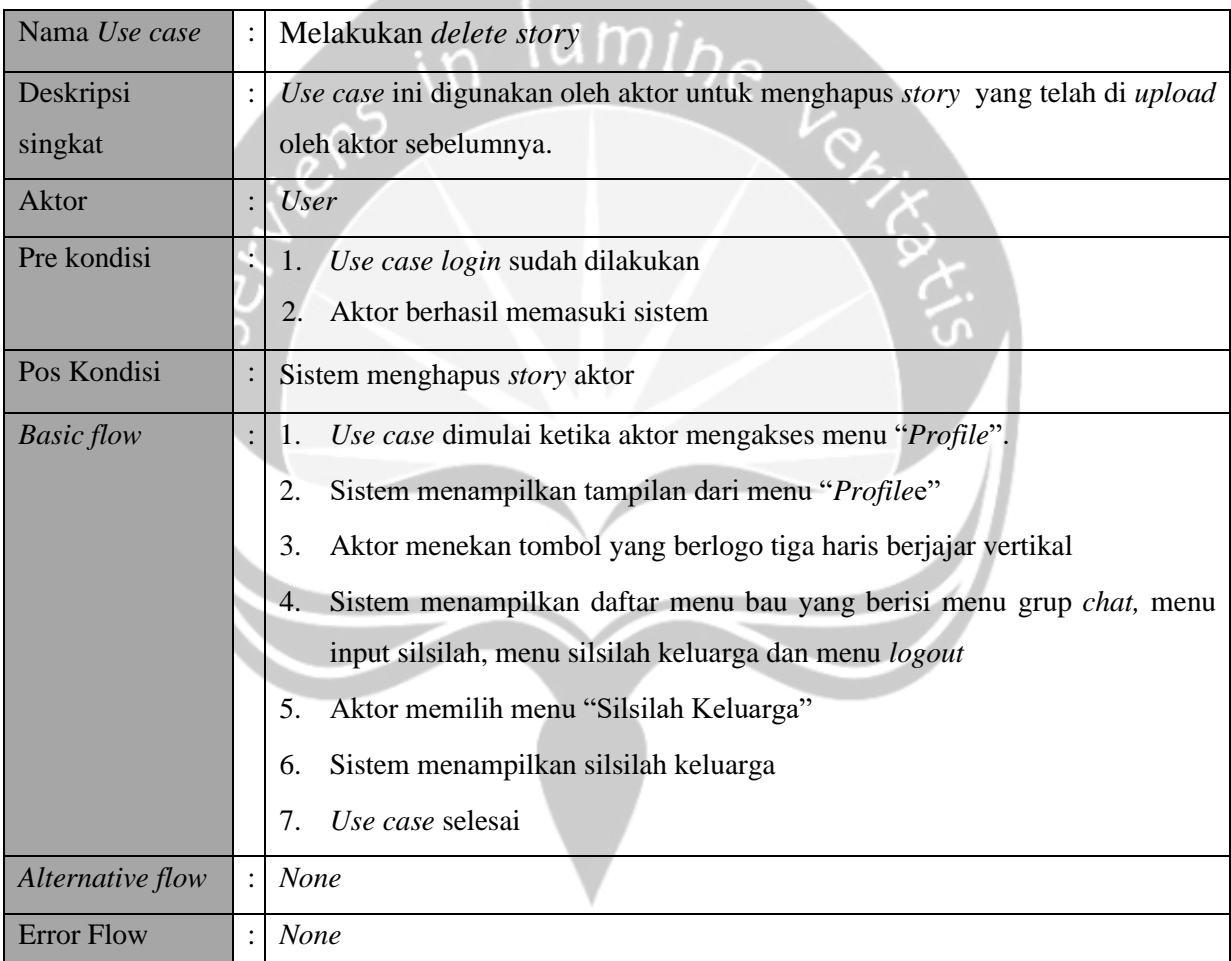

# 3.2.1.19.*Use case logout*

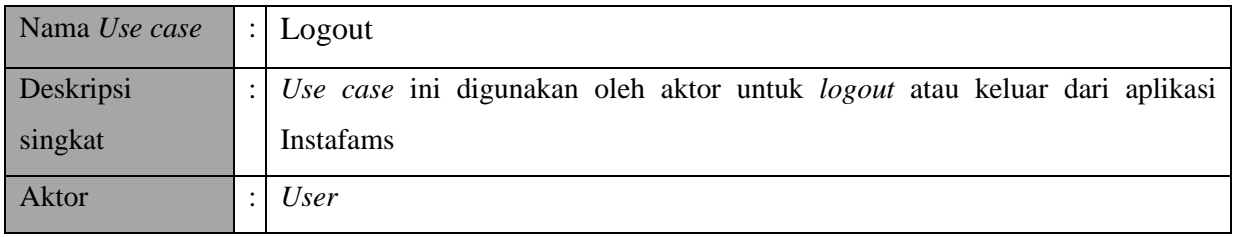
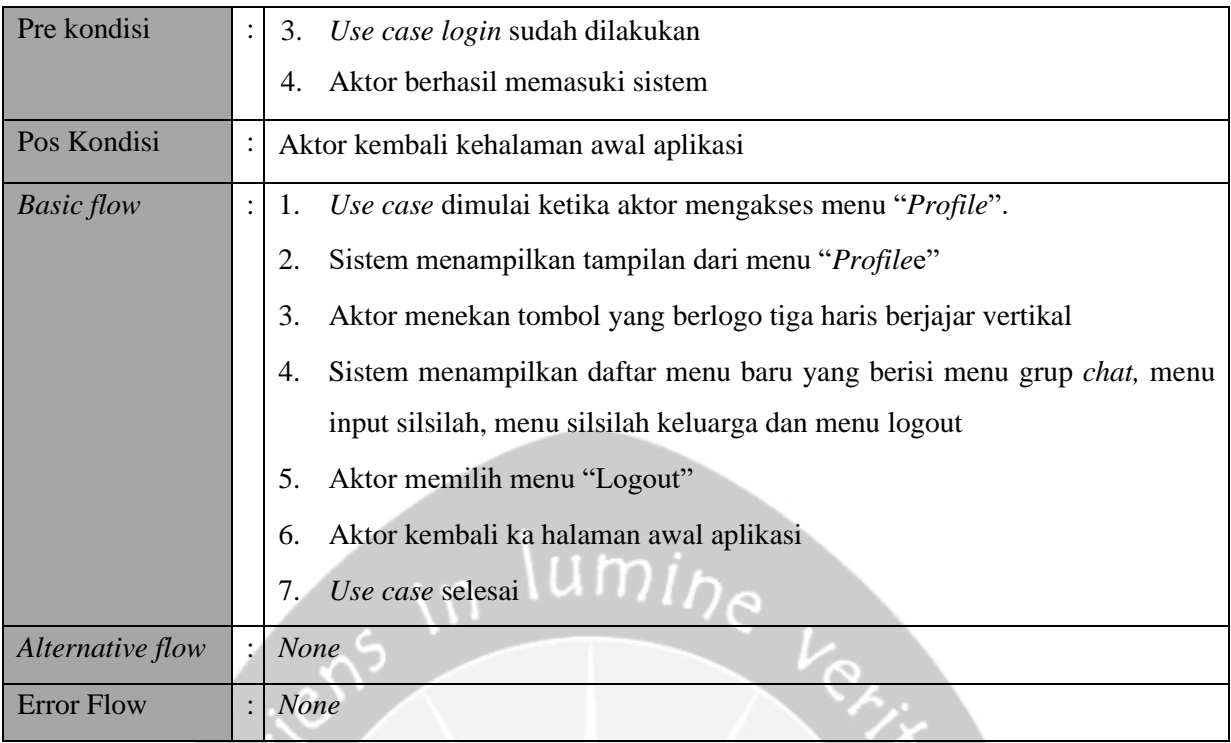

# 3.2.1.20.*Use case* mengerimkan pengumuman

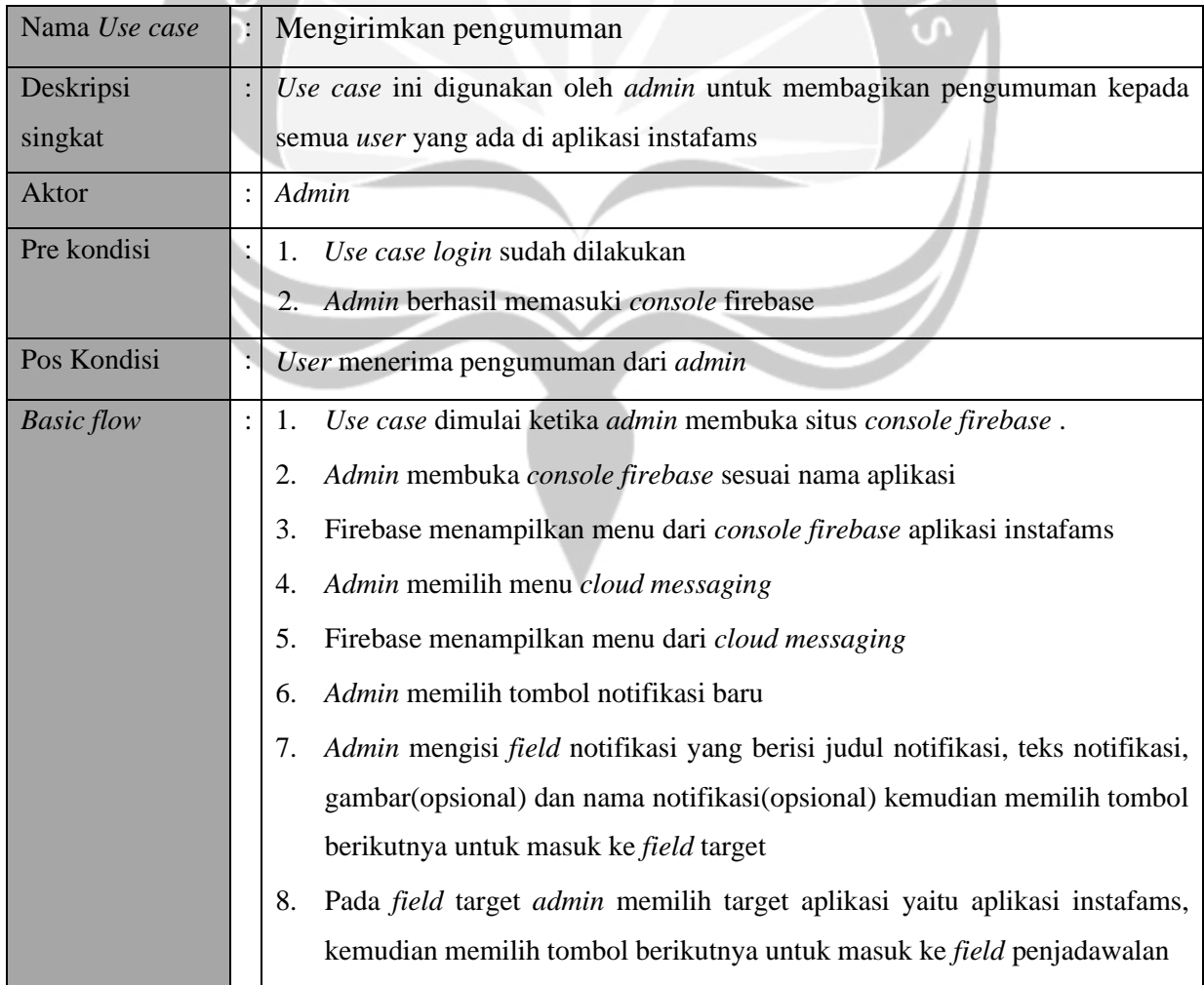

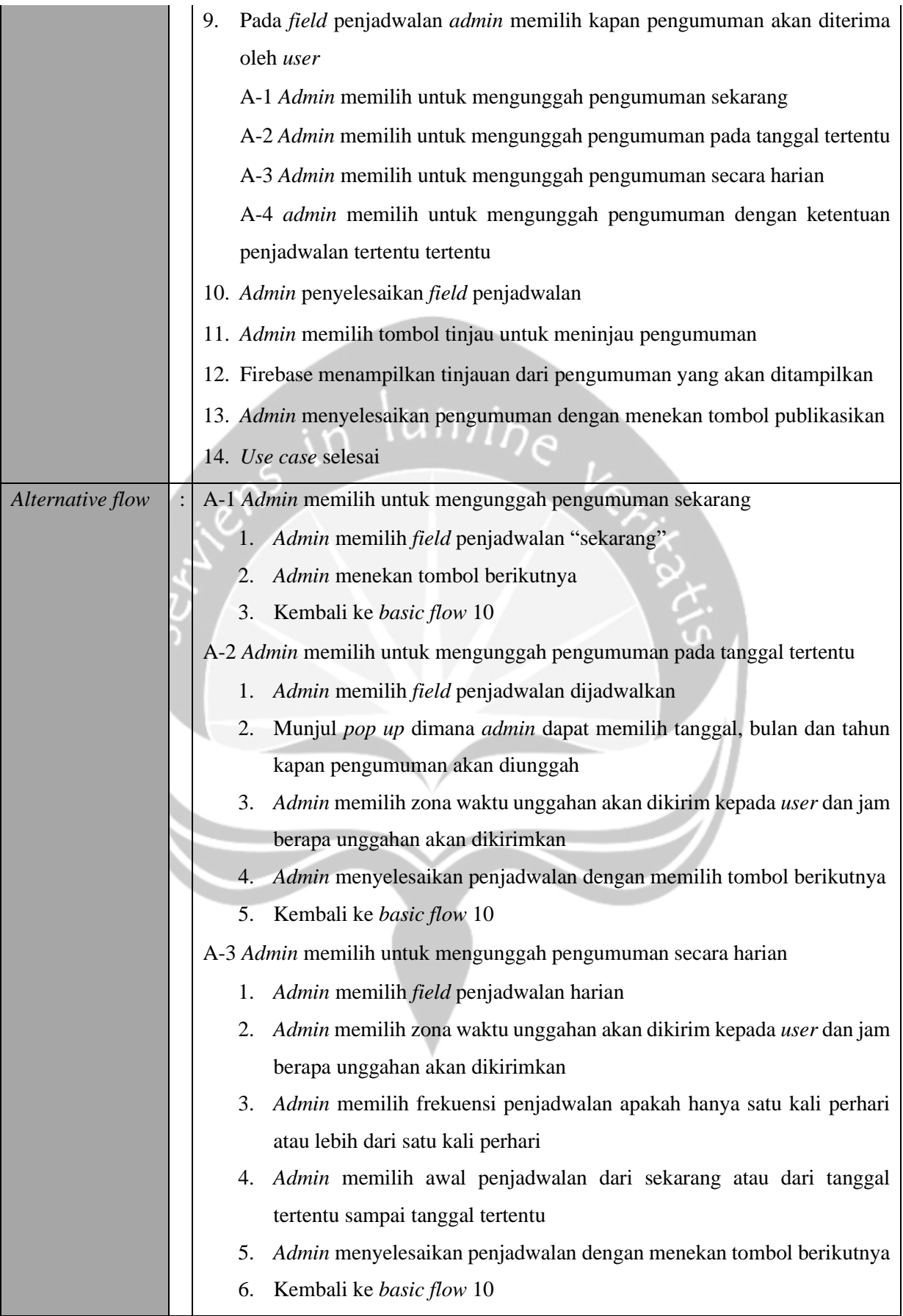

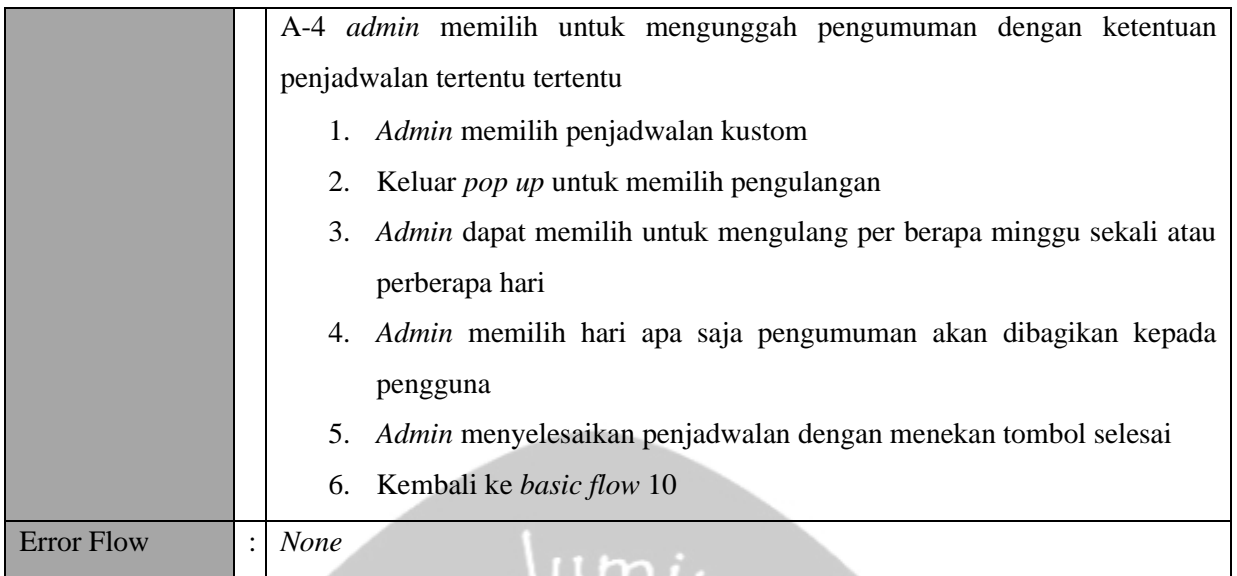

e

 $\hat{\mathcal{C}}_{\mathcal{F}_{\mathcal{F}}}$ 

# **3.3.Kebutuhan Non Fungsional**

# **3.3.1. Performance**

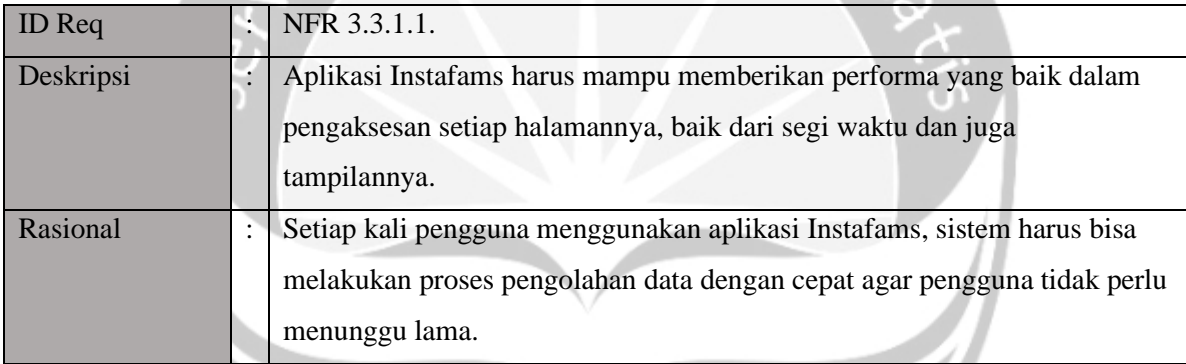

# **3.3.2. Reliability**

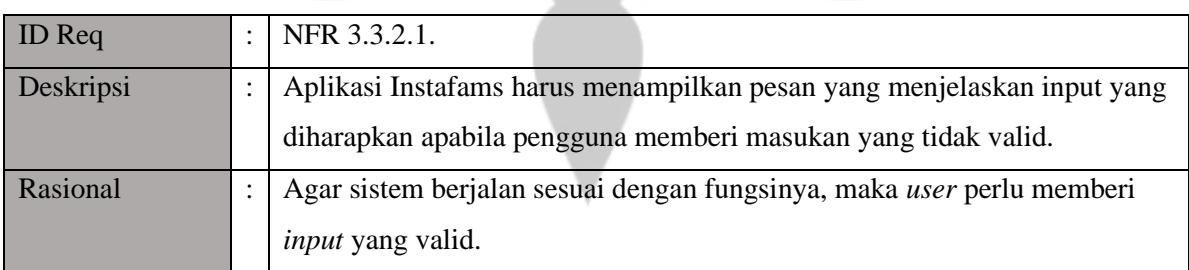

# **3.3.3. Availability**

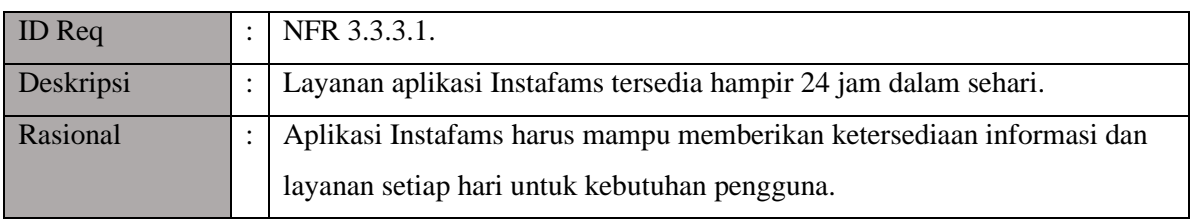

# **3.3.4. Security**

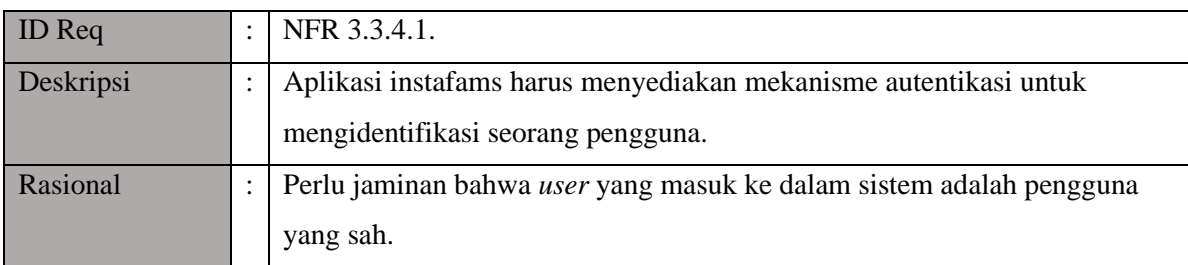

# **3.3.5. Maintainability**

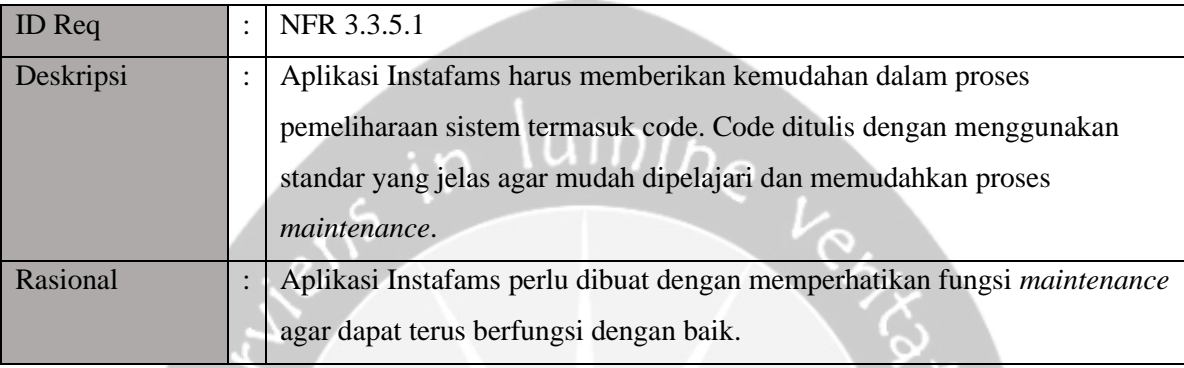

# **3.3.6. Usability**

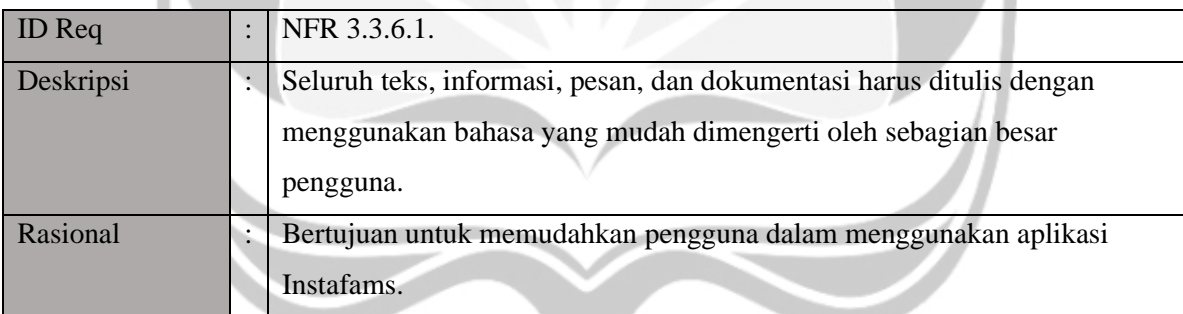

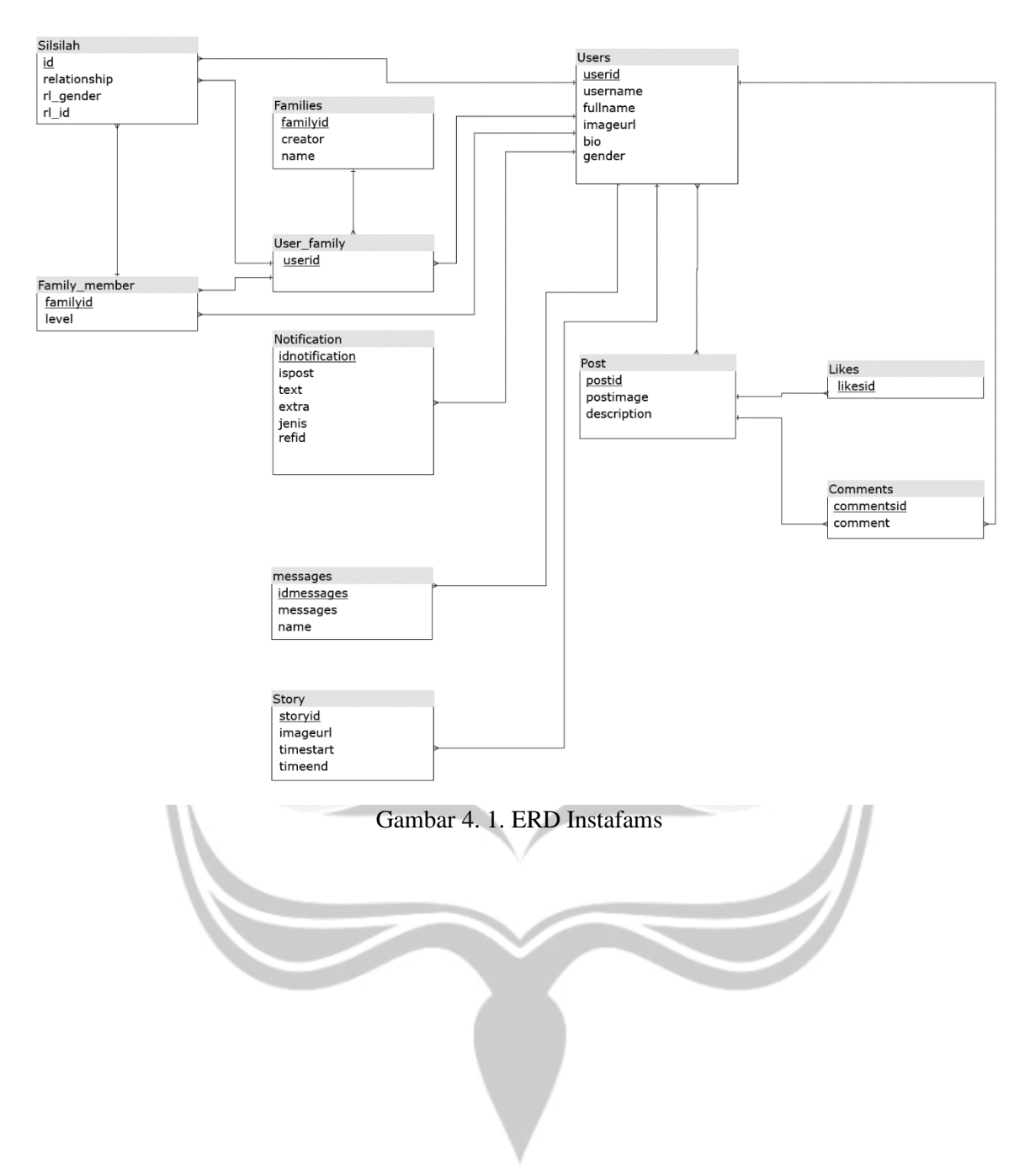

# **4. Entity Relationship Diagram (ERD)**

# **Pembangunan Aplikasi Media Sosial INSTAFAMS**

**Giovani Christian Nugroho**

**Deskripsi Perancangan Perangkat Lunak**

lumine

**15 07 08255**

**Dibuat untuk:**

**Universitas Atma Jaya Yogyakarta**

**2019**

# **Daftar Revisi**

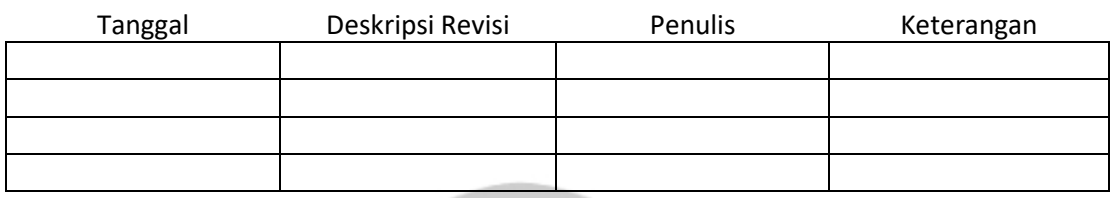

# **Persetujuan Dokumen**

Dokumen Deskripsi Perancangan Perangkat Lunak ini telah diterima dan disejutui oleh:

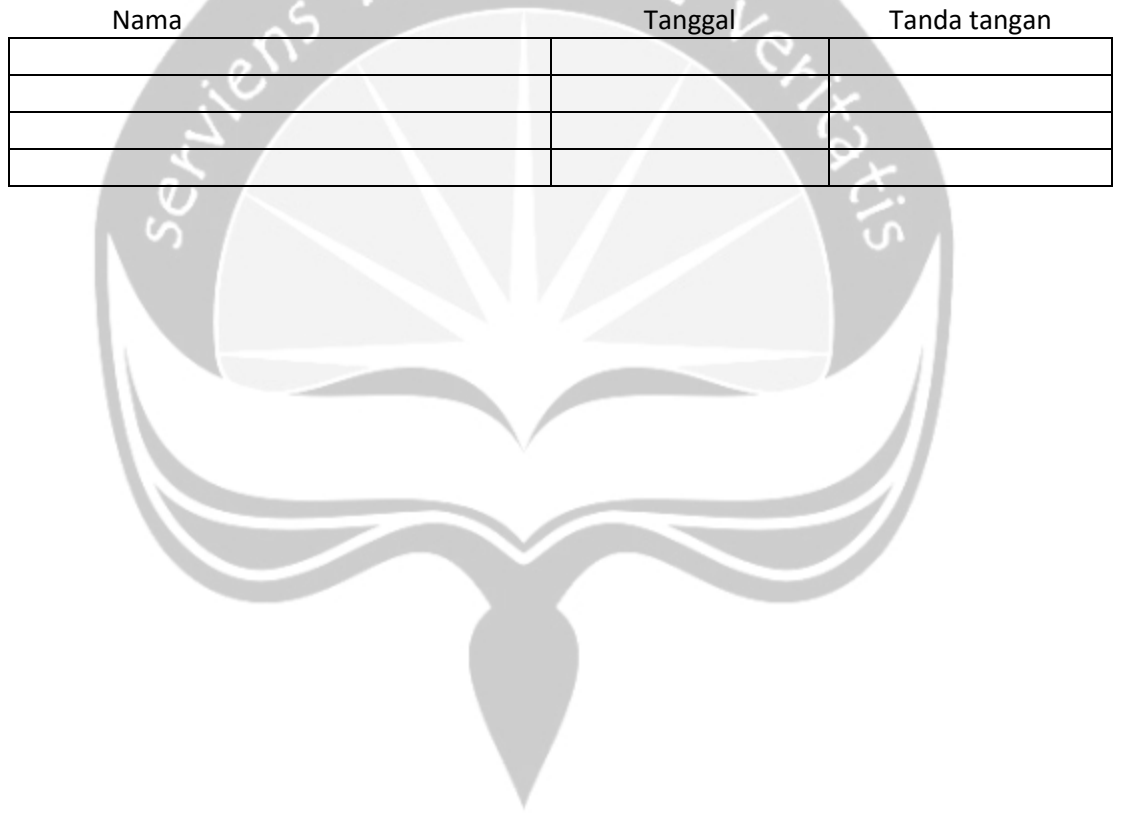

# **DAFTAR ISI**

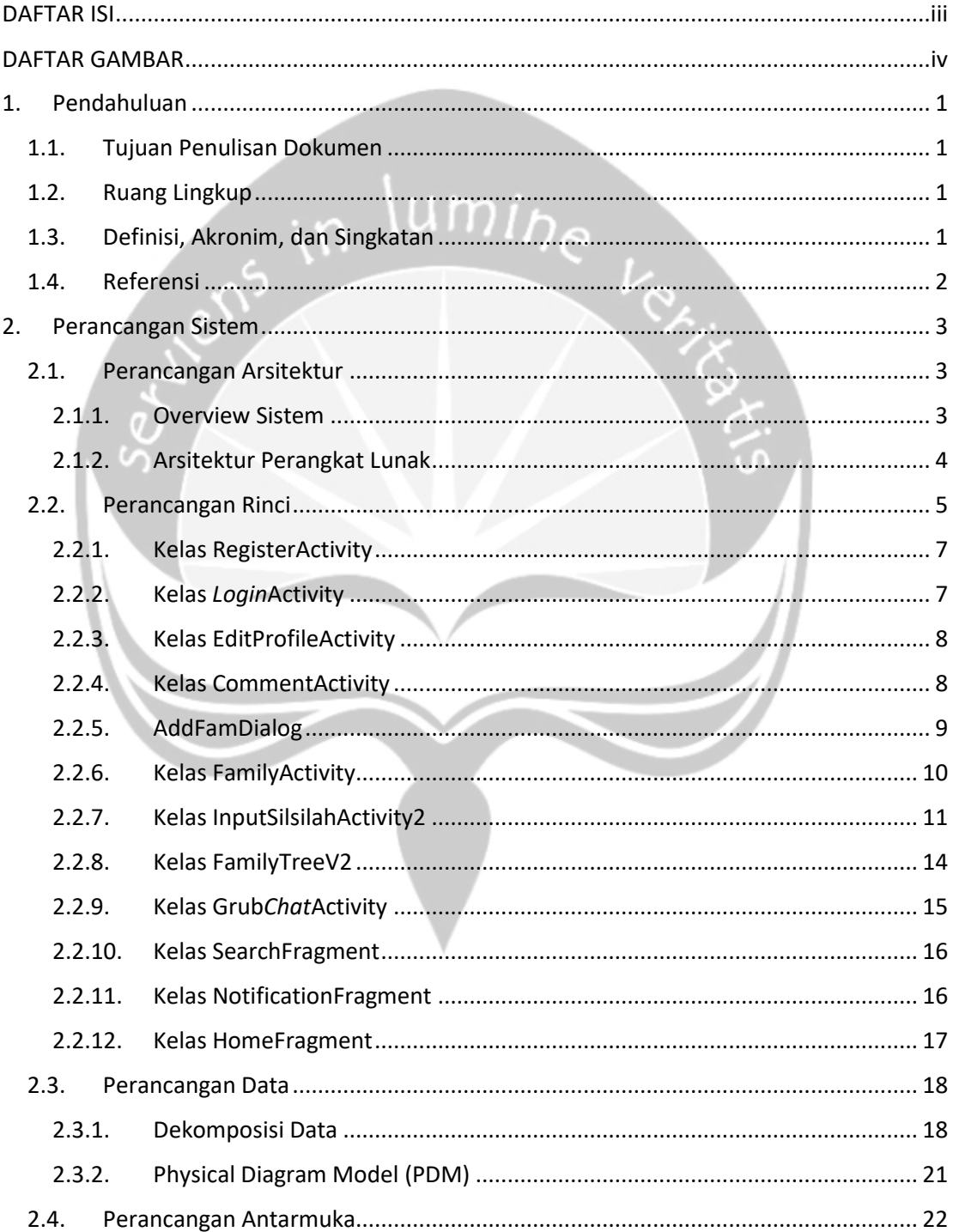

# **DAFTAR GAMBAR**

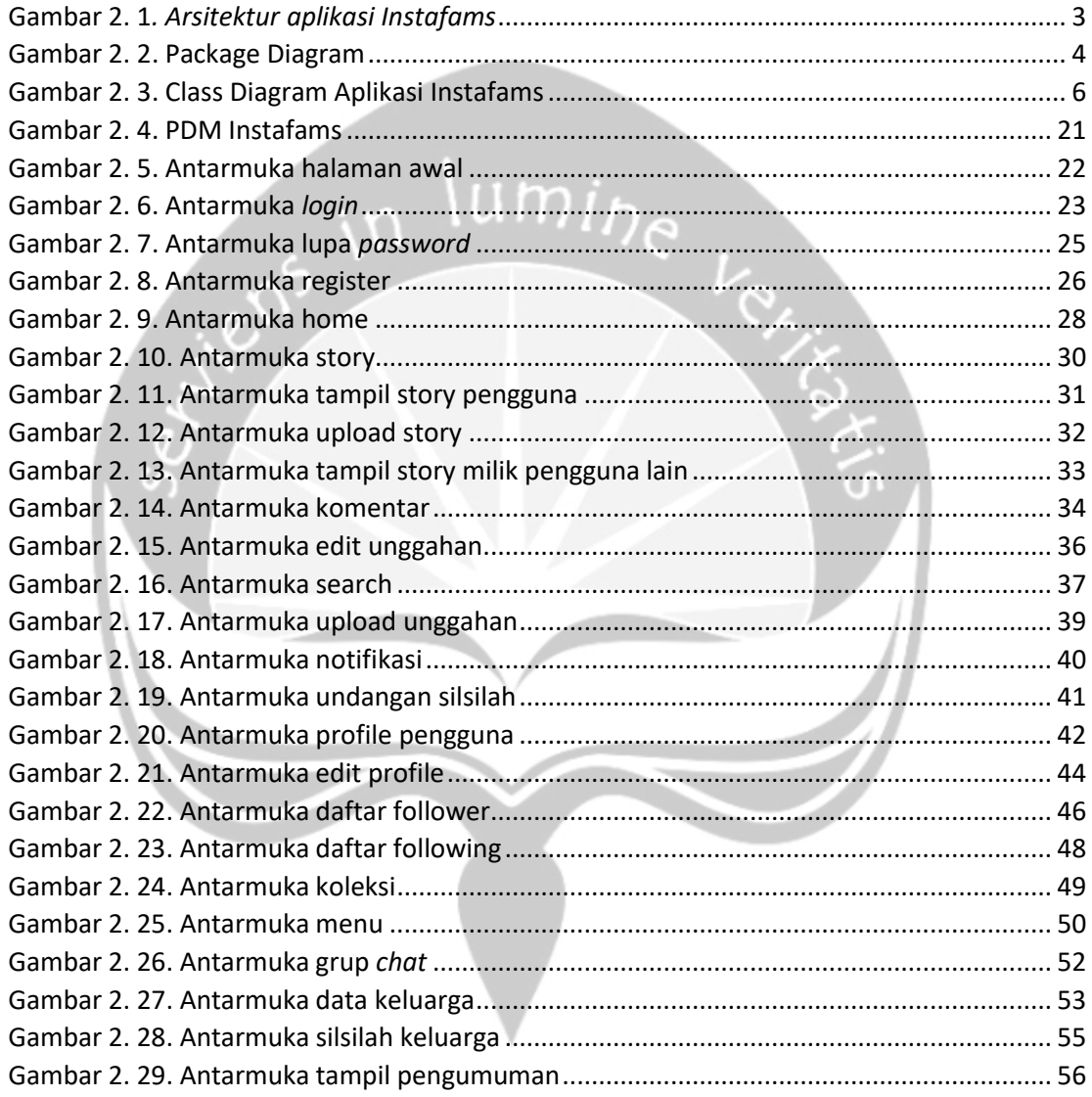

# **1.Pendahuluan**

Dokumen Perancangan Perangkat Lunak (DPPL) merupakan dokumen yang berisi in*form*asi yang dibutuhkan oleh pengembang perangkat lunak untuk merancang produk aplijasi media sosial Instafams. Dokumen ini berisi rincian bagaimana aplikasi Instafams akan dikembangkan, yang meliputi arsitektur perangkat lunak, dekomposisi data, deskripsi antarmuka, dan informasi pendukung lainnya.

### **1.1. Tujuan Penulisan Dokumen**

Tujuan penulisan dokumen Deskripsi Perancangan Perangkat Lunak (DPPL) ini adalah untuk memberikan deskripsi lengkap perancangan perangkat lunak yang terdiri dari perancangan arsitektur, perancangan rinci, perancangan data, dan perancangan antarmuka. Perancangan arsitektur terdiri dari arsitektur sistem dan perangkat lunak. Perancangan rinci yang memuat deskripsi setiap kelas yang membangun sistem. Perancangan data memuat dekomposisi deskripsi setiap tabel dalam basis data. Perancangan antarmuka memuat deskripsi perilaku yang dapat dikerjakan setiap antarmuka yang ada dalam sistem. Pengguna dokumen ini adalah seluruh anggota keluarga. Dokumen ini akan diberikan ke Universitas Atma Jaya untuk mendapatkan persetujuan serta disampaikan ke pihak profesional pengembang sebagai referensi pengembangan aplikasi Instafams.

# **1.2. Ruang Lingkup**

Aplikasi yang akan dihasilkan melalui penelitian ini yaitu sebuah aplikasi yang berbasis pada plat*form mobile.* Setiap fungsi yang ada memiliki batasannya masing - masing guna menyesuaikan dengan fungsinya. Semua fungsi yang tersedia pada plat*form* tersebut diharapkan dapat membantu memudahkan dalam memperoleh informasi antar *user* secara *real time*, kemudahan mendapatkan informasi mengenai aktifitas dari masing-masing *user* dalam bentuk unggahan gambar dan kemudahan *user* dalam melihat silsilah keluarga.

### **1.3. Definisi, Akronim, dan Singkatan**

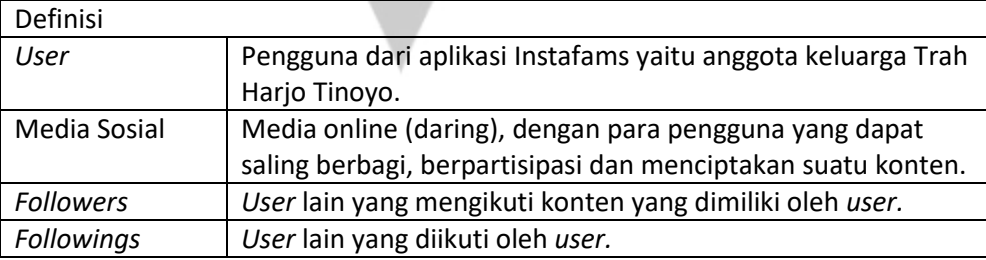

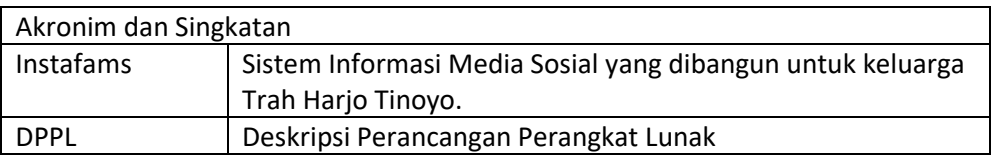

# **1.4. Referensi**

- 1. Fridolin Adenito Efi / 150708228, Deskripsi Perancangan Perangkat Lunak (DPPL) SIREKOFAS, Universitas Atmajaya Yogyakarta.
- 

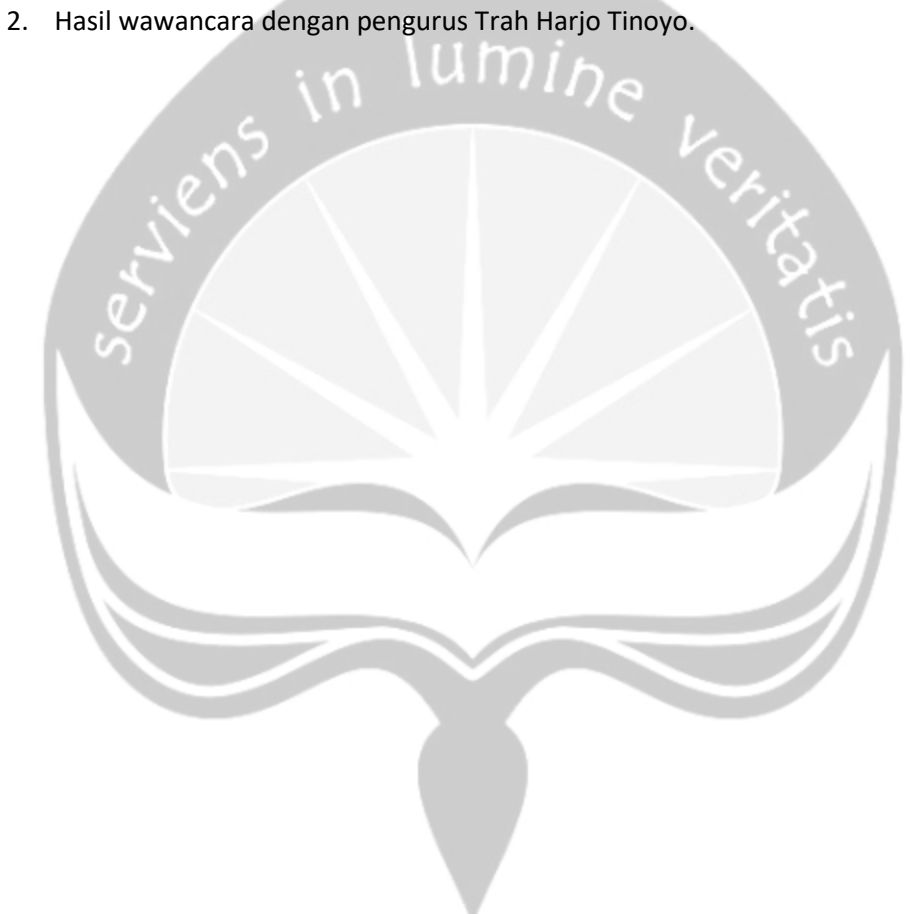

# **2.Perancangan Sistem**

### **2.1. Perancangan Arsitektur**

#### **2.1.1. Overview Sistem**

Pada arsitektur sistem aplikasi Instafams, database yang digunakan adalah *firebase*. Alasan dari penggunaan basis data ini dikarenakan mudah dalam penggunaan dan pengembangan sistem yang berbasis *mobile* dengan bahasa pemrograman java.

Aplikasi instafams diakses oleh pengguna dengan perangkat *smartphone.* Ketika pengguna melakukan perintah maka sistem akan melakukan *request* ke database secara langsung untuk melakukan pengolahan data dan akan menampilkannya pada aplikasi.

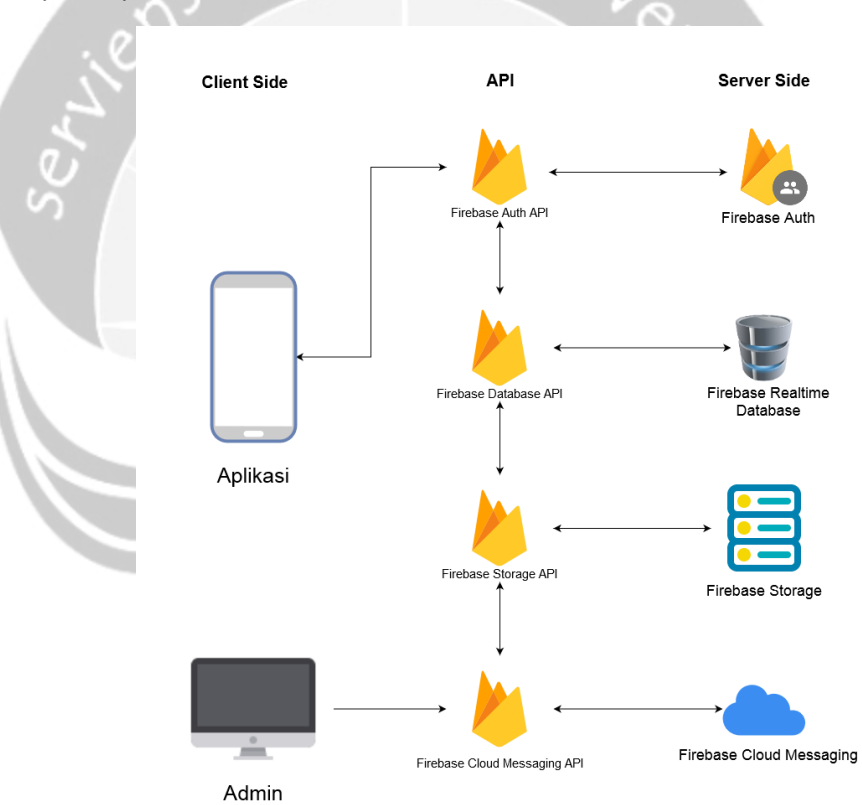

Gambar 2. 1*. Arsitektur aplikasi Instafams*

#### **2.1.2. Arsitektur Perangkat Lunak**

Aplikasi Instafams mempunyai arsitektur perangkat lunak yang dijelaskan pada Gambar 2.2. Package Diagram.

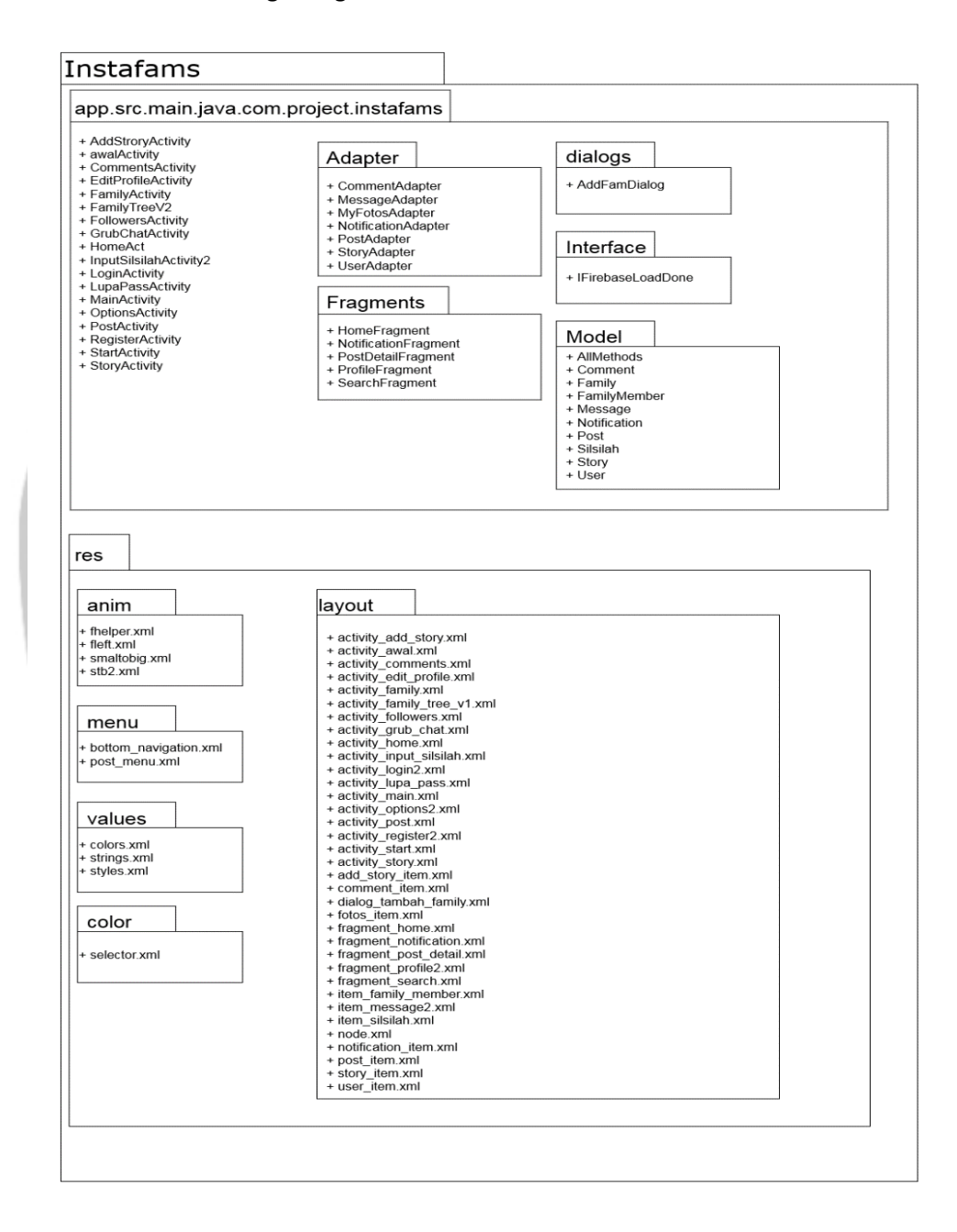

Gambar 2. 2. Package Diagram

## **2.2. Perancangan Rinci**

Perancangan rinci aplikasi Instafams dapat dilihat pada Gambar 2.3. Class Diagram yang menampilkan semua tabel yang berkaitan dengan antarmuka aplikasi, controller aplikasi, dan basis data aplikasi.

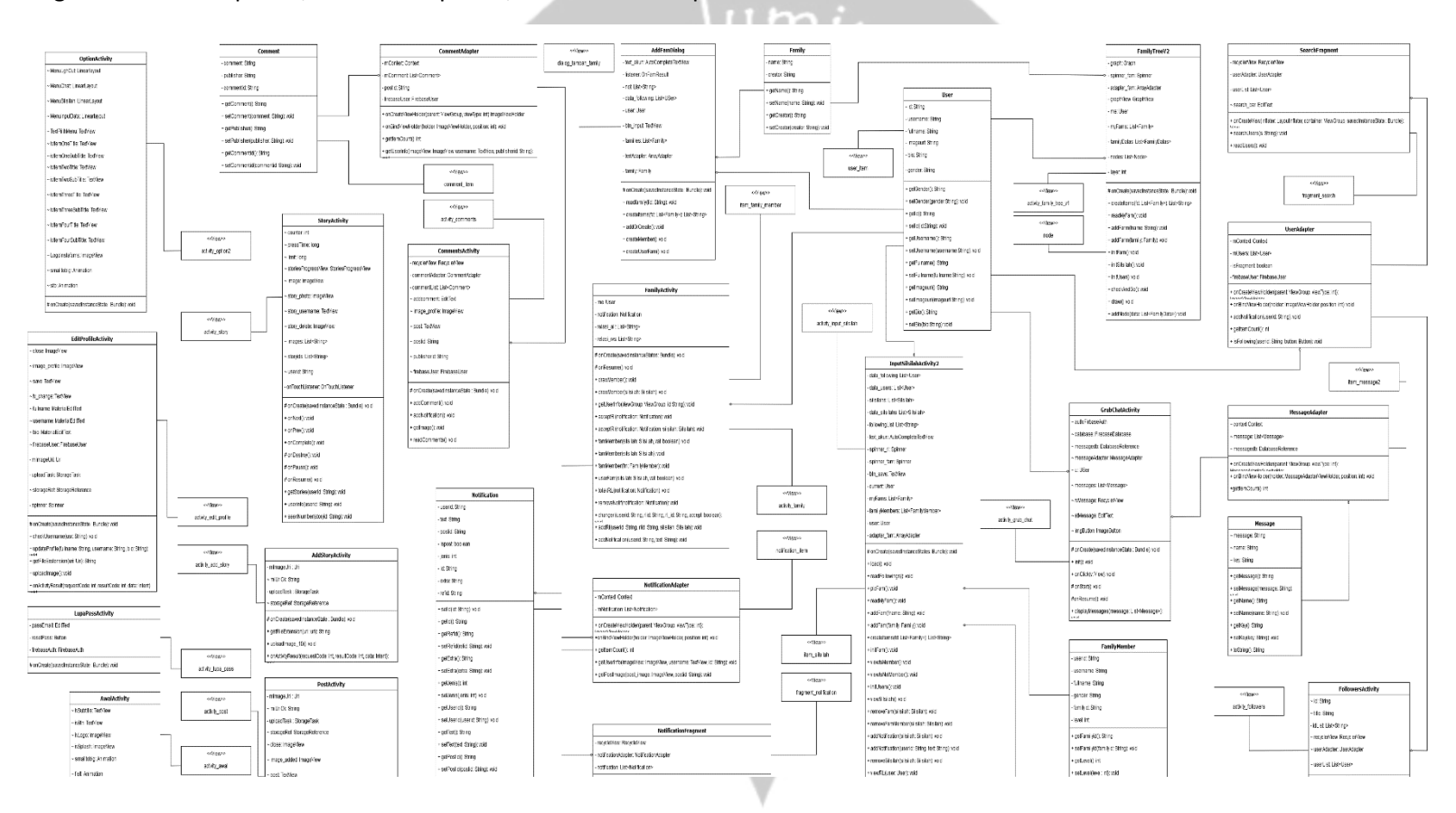

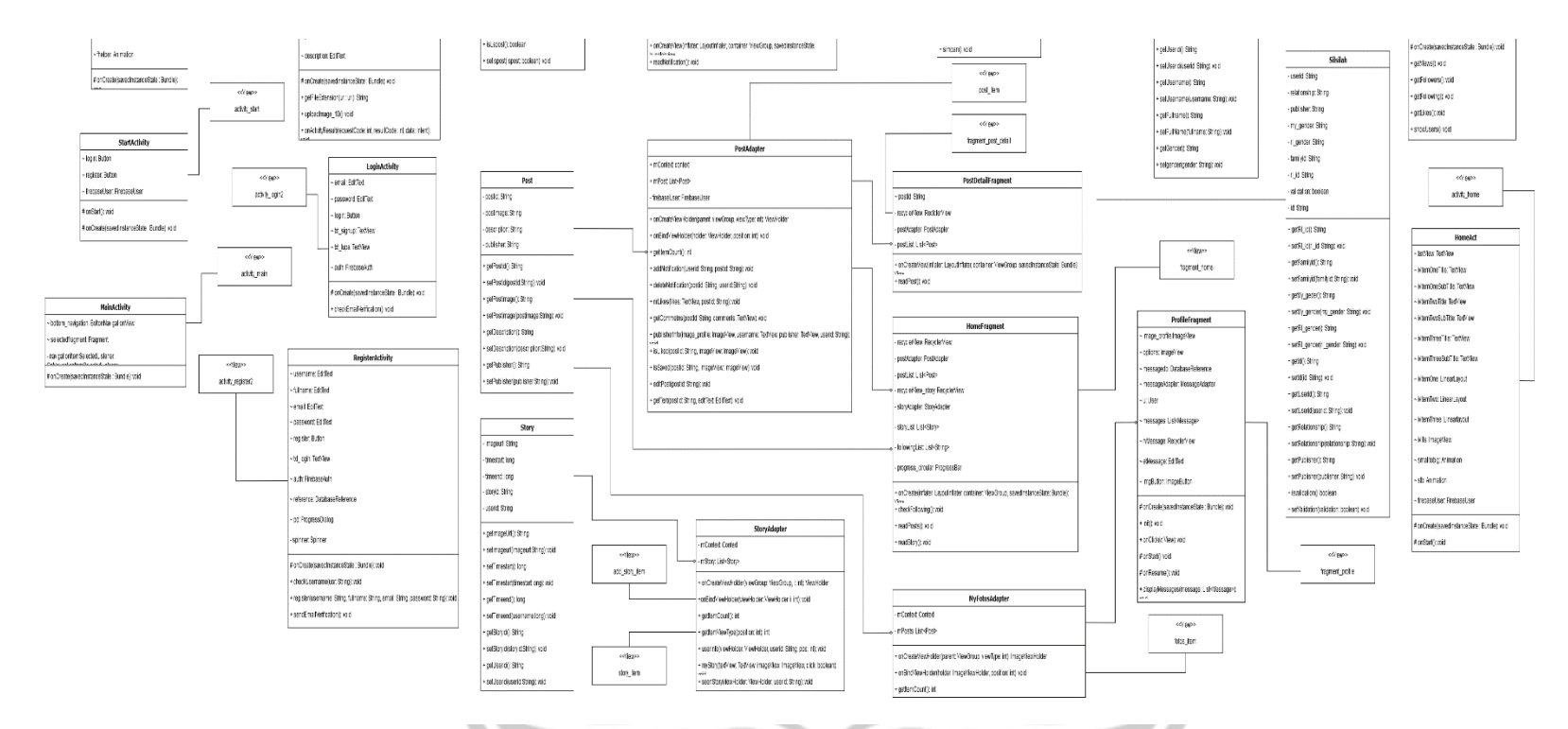

Gambar 2. 3. Class Diagram Aplikasi Instafams

#### **2.2.1. Kelas RegisterActivity**

Kelas yang berperilaku sebagai controller segala proses yang terkait dengan register.

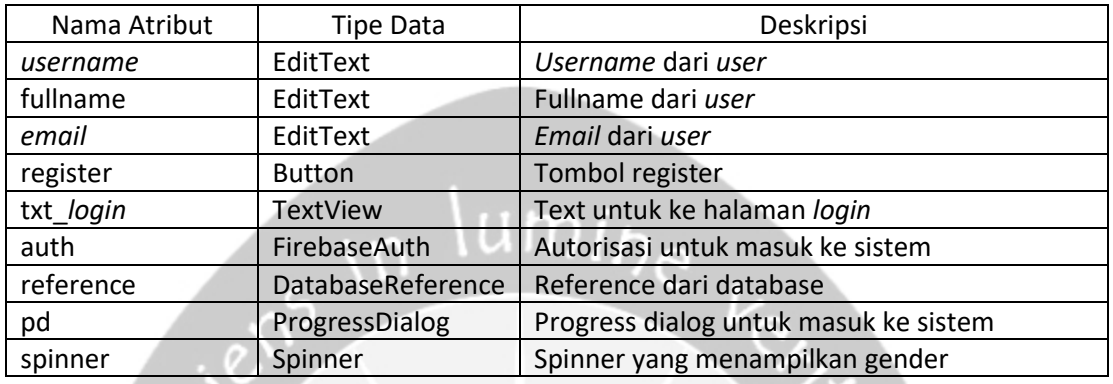

#### Deskripsi atribut kelas **RegisterActivity**

Deskripsi fungsi pada kelas **RegisterActivity**

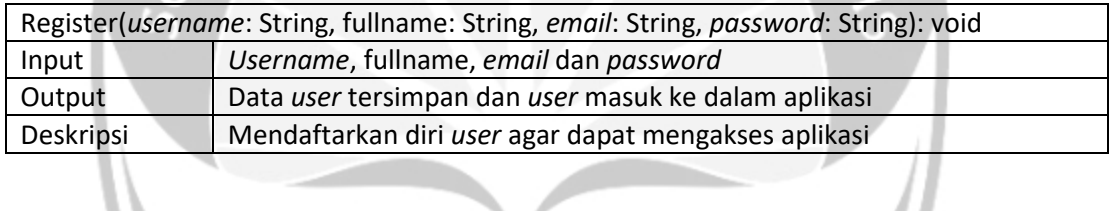

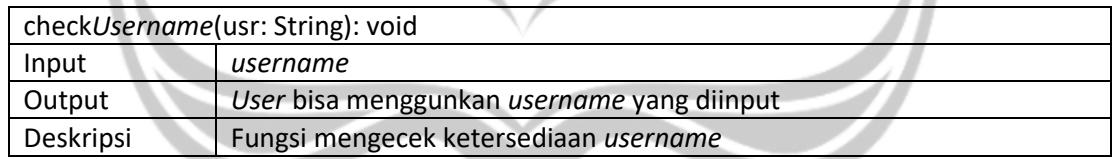

## **2.2.2. Kelas** *Login***Activity**

Kelas yang berperilaku sebagai controller proses *login*.

Deskripsi atribut kelas *Login*Activity

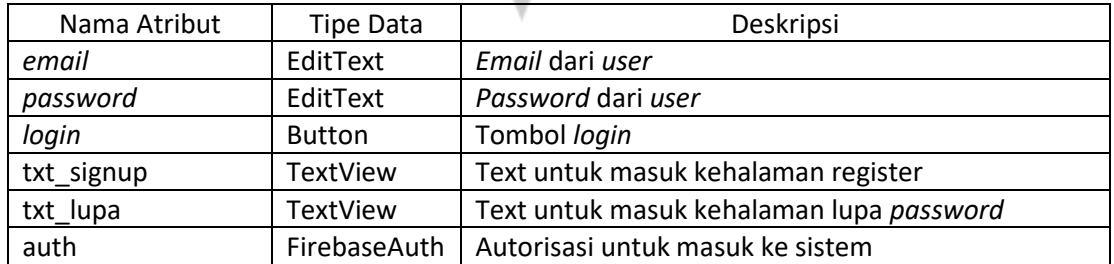

Deskripsi fungsi pada kelas *Login***Activity**

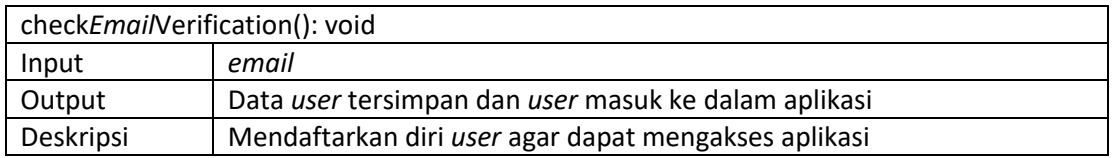

### **2.2.3. Kelas EditProfileActivity**

Kelas yang berperilaku sebagai controller proses edit profile. Deskripsi atribut kelas **EditProfileActivity**

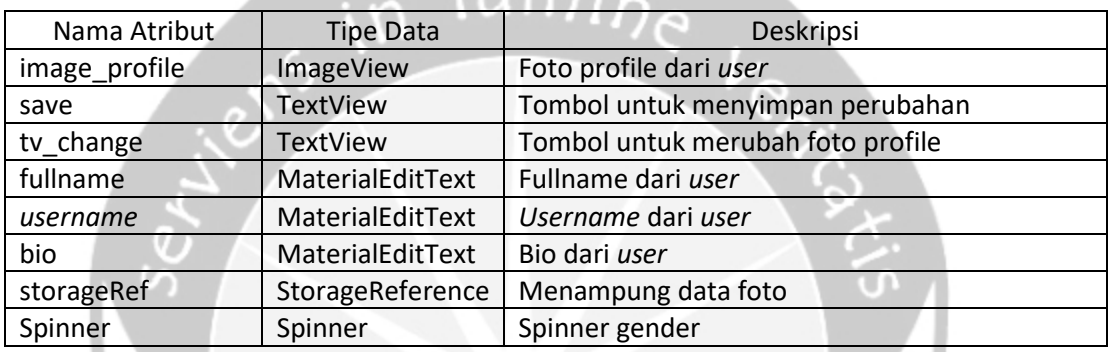

Deskripsi fungsi pada kelas **EditProfileActivity**

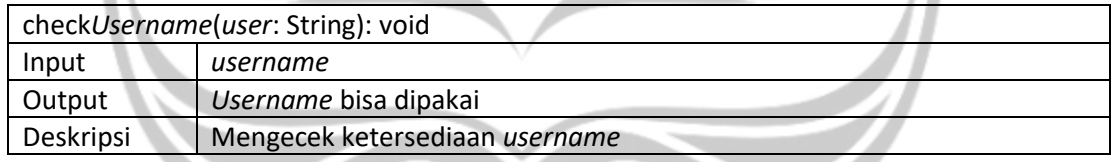

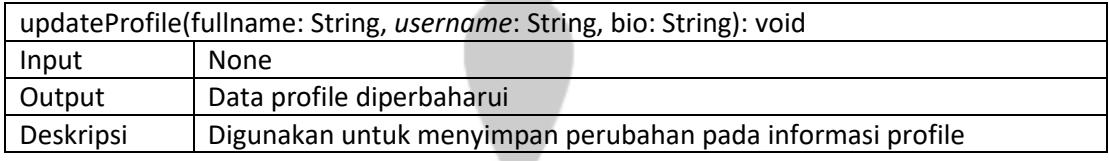

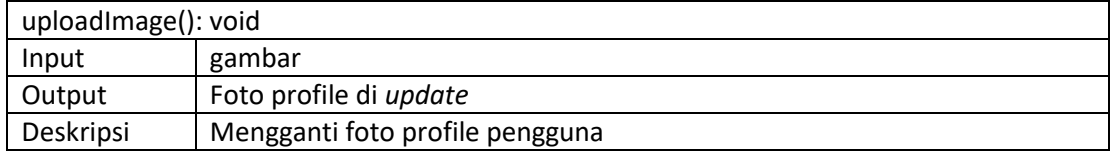

# **2.2.4. Kelas CommentActivity**

Kelas yang berperilaku sebagai controller proses comment.

#### Deskripsi atribut kelas **CommentActivity**

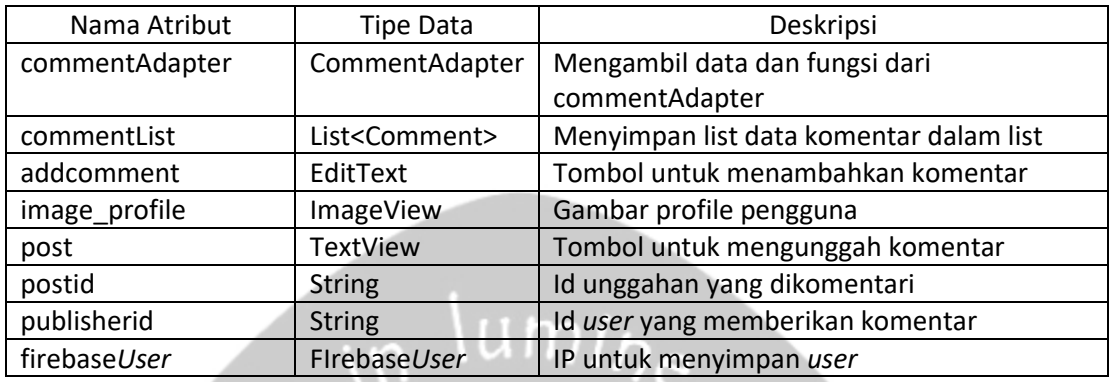

### Deskripsi fungsi pada kelas **CommentActivity**

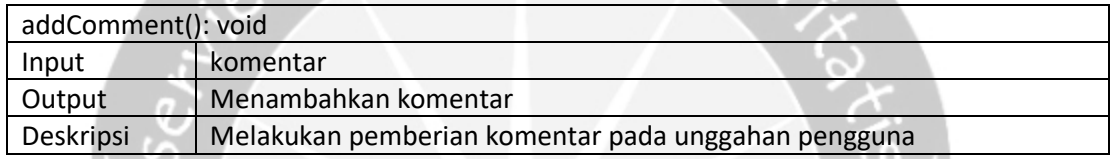

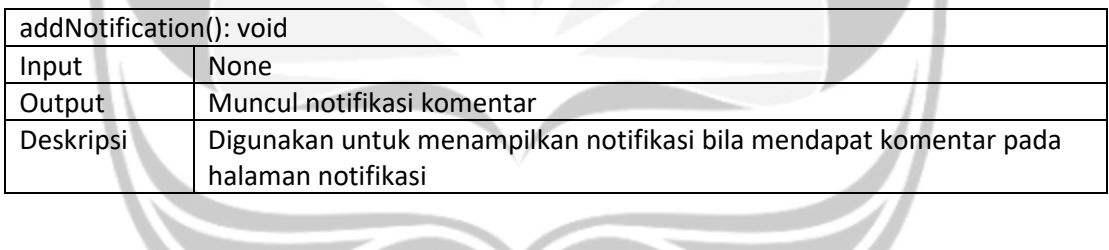

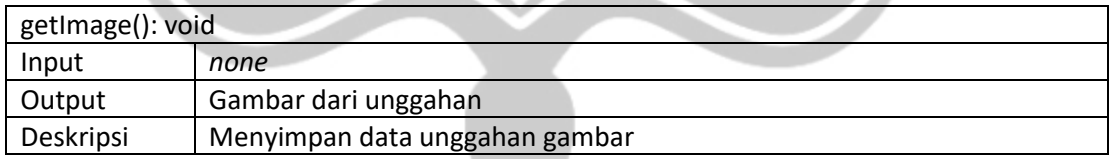

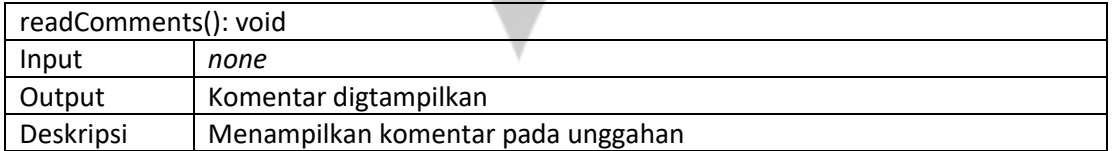

#### **2.2.5. AddFamDialog**

Kelas yang berperilaku sebagai controller pada menambah data keluarga. Deskripsi atribut kelas **AddFamDialog**

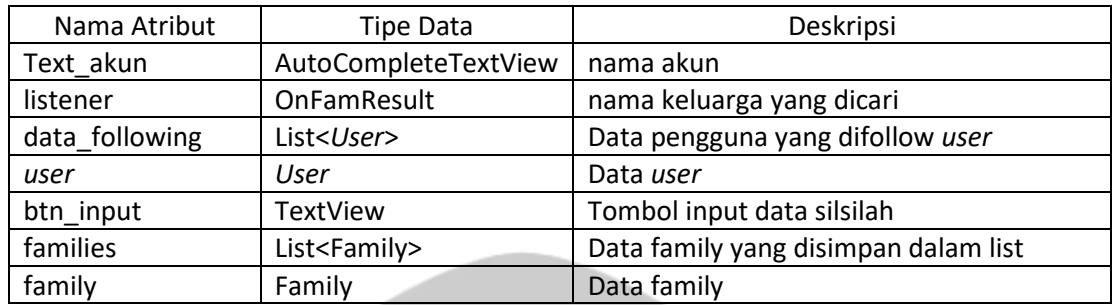

# Deskripsi fungsi pada kelas **AddFamDialog**

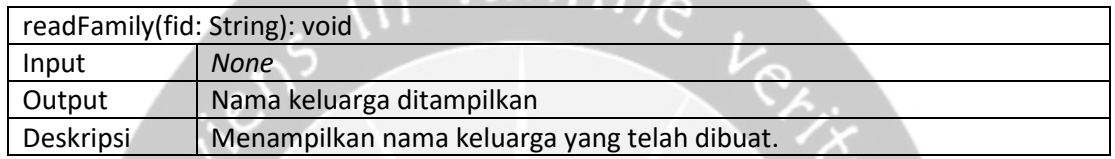

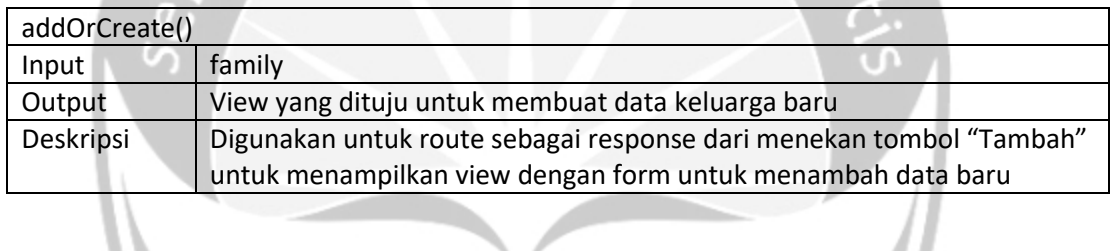

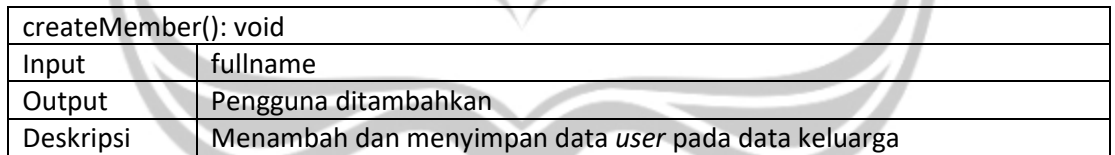

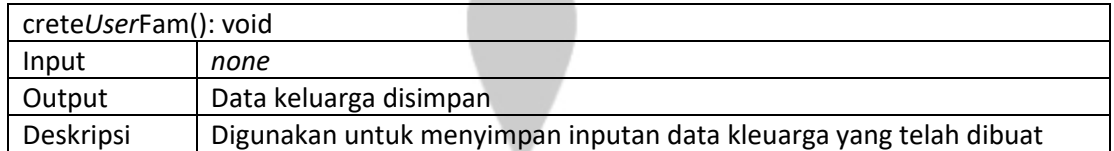

### **2.2.6. Kelas FamilyActivity**

Kelas yang berperilaku sebagai controller proses undangan silsilah. Deskripsi atribut kelas **FamilyActivity**

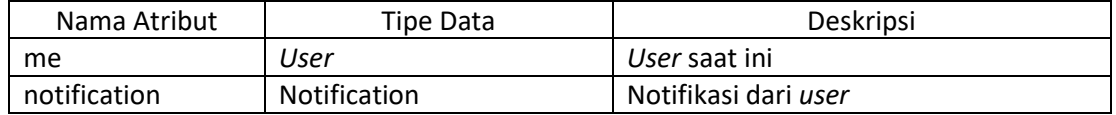

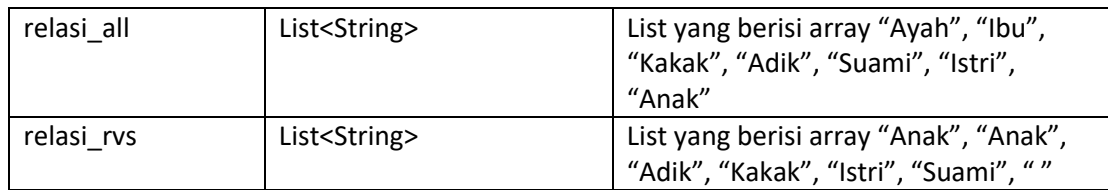

#### Deskripsi fungsi pada kelas **FamilyActivity**

D  $\hat{ }$ 

n.

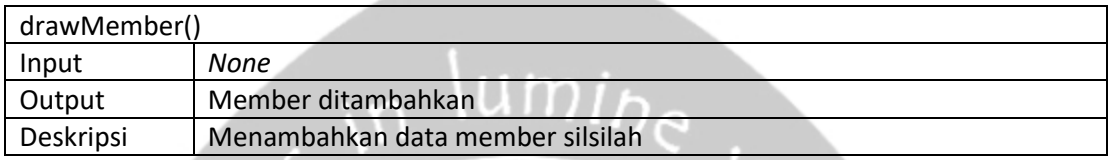

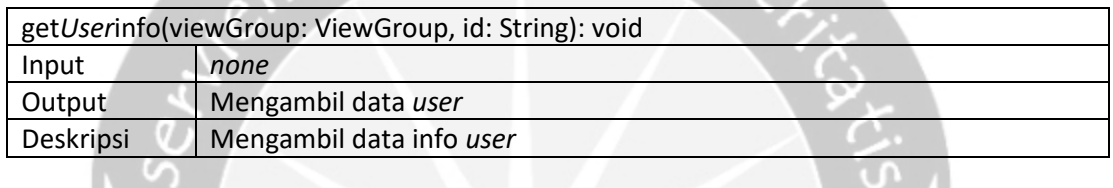

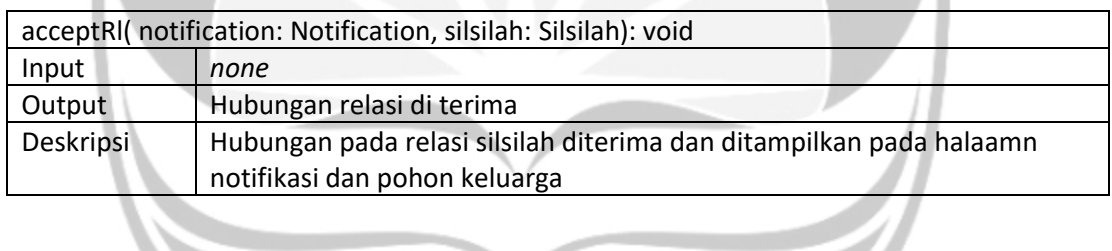

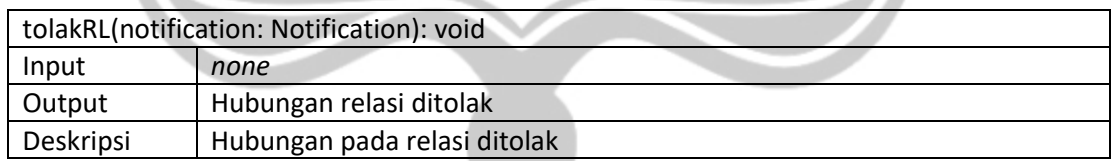

### **2.2.7. Kelas InputSilsilahActivity2**

Kelas yang berperilaku sebagai controller proses pengimputan silsilah. Deskripsi atribut kelas **InputSilsilahActivity2**

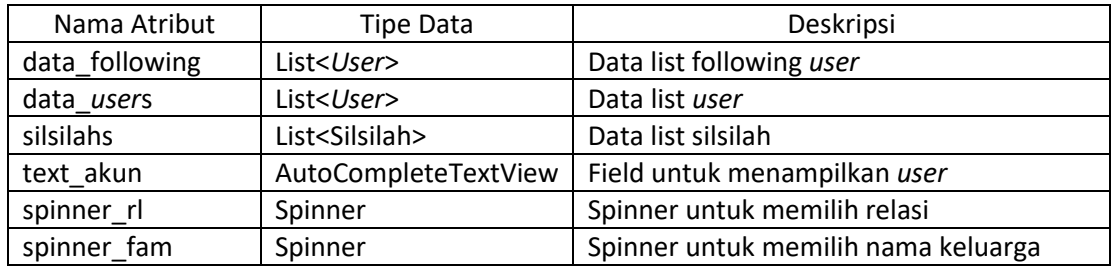

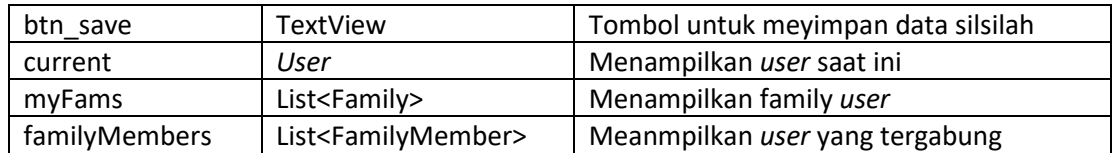

# Deskripsi fungsi pada kelas **InputSilsilahActivity2**

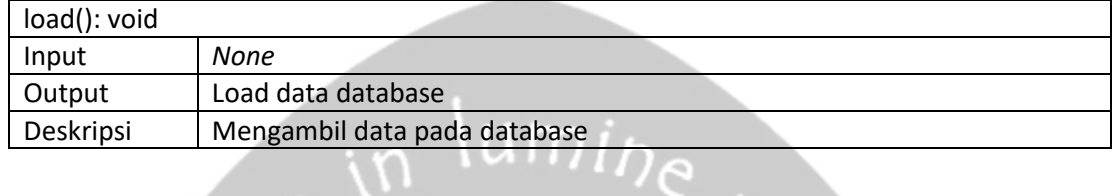

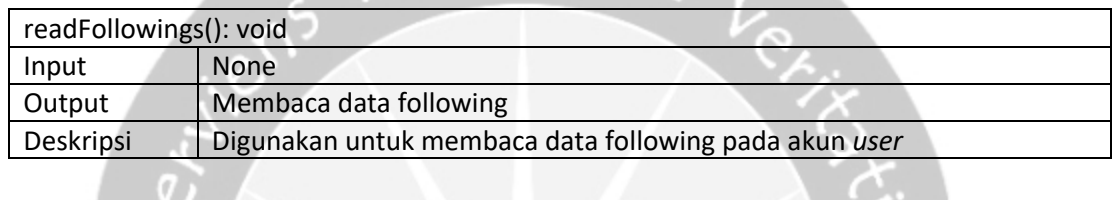

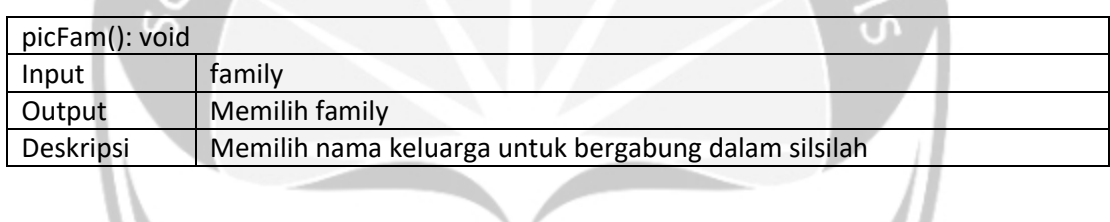

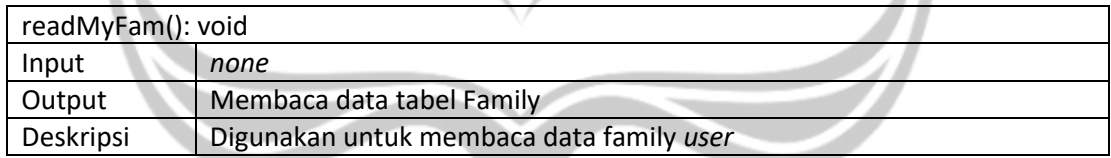

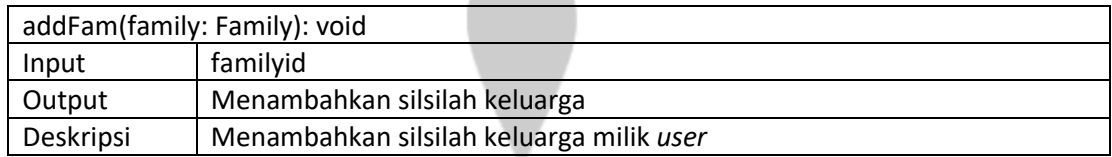

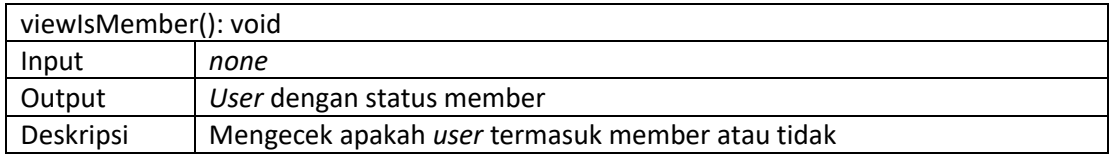

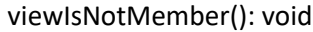

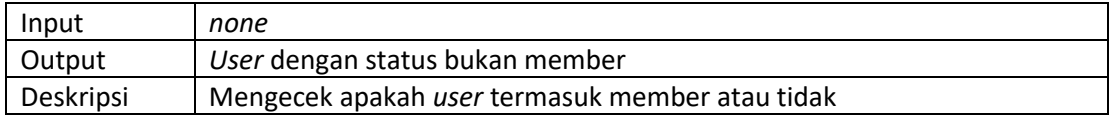

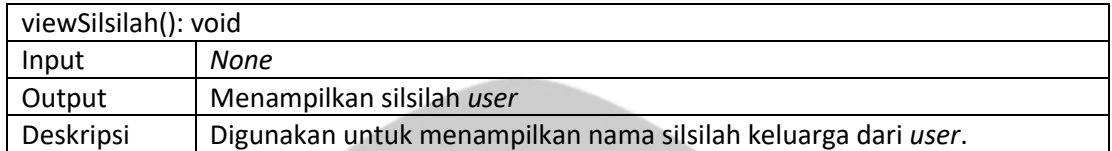

and the state of the con-

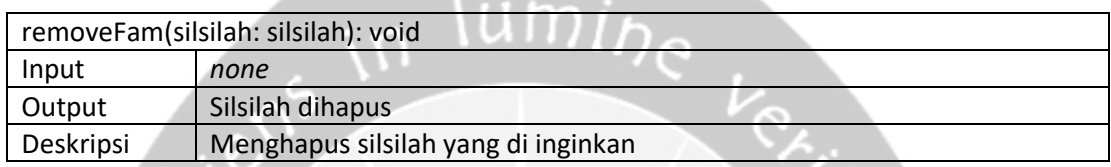

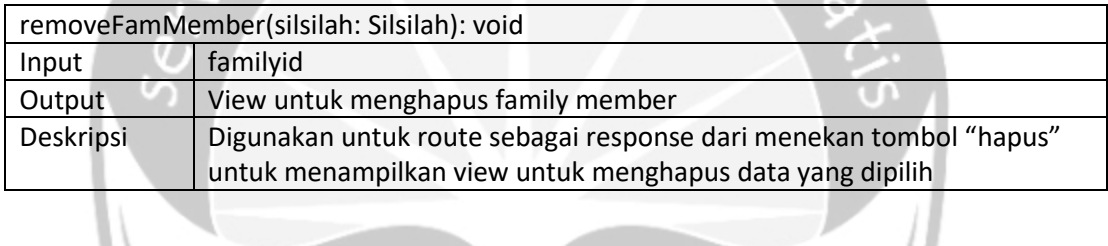

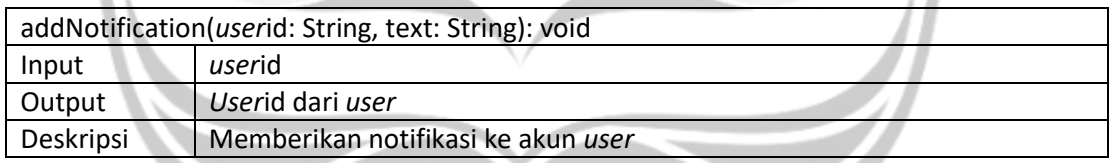

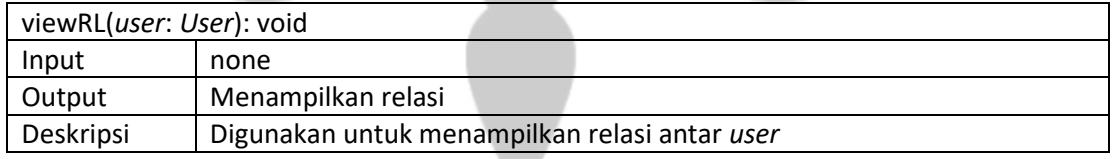

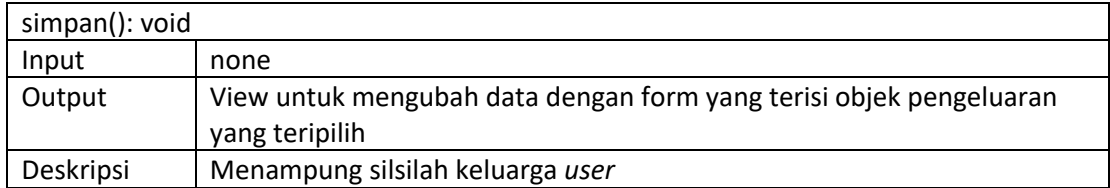

### **2.2.8. Kelas FamilyTreeV2**

Kelas yang berperilaku sebagai controller segala proses yang terkait dengan pohon keluarga.

Deskripsi atribut kelas **FamilyTreeV2**

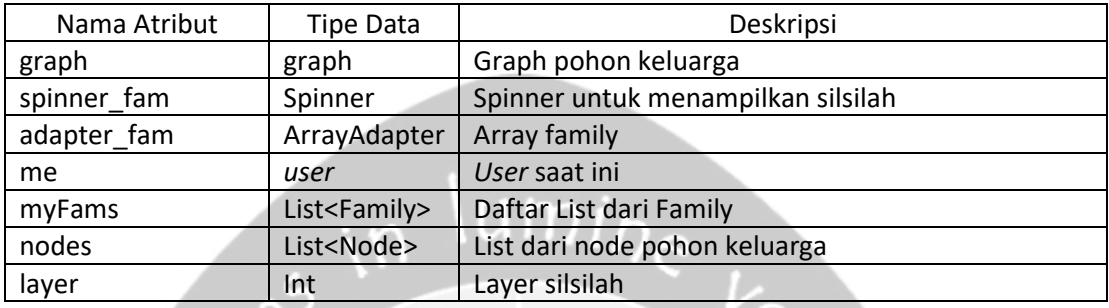

Deskripsi fungsi pada kelas **FamilyTreeV2**

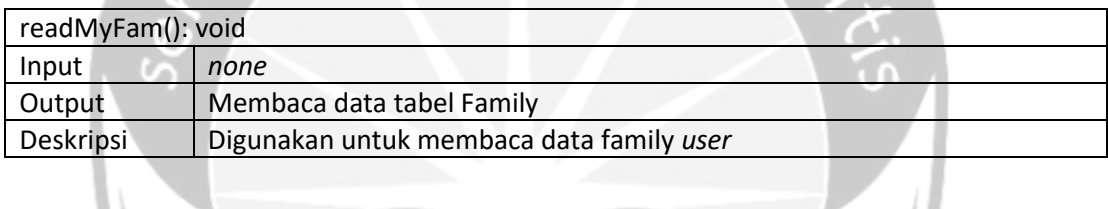

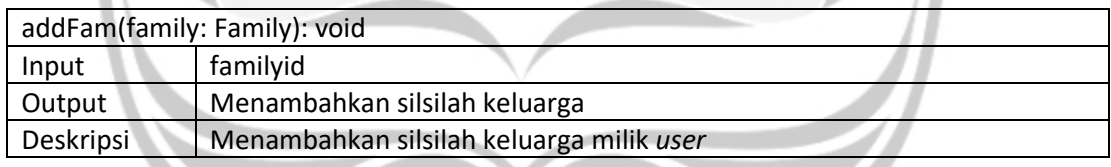

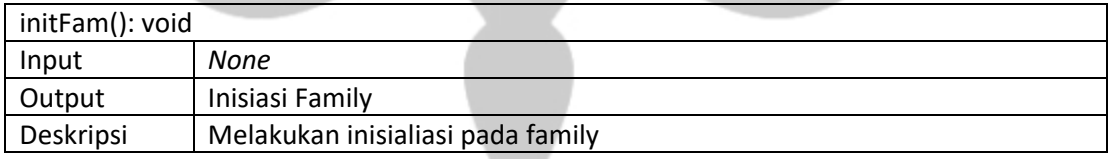

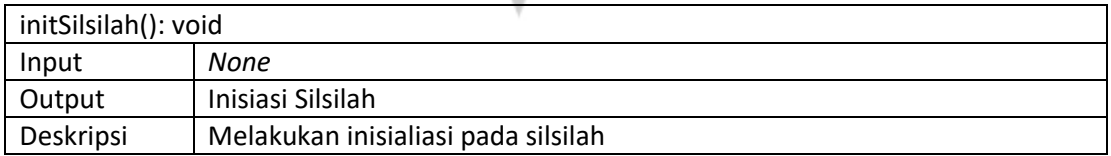

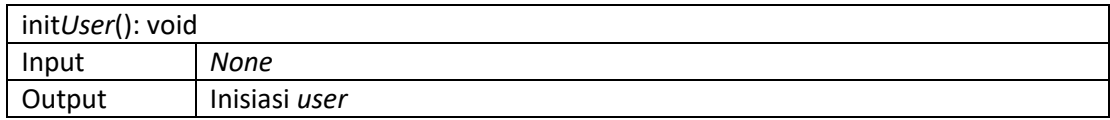

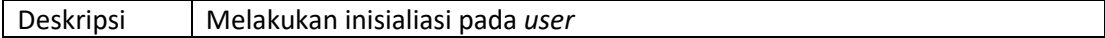

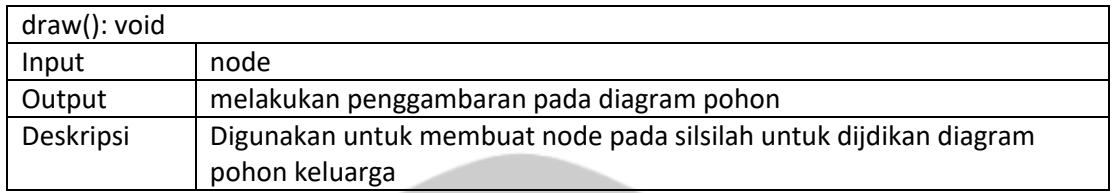

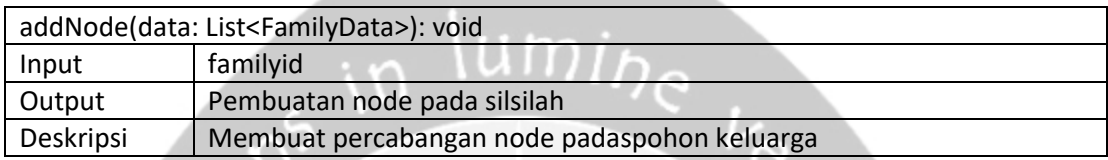

# **2.2.9. Kelas Grub***Chat***Activity**

Kelas yang berperilaku sebagai controller segala proses yang terkait dengan grup *chat*.

Deskripsi atribut kelas **Grub***Chat***Activity**

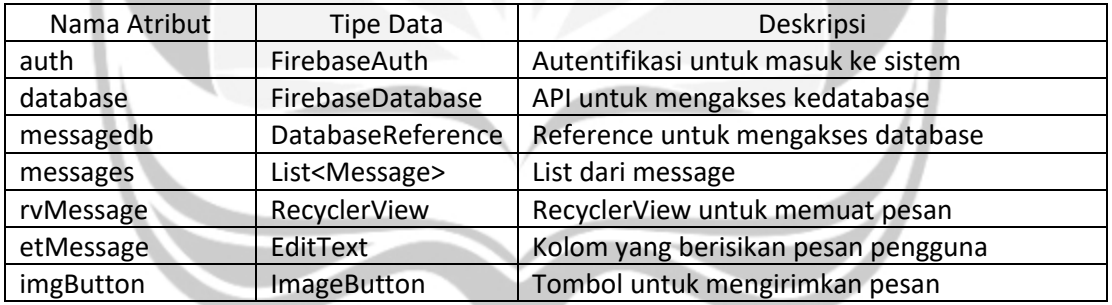

#### Deskripsi fungsi pada kelas **Grub***Chat***Activity**

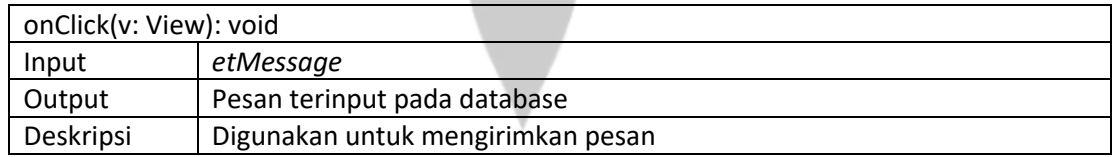

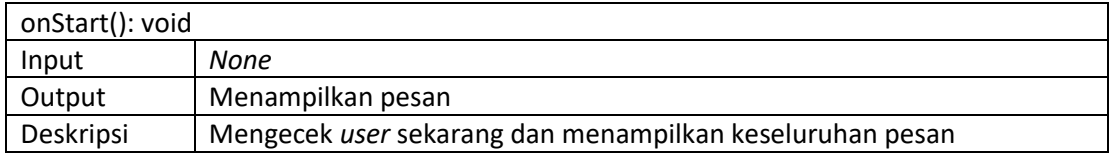

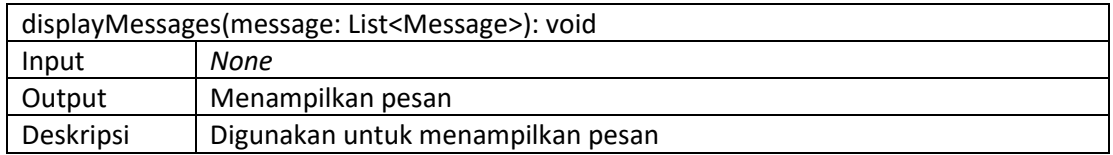

#### **2.2.10. Kelas SearchFragment**

Kelas yang berperilaku sebagai controller segala proses yang terkait dengan fitur *search* pengguna.

Deskripsi atribut kelas **SearchFragment**

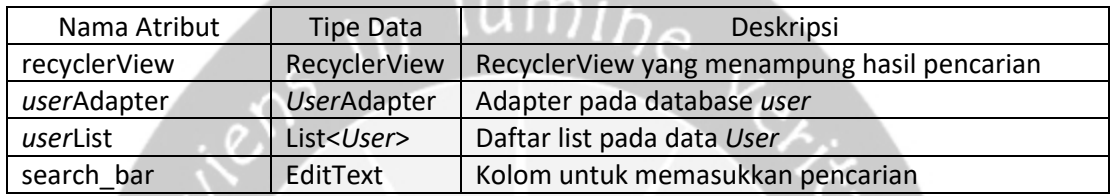

Deskripsi fungsi pada kelas **SearchFragment**

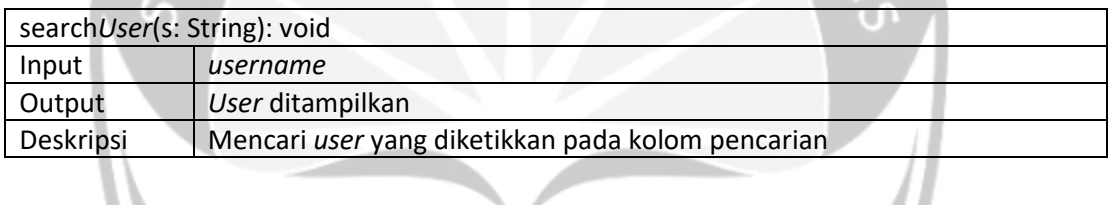

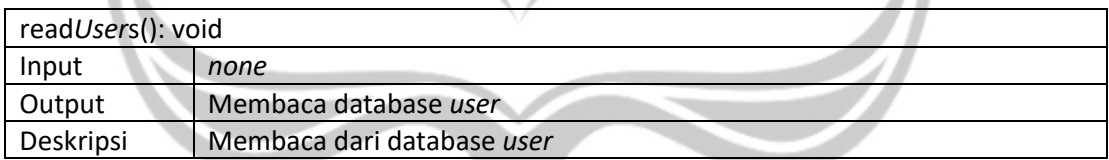

#### **2.2.11. Kelas NotificationFragment**

Kelas yang berperilaku sebagai controller segala proses yang terkait dengan fitur *notification* pengguna.

Deskripsi atribut kelas **NotificationFragment**

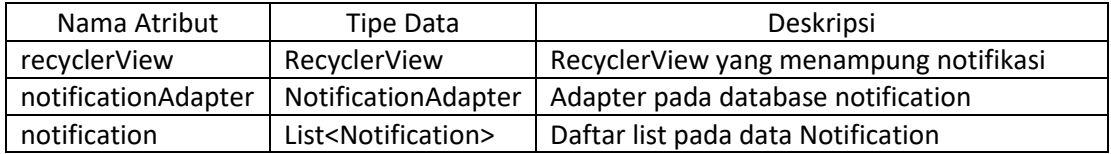

Deskripsi fungsi pada kelas **NotificationFragment**

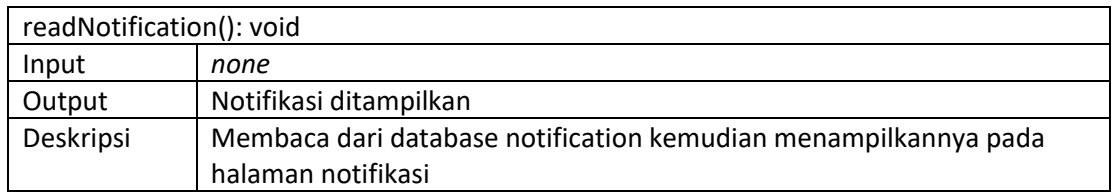

### **2.2.12. Kelas HomeFragment**

Kelas yang berperilaku sebagai controller segala proses yang terkait dengan halaman home.

Deskripsi atribut kelas **HomeFragment**

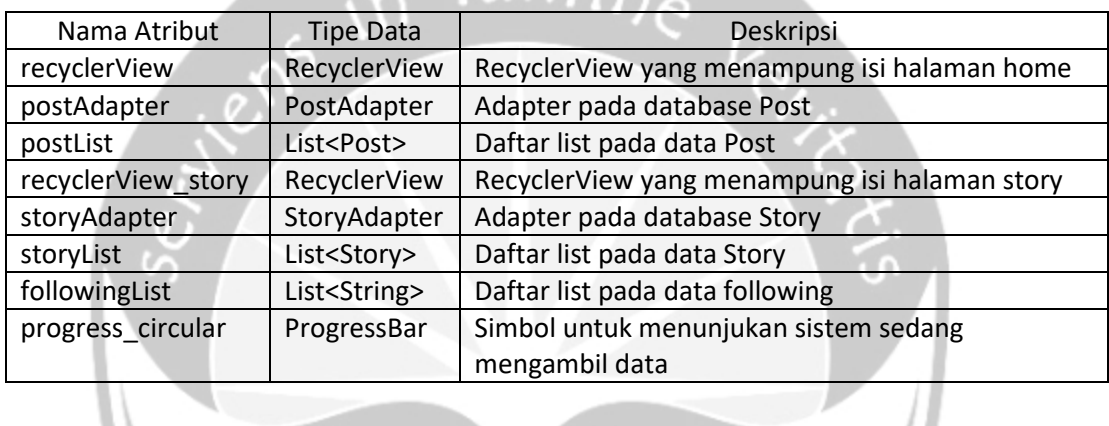

Deskripsi fungsi pada kelas **HomeFragment**

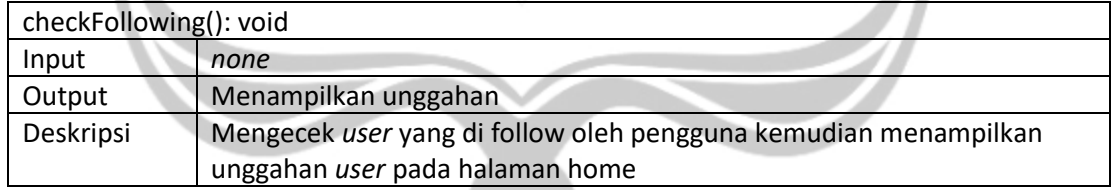

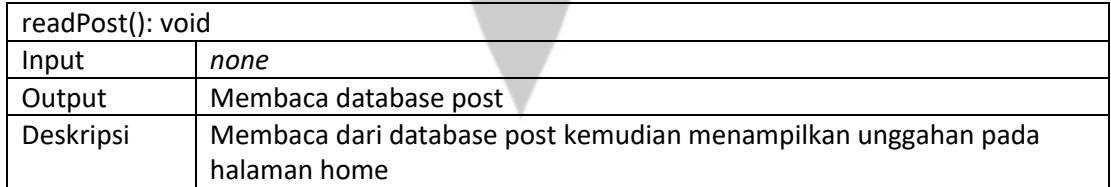

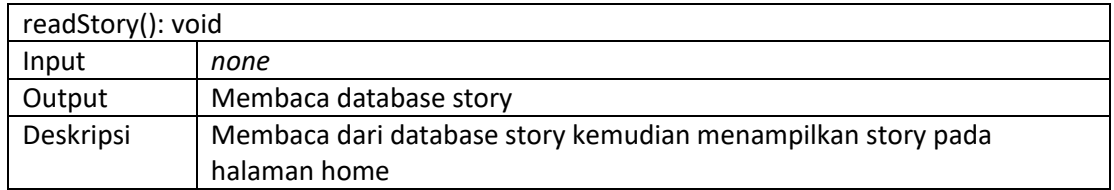

# **2.3. Perancangan Data**

### **2.3.1. Dekomposisi Data**

Tabel 1: Struktur Tabel *User*

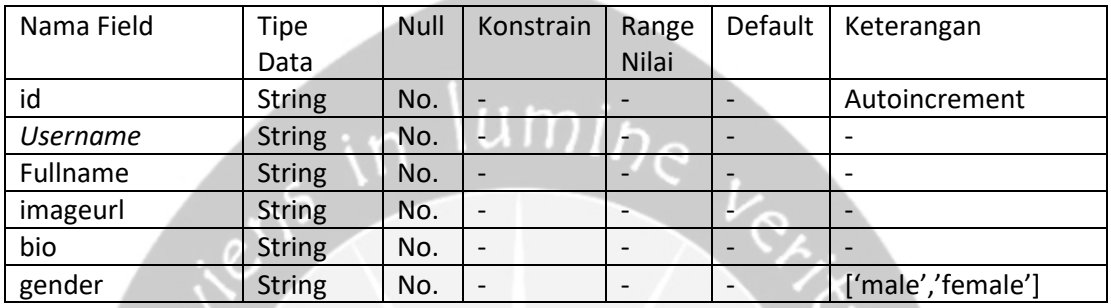

### Tabel 2: Struktur Tabel Family

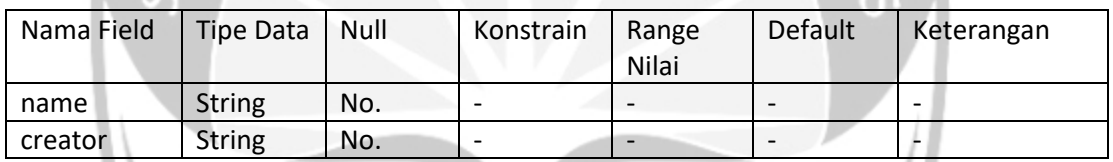

#### Tabel 3: Struktur Tabel Comment

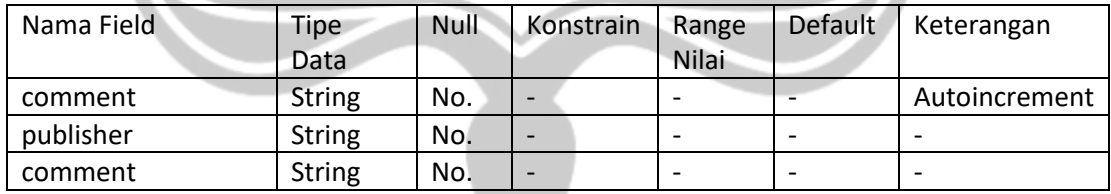

#### Tabel 4: Struktur Tabel Notification

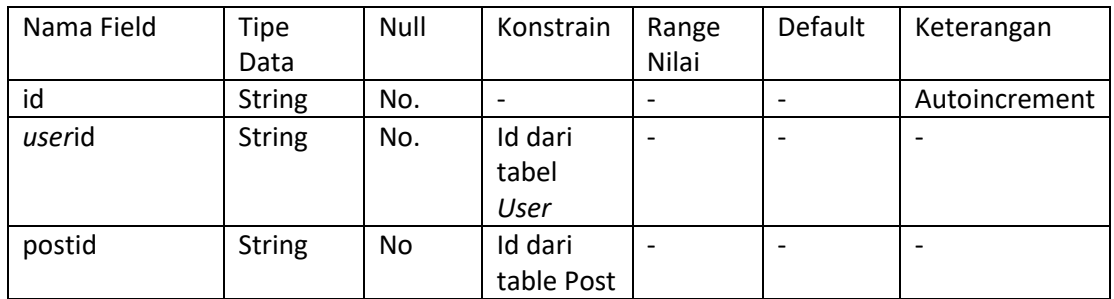

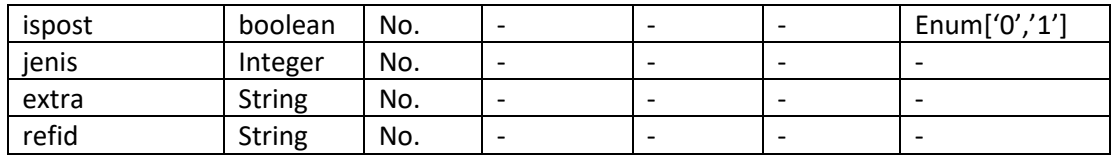

#### Tabel 5: Struktur Tabel Post

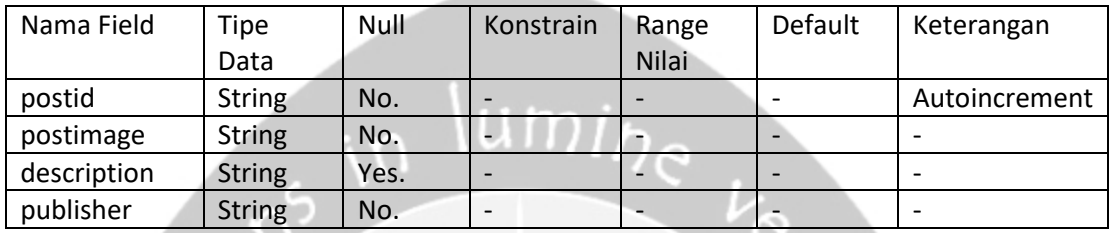

# Tabel 6: Struktur Tabel Story

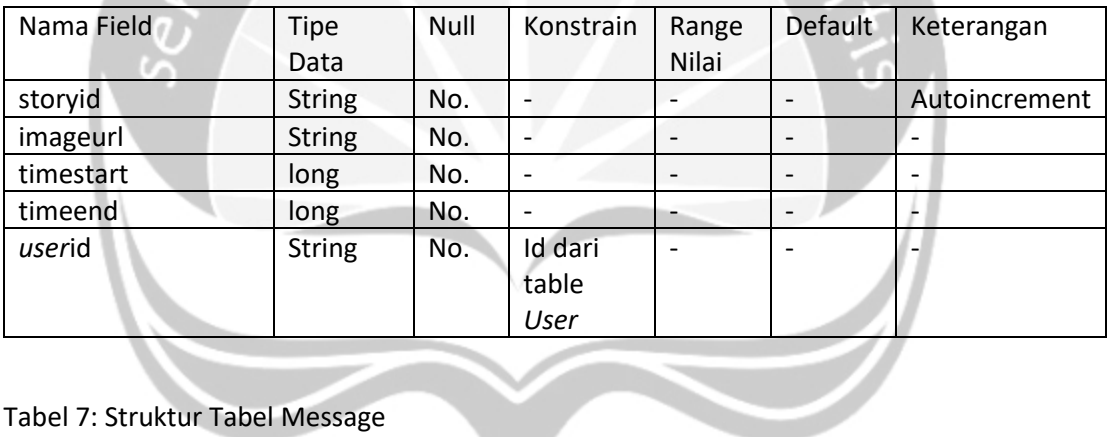

# Tabel 7: Struktur Tabel Message

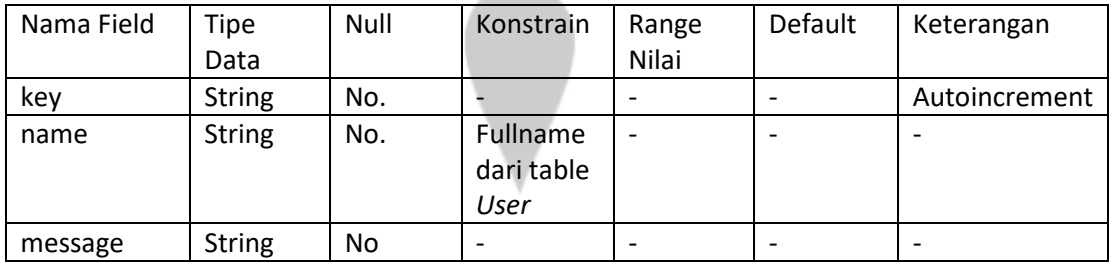

Tabel 8: Struktur Tabel Silsilah

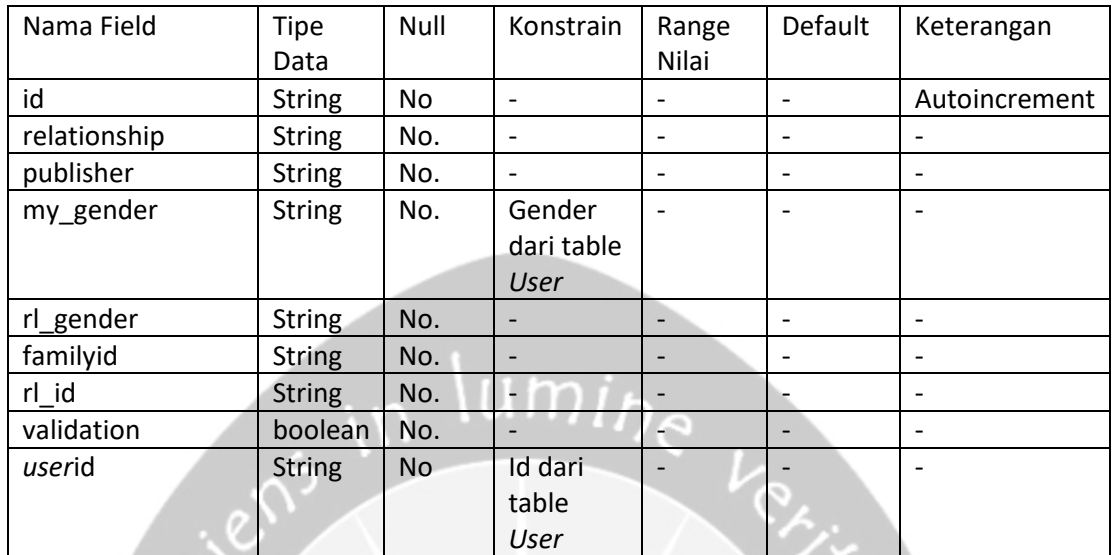

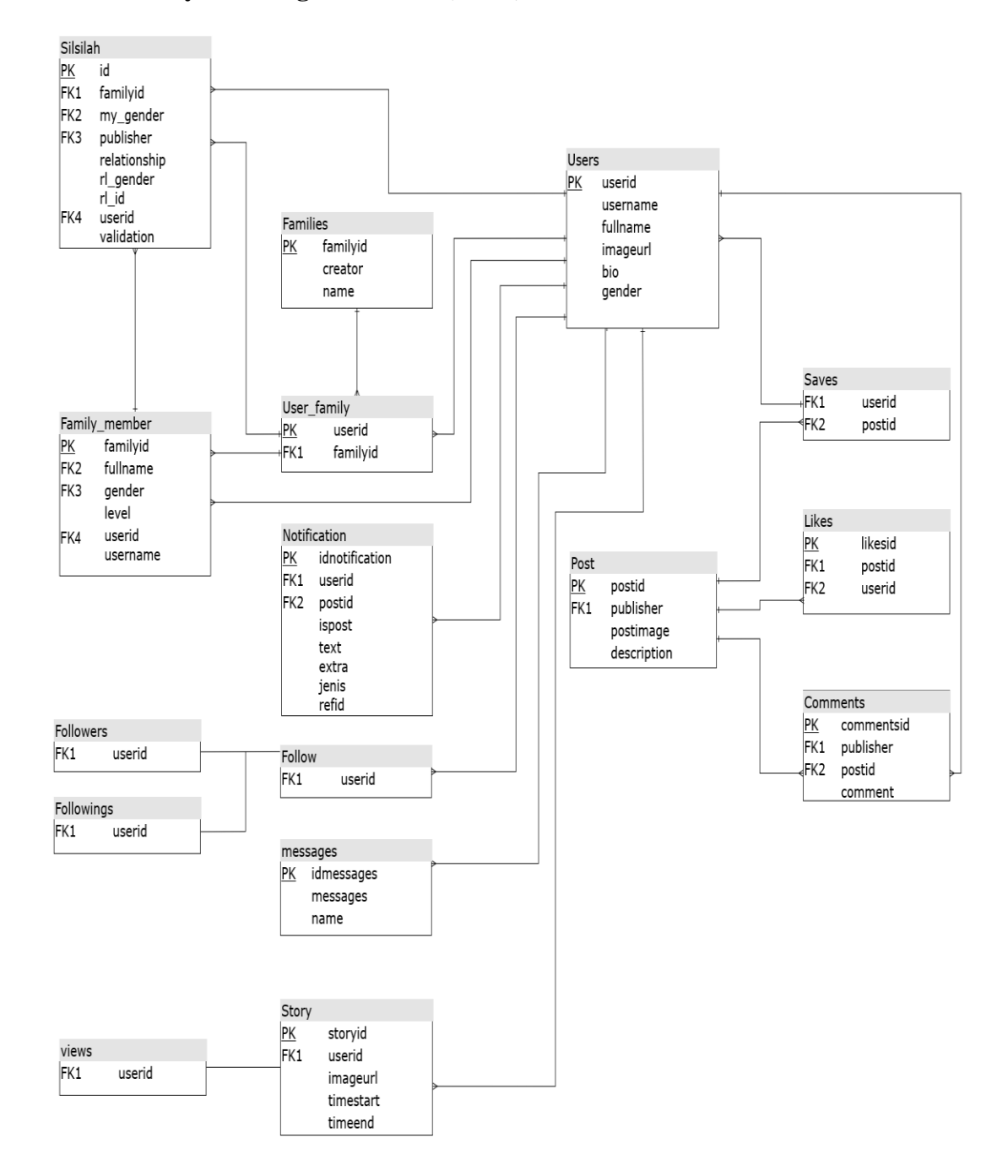

#### **2.3.2. Physical Diagram Model (PDM)**

Gambar 2. 4. PDM Instafams

# **2.4. Perancangan Antarmuka**

1. Antarmuka halaman awal

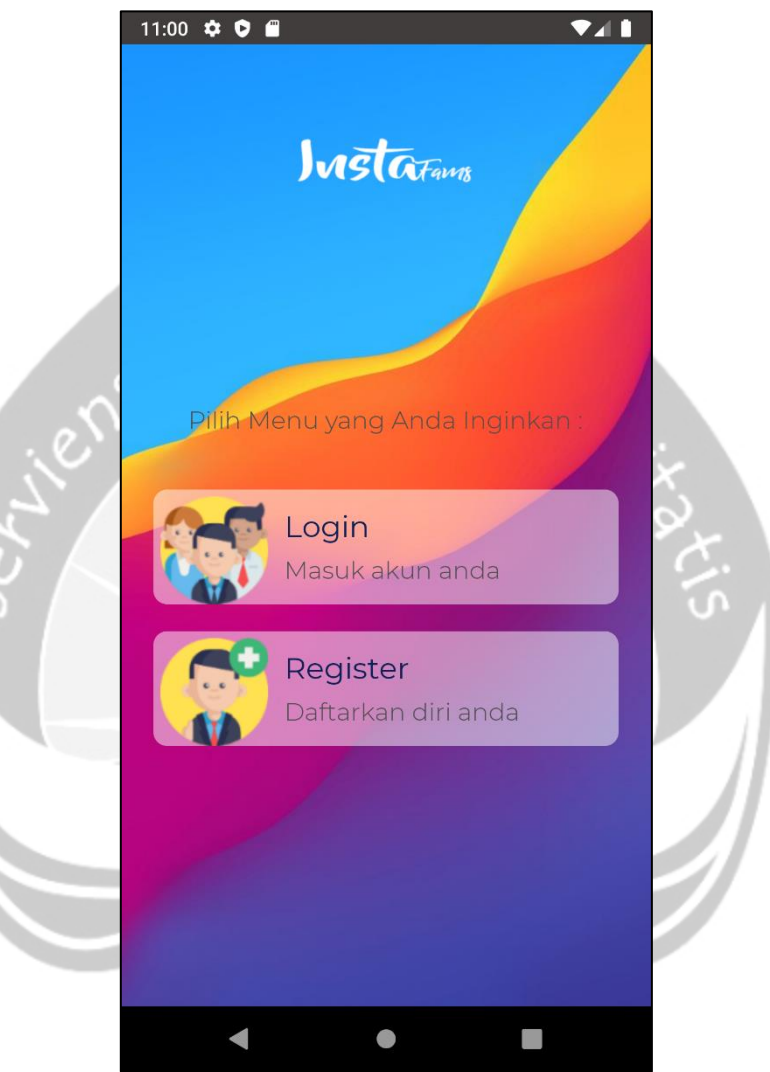

Gambar 2. 5. Antarmuka halaman awal

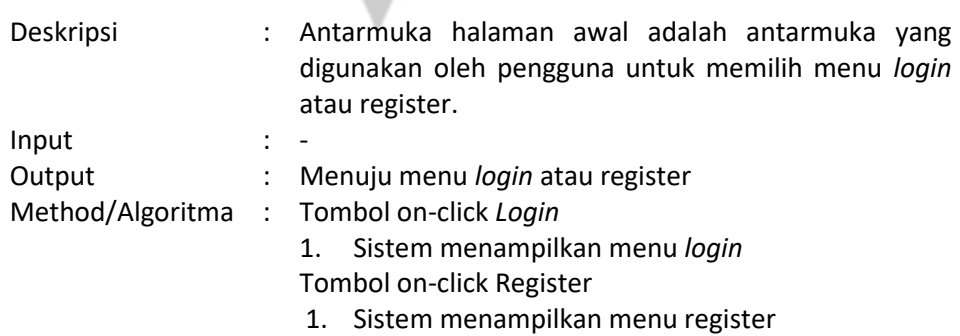

2. Antarmuka *Login*

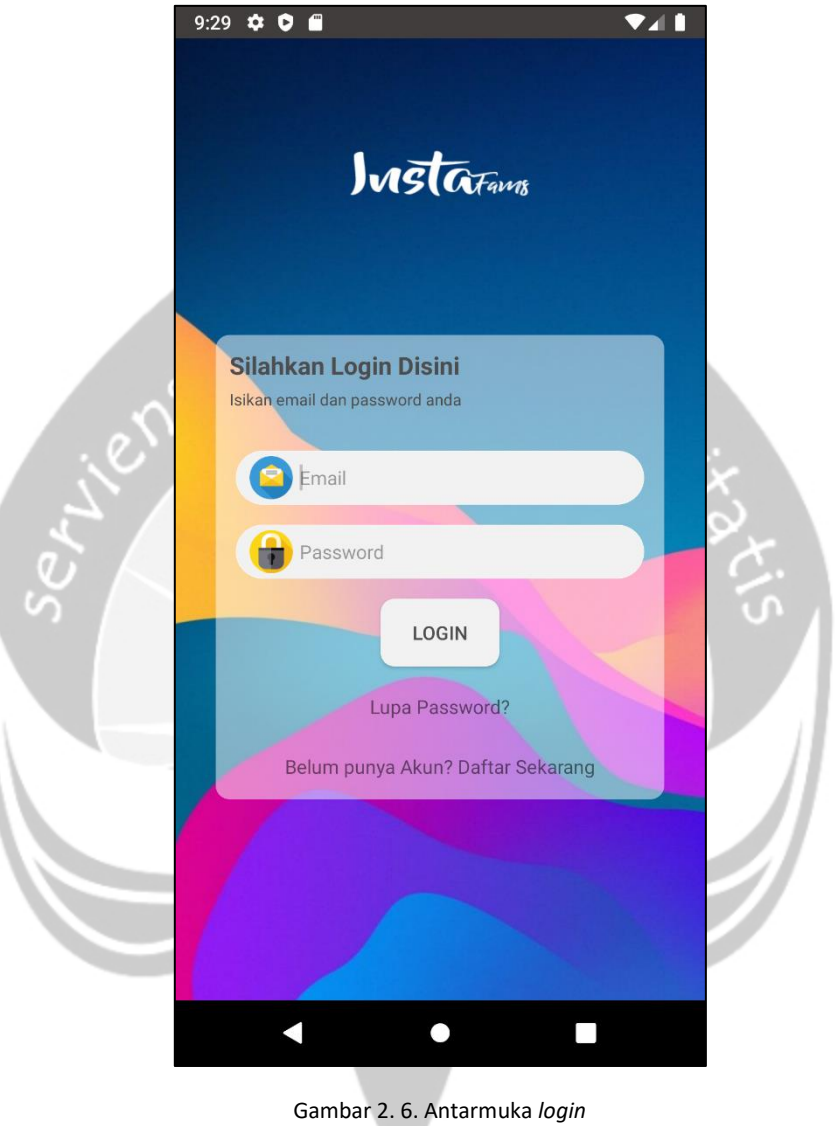

Deskripsi : Antarmuka *login* digunakan pengguna untuk mengakses aplikasi dengan mengisi *email* dan *password* yang telah terdaftar Input : *Email* : alfanumerik 150 karakter dengan format *email Password* : alfanumerik minimal 6 karakter dengan atau tanpa simbol. Spasi diperbolehkan Output : -Method/Algoritma : Ketika bidang '*email*' *on-keypress 'Enter'*, bidang 'kata sandi' *on-keypress 'Enter'*, atau tombol '*login on-click* akan memicu *event* yang sama yaitu '*Form on-submit*'.

*Form on-submit*:

- 1. Lakukan validasi masukan.
- 2. Apabila tidak lolos validasi tampilkan pesan supaya pengguna memastikan kembali validitas masukan. Apabila lolos alihkan ke halaman *home*

Ketika bidang "Lupa *password*" akan memicu *event 'onclick'.*

*Form on-click:*

1. Dialihkan kehalaman lupa *password*

Ketika bidang "Daftar sekarang" akan memicu *event 'on-click'.*

*Form on-click:*

1. Dialihkan kehalaman register

3. Form Lupa *Password*

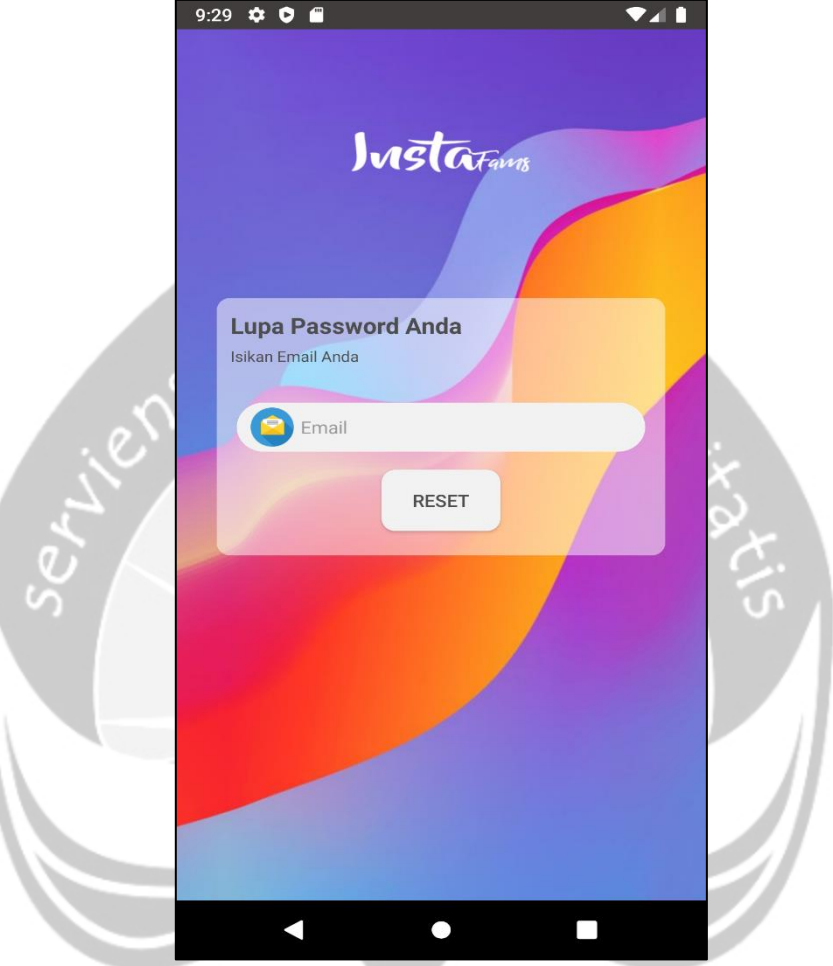

Gambar 2. 7. Antarmuka lupa *password*

| Deskripsi        |                 | : Antarmuka lupa password digunakan pengguna untuk                      |
|------------------|-----------------|-------------------------------------------------------------------------|
|                  |                 | melakukan permintaan ganti password ke sistem.                          |
| Input            |                 | : Email: alfanumerik 150 karakter dengan format email.                  |
| Output           | $\cdot$ $\cdot$ |                                                                         |
| Method/Algoritma |                 | : Ketika tombol 'reset' on-click akan memicu event 'Form<br>on-submit'. |

*'Form on-submit'*

- 1. Lakukan validasi masukan
- 2. Apabila tidak lolos validasi tampilkan pesan supaya pengguna memastikan kembali validitas masukan. Apabila lolos alihkan ke halaman *login*.

4. Form Register

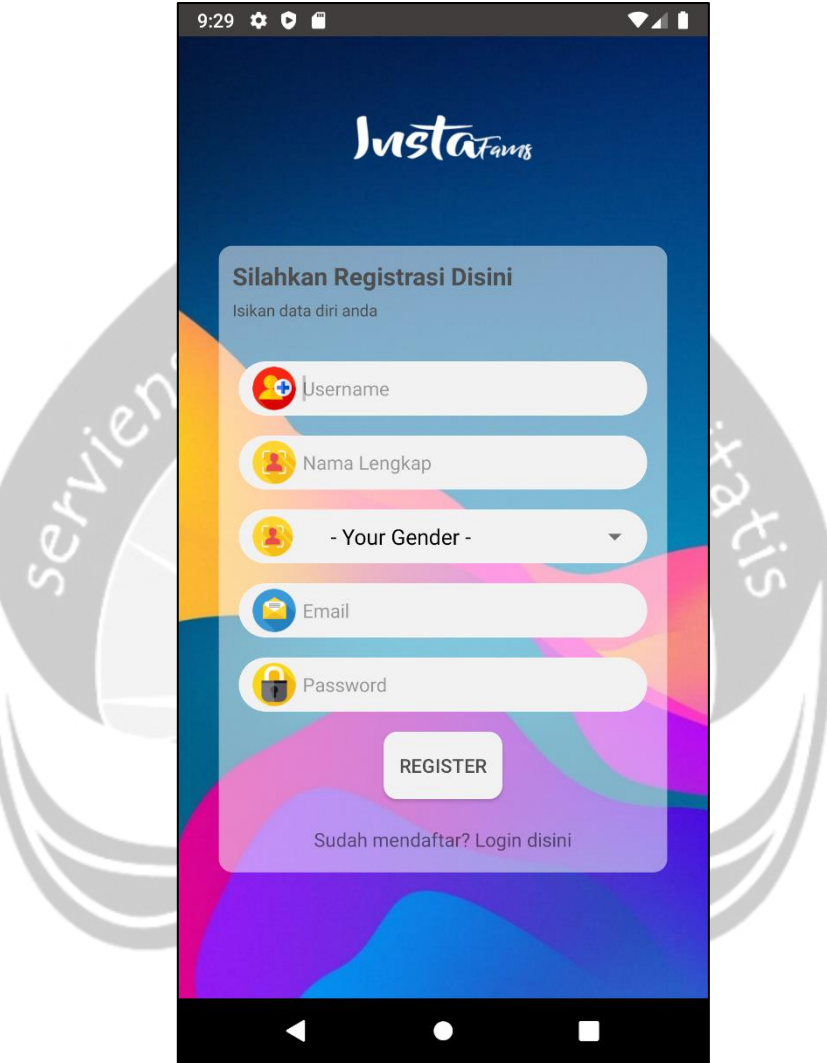

Gambar 2. 8. Antarmuka register

| Deskripsi | Antarmuka register digunakan pengguna untuk         |
|-----------|-----------------------------------------------------|
|           | mendaftarkan diri untuk bisa masuk ke dalam sistem. |
| Input     | Nama lengkap: Alfanumerik 1-30 karakter dengan atau |
|           | tanpa simbol. Spasi diperbolehkan                   |
|           | username : alfanumerik minimal 1-20 karakter tanpa  |
|           | simbol. Spasi tidak diperbolehkan                   |
|           | Email: alfanumerik 150 karakter dengan format email |
|           | Password : alfanumerik minimal 6 karakter dengan    |
|           | atau tanpa simbol. Spasi diperbolehkan              |
|           |                                                     |

Output : -Method/Algoritma : Ketika tombol 'register' *on-click* akan memicu *event*  '*Form on-submit*'.

#### *'Form on-submit'*

- 1. Lakukan validasi masukan
- 2. Apabila tidak lolos validasi tampilkan pesan supaya pengguna memastikan kembali validitas masukan. Apabila lolos alihkan ke halaman *login*.

Ketika bidang "*Login* disini" akan memicu *event 'onclick'.*

*Form on-click:* Dialihkan kehalaman *login*
5. Form Home

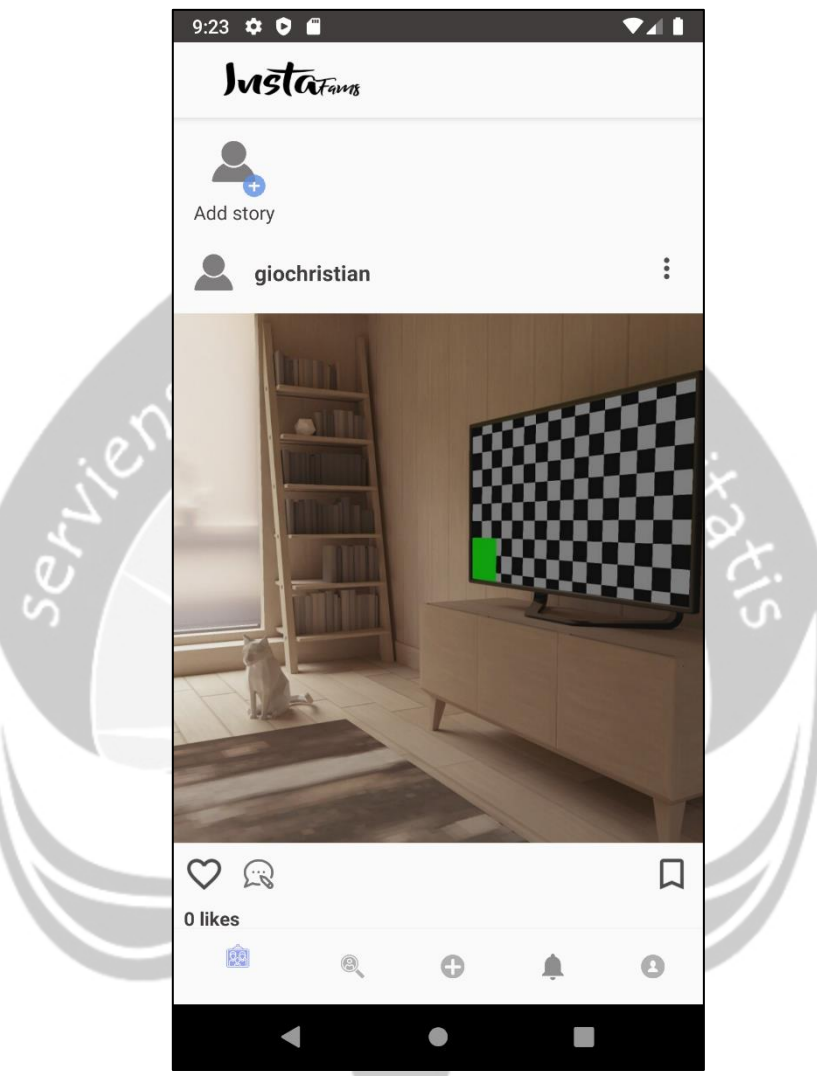

Gambar 2. 9. Antarmuka home

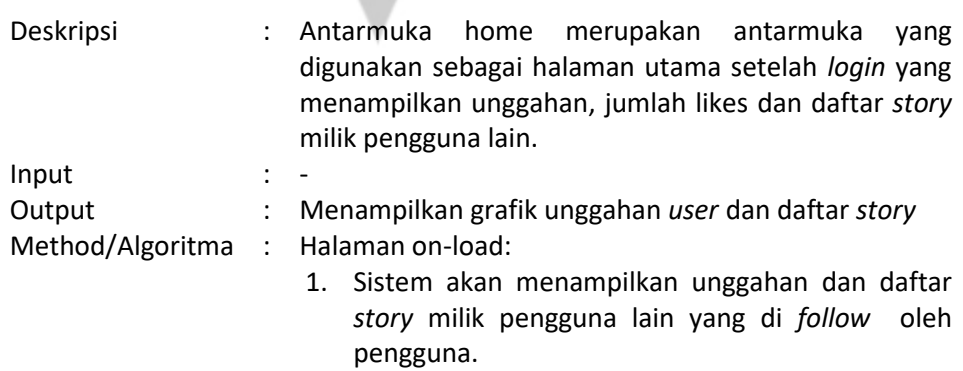

# *Icon likes* on-click

1. *Icon* hati berubah menjadi warna merah dan jumlah *likes* bertambah.

*Icon* komentar on-click

1. Dialihkan ke halaman komentar

*Icon save* on-click

*1. Icon save* berubah warna menjadi hitam dan tersimpan di koleksi

*Icon story* pengguna on-click

1. Dialihkan ke halaman *story* pengguna

*Icon story* pengguna lain on-click

1. Dialihkan ke halaman *story* pengguna lain

Tombol edit unggahan on-click

1. Dialihkan ke halaman edit unggahan

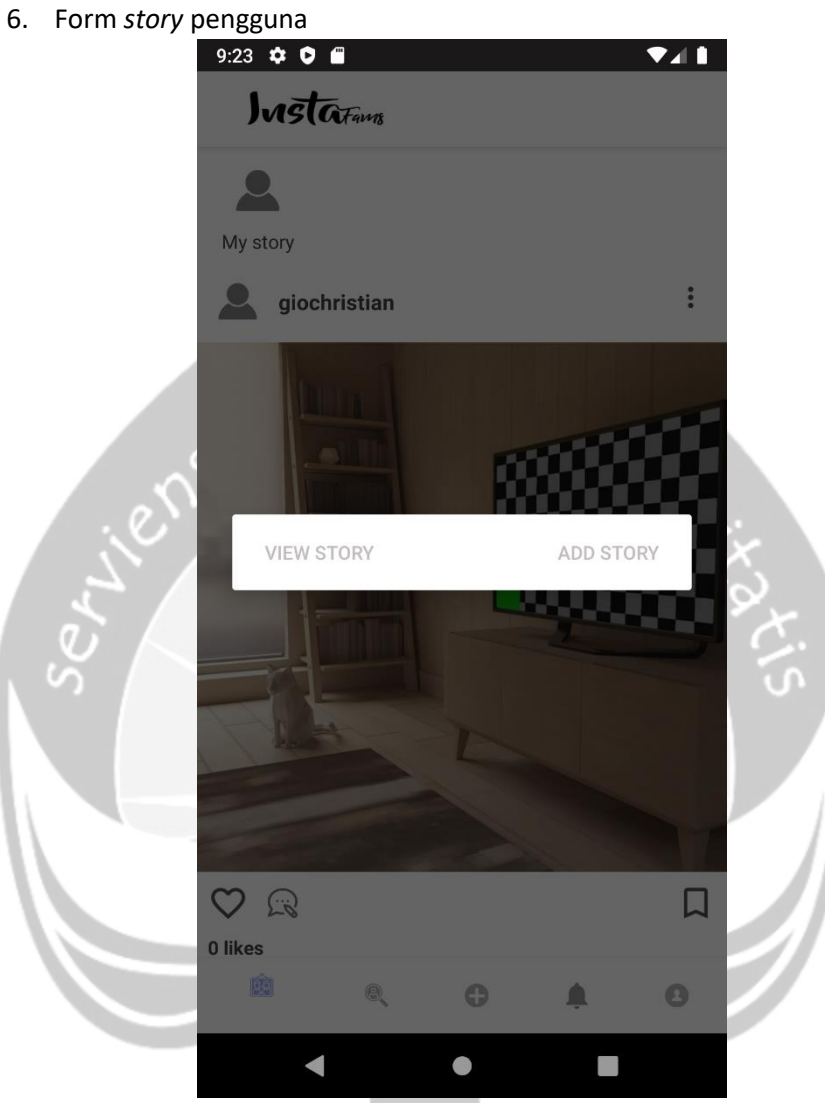

Gambar 2. 10. Antarmuka story

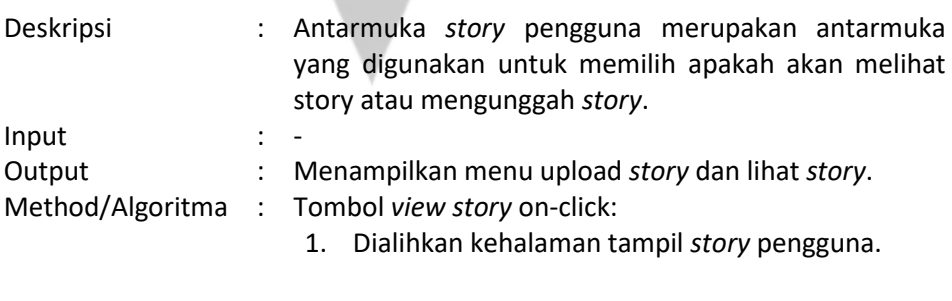

Tombol *add story* on-click

1. Dialihkan kehalaman *upload story.*

7. From tampil *story* pengguna

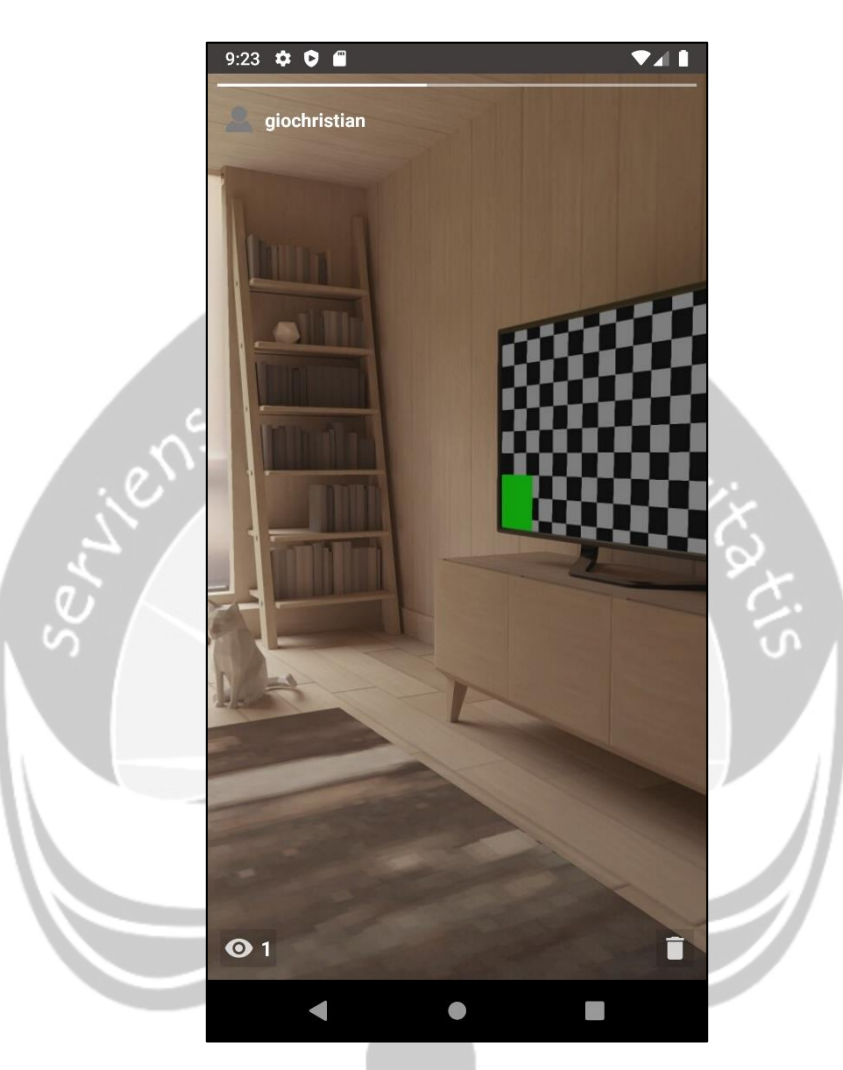

Gambar 2. 11. Antarmuka tampil story pengguna

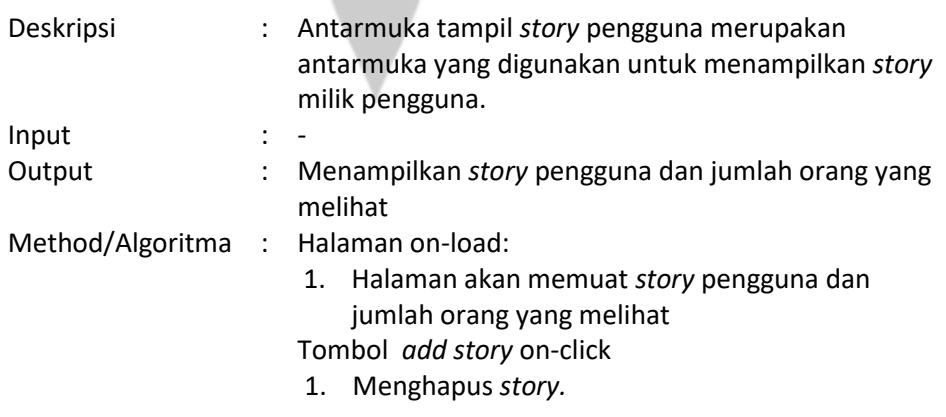

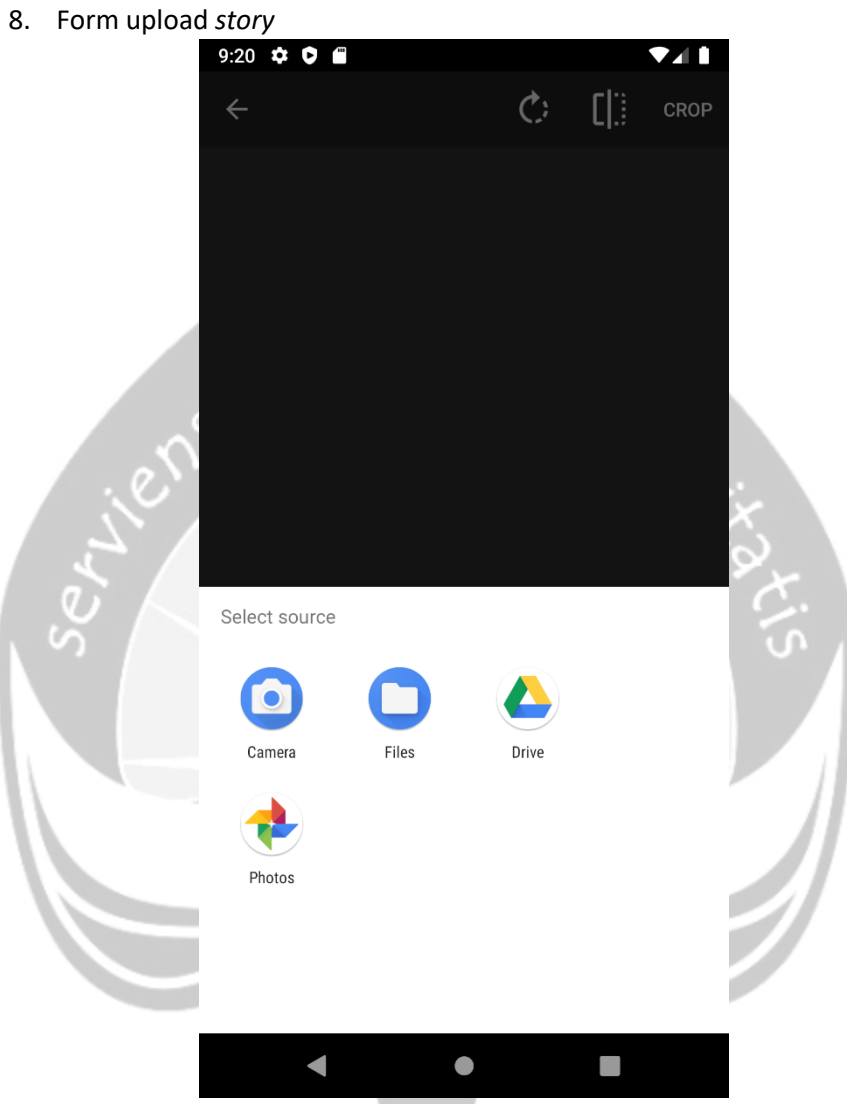

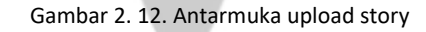

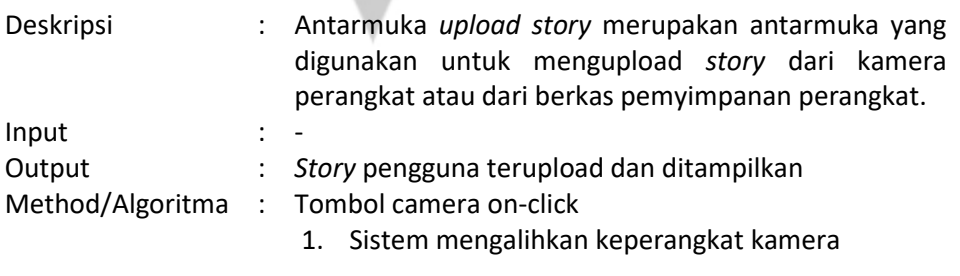

Tombol files on-click

1. Sistem membuka berkas penyimpanan perangkat

9. Form tampil *story* milik pengguna lain

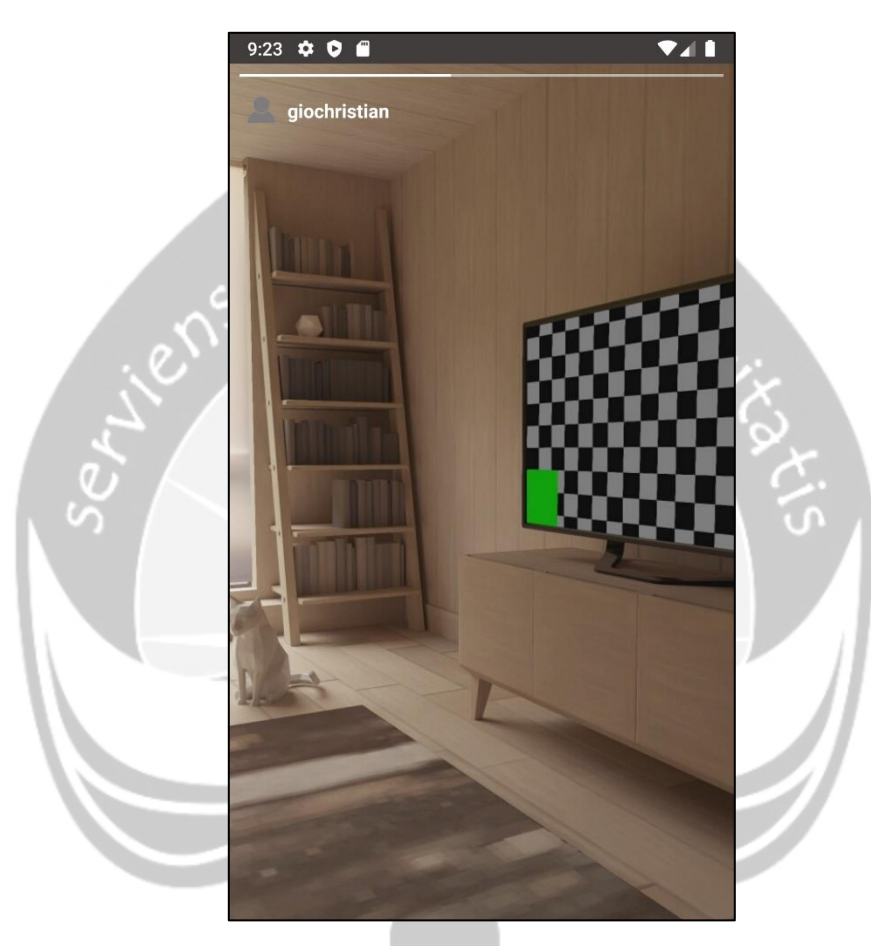

Gambar 2. 13. Antarmuka tampil story milik pengguna lain

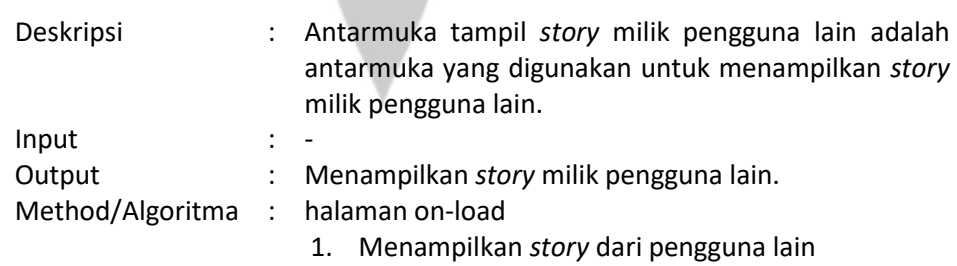

### 10. Form komentar

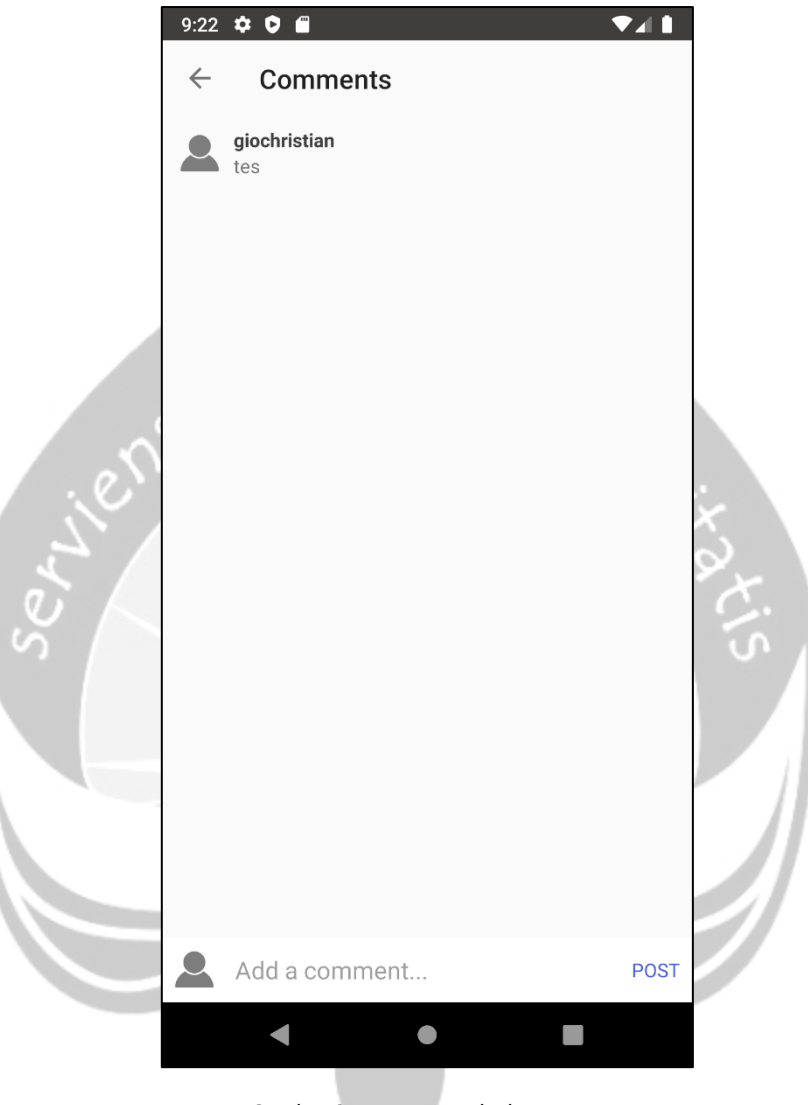

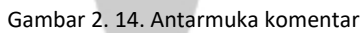

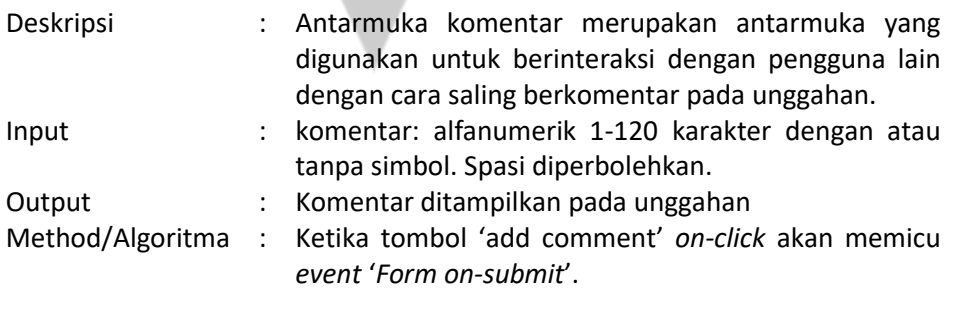

1. Lakukan validasi masukan

2. Apabila tidak lolos validasi tampilkan pesan supaya pengguna memastikan kembali validitas masukan. Apabila lolos alihkan ke halaman unggahan.

Ketika komentar pengguna *on-click* akan memicu *event* '*pop up on-click*.

*'Form on-click*

ilens

- 1. Sistem memvalidasi masukan pengguna*.*
- 2. Apabila inputan pengguna "yes" maka komentar akan dihapus namun biila inputan pengguna "no" maka komentar akan tetap ada.

11. Form edit unggahan

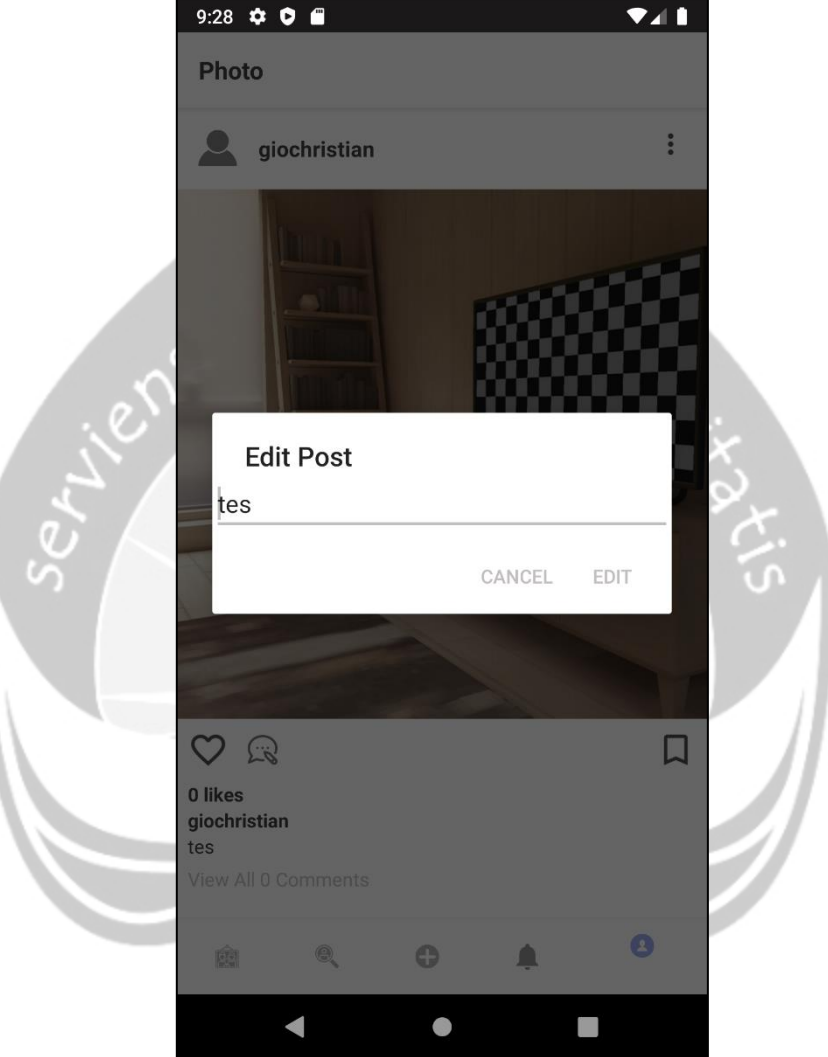

Gambar 2. 15. Antarmuka edit unggahan

| Deskripsi | $\mathbb{R}^{\mathbb{Z}}$ | Antarmuka edit unggahan adalah antarmuka yang<br>digunakan untuk melakukan pengubahan pada<br>deskripsi unggahan yang telah di posting. |
|-----------|---------------------------|----------------------------------------------------------------------------------------------------|
| Input     | $\ddot{\phantom{0}}$      | Deskripsi: alfanumerik 1-120 karakter dengan atau<br>tanpa simbol. Spasi diperbolehkan                                                  |
| Output    | $\ddot{\phantom{0}}$      | Deskripsi unggahan akan di update.                                                                                                    |
|           |                           | Method/Algoritma : Tombol edit on-click                                                                                                 |
|           |                           | 1. Halaman akan dialihkan ke unggahan.                                                                                                  |

12. Form search

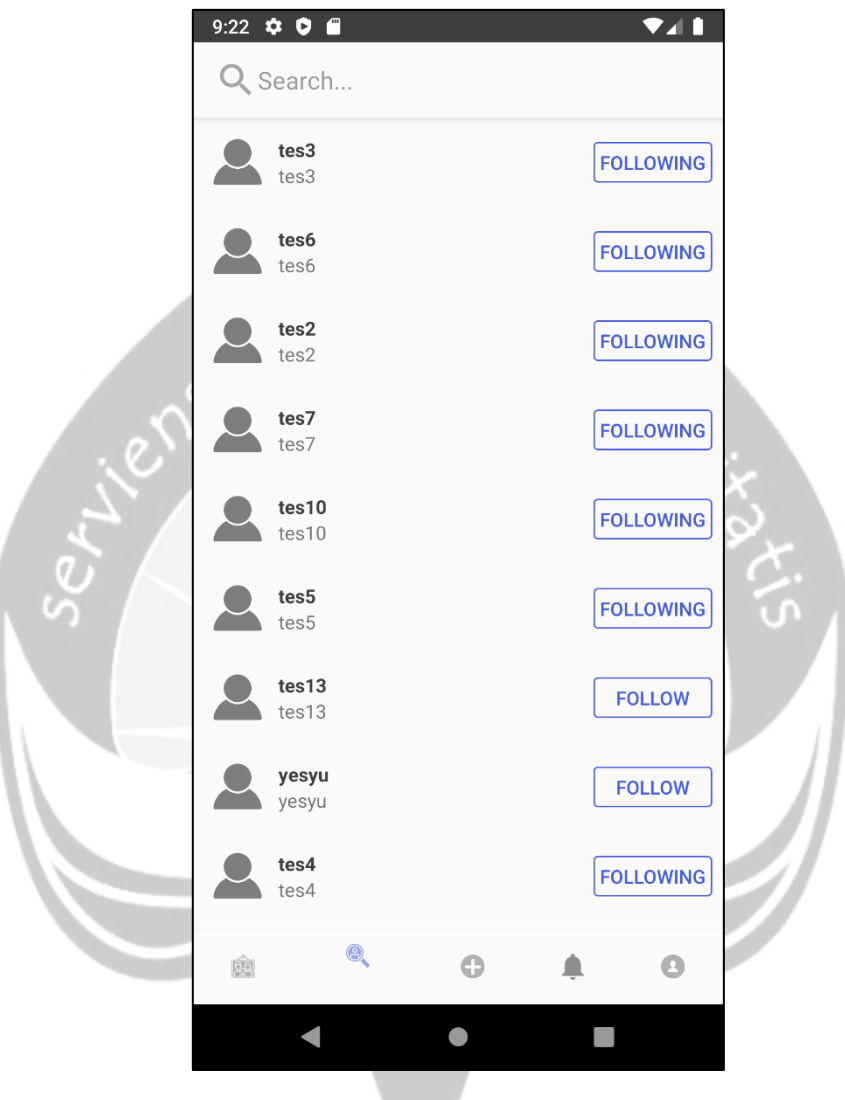

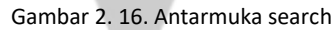

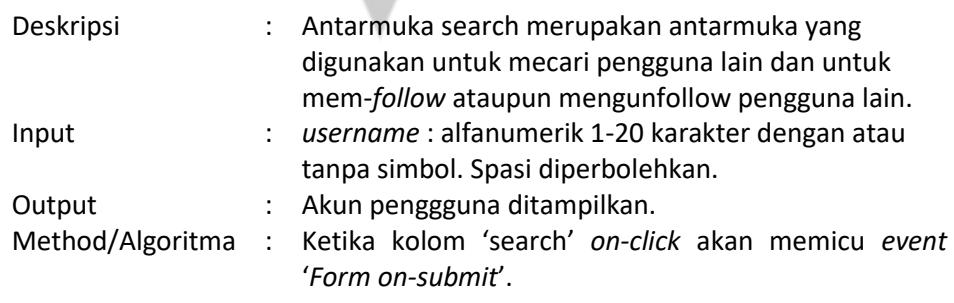

*'Form on-submit'*

- 1. Lakukan validasi masukan
- 2. Apabila lolos validasi akun pengguna akan ditampilkan.

### Tombol *Follow* on-click

1. Disamping akun pengguna yang dicari akan berubah menjadi *following* yang artinya pengguna telah berhasil mengikuti pengguna yang dicari.

## Tombol *Following* on-click

1. Disamping akun pengguna yang dicari akan berubah menjadi *follow* yang artinya pengguna telah berhasil berhenti mengikuti pengguna yang dicari.

Nama pengguna on-click

1. Mengalihkan kehalaman profile pengguna lain

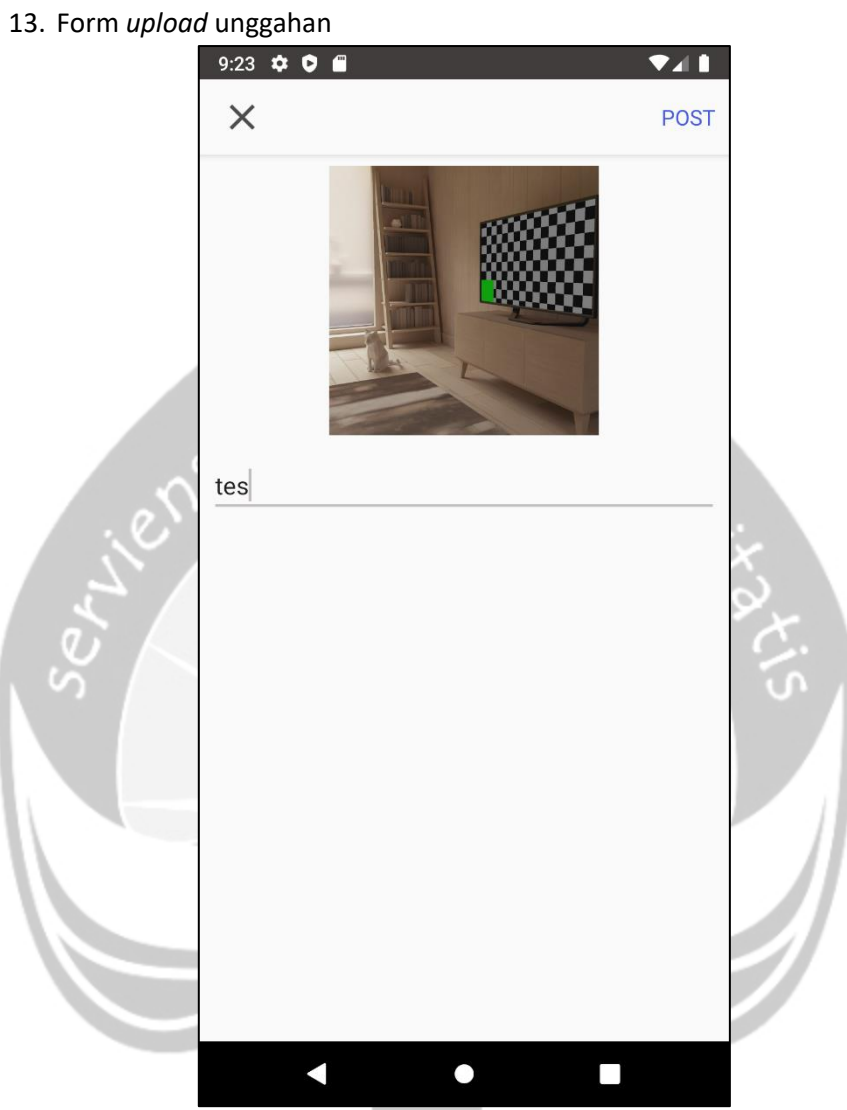

Gambar 2. 17. Antarmuka upload unggahan

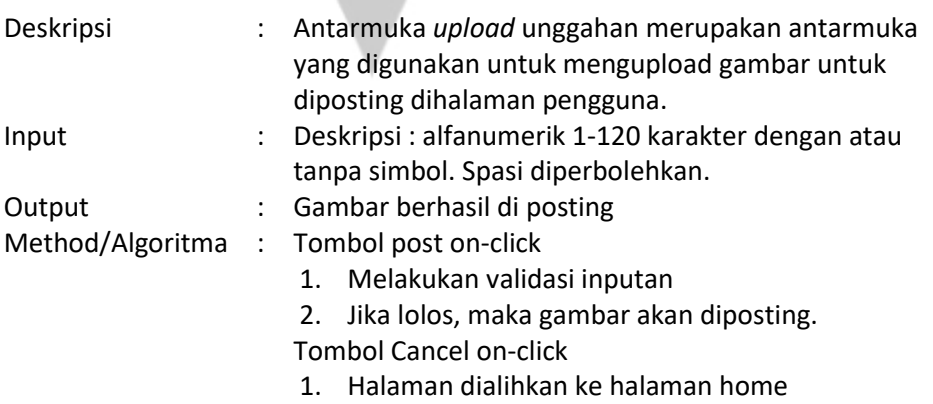

14. Form Notifikasi

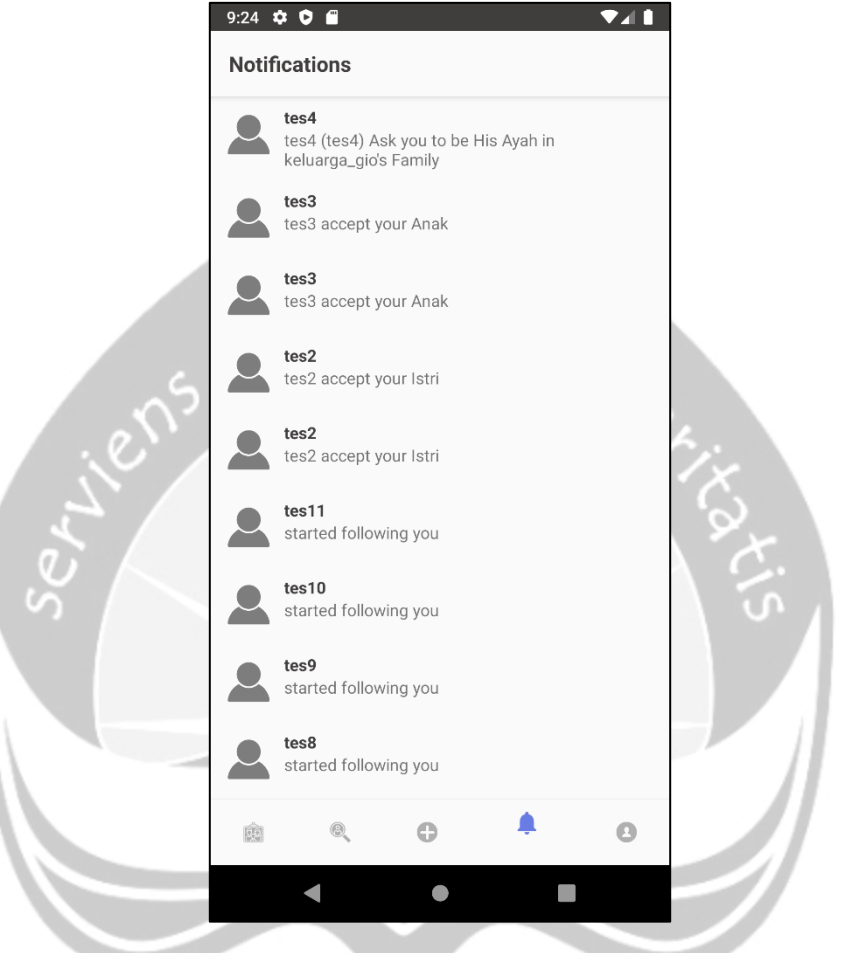

Gambar 2. 18. Antarmuka notifikasi

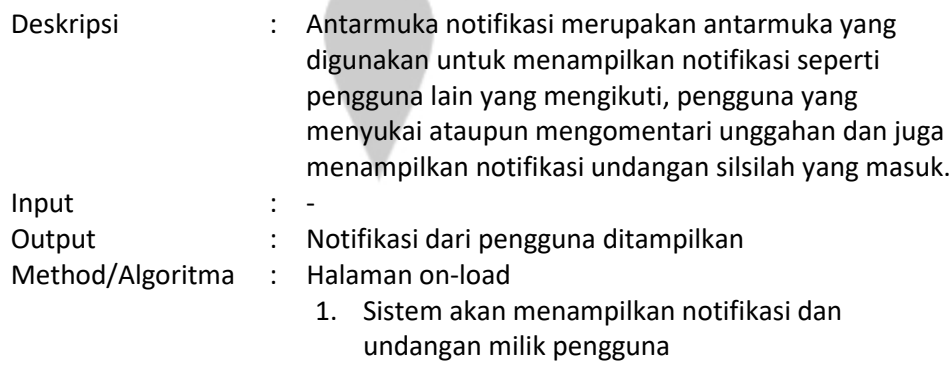

Baris undangan on-click

1. Mengalihkan kehalaman undangan

15. Form undangan silsilah

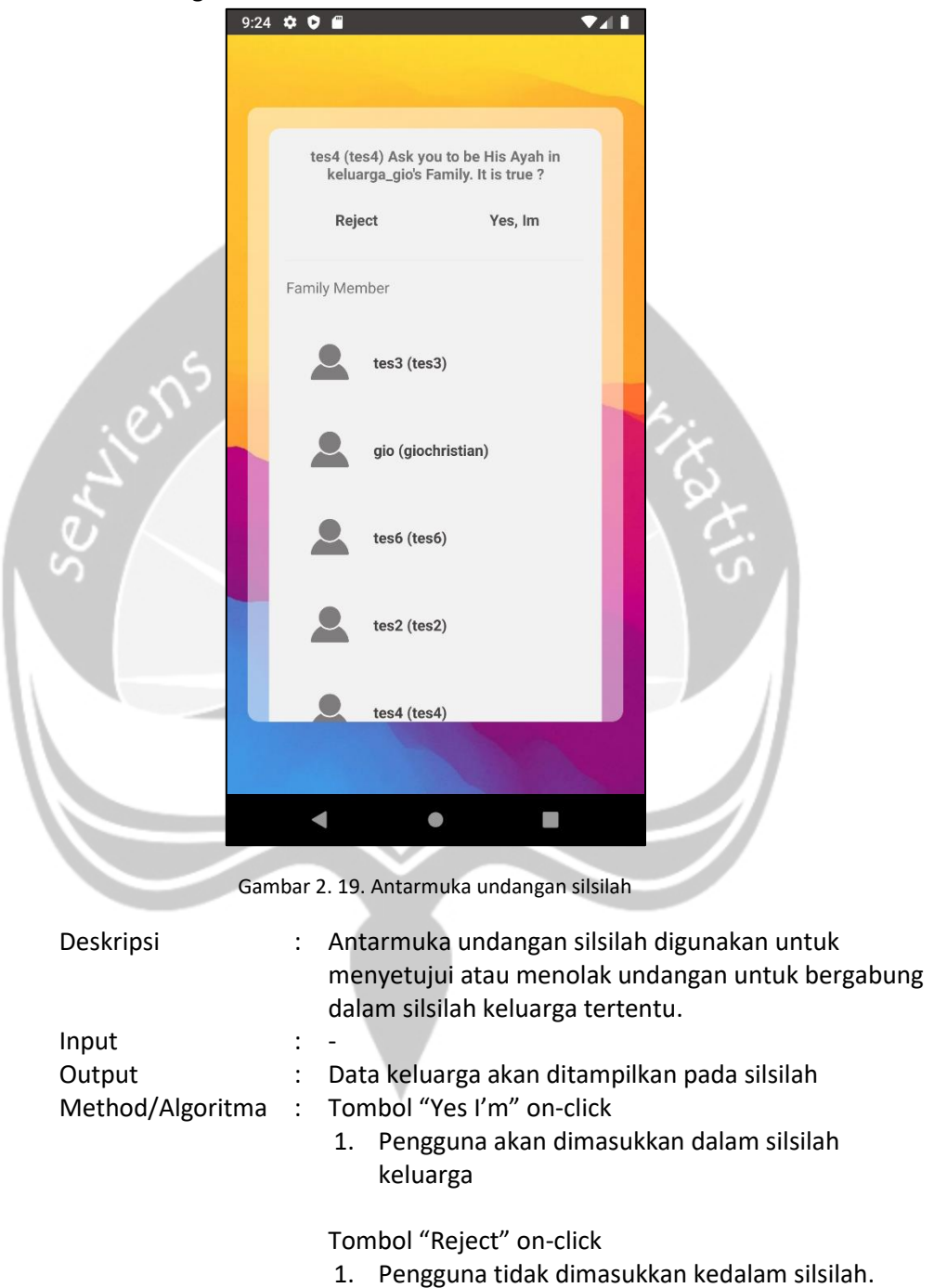

# 16. Form profile pengguna

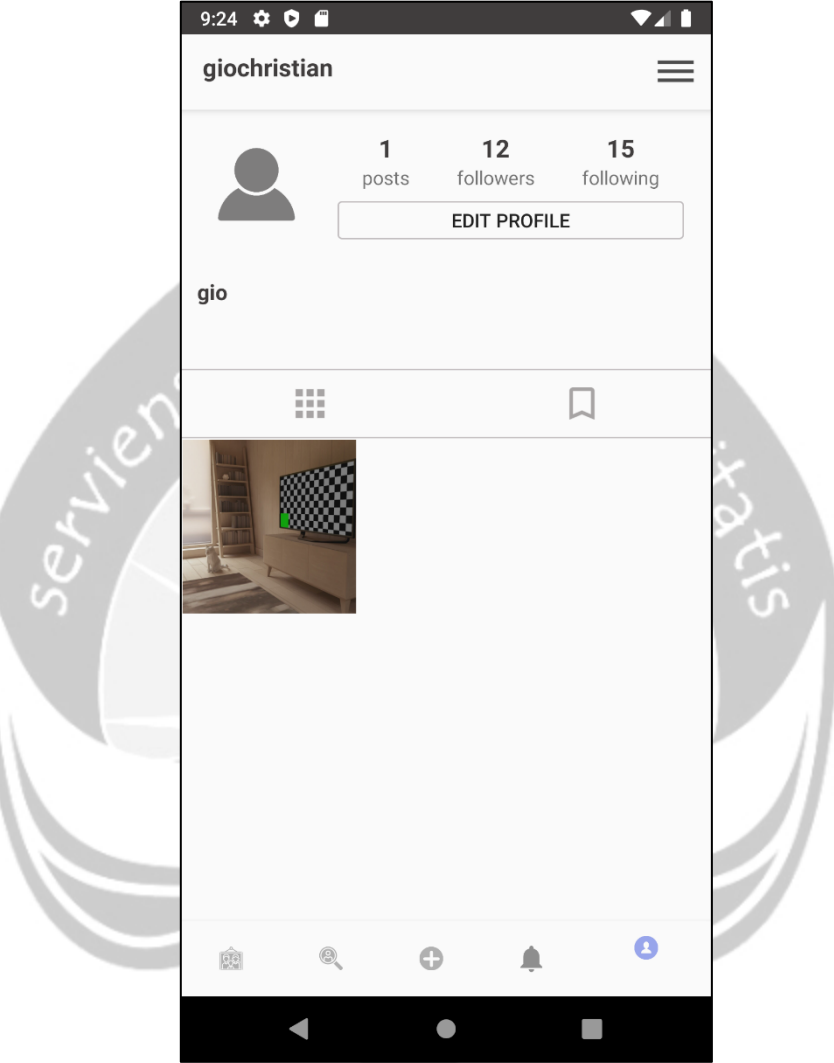

Gambar 2. 20. Antarmuka profile pengguna

| Deskripsi        | Antarmuka profile pengguna digunakan untuk melihat<br>halaman profile pengguna dan melakukan<br>pengelolaan terhadap akun pengguna. |
|------------------|----------------------------------------------------------------------------------------------------|
| Input            |                                                                                                    |
| Output           | Menampilkan halaman profile yang mencakup<br>unggahan, jumlah post, jumlah followers, jumlah<br>following                           |
| Method/Algoritma | : Tombol Edit profile on-click<br>Mengalihkan ke halaman edit profile<br>1.                                                         |

Tombol "Followers" on-click

1. Mengalihkan kehalaman daftar followers

Tombol "Following" on-click

1. Mengalihkan kehalaman daftar following

Tombol koleksi on-click

1. Mengalihkan ke halaman koleksi

Tombol Menu on-click

ilens

1. Mengalihkan ke halaman menu

17. Form edit profile

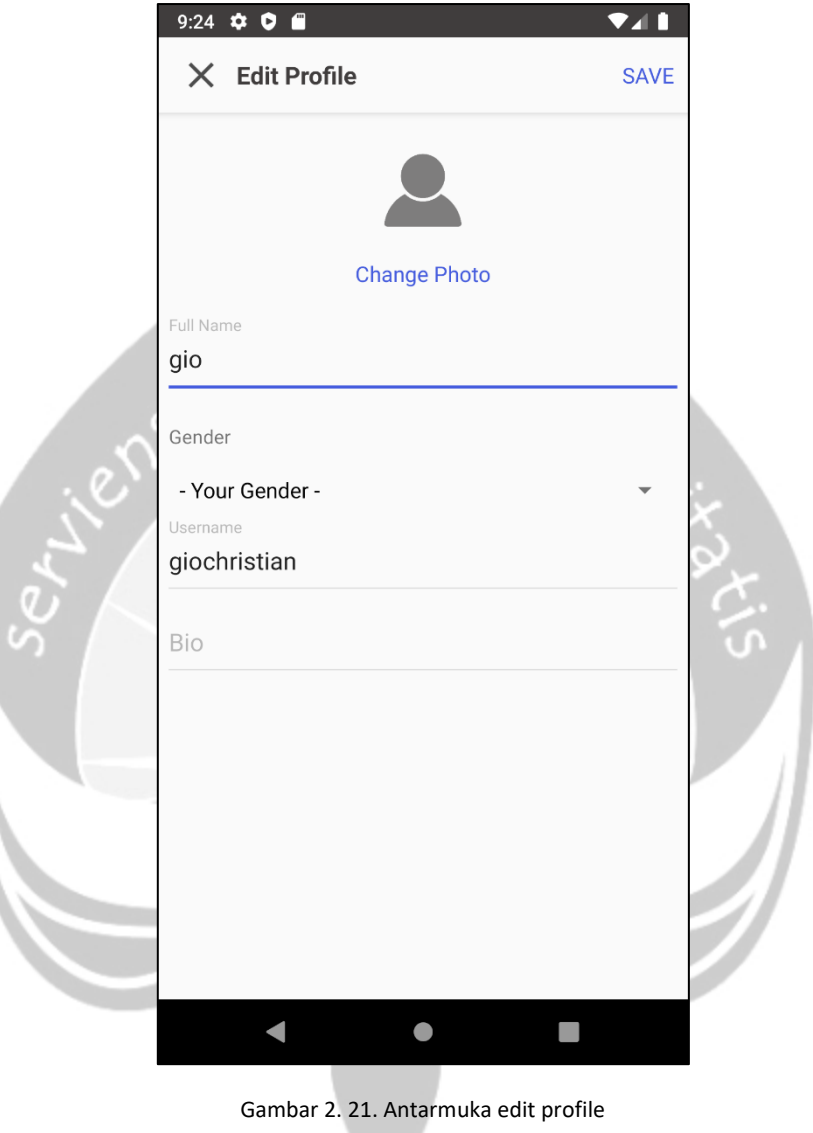

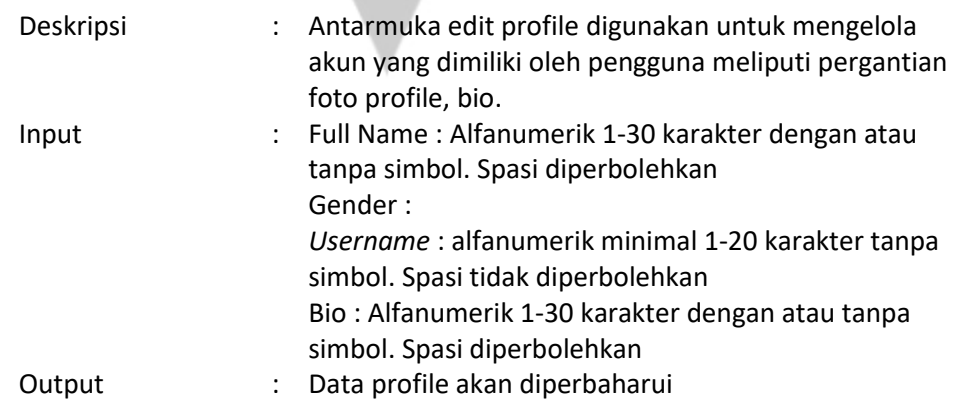

# Method/Algoritma : Ketika bidang 'Full Name *on-keypress 'Enter'*, bidang 'Gender' *on-keypress 'Enter'*, bidang '*Username onkeypress 'Enter'*, bidang 'Bio *on-keypress 'Enter'*, atau tombol 'save *on-click* akan memicu *event* yang sama yaitu '*Form on-submit*'.

*Form on-submit*:

ichs

1. Lakukan validasi masukan.

2. Apabila tidak lolos validasi tampilkan pesan supaya pengguna memastikan kembali validitas masukan. Apabila lolos alihkan ke halaman profile

#### 18. Form daftar followers

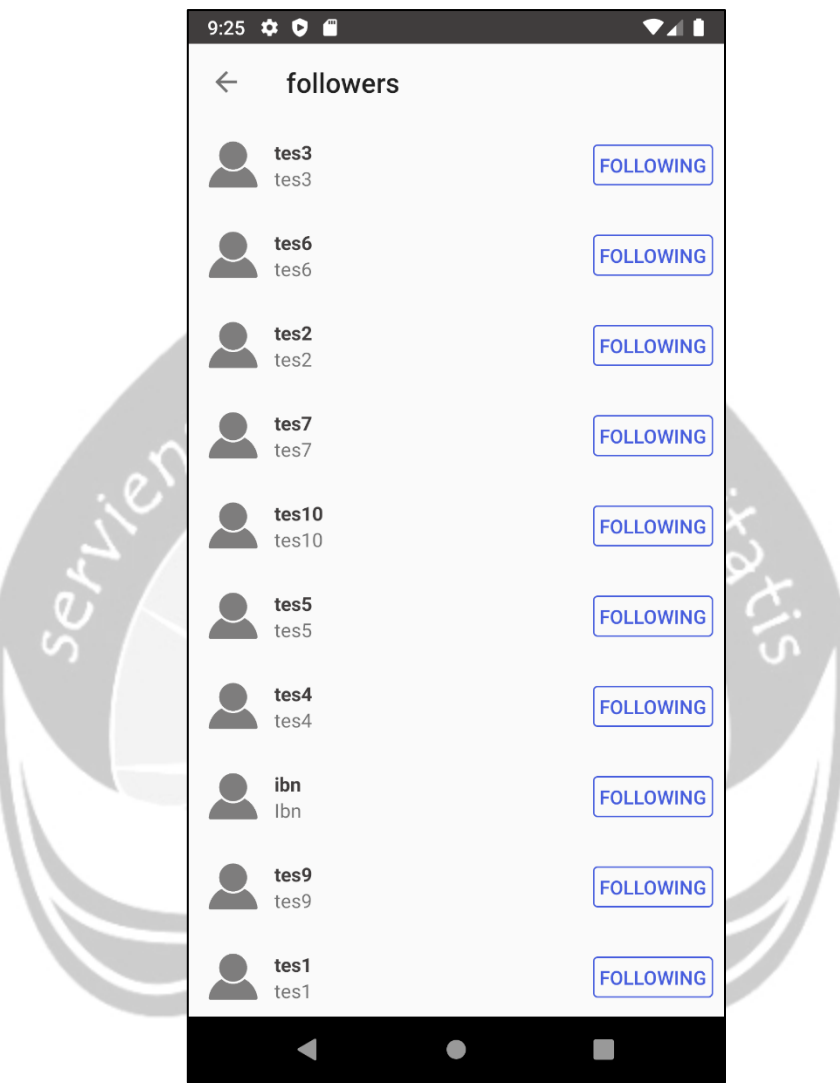

Gambar 2. 22. Antarmuka daftar follower

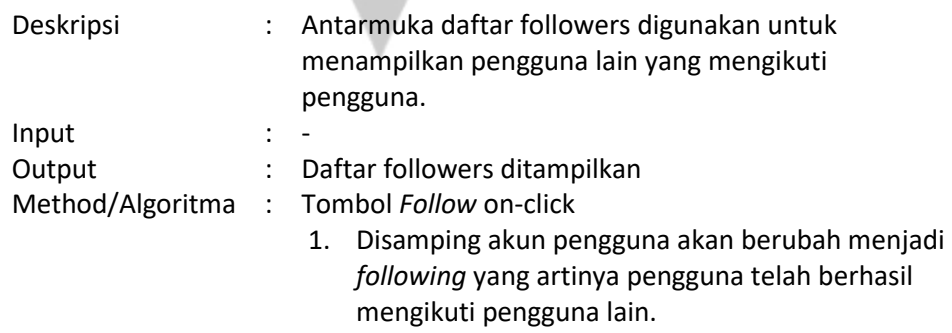

Tombol *Following* on-click

1. Disamping akun pengguna akan berubah menjadi *follow* yang artinya pengguna telah berhasil berhenti mengikuti pengguna lain.

Nama pengguna on-click

1. Mengalihkan kehalaman profile pengguna lain

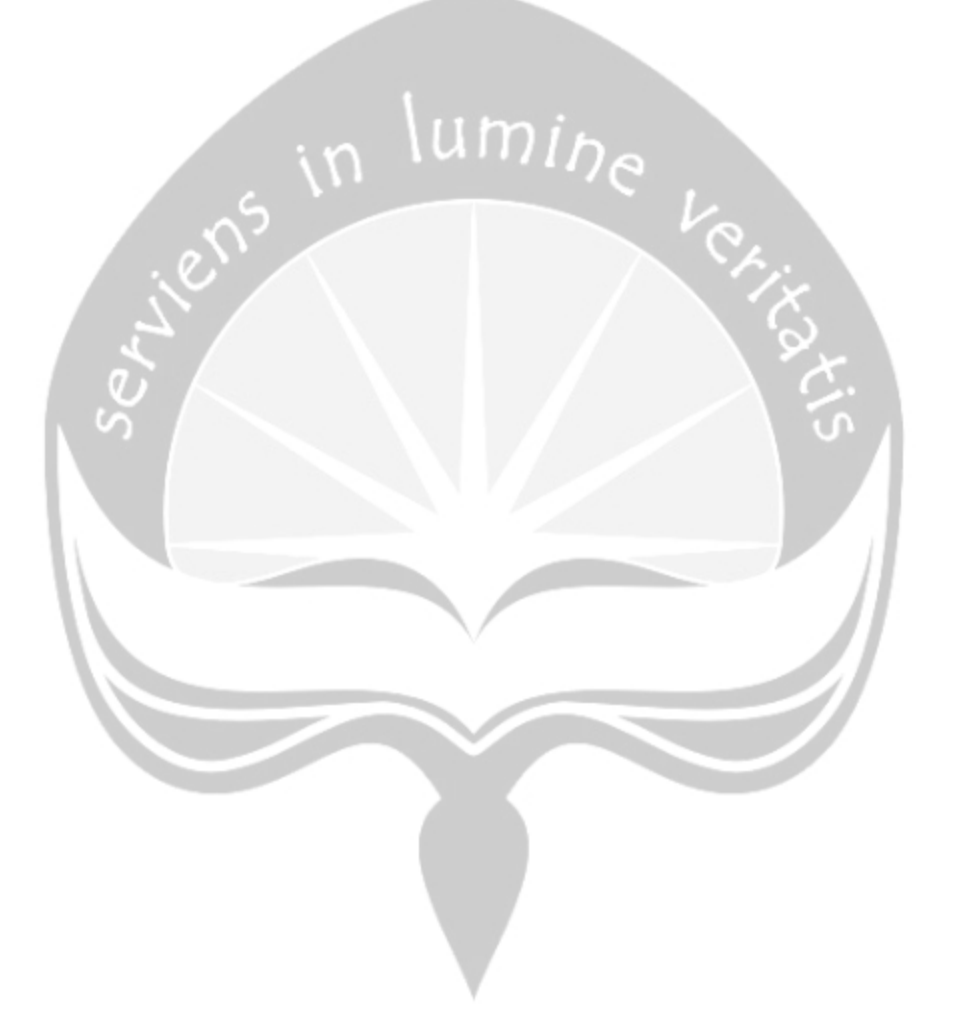

19. Form daftar followings

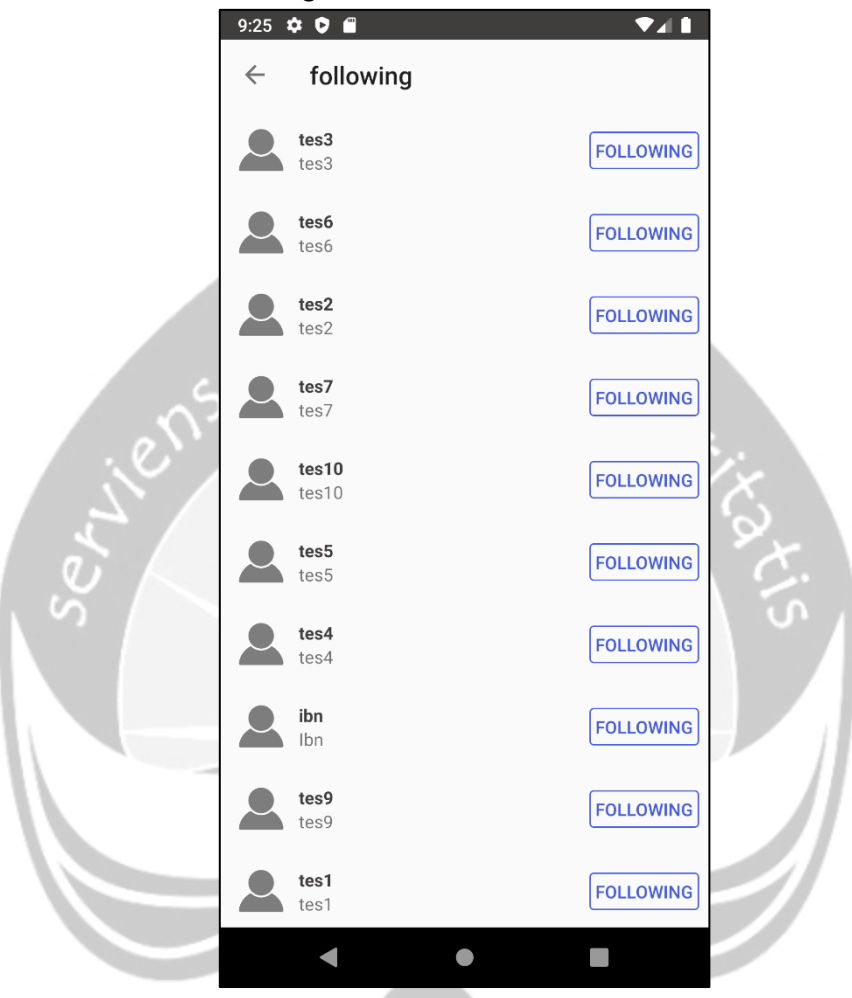

Gambar 2. 23. Antarmuka daftar following

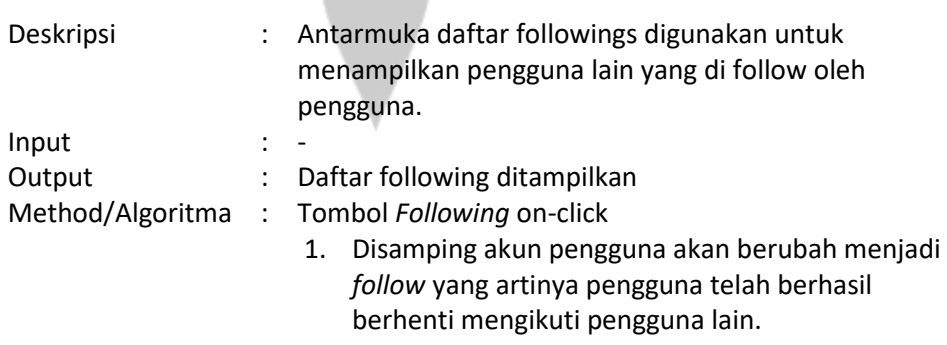

Nama pengguna on-click

1. Mengalihkan kehalaman profile pengguna lain

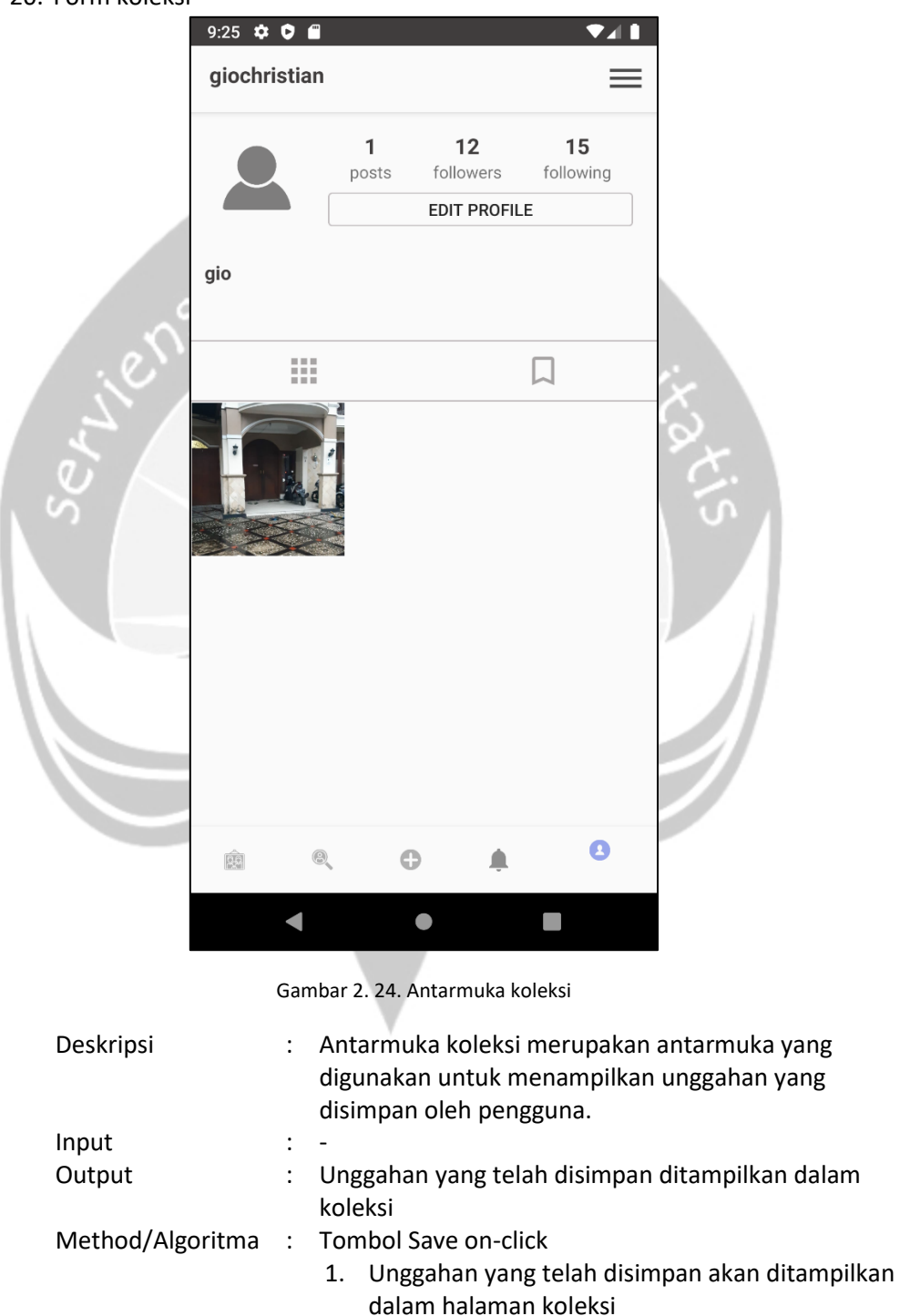

20. Form koleksi

## 21. Form menu

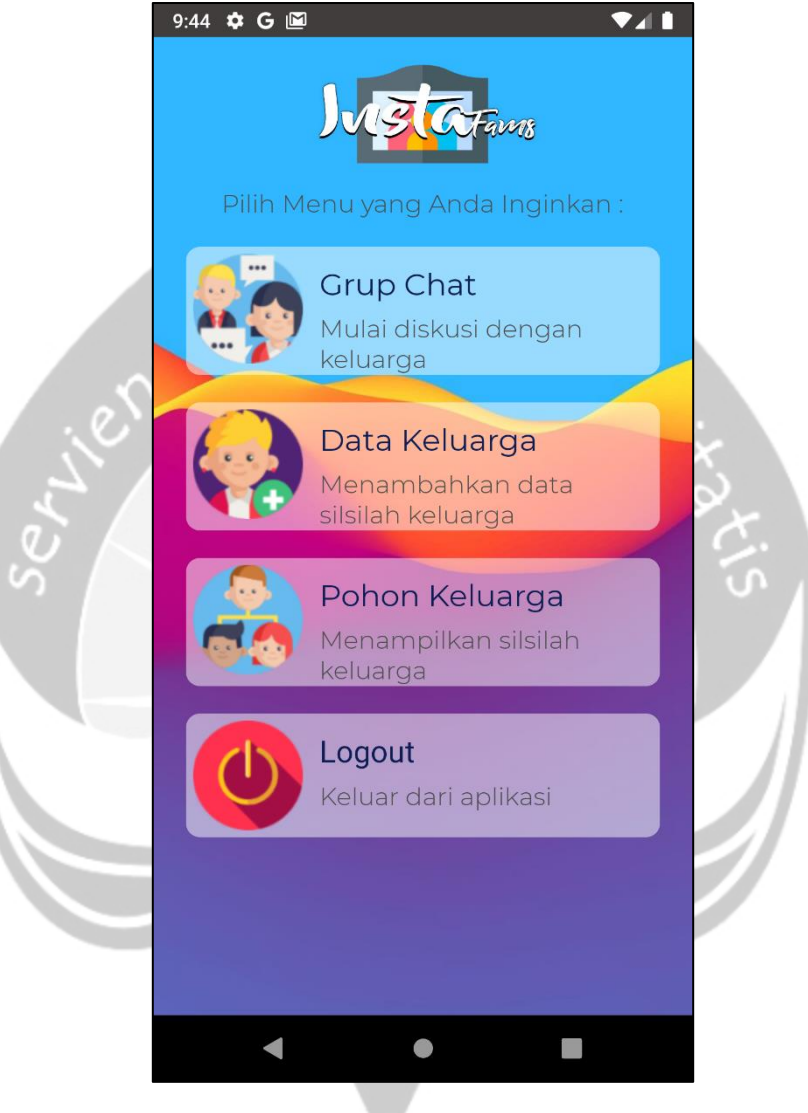

Gambar 2. 25. Antarmuka menu

| Deskripsi | : Antarmuka menu digunakan untuk menampilkan<br>pilihan menu dari beberapa fitur yang dimiliki oleh<br>Instafams |
|-----------|----------------------------------------------------------------------------------------------------|
| Input     |                                                                                                    |
| Output    | : Menampilkan halaman menu yang dipilih                                                                          |
|           | Method/Algoritma : Tombol Grub Chat on-click                                                                     |
|           | 1. Mengalihkan kehalaman grup chat                                                                               |

Tombol Data Keluarga on-click

1. Mengalihkan kehalaman data keluarga

Tombol Silsilah Keluarga on-click

1. Mengalihkan kehalaman silsilah keluarga

Tombol log out on-click

1. Mengakhiri sesi dari akun pengguna dan keluar dari

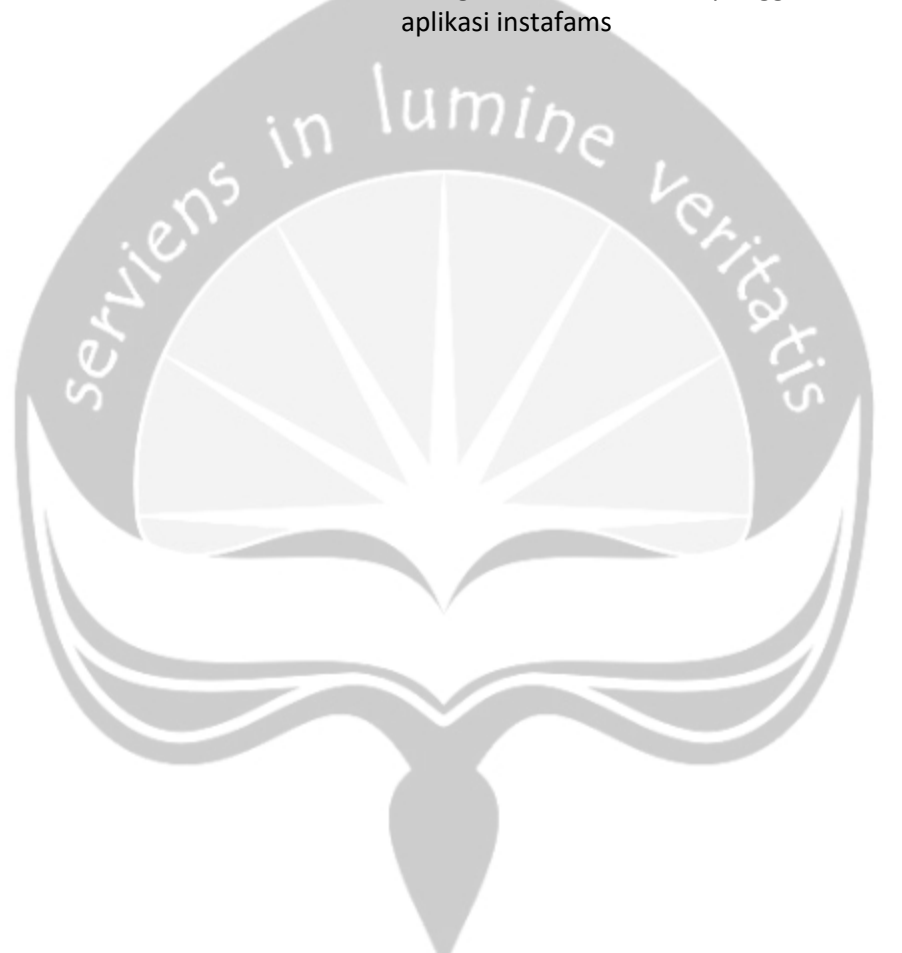

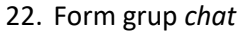

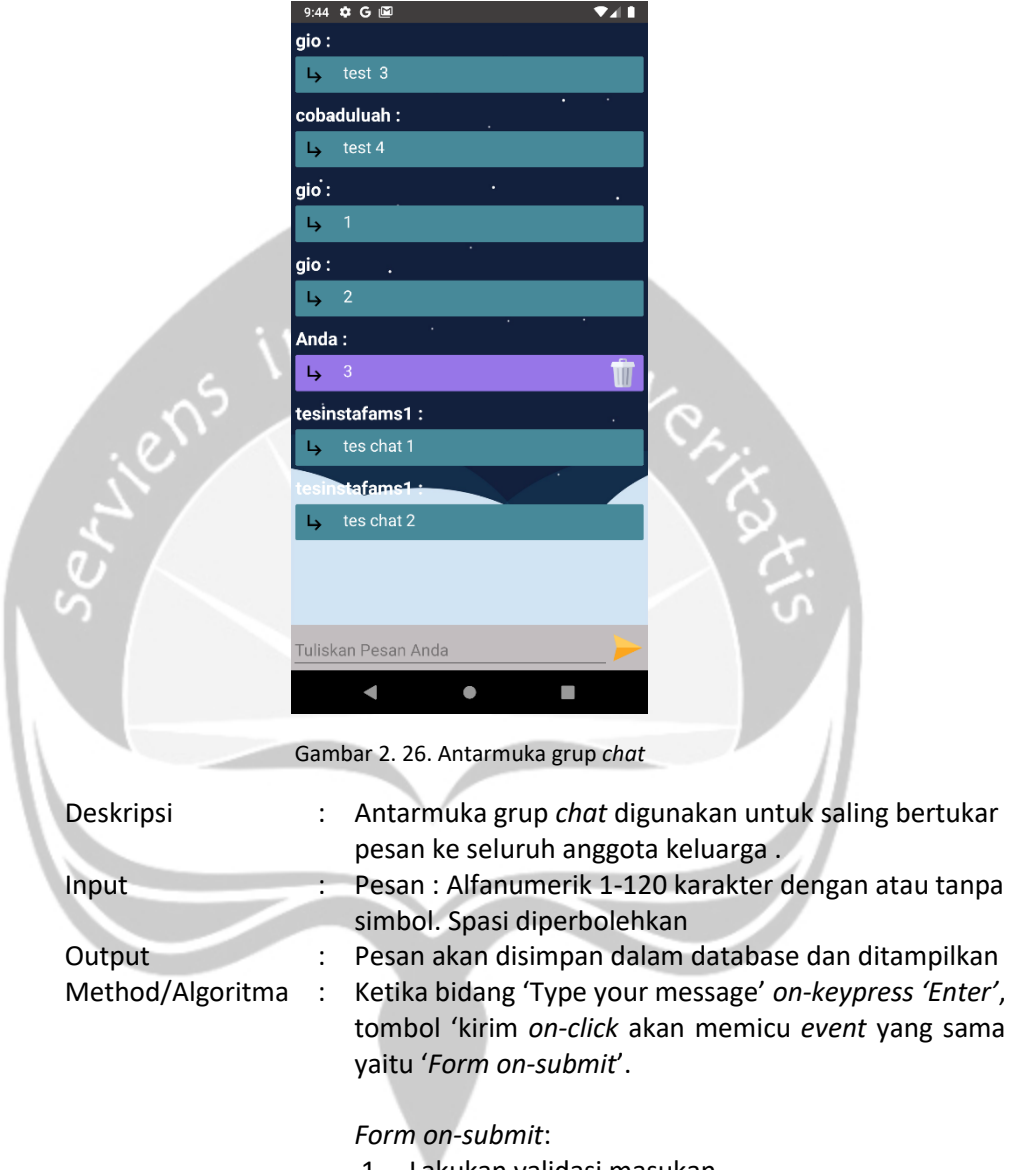

- 1. Lakukan validasi masukan.
- 2. Apabila tidak lolos validasi tampilkan pesan supaya pengguna memastikan kembali validitas masukan. Apabila lolos pesan ditampilkan

# Tombol Delete on-click

1. Melakukan penghapusan pesan

# 23. Form Data Keluarga

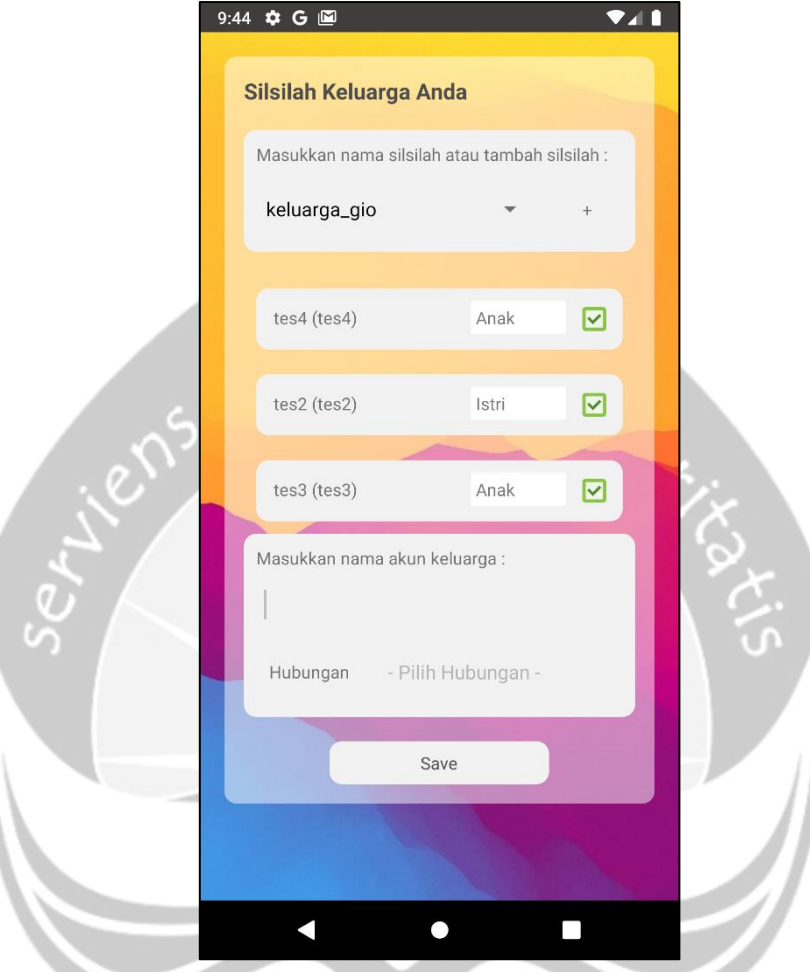

Gambar 2. 27. Antarmuka data keluarga

| Deskripsi          | : Antarmuka data keluarga digunakan untuk mengelola<br>data silsilah yang akan diinputkan kedalam sistem                                                                                    |
|--------------------|----------------------------------------------------------------------------------------------------|
| Input              | : Nama Keluarga : Alfanumerik 1-20 karakter dengan<br>atau tanpa simbol. Spasi diperbolehkan<br>Akun Keluarga: Alfanumerik minimal 1-20 karakter<br>tanpa simbol. Spasi tidak diperbolehkan |
| Output             | : Daftar status undangan akan ditampilkan dengan<br>status pending bila belum di konfirmasi dan akan<br>berganti status diterima bila teah dikonfirmasi oleh<br>penerima                    |
| Method/Algoritma : | Ketika bidang 'Nama Keluarga' on-keypress 'Enter',<br>tombol 'tambah' on-click akan memicu event yang<br>sama yaitu 'Form on-submit'.                                                       |

### *Form on-submit*:

- 1. Lakukan validasi masukan.
- 2. Apabila tidak lolos validasi tampilkan pesan supaya pengguna memastikan kembali validitas masukan. Apabila lolos nama keluarga ditampilkan

Ketika bidang 'Akun Keluarga' *on-keypress 'Enter'* akan memicu *event* '*Form on-submit*'. *Form on-submit*:

- 1. Lakukan validasi masukan.
- 2. Apabila tidak lolos validasi tampilkan pesan supaya pengguna memastikan kembali validitas masukan. Apabila lolos akun keluarga dipilih

Bidang 'Pilih Hubungan' on-click

1. Menampilkan drop down list hubungan keluarga

Œ

2. *User* memilih hubungan

Bidang 'Save' on-click

- 1. Lakukan validasi masukan.
- 2. Apabila tidak lolos validasi tampilkan pesan supaya pengguna memastikan kembali validitas masukan. Apabila lolos data keluarga disimpan.

## 24. Form silsilah keluarga

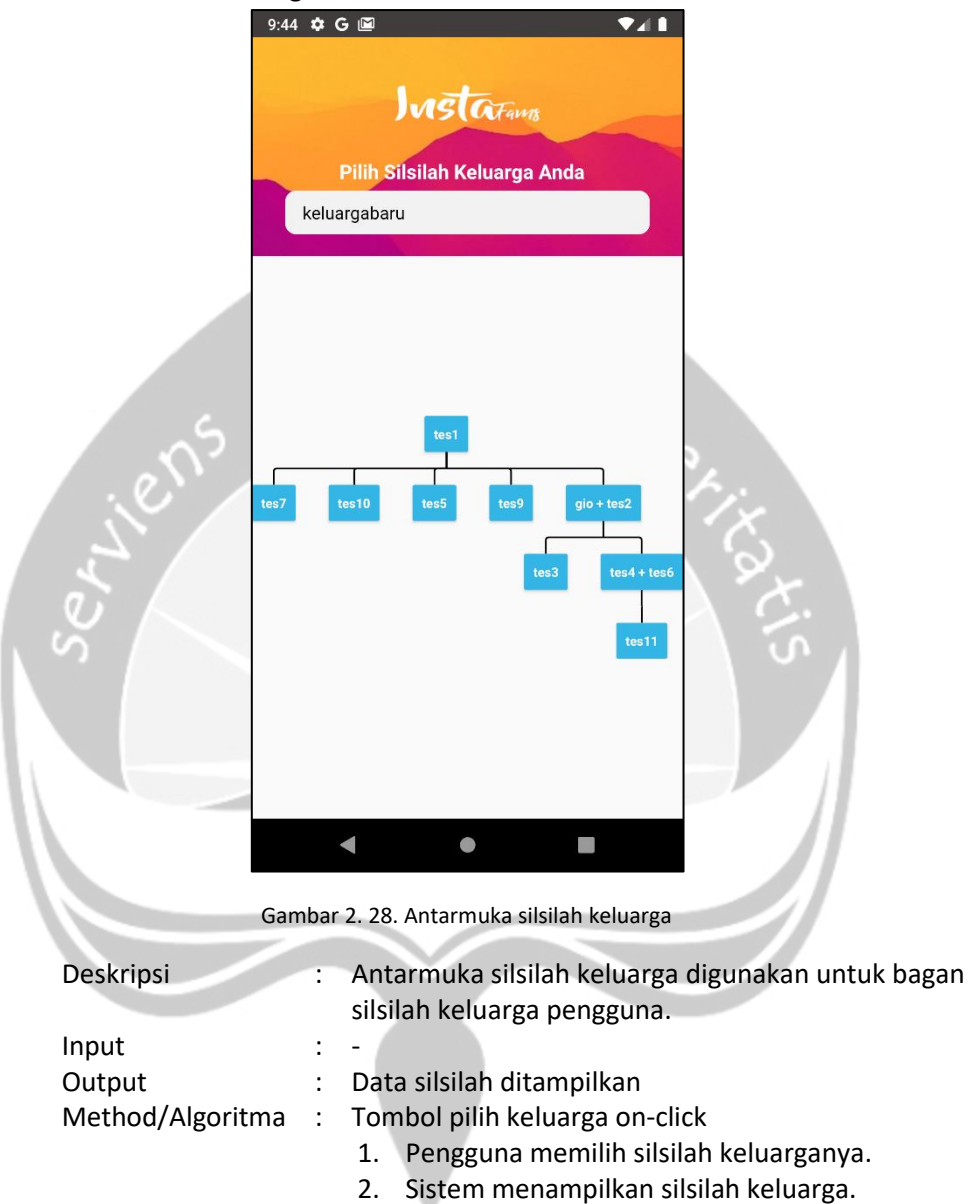

# 25. Form tampil pengumuman

ï

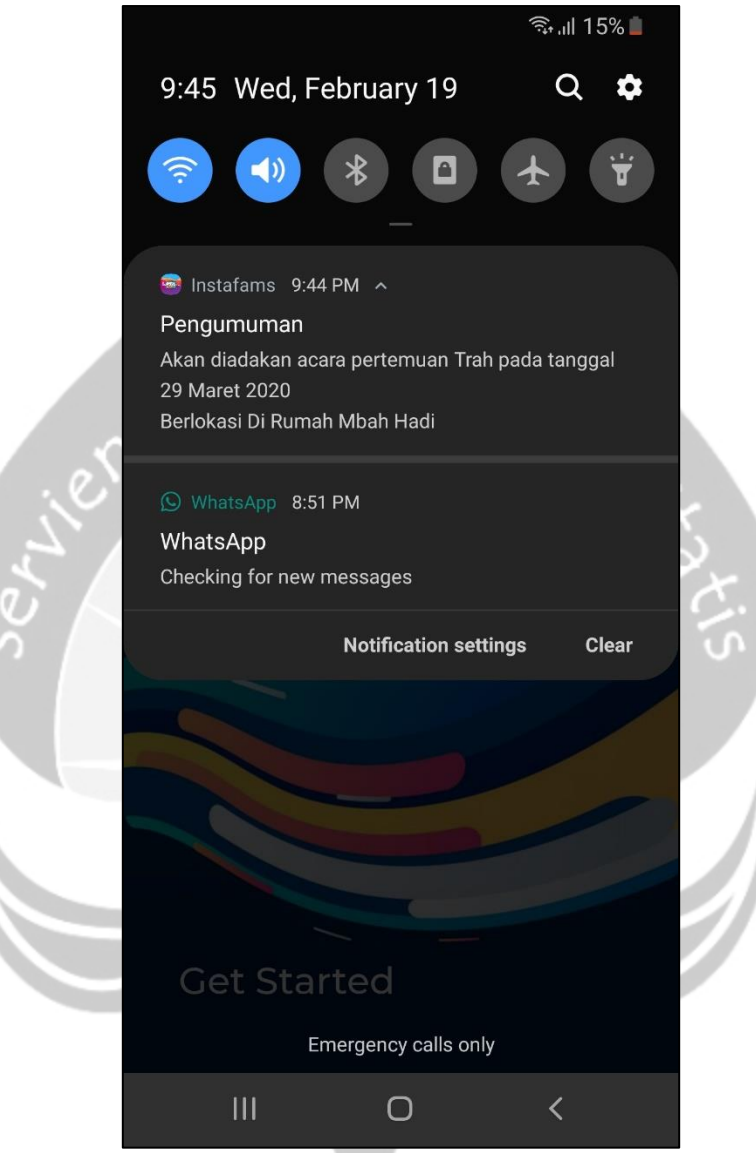

Gambar 2. 29. Antarmuka tampil pengumuman

| Deskripsi            | : Antarmuka ini digunakan untuk menampilkan<br>pengumuman yang diberikan oleh admin. |
|----------------------|--------------------------------------------------------------------------------------|
| Input                |                                                                                      |
| Output               | : Informasi pengumuman ditampilkan                                                   |
| Method/Algoritma : - |                                                                                      |